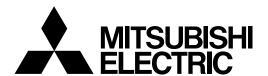

# MELD/IS C6/C64/C64T

# PROGRAMMING MANUAL (LATHE TYPE)

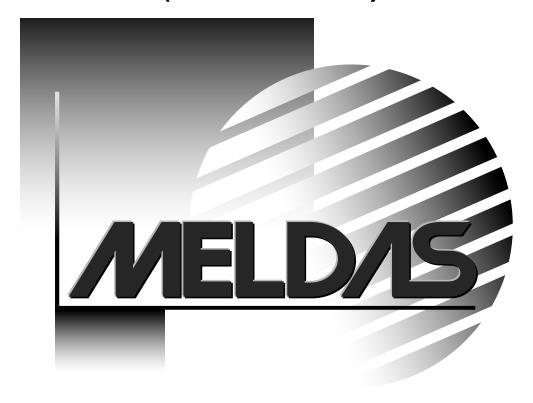

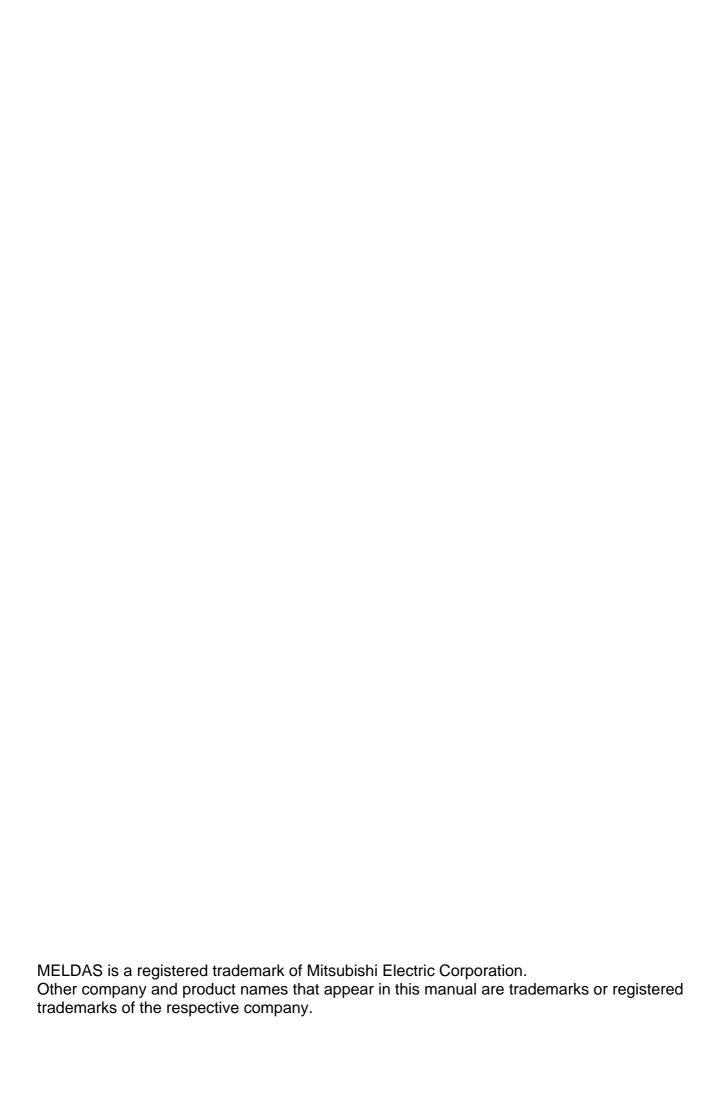

## Introduction

This manual is a guide for using the MELDAS C6/C64/C64T.

Programming is described in this manual, so read this manual thoroughly before starting programming. Thoroughly study the "Precautions for Safety" on the following page to ensure safe use of this NC unit.

#### Details described in this manual

# **A** CAUTION

- ♠ For items described as "Restrictions" or "Usable State" in this manual, the instruction manual issued by the machine manufacturer takes precedence over this manual.
- ! Items not described in this manual must be interpreted as "not possible".
- This manual is written on the assumption that all option functions are added.

  Refer to the specifications issued by the machine manufacturer before starting use.
- Refer to the Instruction Manual issued by each machine manufacturer for details on each machine tool.
- Nome screens and functions may differ depending on the NC system (or its version), and some functions may not be possible. Please confirm the specifications before use.

## **General precautions**

# **Precautions for Safety**

Always read the specifications issued by the machine maker, this manual, related manuals and attached documents before installation, operation, programming, maintenance or inspection to ensure correct use.

Understand this numerical controller, safety items and cautions before using the unit.

This manual ranks the safety precautions into "DANGER", "WARNING" and "CAUTION".

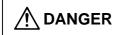

When the user may be subject to imminent fatalities or major injuries if handling is mistaken.

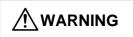

When the user may be subject to fatalities or major injuries if handling is mistaken.

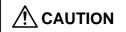

When the user may be subject to injuries or when physical damage may occur if handling is mistaken.

Note that even items ranked as " **CAUTION**", may lead to major results depending on the situation. In any case, important information that must always be observed is described.

# **M** DANGER

Not applicable in this manual.

# **№ WARNING**

Not applicable in this manual.

# **CAUTION**

## 1. Items related to product and manual

- For items described as "Restrictions" or "Usable State" in this manual, the instruction manual issued by the machine manufacturer takes precedence over this manual.
- ! Items not described in this manual must be interpreted as "not possible".
- This manual is written on the assumption that all option functions are added. Refer to the specifications issued by the machine manufacturer before starting use.
- Refer to the Instruction Manual issued by each machine manufacturer for details on each machine tool.
- Nome screens and functions may differ depending on the NC system (or its version), and some functions may not be possible. Please confirm the specifications before use.

# **!** CAUTION

# 2. Items related to operation

- ⚠ Before starting actual machining, always carry out dry run operation to confirm the machining program, tool offset amount and workpiece offset amount, etc.
- ⚠ If the workpiece coordinate system offset amount is changed during single block stop, the new setting will be valid from the next block.
- ↑ Turn the mirror image ON and OFF at the mirror image center.
- ⚠ If the tool offset amount is changed during automatic operation (including during single block stop), it will be validated from the next block or blocks onwards.
- ⚠ Do not make the synchronous spindle rotation command OFF with one workpiece chucked by the basic spindle and synchronous spindle during the spindle synchronous control mode.

Failure to observe this may cause the synchronous spindle stop, and hazardous situation.

# 3. Items related to programming

- ↑ The commands with "no value after G" will be handled as "G00".
- \*;" "EOB" and "%" "EOR" are expressions used for explanation. The actual codes are: For ISO: "CR, LF", or "LF" and "%".

Programs created on the Edit screen are stored in the NC memory in a "CR, LF" format, but programs created with external devices such as the FLD or RS-232C may be stored in an "LF" format.

- The actual codes for EIA are: "EOB (End of Block)" and "EOR (End of Record)".
- Mhen creating the machining program, select the appropriate machining conditions, and make sure that the performance, capacity and limits of the machine and NC are not exceeded. The examples do not consider the machining conditions.
- On not change fixed cycle programs without the prior approval of the machine manufacturer.
- Mhen programming the multi-part system, take special care to the movements of the programs for other part systems.

# **Contents**

| Ι. |      | troi axes                                             |                  |
|----|------|-------------------------------------------------------|------------------|
|    |      | Coordinate word and control axis                      |                  |
|    |      | Coordinate systems and coordinate zero point symbols  |                  |
| 2. |      | It Command Units                                      |                  |
|    |      | Input command units                                   |                  |
|    |      | Input setting units                                   |                  |
| 3. |      | a Formats                                             |                  |
|    |      | Tape codes                                            |                  |
|    |      | Program formats                                       |                  |
|    |      | Program address check function                        |                  |
|    |      | Tape memory format                                    |                  |
|    |      | Optional block skip ; /                               |                  |
|    |      | Program/sequence/block numbers; O, N                  |                  |
|    |      | Parity H/V                                            |                  |
|    |      | G code lists                                          |                  |
|    |      | Precautions before starting machining                 |                  |
| 4. |      | er Register                                           |                  |
| _  |      | Pre-read buffers                                      |                  |
| 5. |      | Incremental/absolute value commands                   |                  |
|    |      |                                                       |                  |
|    |      | Radius/diameter commands                              |                  |
|    |      | Inch/metric conversion; G20, G21  Decimal point input |                  |
| 6  |      | rpolation Functions                                   |                  |
| Ο. | 6 1  | Positioning (Rapid Traverse); G00                     | 2 <b>0</b><br>26 |
|    | 6.1  | Linear interpolation; G01                             | 20<br>22         |
|    | 6.2  | Circular Interpolation; G02, G03                      | 3Z               |
|    |      | R specification circular interpolation; G02, G03      |                  |
|    |      | Plane selection; G17, G18, G19                        |                  |
|    |      | Thread cutting                                        |                  |
|    | 6.0  | 5.6.1 Constant lead thread cutting; G33               | <del>1</del> 3   |
|    |      | 5.6.2 Inch thread cutting; G33                        |                  |
|    |      | 5.6.3 Continuous thread cutting.                      |                  |
|    |      | 5.6.4 Variable lead thread cutting; G34               |                  |
| 7. |      | d Functions                                           |                  |
|    |      | Rapid traverse rate                                   |                  |
|    |      | Cutting feedrate                                      |                  |
|    |      | F1-digit feed                                         |                  |
|    |      | Synchronous/asynchronous feed; G94, G95               |                  |
|    |      | Feedrate designation and effects on control axes      |                  |
|    |      | Thread cutting mode                                   |                  |
|    |      | Automatic acceleration/deceleration                   |                  |
|    | 7.8  | Speed clamp                                           | 61               |
|    |      | Exact stop check; G09                                 |                  |
|    | 7.10 | Exact stop check mode; G61                            | 65               |
|    |      | Automatic corner override; G62                        |                  |
|    |      | 2 Tapping mode ; G63                                  |                  |
|    | 7.13 | 3 Cutting mode ; G64                                  | 71               |
| 8. |      | · II                                                  |                  |
|    | 8.1  | Per-second dwell ; G04                                | 72               |

| 9. | Miscellaneous Functions                                                  |       |
|----|--------------------------------------------------------------------------|-------|
|    | 9.1 Miscellaneous functions (M8-digits BCD)                              | 74    |
|    | 9.2 2nd miscellaneous functions (A8-digits, B8-digits or C8-digits)      | 76    |
| 10 | ). Spindle Functions                                                     | 77    |
|    | 10.1 Spindle function (S2-digits BCD) During standard PLC specifications |       |
|    | 10.2 Spindle function (S6-digits Analog)                                 |       |
|    | 10.3 Spindle functions (S8-digits)                                       |       |
|    | 10.4 Multiple spindle control I                                          |       |
|    | 10.4.1 Multiple spindle control                                          |       |
|    | 10.4.2 Spindle selection command                                         | 80    |
|    | 10.5 Constant surface speed control; G96, G97                            |       |
|    | 10.6 Spindle clamp speed setting; G92                                    | 83    |
|    | 10.7 Spindle synchronous control I; G114.1                               |       |
|    | 10.8 Spindle synchronization control II                                  |       |
| 11 | . Tool Functions                                                         |       |
| 40 | 11.1 Tool functions (T8-digits BCD)                                      |       |
| 12 | 2. Tool Offset Functions                                                 |       |
|    | 12.1 Tool offset                                                         |       |
|    | 12.1.1 Tool offset start                                                 |       |
|    | 12.3 Tool nose wear offset                                               |       |
|    | 12.4 Tool nose radius compensation; G40, G41, G42, G46                   |       |
|    | 12.4.1 Tool nose point and compensation directions                       |       |
|    | 12.4.2 Tool nose radius compensation operations                          |       |
|    | 12.4.3 Other operations during tool nose radius compensation             |       |
|    | 12.4.4 G41/G42 commands and I, J, K designation                          |       |
|    | 12.4.5 Interrupts during tool nose radius compensation                   |       |
|    | 12.4.6 General precautions for tool nose radius compensation             |       |
|    | 12.4.7 Interference check                                                |       |
|    | 12.5 Programmed offset input; G10                                        |       |
|    | 12.6 Tool life management II                                             |       |
|    | 12.6.1 Counting the tool life                                            |       |
| 13 | 3. Program Support Functions                                             | . 157 |
|    | 13.1 Fixed cycles for turning                                            | . 157 |
|    | 13.1.1 Longitudinal cutting cycle; G77                                   |       |
|    | 13.1.2 Thread cutting cycle; G78                                         |       |
|    | 13.1.3 Face cutting cycle; G79                                           |       |
|    | 13.2 Compound type fixed cycles                                          | . 166 |
|    | 13.2.1 Longitudinal rough cutting cycle; G71                             |       |
|    | 13.2.2 Face rough cutting cycle; G72                                     |       |
|    | 13.2.3 Formed material rough cutting cycle; G73                          |       |
|    | 13.2.4 Finishing cycle; G70                                              |       |
|    | 13.2.5 Face cut-off cycle; G74                                           |       |
|    | 13.2.6 Longitudinal cut-off cycle; G75                                   |       |
|    | 13.2.7 Compound type thread cutting cycle; G76                           |       |
|    | 13.2.8 Precautions for compound type fixed cycles; G70 ~ G76             |       |
|    | 13.3.1 Face deep hole drilling cycle 1; G83                              | . 190 |
|    | (Longitudinal deep hole drilling cycle 1; G87)                           | 105   |
|    | 13.3.2 Face tapping cycle; G84 (Longitudinal tapping cycle; G88)         |       |
|    | 13.3.3 Face boring cycle; G85 (Longitudinal boring cycle; G89)           |       |
|    | 13.3.4 Deep hole drilling cycle 2; G83.2                                 |       |
|    | 13.3.5 Hole drilling fixed cycle cancel; G80                             |       |
|    | 13.3.6 Precautions when using a hole drilling fixed cycle                |       |
|    | 13.4 Subprogram control; M98, M99                                        |       |
|    | 13.4.1 Calling subprogram with M98 and M99 commands                      |       |
|    |                                                                          |       |

| Appendix 2. Program Error                                                                                         |            |
|----------------------------------------------------------------------------------------------------|------------|
| Appendix 1. Program Parameter Input N No. Correspondence Table                                                    |            |
| 16.4 Multi-stage skip function 2; G31                                                                             |            |
| 16.3 Multi-stage skip function; G31.n, G04                                                                        |            |
| 16.2 Skip function; G31                                                                                           |            |
| 16.1 Automatic tool length measurement; G37                                                                       |            |
| 16. Measurement Support Functions                                                                                 |            |
| 15.1 Chuck barrier/tailstock barrier; G22, G23                                                                    |            |
| 15. Protection Function                                                                                           |            |
| 14.10 Workpiece coordinate system setting and onset, G54 ~ G59                                                    |            |
| 14.10 Workpiece coordinate system setting and offset; G54 ~ G59                                                   |            |
| 14.8 2nd, 3rd, and 4th reference point (Zero point) return; G30                                                   |            |
| 14.7 Reference point (Zero point) return; G28, G2914.8 2nd, 3rd, and 4th reference point (Zero point) return; G30 | 334<br>220 |
| 14.6 Coordinate system setting; G92                                                                               | 333        |
| 14.5 Machine coordinate system selection; G53                                                                     |            |
| 14.4 Automatic coordinate system setting                                                                          |            |
| 14.3 Machine zero point and 2nd, 3rd, and 4th reference points (Zero point)                                       |            |
| 14.2 Basic machine, workpiece and local coordinate systems                                                        |            |
|                                                                                                    |            |
| <b>14. Coordinate System Setting Functions</b> 14.1 Coordinate words and control axes                             |            |
| 13.19 Miscellaneous function output during axis movement; G117                                                    |            |
| 13.18.3 2-part system simultaneous thread cutting cycle II; G76.2                                                 |            |
| 13.18.2 2-part system simultaneous thread cutting cycle I; G76.1                                                  | 321        |
| 13.18.1 Parameter setting command                                                                                 | 320        |
| 13.18 2-part system simultaneous thread cutting cycle                                                             |            |
| 13.17 Balance cut                                                                                                 |            |
| 13.16 Start Point Designation Synchronizing (Type 2); G116                                                        |            |
| 13.15 Start Point Designation Synchronizing (Type 1); G115                                                        | 312        |
| 13.14 Synchronizing operation between part systems                                                                |            |
| 13.13 Double-turret mirror image                                                                                  |            |
| 13.12 Tool change position return; G30.1 ~ G30.5                                                                  |            |
| 13.11 Macro interrupt ; M96, M97                                                                                  |            |
| 13.10 Program parameter input; G10, G11                                                                           |            |
| 13.9.2 Geometric IB                                                                                               |            |
| 13.9.1 Geometric I                                                                                                |            |
| 13.9 Geometric                                                                                                    |            |
| 13.8.3 Interrupt during corner chamfering/corner rounding                                                         |            |
| 13.8.2 Corner rounding ",R_"                                                                                      |            |
| 13.8.1 Corner chamfering ",C_"                                                                                    | 269        |
| 13.8 Corner chamfering/corner rounding II                                                                         |            |
| 13.7.3 Interrupt during corner chamfering/corner rounding                                                         |            |
| 13.7.2 Corner rounding ",R_"                                                                                      |            |
| 13.7.1 Corner chamfering ",C"                                                                                     |            |
| 13.7 Corner chamfering/corner rounding I                                                                          |            |
| 13.6.8 Precautions                                                                                                |            |
| 13.6.7 External output commands                                                                                   |            |
|                                                                                                    |            |
| 13.6.5 Operation commands                                                                                         |            |
| 13.6.4 Types of variables                                                                                         |            |
|                                                                                                    |            |
| 13.6.2 Macro call instruction                                                                                     |            |
| 13.6.1 User macro commands; G65, G66, G66.1, G67                                                                  |            |
| 13.6 User macro                                                                                                   |            |
| 13.5 Variable commands                                                                                            |            |
| 40 F Mariable assumes a de                                                                                        | 000        |

# 1. Control Axes

## 1.1 Coordinate word and control axis

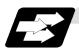

#### **Function and purpose**

In the case of a lathe, the axis parallel to the spindle is known as the Z axis and its forward direction is the direction in which the turret moves away from the spindle stock while the axis at right angles to the Z axis is the X axis and its forward direction is the direction in which it moves away from the Z axis, as shown in the figure below.

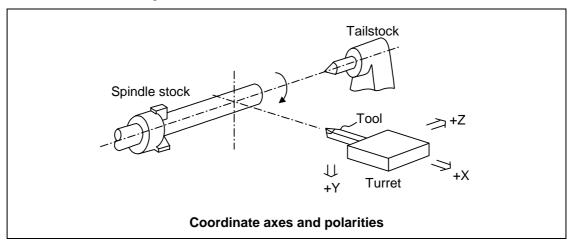

Since coordinates based on the right hand rule are used with a lathe, the forward direction of the Y axis in the above figure which is at right angles to the X-Z plane is downward. It should be borne in mind that an arc on the X-Z plane is expressed as clockwise or counterclockwise as seen from the forward direction of the Y axis. (Refer to the section on circular interpolation.)

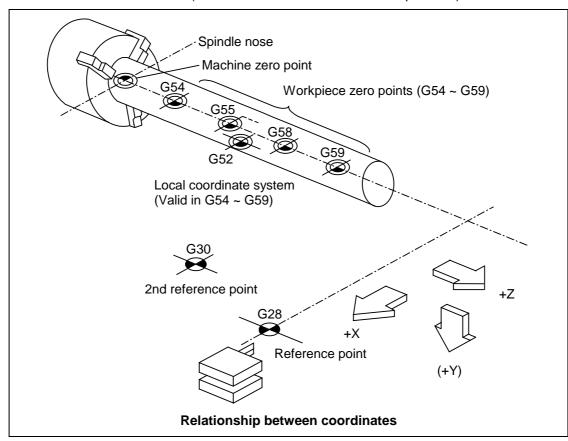

## 1. Control Axes

# 1.2 Coordinate systems and coordinate zero point symbols

# 1.2 Coordinate systems and coordinate zero point symbols

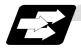

#### **Function and purpose**

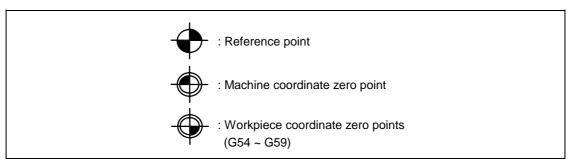

Upon completion of the reference point return, the parameters are referred to and automatically set for the basic machine coordinate system and workpiece coordinate systems (G54 ~ G59). The basic machine coordinate system is set so that the first reference point is at the position designated by the parameter from the basic machine coordinate zero point (machine zero point).

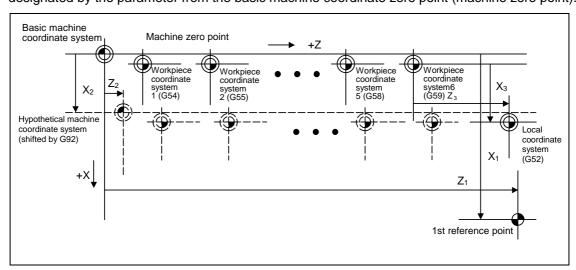

The local coordinate system (G52) is valid on the coordinate systems designated by the commands for the workpiece coordinate systems 1 to 6.

Using the G92 command, the basic machine coordinate system can be shifted and made the hypothetical machine coordinate system. At the same time, workpiece coordinate systems 1 to 6 are also shifted.

# 2. Input Command Units

# 2.1 Input command units

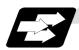

#### **Function and purpose**

These are the units used for the movement amounts in the program. They are expressed in millimeters, inches or degrees (°).

# 2.2 Input setting units

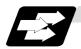

#### **Function and purpose**

These are the units of setting data which are used, as with the compensation amounts, in common for all axes.

The input command units can be selected from the following types for each axis with the parameters. The input setting units can be selected from the following types common to axes. (For further details on settings, refer to the Instruction Manual.)

|                    |                  | Linear axis |         |          |         |          |
|--------------------|------------------|-------------|---------|----------|---------|----------|
|                    | Input unit       | Millimeter  |         | Inch     |         | Rotation |
|                    | parameters       | Diameter    | Radius  | Diameter | Radius  | axis (°) |
|                    |                  | command     | command | command  | command |          |
| Input command      | #1015 cunit = 10 | 0.001       | 0.001   | 0.0001   | 0.0001  | 0.001    |
| unit               | = 1              | 0.0001      | 0.0001  | 0.00001  | 0.00001 | 0.0001   |
| Min. movement      | #1003 iunit = B  | 0.0005      | 0.001   | 0.00005  | 0.0001  | 0.001    |
| unit               | = C              | 0.00005     | 0.0001  | 0.000005 | 0.00001 | 0.0001   |
| Input setting unit | #1003 iunit = B  | 0.001       | 0.001   | 0.0001   | 0.0001  | 0.001    |
| input setting unit | = C              | 0.0001      | 0.0001  | 0.00001  | 0.00001 | 0.0001   |

(Note 1) Inch/metric conversion is performed in either of 2 ways: conversion from the parameter screen (#1041 I\_inch: valid only when the power is turned ON) and conversion using the G command (G20 or G21).

However, when a G command is used for the conversion, the conversion applies only to the input command units and not to the input setting units.

Consequently, the tool offset amounts and other compensation amounts as well as the variable data should be preset to correspond to inches or millimeters.

- (Note 2) The millimeter and inch systems cannot be used together.
- (Note 3) During circular interpolation on an axis where the input command units are different, the center command (I, J, K) and the radius command (R) can be designated by the input setting units. (Use a decimal point to avoid confusion.)

# 3.1 Tape codes

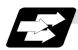

#### **Function and purpose**

The tape command codes used for this controller are combinations of alphabet letters (A, B, C, ... Z), numbers (0, 1, 2, ... 9) and signs (+, -, /, ...). These alphabet letters, numbers and signs are referred to as characters. Each character is represented by a combination of 8 holes which may, or may not, be present.

These combinations make up what is called codes.

This controller uses the ISO code (R-840).

- (Note 1) If a code not given in the "Table of tape codes" is assigned during operation, a program error (P32) will result.
- (Note 2) For the sake of convenience, a "; " has been used in the CNC display to indicate the End of Block (EOB/LF) which separates one block from another. Do not use the "; " key, however, in actual programming but use the keys in the following table instead.

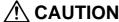

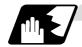

#### **Detailed description**

(1) Use the keys in the following table for programming.

#### **EOB/EOR** keys and displays

| Code used Key used | ISO      | Screen display |
|--------------------|----------|----------------|
| End of Block       | LF or NL | ;              |
| End of Record      | %        | %              |

# (2) Significant data section (label skip function)

All data up to the first EOB (;), after the power has been turned ON or after operation has been reset, are ignored during automatic operation based on tape, memory loading operation or during a search operation. In other words, the significant data section of a tape extends from the character or number code after the initial EOB (;) code after resetting to the point where the reset command is issued.

#### (3) Control out, control in

When the ISO code is used, all data between control out "(" and control in ")" (or ";") are ignored, although these data appear on the setting and display unit. Consequently, the command tape name, number and other such data not directly related to control can be inserted in this section.

This information (except (B) in the "Table of tape codes") will also be loaded, however, during tape loading. The system is set to the "control in" mode when the power is turned ON.

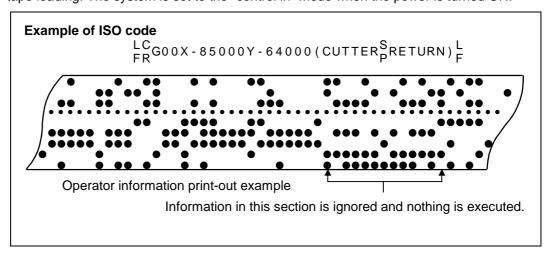

#### (4) EOR (%) code

Generally, the End of Record code is punched at both ends of the tape. It has the following functions:

- (a) Rewind stop when rewinding tape (with tape rewinder)
- (b) Rewind start during tape search (with tape rewinder)
- (c) Completion of loading during tape loading into memory

#### (5) Tape preparation for tape operation (with tape rewinder)

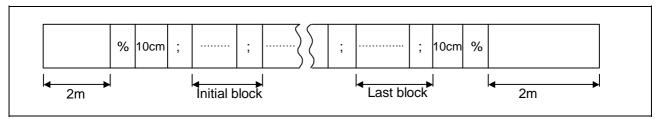

If a tape rewinder is not used, there is no need for the 2-meter dummy at both ends of the tape and for the head EOR (%) code.

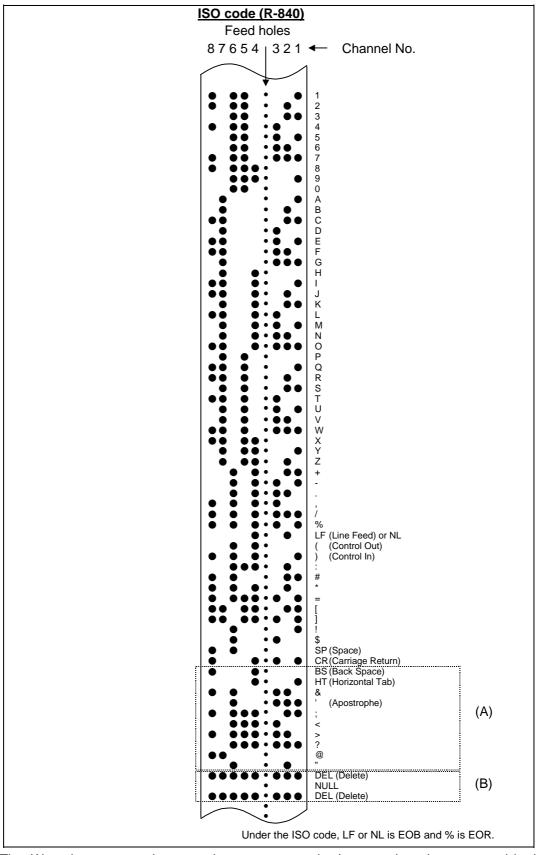

The (A) codes are stored on tape but an error results (except when they are used in the comment section) during operation.

The (B) codes are non-working codes and are always ignored. (Parity V check is not executed.)

Table of tape codes

# 3.2 Program formats

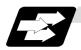

#### **Function and purpose**

The prescribed arrangement used when assigning control information to the controller is known as the program format, and the format used with this controller is called the "word address format".

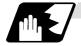

# **Detailed description**

## (1) Word and address

A word is a collection of characters arranged in a specific sequence. This entity is used as the unit for processing data and for causing the machine to execute specific operations. Each word used for this controller consists of an alphabet letter and a number of several digits (sometimes with a "-" sign placed at the head of the number).

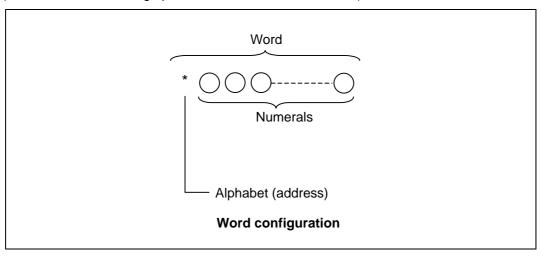

The alphabet letter at the head of the word is the address. It defines the meaning of the numerical information which follows it.

For details of the types of words and the number of significant digits of words used for this controller, refer to "Format details".

#### (2) Blocks

A block is a collection of words. It includes the information which is required for the machine to execute specific operations. One block unit constitutes a complete command. The end of each block is marked with an EOB (End of Block) code.

#### (3) Programs

A program is a collection of several blocks.

(Note 1) When there is no number following the alphabetic character in the actual program, the numeric value following the alphabetic character is handled as a 0.

(Example) G28XYZ;  $\rightarrow$  G28X0Y0Z0;

# 3.2 Program formats

|               | Item               |                              | Metric command Inch command                    |                                                |  |
|---------------|--------------------|------------------------------|------------------------------------------------|------------------------------------------------|--|
| Program nu    | ımber              |                              | O8                                             |                                                |  |
| Sequence r    | number             |                              | N5                                             |                                                |  |
| Preparatory   | function           |                              | G3/G21                                         |                                                |  |
| Movement      | Input setting unit | 0.001°, mm/<br>0.0001 inch   | X+53 Z+53 α+53                                 | X+44 Z+44 α+44                                 |  |
| axis          | Input setting unit | 0.0001°, mm/<br>0.00001 inch | X+44 Z+44 α+44                                 | X+35 Z+35 α+35                                 |  |
| Additional    | Input setting unit | 0.001°, mm/<br>0.0001 inch   | I+53 K+53                                      | I+44 K+44                                      |  |
| axis          | Input setting unit | 0.0001°, mm/<br>0.00001 inch | I+44 K+44                                      | I+35 K+35                                      |  |
| Dwell         | Input setting unit | 0.001°, mm/<br>0.0001 inch   | X+53 P53                                       | X+53 P53                                       |  |
| Dweii         | Input setting unit | 0.0001°, mm/<br>0.00001 inch | X+53 P53                                       | X+53 P53                                       |  |
| Feed          | Input setting unit |                              | F73 (Feed per min.)<br>F34 (Feed per rotation) | F54 (Feed per min.)<br>F26 (Feed per rotation) |  |
| function      | Input setting unit |                              | F64 (Feed per min.)<br>F25 (Feed per rotation) | F45 (Feed per min.)<br>F17 (Feed per rotation) |  |
| Fixed         | Input setting unit | 0.001°, mm/<br>0.0001 inch   | R+53 Q53 P8 L4                                 | R+44 Q44 P8 L4                                 |  |
| cycle         | Input setting unit | 0.0001°, mm/<br>0.00001 inch | R+44 Q44 P8 L4                                 | R+35 Q35 P8 L4                                 |  |
| Tool offset   |                    |                              | T1/T2                                          |                                                |  |
| Miscellaneo   | ous function       |                              | M8                                             |                                                |  |
| Spindle fun   |                    |                              | S6/S8                                          |                                                |  |
| Tool function |                    |                              | T8                                             |                                                |  |
| 2nd miscell   | aneous funct       | ion                          | A8/B8/C8                                       |                                                |  |
| Subprogran    | n                  |                              | P8F                                            | 15L4                                           |  |

(Note 1)  $\alpha$  is A, B, C, or Y.

(Note 2) The No. of digits check for a word is carried out with the maximum number of digits of that address.

(Note 3) The basic format is the same for any of the numerals input from the memory, MDI or setting display unit.

(Note 4) Numerals can be used without the leading zeros.

(Note 5) The program number is commanded with single block. It's necessary to command the program number in the head block of each program.

(Note 6) The meanings of the details are as follows:

**Example 1**: 08 :8-digit program number

**Example 2**: G21 :Dimension G is 2 digits to the left of the decimal point, and 1 digit to the right. :Dimension X uses + or - sign and represents 5 digits to the left of the decimal point and 3 digits to the right.

For example, the case for when the X axis is positioned (G00) to the 45.123 mm position in the absolute value (G90) mode is as follows:

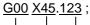

\_\_\_\_3 digits below the decimal point
\_\_\_\_\_5 digits above the decimal point, so it's +00045, but the leading zeros and the mark
\_\_\_\_\_60 is possible, too.

# 3.3 Program address check function

# 3.3 Program address check function

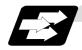

## **Function and purpose**

The program can be checked in word units when operating machining programs.

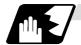

## **Detailed description**

## (1) Address check

This function enables simple checking of program addresses in word units. If the alphabetic characters are continuous, the program error (P32) will occur. Availability of this function is selected by the parameter "#1227 aux11/bit4".

Note that an error will not occur for the following:

- Reserved words
- Comment statements

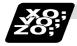

## **Example of program**

#### (1) Example of program for address check

**(Example 1)** When there are no numbers following an alphabetic character. G28 X;  $\rightarrow$  An error will occur. Change to "G28 X0;", etc.

**(Example 2)** When a character string is illegal.

TEST;  $\rightarrow$  An error will occur. Change to "(TEST);", etc.

# 3.4 Tape memory format

# 3.4 Tape memory format

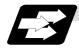

#### **Function and purpose**

## (1) Storage tape and significant sections (ISO, EIA automatic judgment)

Both ISO and EIA tape codes can be stored in the memory in the same way as tape operation. After resetting, ISO/EIA is automatically judged by the EOB code at the head.

The interval to be stored in the memory is from the next character after the head EOB to the EOR code after resetting.

The significant codes listed in the "Table of tape code" in Section 3.1 "Tape codes", in the above significant section are actually stored into the memory. All other codes are ignored and are not stored.

The data between control out "(" and control in ")" are stored into the memory.

# 3.5 Optional block skip; /

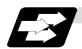

#### **Function and purpose**

This function selectively ignores specific blocks in a machining program which starts with the "/" (slash) code.

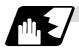

#### **Detailed description**

(1) Provided that the optional block skip switch is ON, blocks starting with the "/" code are ignored. They are executed if the switch is OFF.

Parity check is valid regardless of whether the optional block skip switch is ON or OFF. When, for instance, all blocks are to be executed for one workpiece but specific block are not to be executed for another workpiece, the same command tape can be used to machine different parts by inserting the "/" code at the head of those specific blocks.

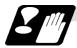

#### Precautions for using optional block skip

(1) Put the "/" code for optional block skip at the beginning of a block. If it is placed inside the block, it is assumed as a user macro, a division instruction.

(Example) N20 G1 X25. /Z25. ; ........... NG (User macro, a division instruction; a program error results.)
/N20 G1 X25. Z25. ; ......... OK

- (2) Parity checks (H and V) are conducted regardless of the optional block skip switch position.
- (3) The optional block skip is processed immediately before the pre-read buffer. Consequently, it is not possible to skip up to the block which has been read into the pre-read buffer.
- (4) This function is valid even during a sequence number search.
- (5) All blocks with the "/" code are also input and output during tape storing and tape output, regardless of the position of the optional block skip switch.

# 3.6 Program/sequence/block numbers; O, N

# 3.6 Program/sequence/block numbers; O, N

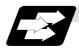

#### **Function and purpose**

These numbers are used for monitoring the execution of the machining programs and for calling both machining programs and specific stages in machining programs.

- (1) Program numbers are classified by workpiece correspondence or by subprogram units, and they are designated by the address "O" followed by a number with up to 8 digits.
- (2) Sequence numbers are attached where appropriate to command blocks which configure machining programs, and they are designated by the address "N" followed by a number with up to 5 digits.
- (3) Block numbers are automatically provided internally. They are preset to zero every time a program number or sequence number is read, and they are counted up one at a time unless program numbers or sequence numbers are commanded in blocks which are subsequently read.

Consequently, all the blocks of the machining programs given in the table below can be determined without further consideration by combinations of program numbers, sequence numbers and block numbers.

| Mark in the second                       | Monitor display |              |           |  |
|------------------------------------------|-----------------|--------------|-----------|--|
| Machining program                        | Program No.     | Sequence No. | Block No. |  |
| O12345678 (DEMO, PROG) ;                 | 12345678        | 0            | 0         |  |
| N100 G00 G90 X120. Z100. ;               | 12345678        | 100          | 0         |  |
| G94 S1000 ;                              | 12345678        | 100          | 1         |  |
| N102 G71 P210 Q220 I0.2 K0.2 D0.5 F600 ; | 12345678        | 102          | 0         |  |
| N200 G94 S1200 F300 ;                    | 12345678        | 200          | 0         |  |
| N210 G01 X0 Z95. ;                       | 12345678        | 210          | 0         |  |
| G01 X20. ;                               | 12345678        | 210          | 1         |  |
| G03 X50. Z80. K-15. ;                    | 12345678        | 210          | 2         |  |
| G01 Z55. ;                               | 12345678        | 210          | 3         |  |
| G02 X80. Z40. I15. ;                     | 12345678        | 210          | 4         |  |
| G01 X100. ;                              | 12345678        | 210          | 5         |  |
| G01 Z30. ;                               | 12345678        | 210          | 6         |  |
| G02 Z10. K–15. ;                         | 12345678        | 210          | 7         |  |
| N220 G01 Z0 ;                            | 12345678        | 220          | 0         |  |
| N230 G00 X120. Z150. ;                   | 12345678        | 230          | 0         |  |
| N240 M02 ;                               | 12345678        | 240          | 0         |  |
| %                                        | 12345678        | 240          | 0         |  |

## 3.7 Parity H/V

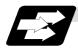

#### **Function and purpose**

Parity check provides a mean of checking whether the tape has been correctly perforated or not. This involves checking for perforated code errors or, in other words, for perforation errors. There are two types of parity check: Parity H and Parity V.

#### (1) Parity H

Parity H checks the number of holes configuring a character and it is done during tape operation, tape input and sequence number search.

A parity H error is caused in the following cases.

#### (a) ISO code

When a code with an odd number of holes in a significant data section has been detected. (Example 1) Parity H error example (For ISO codes)

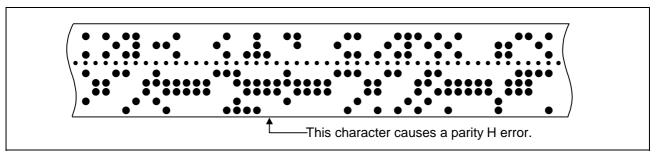

When a parity H error occurs, the tape stops following the alarm code.

#### (2) Parity V

A parity V check is done during tape operation, tape input and sequence number search when the I/O PARA #9n15 (n is the unit No.1 to 5) parity V check function is set to "1". It is not done during memory operation.

A parity V error occurs in the following case: when the number of codes from the first significant code to the EOB (;) in the significant data section in the vertical direction of the tape is an odd number, that is, when the number of characters in one block is odd.

When a parity V error is detected, the tape stops at the code following the EOB (;).

- (Note 1) Among the tape codes, there are codes which are counted as characters for parity and codes which are not counted as such. For details, refer to the "Table of tape code" in Section 3.1 "Tape codes".
- (Note 2) Any space codes which may appear within the section from the initial EOB code to the address code or "/" code are counted for parity V check.

# 3.8 G code lists

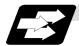

# **Function and purpose**

G codes include the two G code lists 2 and 3. One list is selected by setting in parameter "#1037 cmdtyp".

| cmdtyp | G code list |
|--------|-------------|
| 3      | List 2      |
| 4      | List 3      |

G functions are explained using the G code list 3.

(Note 1) A program error (P34) will result if a G code that is not in the Table of G code lists is commanded.

(Note 2) An alarm will result if a G code without additional specifications is commanded.

#### Table of G code lists

| G code list |       | 0     | E                                                                                        |
|-------------|-------|-------|------------------------------------------------------------------------------------------|
| 2           | 3     | Group | Function                                                                                 |
| ∆G00        | ∆G00  | 01    | Positioning                                                                              |
| ∆G01        | ∆G01  | 01    | Linear interpolation                                                                     |
| G02         | G02   | 01    | Circular interpolation CW                                                                |
| G03         | G03   | 01    | Circular interpolation CCW                                                               |
| G04         | G04   | 00    | Dwell                                                                                    |
|             |       |       |                                                                                          |
| G09         | G09   | 00    | Exact stop check                                                                         |
| G10         | G10   | 00    | Program parameter input/Compensation input / Tool life management data registration      |
| G11         | G11   | 00    | Program parameter input mode cancel / Tool life management data registration mode cancel |
| *G14        | *G14  | 18    | Balance cut OFF                                                                          |
| G15         | G15   | 18    | Balance cut ON                                                                           |
| ∆G17        | ∆G17  | 02    | Plane selection X-Y                                                                      |
| ∆G18        | ∆G18  | 02    | Plane selection Z-X                                                                      |
| ∆G19        | ∆G19  | 02    | Plane selection Y-Z                                                                      |
| ∆G20        | ∆G20  | 06    | Inch command                                                                             |
| ∆G21        | ∆G21  | 06    | Metric command                                                                           |
| G22         | G22   | 04    | Barrier check ON                                                                         |
| *G23        | *G23  | 04    | Barrier check OFF                                                                        |
|             |       |       |                                                                                          |
| G27         | G27   | 00    | Reference point return check                                                             |
| G28         | G28   | 00    | Reference point return                                                                   |
| G29         | G29   | 00    | Return from reference point                                                              |
| G30         | G30   | 00    | 2nd, 3rd and 4th reference point return                                                  |
| G30.1       | G30.1 | 00    | Tool change position return 1                                                            |

# 3.8 G code lists

| G code list |       | Group | Firmation                                                      |  |
|-------------|-------|-------|----------------------------------------------------------------|--|
| 2           | 2 3   |       | Function                                                       |  |
| G30.2       | G30.2 | 00    | Tool change position return 2                                  |  |
| G30.3       | G30.3 | 00    | Tool change position return 3                                  |  |
| G30.4       | G30.4 | 00    | Tool change position return 4                                  |  |
| G30.5       | G30.5 | 00    | Tool change position return 5                                  |  |
|             |       |       |                                                                |  |
| G31         | G31   | 00    | Skip function / Multi-step skip function 2                     |  |
| G31.1       | G31.1 | 00    | Multi-step skip function 1-1                                   |  |
| G31.2       | G31.2 | 00    | Multi-step skip function 1-2                                   |  |
| G31.3       | G31.3 | 00    | Multi-step skip function 1-3                                   |  |
| G32         | G33   | 01    | Thread cutting                                                 |  |
| G34         | G34   | 01    | Variable lead thread cutting                                   |  |
|             |       |       |                                                                |  |
| G37         | G37   | 00    | Automatic tool length measurement                              |  |
|             |       |       |                                                                |  |
| *G40        | *G40  | 07    | Tool nose R compensation cancel                                |  |
| G41         | G41   | 07    | Tool nose R compensation left                                  |  |
| G42         | G42   | 07    | Tool nose R compensation right                                 |  |
| G46         | G46   | 07    | Tool nose R compensation (direction automatically selected) ON |  |
|             |       |       |                                                                |  |
| G43.1       | G43.1 | 20    | Selected spindle control mode (n: selected with parameter)     |  |
| G44.1       | G44.1 | 20    | 2nd spindle control mode                                       |  |
|             |       |       |                                                                |  |
| G50         | G92   | 00    | Coordinate system setting/Spindle clamp speed setting          |  |
| G50.1       | G50.1 | 19    | G command mirror image cancel                                  |  |
| G51.1       | G51.1 | 19    | G command mirror image ON                                      |  |
| G52         | G52   | 00    | Local coordinate system setting                                |  |
| G53         | G53   | 00    | Machine coordinate system selection                            |  |
| *G54        | *G54  | 12    | Workpiece coordinate system selection 1                        |  |
| G55         | G55   | 12    | Workpiece coordinate system selection 2                        |  |
| G56         | G56   | 12    | Workpiece coordinate system selection 3                        |  |
| G57         | G57   | 12    | Workpiece coordinate system selection 4                        |  |
| G58         | G58   | 12    | Workpiece coordinate system selection 5                        |  |
| G59         | G59   | 12    | Workpiece coordinate system selection 6                        |  |
| G61         | G61   | 13    | Exact stop check mode                                          |  |
|             |       |       |                                                                |  |
| G62         | G62   | 13    | Automatic corner override                                      |  |
| G63         | G63   | 13    | Tapping mode                                                   |  |
| *G64        | *G64  | 13    | Cutting mode                                                   |  |

| G code list |               | Group | Function                                              |  |
|-------------|---------------|-------|-------------------------------------------------------|--|
| 2           | 2 3           |       | Function                                              |  |
| G65         | G65           | 00    | User macro call                                       |  |
| G66         | G66           | 14    | User macro modal call A                               |  |
| G66.1       | G66.1         | 14    | User macro modal call B                               |  |
| *G67        | *G67          | 14    | User macro modal call cancel                          |  |
| G68         | G68           | 15    | Double-turret mirror image ON                         |  |
| *G69        | *G69          | 15    | Double-turret mirror image OFF                        |  |
| G70         | G70           | 09    | Finish cycle                                          |  |
| G71         | G71           | 09    | Longitudinal rough cutting cycle                      |  |
| G72         | G72           | 09    | Face rough cutting cycle                              |  |
| G73         | G73           | 09    | Formed material rough cutting cycle                   |  |
| G74         | G74           | 09    | Face cut-off cycle                                    |  |
| G75         | G75           | 09    | Longitudinal cut-off cycle                            |  |
| G76         | G76           | 09    | Compound type thread cutting cycle                    |  |
| G76.1       | G76.1         | 09    | • 2-part system simultaneous thread cutting cycle (1) |  |
| G76.2       | G76.2         | 09    | • 2-part system simultaneous thread cutting cycle (2) |  |
|             |               |       |                                                       |  |
| *G80        | *G80          | 09    | Hole drilling cycle cancel                            |  |
| G90         | G77           | 09    | Longitudinal cutting fixed cycle                      |  |
| G92         | G78           | 09    | Thread cutting fixed cycle                            |  |
| G94         | G79           | 09    | Face cutting fixed cycle                              |  |
|             |               |       |                                                       |  |
| G79         | G83.2         | 09    | Deep hole drilling cycle 2                            |  |
| G83         | G83           | 09    | Deep hole drilling cycle1 (Z axis)                    |  |
| G84         | G84           | 09    | Tap cycle (Z axis)                                    |  |
| G85         | G85           | 09    | Boring cycle (Z axis)                                 |  |
|             |               |       |                                                       |  |
| G87         | G87           | 09    | Deep hole drilling cycle 1 (X axis)                   |  |
| G88         | G88           | 09    | Tap cycle (X axis)                                    |  |
| G89         | G89           | 09    | Boring cycle (X axis)                                 |  |
|             |               |       |                                                       |  |
| ∆G96        | ∆G96          | 17    | Constant surface speed control ON                     |  |
| ∆G97        | ∆G97          | 17    | Constant surface speed control OFF                    |  |
| ∆G98        | ∆G94          | 05    | Asynchronous feed (Feed per minute)                   |  |
| ∆G99        | ∆G95          | 05    | Synchronous feed (Feed per rotation)                  |  |
| _           | ∆ <b>G</b> 90 | 03    | Absolute value command                                |  |
| _           | ∆G91          | 03    | Incremental value command                             |  |
| _           | *G98          | 10    | Fixed cycle initial return                            |  |
| _           | G99           | 10    | Fixed cycle R point return                            |  |
|             |               |       |                                                       |  |
| G113        | G113          | 00    | Spindle synchronous control OFF                       |  |
| G114.1      | G114.1        | 00    | Spindle synchronous control ON                        |  |
|             |               |       |                                                       |  |

| G code list |      | Craun | Function                                           |
|-------------|------|-------|----------------------------------------------------|
| 2           | 3    | Group | Function                                           |
| G115        | G115 | 00    | Start point designation synchronizing Type 1       |
| G116        | G116 | 00    | Start point designation synchronizing Type 2       |
| G117        | G117 | 00    | Miscellaneous function output during axis movement |

- (Note 1) A (\*) symbol indicates the G code to be selected in each group when the power is turned ON or when a reset is executed to initialize the modal.
- (Note 2) A  $(\Delta)$  symbol indicates the G code for which parameters selection is possible as an initialization status when the power is turned ON or when a reset is executed to initialize the modal. Note that inch/metric changeover can only be selected when the power is turned ON.
- (Note 3) A (•) symbol indicates a function dedicated for multi-part system.
- (Note 4) If two or more G codes from the same group are commanded, the last G code will be valid.
- (Note 5) This G code list is a list of conventional G codes. Depending on the machine, movements that differ from the conventional G commands may be included when called by the G code macro. Refer to the Instruction Manual issued by the machine manufacturer.
- (Note 6) Whether the modal is initialized differs for each reset input.
  - (1) "Reset 1"
    The modal is initialized when the reset initialization parameter (#1151 rstinit) is ON.
  - (2) "Reset 2 "and "Reset and Rewind"

    The modal is initialized when the signal is input.
  - (3) Reset at emergency stop release Conforms to "Reset 1".
  - (4) When an automatic reset is carried out at the start of individual functions, such as reference point return. Conforms to "Reset and Rewind".

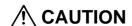

↑ The commands with "no value after G" will be handled as "G00".

# 3.9 Precautions before starting machining

# 3.9 Precautions before starting machining

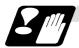

Precautions before machining

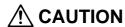

Mhen creating the machining program, select the appropriate machining conditions, and make sure that the performance, capacity and limits of the machine and NC are not exceeded. The examples do not consider the machining conditions.

Before starting actual machining, always carry out dry run operation to confirm the machining program, tool offset amount and workpiece offset amount, etc.

# 4. Buffer Register

### 4.1 Pre-read buffers

# 4. Buffer Register

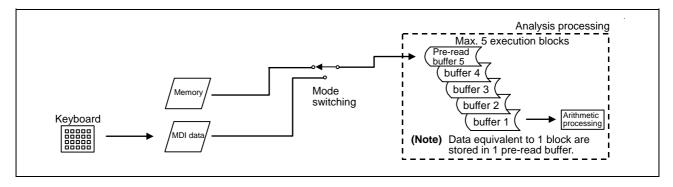

#### 4.1 Pre-read buffers

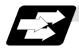

#### **Function and purpose**

During automatic processing, the contents of 1 block are normally pre-read so that program analysis processing is conducted smoothly. However, during nose R compensation, a maximum of 5 blocks are pre-read for the intersection point calculation including interference check. The specifications of the data in 1 block are as follows:

- (1) The data of 1 block are stored in this buffer.
- (2) Only the significant codes in the significant data section are read into the pre-read buffer.
- (3) When codes are sandwiched in the control in and control out, and the optional block skip function is ON, the data extending from the "/" (slash) code up to the EOB code are not read into the pre-read buffer.
- (4) The pre-read buffer contents are cleared with resetting.
- (5) When the single block function is ON during continuous operation, the pre-read buffer stores the following block data and then stops operation.

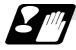

#### **Precautions**

- (1) Depending on whether the program is executed continuously or by single blocks, the timing of the valid/invalid for the external control signals for the optional block skip and others will differ.
- (2) If the external control signal such as optional block skip is turned ON/OFF with the M command, the external control operation will not be effective on the program pre-read with the buffer register.
- (3) According to the M command that operates the external controls, it prohibits pre-reading, and the recalculation is as follows:
  - The M command that commands the external controls is distinguished at the PLC, and the "recalculation request" for PLC  $\rightarrow$  NC interface table is turned ON.

(When the "recalculation request" is ON, the program that has been pre-read is reprocessed.)

## 5. Position Commands

#### 5.1 Incremental/absolute value commands

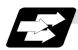

#### **Function and purpose**

There are 2 methods of issuing tool movement amount commands: the incremental value method and the absolute value method.

The incremental value method applies for coordinates of a point which is to be moved and it issues a command using the distance from the present point; on the other hand, the absolute value system issues a command using the distance from the coordinate zero point. The following figure shows what happens when the tool is moved from point P1 to point P2.

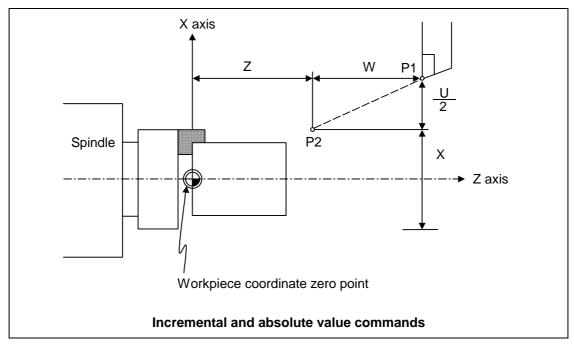

Incremental value commands and absolute value commands for the X axis and Z axis are identified by address when parameter "#1076 AbsInc" is set to 1, and identified by G code (G90/G91) when set to 0. Similarly, even with additional axes (C axis or Y axis), they are differentiated by addresses, or G code.

|                   |          | Command system | Remarks                             |
|-------------------|----------|----------------|-------------------------------------|
| Absolute value    | X axis   | Address X      | Set the correspondence between      |
|                   | Z axis   | Address Z      | addresses and axes into "#1013      |
|                   | C/Y axis | Address C/Y    | axname" and "#1014 incax".          |
| Incremental value | X axis   | Address U      | Absolute and incremental values can |
|                   | Z axis   | Address W      | be used together in the same block. |
|                   | C/Y axis | Address H/V    |                                     |

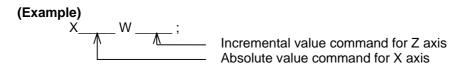

(Note 1) When parameter "#1076 AbsInc" is 1, and H is used for the incremental command address, address H of blocks in M98 and G10 L50 modal will be handled as the parameter of each command, and the axis will not be moved.

#### 5.2 Radius/diameter commands

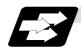

#### **Function and purpose**

The cross sections of workpieces machined on a lathe are circular, and the diameter or radius value of those circles can be used for movement commands in the X-axis direction. A radius command will move the tool by the commanded amount only, but a diameter command will move the tool both in the X-axis direction by an amount equivalent to one-half the commanded amount only and in the Z-axis direction by the commanded amount only.

This system permits radius or diameter commands to be issued, depending on the parameter (#1019 dia) setting. The figure below shows the command procedure when the tool is to be moved from point P1 to point P2.

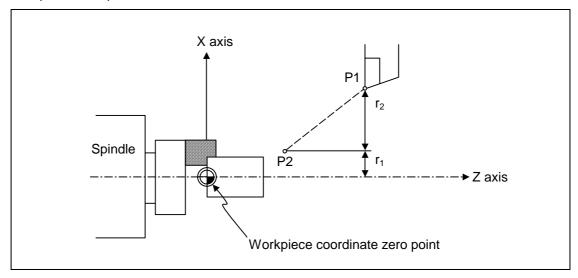

| X command          |                     | U com              | nmand               | Remarks                                                                                         |
|--------------------|---------------------|--------------------|---------------------|-------------------------------------------------------------------------------------------------|
| Radius             | Diameter            | Radius             | Diameter            | Even when a diameter command                                                                    |
| X = r <sub>1</sub> | X = 2r <sub>1</sub> | U = r <sub>2</sub> | U = 2r <sub>2</sub> | has been selected, only the U command can be made a radius command by parameter "#1077 radius". |

Radius and diameter commands

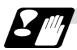

#### **Precautions and Restrictions**

- (1) In the above example, the tool moves from P1 to P2 in the minus direction of the X axis and so when an incremental value is issued, the minus sign is given to the numerical value being commanded.
- (2) In this manual, diameter commands are used in descriptions of both the X and U axes for the sake of convenience.

# 5. Position Commands

# 5.3 Inch/metric conversion

# 5.3 Inch/metric conversion; G20, G21

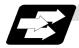

# **Function and purpose**

The commands can be changed between inch and metric with the G20/G21 command.

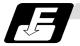

#### **Command format**

## G20/G21;

G20 Inch command G21 Metric command

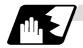

#### **Detailed description**

The G20 and G21 commands merely select the command units. They do not select the Input units. G20 and G21 selection is meaningful only for linear axes and it is meaningless for rotation axes.

(Example) Relationship between input command units and G20/G21 commands (with decimal point input type I)

| Axis | Input command | Command | mm output (# | #1016 iout=0) | inch output (# | 1016 iout=1) |
|------|---------------|---------|--------------|---------------|----------------|--------------|
| Axis | cunit         | example | G21          | G20           | G21            | G20          |
| Х    | 10            | X100;   | 0.100mm      | 0.254mm       | 0.0039inch     | 0.0100inch   |
| Z    | 10            | Z100 ;  | 0.100mm      | 0.254mm       | 0.0039inch     | 0.0100inch   |
| Х    | 1             | X100;   | 0.0100mm     | 0.0254mm      | 0.00039inch    | 0.00100inch  |
| Z    | 1             | Z100 ;  | 0.0100mm     | 0.0254mm      | 0.00039inch    | 0.00100inch  |

# 5.4 Decimal point input

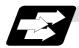

#### **Function and purpose**

This function enables the decimal point to be input. It assigns the decimal point in millimeter or inch units for the machining program input information that defines the tool paths, distances and

A parameter "#1078 Decpt2" selects whether minimum input command unit (type I) or zero point (type II) is to apply for the least significant digit of data without a decimal point.

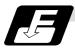

#### **Command format**

| 0000.000  | Metric system |  |
|-----------|---------------|--|
| 0000.0000 | Inch system   |  |

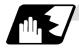

#### **Detailed description**

- (1) The decimal point command is valid for the distances, angles, times and speeds in machining programs.
- (2) Refer to the table rising the "Addresses used and valid/invalid decimal point commands" for details on the valid addresses for the decimal point commands.
- (3) The number of significant digits in a decimal point command is shown below (for input command unit cunit=10).

|                      | Movement command Move (linear) |               |               | Movement command (rotation) |            | edrate               | Dwell (X)  |              |
|----------------------|--------------------------------|---------------|---------------|-----------------------------|------------|----------------------|------------|--------------|
|                      | Integer                        | Decimal part  | Integer       | Decimal part                | Integer    | Decimal part         | Integer    | Decimal part |
| MM (millimeter)      | 0 00000                        | 000 000       | 0 ~ 99999.    | 000 000                     | 0 ~ 60000. | .000 ~ .999          | 0 00000    | 000 000      |
| iviivi (miiimineter) | 0 ~ 99999.                     | .000 ~ .999   | 0 ~ 99999.    | .000 ~ .999                 | 0 ~ 999.   | .0000 ~ .9999        | 0 ~ 99999. | .000 ~ .999  |
|                      |                                |               |               |                             | 0 ~ 2362.  | .0000 ~ .9999        |            |              |
| INCH (inch)          | 0 ~ 9999.                      | .0000 ~ .9999 | 99999. (359.) | .0 ~ .999                   | 0 ~ 99.    | .000000<br>~ .999999 | 0 ~ 99.    | .000 ~ .999  |

(Note) The top row gives the feedrate as a per-minute rate and the bottom row as a perrotation rate.

- (4) The decimal point command is valid even for commands defining the variable data used in subprograms.
- (5) As for the minimum unit when a value is commanded without a decimal point though the decimal point designation is valid, select the minimum input command unit determined by specifications (1μm, 10μm, etc.) or "mm". Select which to use by setting the parameter "#1078 Decpt2".
- (6) Decimal point commands for decimal point invalid addresses are processed as integer data only and everything below the decimal point is ignored. Addresses which are invalid for the decimal point are D, H, L, M, N, O, P, S and T.

All variable commands, however, are treated as data with decimal points.

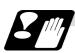

#### **Precautions**

(1) If an arithmetic operator is inserted, the data will be handled as data with a decimal point. (Example1) G00 X123+0;

This is the X axis command 123mm command. It will not be 123μm.

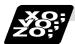

## **Example of program**

# (1) Example of program for decimal point valid address

| Specification division                             | Decimal poin                             | t command 1                    | Decimal point                  |
|----------------------------------------------------|------------------------------------------|--------------------------------|--------------------------------|
| Program example                                    | When 1 = 1μm                             | When 1 = 10μm                  | command 2<br>When 1 = 1mm      |
| G0 X123.45 (decimal points are all mm points)      | X123.450mm                               | X123.450mm                     | X123.450mm                     |
| G0 X12345                                          | X12.345mm<br>(last digit is 1μm<br>unit) | X123.450mm                     | X12345.000mm                   |
| #111 = 123, #112 = 5.55<br>X#111 Z#112             | X123.000mm,<br>Z5.550mm                  | X123.000mm,<br>Z5.550mm        | X123.000mm,<br>Z5.550mm        |
| #113 = #111 + #112<br>(addition)                   | #113 = 128.550                           | #113 = 128.550                 | #113 = 128.550                 |
| #114 = #111 - #112<br>(subtraction)                | #114 = 117.450                           | #114 = 117.450                 | #114 = 117.450                 |
| #115 = #111 * #112<br>(multiplication)             | #115 = 682.650                           | #115 = 682.650                 | #115 = 682.650                 |
| #116 = #111/#112<br>#117 = #112/#111<br>(division) | #116 = 22.162,<br>#117 = 0.045           | #116 = 22.162,<br>#117 = 0.045 | #116 = 22.162,<br>#117 = 0.045 |

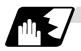

#### Decimal point input I, II and decimal point command validity

In the table on the next page, decimal point input I and II result in the following for commands in which a decimal point is not used in an address where a decimal point command is valid. Both decimal point input I and II become the same for commands using a decimal point.

#### (1) Decimal point input I

The lowest order digit of command data matches the command unit.

(Example) When "X1" is commanded in  $1\mu m$  system, the same result occurs as for an "X0.001" command.

# (2) Decimal point input II

The lowest order digit of command data matches the command unit.

(Example) When "X1" is commanded in 1μm system, the same result occurs as for an "X1." command.

# 5. Position Commands

# 5.4 Decimal point input

# Addresses used and valid/invalid decimal point commands

| Address | Decimal point command | Application                                                              | Remarks |
|---------|-----------------------|--------------------------------------------------------------------------|---------|
| Α       | Valid                 | Coordinate position data                                                 |         |
|         | Invalid               | 2nd miscellaneous function code                                          |         |
|         | Valid                 | Angle data                                                               |         |
|         | Invalid               | MRC program number                                                       |         |
|         | Invalid               | Program parameter input, axis No.                                        |         |
|         | Valid                 | Deep hole drilling cycle (2)<br>Safety distance                          |         |
|         |                       | Compound type thread cutting cycle                                       |         |
|         |                       | Thread cutting start shift angle                                         |         |
|         | Valid                 | Spindle synchronous acceleration/deceleration time constant              |         |
| В       | Valid                 | Coordinate position data                                                 |         |
|         | Invalid               | 2nd miscellaneous function code                                          |         |
| С       | Valid                 | Coordinate position data                                                 |         |
|         | Invalid               | 2nd miscellaneous function code                                          |         |
|         | Valid                 | Corner chamfering amount                                                 | ,C      |
|         | Valid                 | Program tool offset input<br>Nose R compensation<br>amount (incremental) |         |
|         | Valid                 | Chamfering width (slitting cycle)                                        |         |
| D       | Valid                 | Automatic tool length<br>measurement,<br>deceleration range d            |         |
|         | Invalid               | Program parameter input, byte type data                                  |         |
|         | Invalid               | Synchronous spindle No. at spindle synchronization                       |         |
| Е       | Valid                 | Inch threads<br>Precision thread lead                                    |         |
|         | Valid                 | Corner cutting feedrate                                                  |         |
| F       | Valid                 | Feedrate                                                                 |         |
|         | Valid                 | Thread lead                                                              |         |
| G       | Valid                 | Preparatory function code                                                |         |
| Н       | Valid                 | Coordinate position data                                                 |         |
|         | Invalid               | Sequence numbers in subprograms                                          |         |
|         | Invalid               | Subprogram return destination program No.                                |         |
|         | Invalid               | Program parameter input, bit type data                                   |         |
|         | Invalid               | Selection of linear - arc intersection (geometric)                       |         |
|         | Invalid               | Basic spindle No. at spindle synchronization                             |         |
| I       | Valid                 | Circular center coordinates                                              |         |
|         | Valid                 | Nose R compensation/ tool radius compensation vector components          |         |
|         | Valid                 | Deep hole drilling (2)<br>First cut amount                               |         |

| Address | Decimal point command | Application                                                                                          | Remarks          |
|---------|-----------------------|----------------------------------------------------------------------------------------------------|------------------|
|         | Valid                 | G0/G1 in-position width<br>Hole drilling cycle G0<br>in-position width                               | ,I               |
| J       | Valid                 | Circular center coordinates                                                                          |                  |
|         | Valid                 | Nose R compensation/ tool radius compensation vector components                                      |                  |
|         | Invalid               | Deep hole drilling (2) Dwell time at return point                                                    |                  |
|         | Invalid               | Hole drilling cycle G1 in-position width                                                             | ,J               |
| K       | Valid                 | Circular center coordinates                                                                          |                  |
|         | Valid                 | Nose R compensation/tool radius compensation vector components                                       |                  |
|         | Invalid               | Hole machining cycle<br>Number of repetitions                                                        |                  |
|         | Valid                 | Deep hole drilling cycle (2)<br>Second and subsequent<br>cut amounts                                 |                  |
|         | Valid                 | Thread lead increase/<br>decrease amount (variable<br>lead thread cutting)                           |                  |
| L       | Invalid               | Subprogram<br>Number of repetitions                                                                  |                  |
|         | Invalid               | Program tool compensation input type selection                                                       | L2<br>L10<br>L11 |
|         | Invalid               | Program parameter input, selection                                                                   | L50              |
|         | Invalid               | Program parameter input, two-word type data                                                          | 4 bytes          |
|         | Invalid               | Part system No. to wait in sunchronization                                                           |                  |
| М       | Invalid               | Miscellaneous function codes                                                                         |                  |
| N       | Invalid               | Sequence numbers                                                                                     |                  |
|         | Invalid               | Program parameter input, data No.                                                                    |                  |
| 0       | Invalid               | Program numbers                                                                                      |                  |
| Р       | Valid                 | Dwell time                                                                                           |                  |
|         | Invalid               | Subprogram call program numbers                                                                      |                  |
|         | Invalid               | 2nd, 3rd and 4th reference point number                                                              |                  |
|         | Invalid               | Constant surface speed control, axis number                                                          |                  |
|         | Invalid               | MRC finishing shape start sequence number                                                            |                  |
|         | Valid                 | Cut-off cycle shift amount/cut amount                                                                |                  |
|         | Invalid               | Compound type thread<br>cutting cycle<br>Number of cutting passes,<br>chamfering, tool nose<br>angle |                  |

(Note 1) Decimal points are all valid in user macro arguments.

# **5. Position Commands**

# 5.4 Decimal point input

|         | Decimal       |                                                                               |         |
|---------|---------------|-------------------------------------------------------------------------------|---------|
| Address | point command | Application                                                                   | Remarks |
| Р       | Valid         | Compound type thread cutting cycle Thread height                              |         |
|         | Invalid       | Program tool compensation input compensation No.                              |         |
|         | Invalid       | Program parameter input, section No.                                          |         |
|         | Valid         | Coordinate position data                                                      |         |
|         | Invalid       | Skip signal command for multi-step skip function 2                            |         |
|         | Valid         | Arc center coordinates (absolute value) (geometric)                           |         |
|         | Invalid       | Subprogram return destination sequence No.                                    |         |
| Q       | Invalid       | Minimum spindle clamp rotation speed                                          |         |
|         | Invalid       | MRC finishing shape end sequence number                                       |         |
|         | Valid         | Cut-off cycle<br>Cut amount/shift amount                                      |         |
|         | Valid         | Compound type thread cutting cycle Minimum cut amount                         |         |
|         | Valid         | Compound type thread cutting cycle First cut amount                           |         |
|         | Valid         | Deep hole drilling cycle 1<br>Cut amount of each pass                         |         |
|         | Invalid       | Program tool compensation input Hypothetical tool nose point number           |         |
|         | Invalid       | Deep hole drilling cycle (2) Dwell time at cut point                          |         |
|         | Valid         | Arc center coordinates (absolute value) (geometric)                           |         |
|         | Valid         | Thread cutting start shift angle                                              |         |
| R       | Valid         | R-designated arc radius                                                       |         |
|         | Valid         | Corner rounding circular radius                                               | ,R      |
|         | Valid         | Automatic tool length<br>measurement, deceleration<br>range r                 |         |
|         | Valid         | MRC longitudinal/face escape amount                                           |         |
|         | Invalid       | MRC shaping division number                                                   |         |
|         | Valid         | Cut-off cycle, return amount                                                  |         |
|         | Valid         | Cut-off cycle, escape amount                                                  |         |
|         | Valid         | Compound type thread cutting cycle, finishing allowance                       |         |
|         | Valid         | Compound type thread cutting cycle/turning cycle, taper difference            |         |
|         | Valid         | Hole drilling cycle/deep hole drilling cycle (2), distance to reference point |         |

| Address | Decimal point command | Application                                                | Remarks |
|---------|-----------------------|------------------------------------------------------------|---------|
| R       | Valid                 | Program tool compensation input/nose R compensation amount |         |
|         | Valid                 | Coordinate position data                                   |         |
|         | Valid                 | Rough cutting cycle (longitudinal) (face) pull amount      |         |
|         | Valid                 | Synchronous tap/<br>asynchronous tap<br>changeover         | ,R      |
|         | Valid                 | Synchronous spindle phase shift amount                     |         |
| S       | Invalid               | Spindle function codes                                     |         |
|         | Invalid               | Maximum spindle clamp rotation speed                       |         |
|         | Invalid               | Constant surface speed control, surface speed              |         |
|         | Invalid               | Program parameter input, word type data                    | 2 bytes |
| Т       | Invalid               | Tool function codes                                        |         |
| U       | Valid                 | Coordinate position data                                   |         |
|         | Valid                 | Program tool compensation input                            |         |
|         | Valid                 | Rough cutting cycle (longitudinal) cutting amount          |         |
|         | Valid                 | Dwell time                                                 |         |
| V       | Valid                 | Coordinate position data                                   |         |
|         | Valid                 | Program tool compensation input                            |         |
| W       | Valid                 | Coordinate position data                                   |         |
|         | Valid                 | Program tool compensation input                            |         |
|         | Valid                 | Rough cutting cycle (face) cutting amount                  |         |
| Х       | Valid                 | Coordinate position data                                   |         |
|         | Valid                 | Dwell                                                      |         |
|         | Valid                 | Program tool compensation input                            |         |
| Y       | Valid                 | Coordinate position data                                   |         |
|         | Valid                 | Program tool compensation input                            |         |
| Z       | Valid                 | Coordinate position data                                   |         |
|         | Valid                 | Program tool compensation input                            |         |

# 6. Interpolation Functions

# 6.1 Positioning (Rapid Traverse)

# 6. Interpolation Functions

# 6.1 Positioning (Rapid Traverse); G00

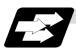

#### **Function and purpose**

This command is accompanied by coordinate words. It positions the tool along a linear or non-linear path from the present point as the start point to the end point which is specified by the coordinate words.

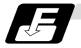

#### **Command format**

| G00 Xx/Uu Zz/Ww ,li ; |                                                                                                    |
|-----------------------|----------------------------------------------------------------------------------------------------|
| x, u, z, w            | Coordinate values                                                                                                    |
| i                     | In-position width. A decimal point command will result in a program error. This is valid only in the commanded block. A block that does not contain this address will follow the parameter "#1193 inpos" settings. The range is 1 to 999999 ( $\mu$ m). |

The command addresses are valid for all additional axes.

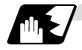

#### **Detailed description**

- (1) Once this command has been issued, the G00 mode is retained until it is changed by another G function or until the G01, G02, G03, G33 or G34 command in the 01 group is issued. If the next command is G00, all that is required is simply that the coordinate words be specified.
- (2) In the G00 mode, the tool is always accelerated at the start point of the block and decelerated at the end point. Refer to (Note4) of "Example of program".
- (3) If multiple axes are controlled, the next block will be executed after confirming that the position error amounts of all the moving axes become within the specified in-position width for each part system.
- (4) Any G command (G83 ~ G89) in the 09 group is cancelled (G80) by the G00 command.
- (5) Whether the tool moves along a linear or non-linear path is determined by parameter, but the positioning time does not change.
  - (a) Linear path...... This is the same as linear interpolation (G01), and the speed is limited by the rapid traverse rate of each axis.
  - (b) Non-linear path ......... The tool is positioned at the rapid traverse rate independently for each axis.
- (6) Refer to "Operation during in-position check" for the programmable in-position check positioning command.

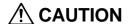

↑ The commands with "no value after G" will be handled as "G00".

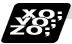

## **Example of program**

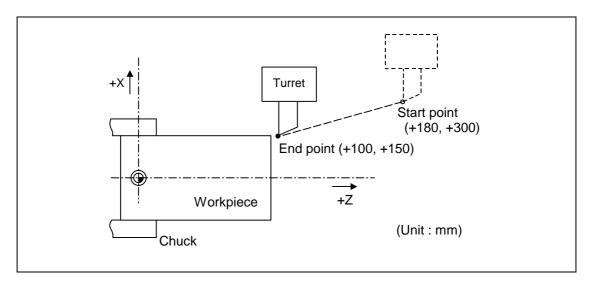

| G00 X100000 Z150000 ;  | Absolute value command                                            |
|------------------------|-------------------------------------------------------------------|
| G00 U-80000 W-150000 ; | Incremental value command (With an input setting unit of 0.001mm) |

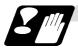

#### **Precautions**

(1) When the parameter "#1086 G0Intp" is 0, the path along which the tool is positioned is the shortest path connecting the start and end points. The positioning speed is automatically calculated so that the shortest distribution time is obtained in order that the commanded speeds for each axis do not exceed the rapid traverse rate.

When, for instance, the X-axis and Z-axis rapid traverse rates are both 9600mm/min, the tool will follow the path in the figure below if the following is programmed:

G00 Z-300000 X400000; (With an input setting unit of 0.001mm)

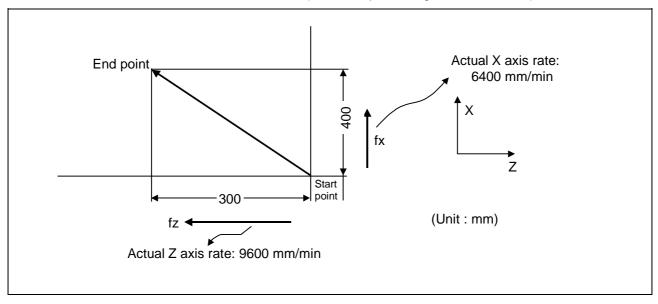

# 6. Interpolation Functions

# 6.1 Positioning (Rapid Traverse)

(2) When parameter "#1086 G0Intp" is 1, the tool will move along the path from the start point to the end point at the rapid traverse rate of each axis.

When, for instance, the X-axis and Z-axis rapid traverse rates are both 9600 mm/min, the tool will follow the path in the figure below if the following is programmed:

G00 Z - 300000 X400000; (With an input setting unit of 0.001mm)

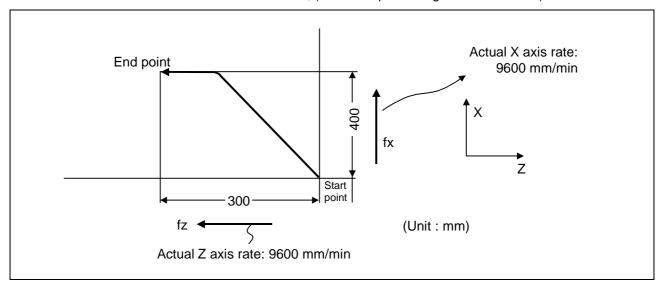

- (3) The rapid traverse rate for each axis with the G00 command differs according to the individual machine and so reference should be made to the machine specifications manual.
- (4) Rapid traverse (G00) deceleration check
  There are two methods for the deceleration check at rapid traverse; commanded deceleration method and in-position check method. Select a method with the parameter "#1193 inpos".
  - When "inpos" = "1"

Upon completion of the rapid traverse (G00), the next block will be executed after confirming that the remaining distances for each axis are below the fixed amounts. (Refer to the following drawing.)

The confirmation of the remaining distance should be done with the imposition width, L<sub>R</sub>. L<sub>R</sub> is the setting value for the servo parameter "#2224 SV024".

The purpose of checking the rapid traverse deceleration is to minimize the time it takes for positioning. The bigger the setting value for the servo parameter "#2224 SV024", the longer the reduced time is, but the remaining distance of the previous block at the starting time of the next block also becomes larger, and this could become an obstacle in the actual processing work. The check for the remaining distance is done at set intervals. Accordingly, it may not be possible to get the actual amount of time reduction for positioning with the setting value SV024.

# 6.1 Positioning (Rapid Traverse)

■ When "inpos" = "0"

Upon completion of the rapid traverse (G00), the next block will be executed after the deceleration check time (Td) has elapsed. The deceleration check time (Td) is as follows, depending on the acceleration/deceleration type.

(a) Linear acceleration/linear deceleration

$$Td = Ts + \alpha$$

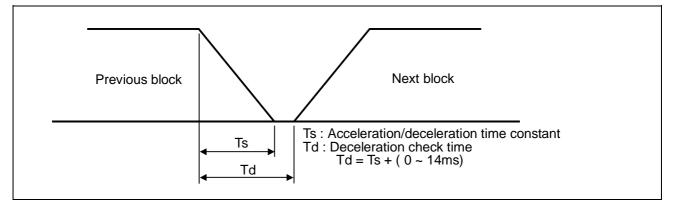

(b) Exponential acceleration/linear deceleration

 $Td = 2 \times Ts + \alpha$ 

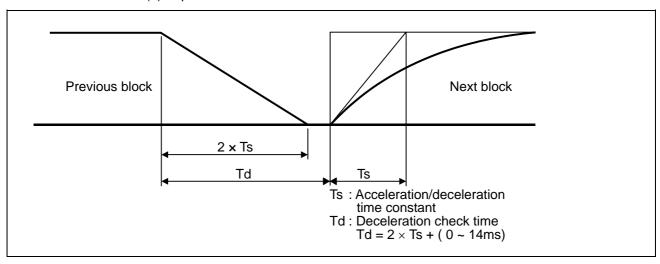

(c) Exponential acceleration/exponential deceleration  $Td = 2 \times Ts + \alpha$ 

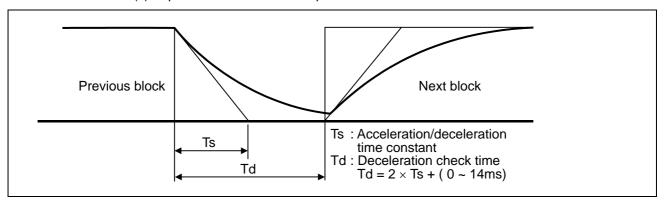

Where Ts is the acceleration time constant,  $\alpha = 0$  to 14ms

The time required for the deceleration check during rapid traverse is the longest among the rapid traverse deceleration check times of each axis determined by the rapid traverse acceleration/deceleration time constants and by the rapid traverse acceleration/deceleration mode of the axes commanded simultaneously.

## 6.1 Positioning (Rapid Traverse)

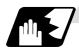

#### Operation during in-position check

Execution of the next block starts after confirming that the position error amount of the positioning (rapid traverse: G00) command block and the block that carries out deceleration check with the linear interpolation (G01) command is less than the in-position width issued in this command.

The in-position width in this command is valid only in the command block, so the deceleration check method set in base specification parameter "#1193 inpos" is used for blocks that do not have the in-position width command.

When there are several movement axes, the system confirms that the position error amount of each movement axis in each system is less than the in-position width issued in this command before executing the next block.

The differences of when the in-position check is validated with the parameter (base specification parameter "#1193 inpos" set to 1; refer to next page for in-position width) and when validated with this command are shown in the following drawing.

#### The differences of In-position check with parameter

| In-position check with ",I" address command                                                                                                    | In-position check with parameter                                                                                                    |  |  |
|----------------------------------------------------------------------------------------------------|----------------------------------------------------------------------------------------------------|--|--|
| After starting deceleration of the command system, the position error amount and commanded in-position width are compared.                                            | After starting deceleration of the command system, the servo system's position error amount and the parameter setting value (in-position width) are compared. |  |  |
| Block being executed  Servo Command  In-position width (Error amount of command end point and machine position)  Start of in-position check with ",I" address command | Servo Command In-position width (Servo system position error amount)  Block being executed  Ts  Start of in-position check with parameter                     |  |  |
| Ts: Acceleration/deceleration time constant Td: Deceleration check time Td = Ts + (0 to 14ms)                                                                         |                                                                                                    |  |  |

# 6.1 Positioning (Rapid Traverse)

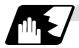

### G0/G1 in-position width setting

When the setting value of the servo parameter "#2224 SV024" is smaller than the setting value of the G0 in-position width "#2077 G0inps" and the G1 in-position width "#2078 G1inps", the in-position check is carried out with the G0 in-position width and the G1 in-position width.

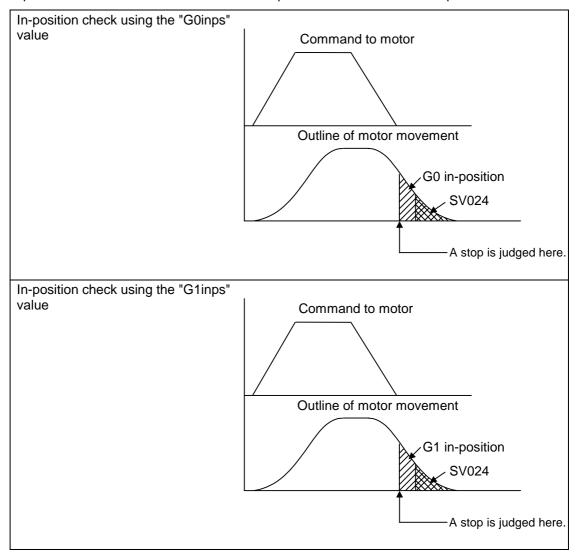

When the SV024 value is larger, the in-position check is completed when the motor position becomes within the specified with SV024.

The in-position check method depends on the method set in the deceleration check parameter.

- (Note 1) When the in-position width check is carried out, the in-position width command in the program takes place the in-position width set with the parameters such as SV024, G0inps, or G1inps.
- (Note 2) When the SV024 setting value is larger than the G0 in-position width/G1 in-position width, the in-position check is carried out with the SV024 value.

# 6.2 Linear interpolation; G01

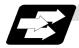

#### **Function and purpose**

This command is accompanied by coordinate words and a feedrate command. It makes the tool move (interpolate) linearly from its present position to the end point specified by the coordinate words at the speed specified by address F. In this case, the feedrate specified by address F always acts as a linear speed in the tool nose center advance direction.

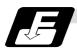

#### **Command format**

| G01 Xx/Uu Zz/Ww $\alpha\alpha$ Ff ,li ; (" $\alpha$ " is an additional axis) |                                                                                                    |  |  |  |
|------------------------------------------------------------------------------|----------------------------------------------------------------------------------------------------|--|--|--|
| x, u, z, w, α                                                                | Coordinate values                                                                                                    |  |  |  |
| f                                                                            | Feedrate (mm/min or °/min)                                                                                                    |  |  |  |
| i                                                                            | In-position width. A decimal point command will result in a program error. This is valid only in the commanded block. A block that does not contain this address will follow the parameter "#1193 inpos" settings. The range is 1 to 999999 (µm). |  |  |  |

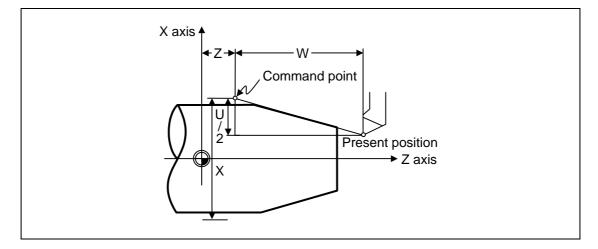

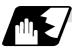

#### **Detailed description**

- (1) Once this command is issued, the mode is maintained until another G function (G00, G02, G03, G33, G34) in the 01 group which changes the G01 mode is issued. Therefore, if the next command is also G01 and if the feedrate is the same all that is required to be done is to specify the coordinate words. If no F command is given in the first G01 command block, program error (P62) results.
- (2) The feedrate for a rotation axis is commanded by °/min (decimal point position unit). (F300 = 300°/min)
- (3) The G functions (G70 ~ G89) in the 09 group are cancelled (G80) by the G01 command.

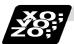

## **Example of program**

# (Example 1)

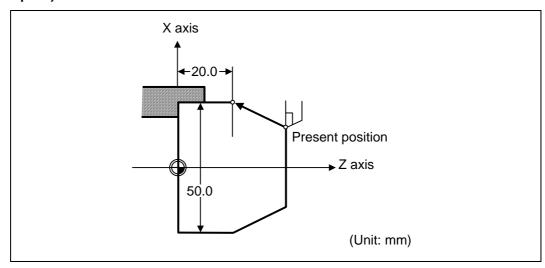

G01 X50.0 Z20.0 F300 ;

**(Example 2)** Cutting in the sequence of P1  $\rightarrow$  P2  $\rightarrow$  P3  $\rightarrow$  P4 at 300mm/min feedrate. P0  $\rightarrow$  P1 , P4  $\rightarrow$  P0 is for tool positioning.

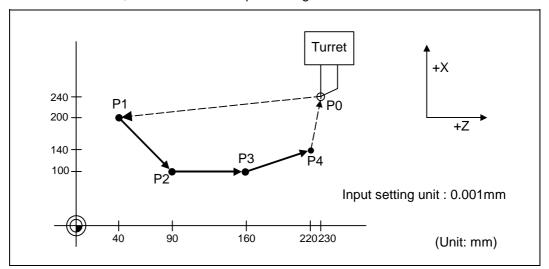

| G00 | X200000 Z40000 ;      | $P0 \rightarrow P1$ |
|-----|-----------------------|---------------------|
| G01 | X100000 Z90000 F300 ; | $P1 \rightarrow P2$ |
|     | Z160000 ;             | $P2 \rightarrow P3$ |
|     | X140000 Z220000 ;     | $P3 \rightarrow P4$ |
| G00 | X240000 Z230000 ;     | $P4 \rightarrow P0$ |

## 6.2 Linear interpolation

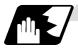

# Programmable in-position width command for linear interpolation

This command commands the in-position width for the linear interpolation command from the machining program.

The commanded in-position width is valid in the linear interpolation command only when carrying out deceleration check.

- · When the error detect switch is ON.
- When G09 (exact stop check) is commanded in the same block.
- When G61 (exact stop check mode) is selected.

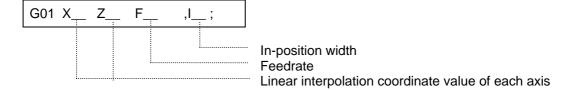

(Note 1) Refer to the section "6.1 Positioning (Rapid Traverse); G00" for details on the in-position check operation.

# 6.3 Circular Interpolation; G02, G03

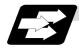

# **Function and purpose**

These commands serve to move the tool along a circular.

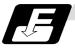

## **Command format**

| G02 (G03) | Xx/Uu Zz/Ww li Kk Ff ;                                                                                                    |
|-----------|----------------------------------------------------------------------------------------------------|
| G02       | Clockwise (CW)                                                                                                    |
| (G03)     | Counterclockwise (CCW)                                                                                                    |
| Xx/Uu     | Circular end point coordinates, X axis (absolute value of workpiece coordinate system for X, incremental value from present position for U) |
| Zz/Ww     | Circular end point coordinates, Z axis (absolute value of workpiece coordinate system for Z, incremental value from present position for W) |
| li        | Circular center, X axis (for I, incremental value of X coordinate at center as seen from start point. Command as "radius command".)         |
| Kk        | Circular center, Z axis (for K, incremental value of Z coordinate at center as seen from start point)                                       |
| Ff        | Feedrate                                                                                                    |

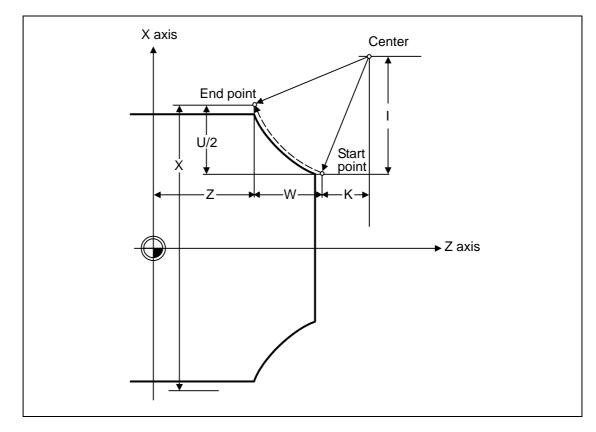

## 6.3 Circular Interpolation

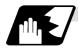

#### **Detailed description**

(1) G02 (or G03) is retained until another G command (G00, G01, G33, or G34) in the 01 group that changes its mode is issued.

The direction of the circular rotation is differentiated by G02 and G03:

G02: Clockwise (CW)

G03: Counterclockwise (CCW)

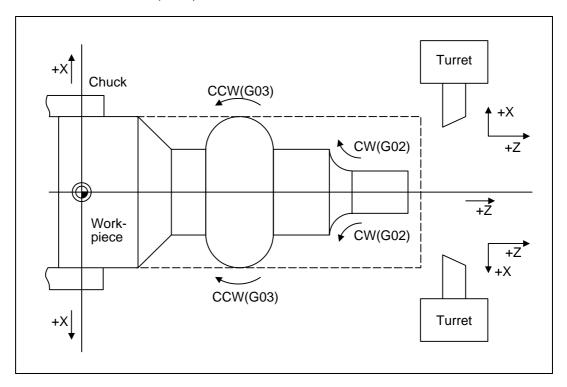

- (2) An arc which extends for more than one quadrant can be executed with a single block command.
- (3) The following information is needed for circular interpolation.
  - (a) Rotation direction :Clockwise (G02) or counterclockwise (G03)
  - (b) Circular end point coordinates: Given by addresses X, Z, U, W
  - (c) Circular center coordinates : Given by addresses I, K (incremental value commands)
  - (d) Feedrate :Given by address F
- (4) A program error results when I, K or R is not commanded.

  Consideration must be given to the sign for I and K since I is the distance in the X-axis direction to the arc center as seen from the start point and K is the distance in the Z-axis direction.
- (5) No T commands can be issued in the G2/G3 modal status.

  A program error (P151) results if a T command is issued in the G2/G3 modal status.

# 6.3 Circular Interpolation

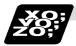

# **Example of program**

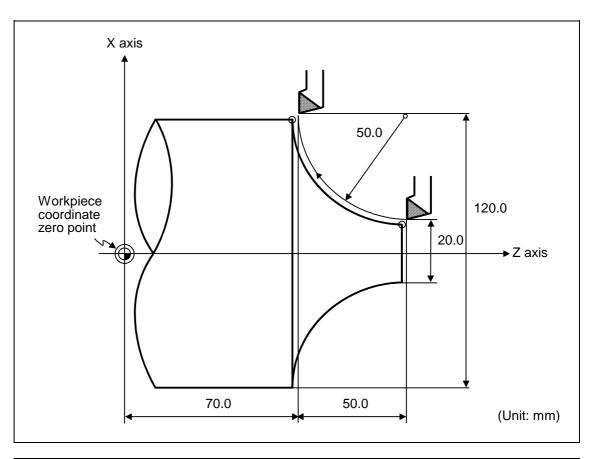

| G02 X120.0 Z70.0 I50.0 F200 ;  | Absolute value command    |  |
|--------------------------------|---------------------------|--|
| G02 U100.0 W-50.0 I50.0 F200 ; | Incremental value command |  |

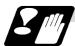

#### Cautions for circular interpolation

- (1) The terms "clockwise" (G02) and "counterclockwise" (G03) used for circular operations are defined as a case where in a right-hand coordinate system, the negative direction is viewed from the positive direction of the coordinate axis which is at right angles to the plane in question.
- (2) If all the end point coordinates are omitted or the end point is at the same position as the start point, commanding the center using I and K is the same as commanding a 360° arc (perfect circle).
- (3) The following occurs when the start and end point radii do not match in a circular command:
  - (a) Program error (P70) results at the circular start point when error  $\Delta R$  is greater than the parameter "#1084 RadErr".

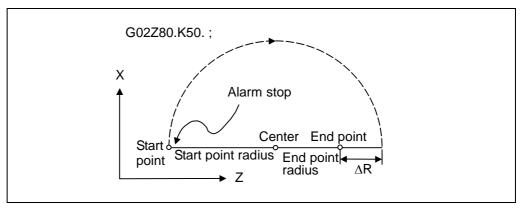

(b) Spiral interpolation in the direction of the commanded end point results when error  $\Delta R$  is less than the parameter value.

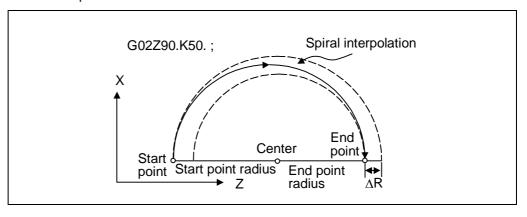

# 6.4 R specification circular interpolation

# 6.4 R specification circular interpolation; G02, G03

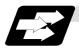

#### **Function and purpose**

Along with the conventional circular interpolation commands based on the circular center coordinate (I, K) designation, these commands can also be issued by directly designating the circular radius R.

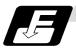

#### **Command format**

| G02 (G03) Xx/Uu Zz/Ww Rr Ff; |                                       |  |
|------------------------------|---------------------------------------|--|
| G02                          | Clockwise (CW)                        |  |
| (G03)                        | Counterclockwise (CCW)                |  |
| x/u                          | Circular end point coordinate, X axis |  |
| z/w                          | Circular end point coordinate, Z axis |  |
| r                            | Circular radius                       |  |
| f                            | Feedrate                              |  |

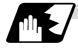

#### **Detailed description**

The circular center is on the bisector line which is perpendicular to the line connecting the start and end paints of the circular. The point, where the circular with the specified radius whose start point is the center intersects the perpendicular bisector line, serves as the center coordinates of the circular command.

If the R sign of the commanded program is plus, the circular is smaller than a semicircular; if it is minus, the circular is larger than a semicircular.

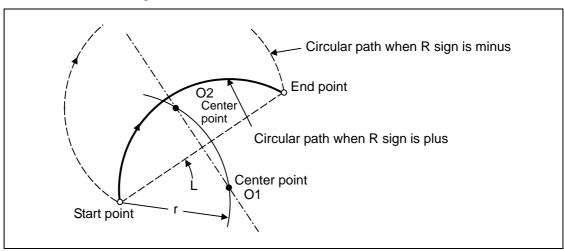

The following condition must be met with an R specification circular interpolation command:

$$\frac{L}{2 \times r} \leq 1$$

When L/2 - r > (parameter : #1084 RadErr), an alarm will occur.

Where L is the line from the start point to end point.

If an R specification and I, K specification are given at the same time in the same block, the circular command with the R specification takes precedence.

In the case of a full-circle command (where the start and end points coincide), an R specification circular command will be completed immediately even if it is issued and no operation will be executed. An I, K specification circular command should therefore be used in such a case.

# 6.4 R specification circular interpolation

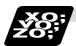

# **Example of program**

# (Example 1)

| G03 Zz1 Xx1 Rr1 Ff1 ; | R specification circular on Z-X plane |
|-----------------------|---------------------------------------|
| ,                     | · · · -   · · · · · · · · · · · · · · |

# (Example 2)

| G02 Xx1 Zz1 li1 Kk1 Rr1 Ff1 ; | R specification circular on X-Z plane                                                                                              |
|-------------------------------|----------------------------------------------------------------------------------------------------|
|                               | (When the R specification and I, K specification are contained in the same block, the R specification has priority in processing.) |

## 6.5 Plane selection; G17, G18, G19

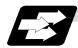

#### **Function and purpose**

These commands are used to select the control plane and the plane on which the circular exists. If the 3 basic axes and the parallel axes corresponding to these basic axes are entered as parameters, the commands can select the plane composed of any 2 axes which are not parallel axes. If a rotation axis is entered as a parallel axis, the commands can select the plane containing the rotation axis.

These commands are used to select:

- The plane for circular interpolation
- The plane for nose R compensation

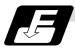

#### **Command format**

| G17; | (I-J plane selection) |  |
|------|-----------------------|--|
| G18; | (K-I plane selection) |  |
| G19; | (J-K plane selection) |  |

I, J and K indicate each basic axis or parallel axis.

When the power is turned ON or when the system is reset, the plane set by the parameters "#1025 I\_plane" is selected.

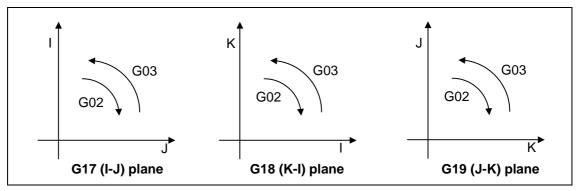

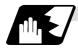

#### Parameter entry

|   | #1026 to 1028<br>base_I, J, K | #1029 to 1031<br>aux_I, J, K |  |
|---|-------------------------------|------------------------------|--|
| I | X                             | Υ                            |  |
| J | Y                             |                              |  |
| K | Z                             |                              |  |

Fig. 1 Examples of plane selection parameter entry

Basic axes and parallel axes can be entered in the parameters. The same axis name can be entered in duplication, but when it is assigned in duplication, the plane is determined as "Plane selection system (4)".

It is not possible to set axes which have not been entered as control axes.

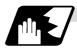

#### Plane selection system

This section describes the plane selection for the parameter entry samples shown in Fig. 1.

(1) Axis addresses assigned in the same block as the plane selection (G17, G18, G19) command determine which of the basic axes or parallel axes are to be in the actual plane selected.

#### (Example)

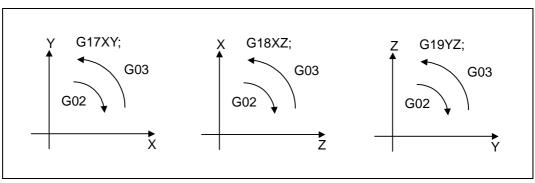

(2) Plane selection is not performed with blocks in which the plane selection G code (G17, G18, G19) is not assigned.

G18 X\_ Z\_ ; Z-X plane

Y\_Z\_; Z-X plane (no plane change)

(3) When the axis addresses are omitted in the block containing the plane selection G codes (G17, G18, G19), it is assumed that the axis addresses of the 3 basic axes have been assigned.

G18; (Z-X plane = G18 XZ;)

(4) When the basic axes or their parallel axes are duplicated and assigned in the same block as the plane selection G code (G17, G18, G19), the plane is determined in the order of basic axes, and then parallel axes.

G18 XYZ; The Z-X plane is selected.

Therefore, the Y movement is unrelated to the selected plane.

(Note 1) When the "2" in the parameter "#1025 I\_plane" is kept ON, the G18 plane is selected when the power is turned ON or when the system is reset.

# 6.6 Thread cutting

## 6.6.1 Constant lead thread cutting; G33

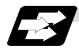

#### **Function and purpose**

The G33 command exercises feed control over the tool which is synchronized with the spindle rotation and so this makes it possible to conduct constant-lead straight thread-cutting, tapered thread-cutting, and continuous thread-cutting.

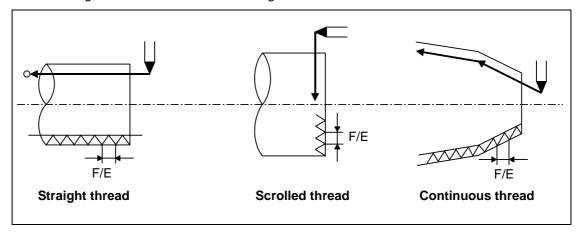

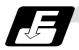

#### **Command format**

G33 Zz/Ww Xx/Uu Ff Qq; (Normal lead thread cutting commands)
Zz, Ww, Xx, Uu Thread end point coordinates
Ff Lead of long axis (axis which moves most) direction
Qq Thread cutting start shift angle, 0.001 to 360.000°

| G33 Zz/Ww Xx/Uu | Ee Qq; (Precision lead thread cutting commands)     |
|-----------------|-----------------------------------------------------|
| Zz, Ww, Xx, Uu  | Thread end point coordinates                        |
| Ee              | Lead of long axis (axis which moves most) direction |
| Qq              | Thread cutting start shift angle, 0.001 to 360.000° |

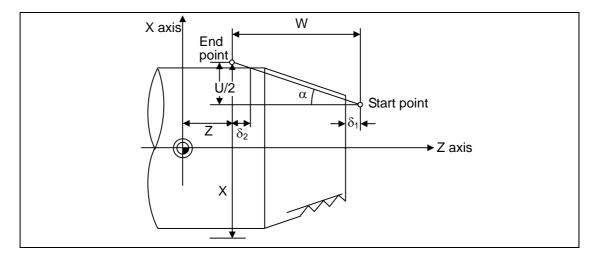

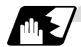

#### **Detailed description**

- (1) The E command is also used for the number of ridges in inch thread cutting, and whether the ridge number or precision lead is to be designated can be selected by parameter setting. (Set the parameter "#1229 set 01/bit" to "1" for precision lead designation.)
- (2) The lead in the long axis direction is commanded for the taper thread lead.

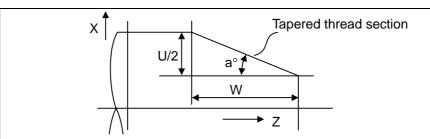

When a  $< 45^{\circ}$ , the lead is in Z-axis direction.

When a >  $45^{\circ}$ , the lead is in X-axis direction.

When  $a = 45^{\circ}$ , the lead can be in either Z or X-axis direction.

#### Thread cutting metric input

| Input unit system          | B (0.001mm)                  |                                |                  | C (0.0001mm)          |                                |                            |
|----------------------------|------------------------------|--------------------------------|------------------|-----------------------|--------------------------------|----------------------------|
| Command address            | F (mm/rev)                   | E (mm/rev)                     | E (ridges/inch)  | F (mm/rev)            | E (mm/rev)                     | E (ridges/inch)            |
| Minimum<br>command<br>unit | 1 (= 0.0001),<br>(1.=1.0000) | 1 (= 0.00001),<br>(1.=1.00000) | , ,,             | ,                     | 1(=0.000001),<br>(1.=1.000000) | 1 (= 1.000),<br>(1.=1.000) |
| Command range              | 0.0001<br>~ 999.9999         | 0.00001<br>~ 999.99999         | 0.03<br>~ 999.99 | 0.00001<br>~ 99.99999 | 0.000001<br>~ 99.99999         | 0.255<br>~9999.999         |

#### Thread cutting inch input

| Input unit system          | B (0.0001inch)                 |                                  |                         | C (0.00001inch)                  |              |                       |
|----------------------------|--------------------------------|----------------------------------|-------------------------|----------------------------------|--------------|-----------------------|
| Command address            | F (inch/rev)                   | E (inch/rev)                     | E (ridges/inch)         | F (inch/rev)                     | E (inch/rev) | E (ridges/inch)       |
| Minimum<br>command<br>unit | 1(=0.000001),<br>(1.=1.000000) | 1(=0.0000001),<br>(1.=1.0000000) | 1 (= 1),<br>(1.=1.0000) | 1(=0.0000001),<br>(1.=1.0000000) |              |                       |
| Command range              | 0.000001<br>~ 99.999999        | 0.000010<br>~ 9.9999999          | 0.0101<br>~ 9999.9999   | 0.0000001<br>~ 9.9999999         |              | 0.10001<br>~999.99999 |

(Note 1) It is not possible to assign a lead where the feedrate as converted into per-minute feed exceeds the maximum cutting feedrate.

- (3) The constant surface speed control function should not be used for taper thread cutting commands or scrolled thread cutting commands.
- (4) The spindle rotation speed should be kept constant throughout from the rough cutting until the finishing.
- (5) If the feed hold function is employed during thread cutting to stop the feed, the thread ridges will lose their shape. For this reason, feed hold does not function during thread cutting. Note that this is valid from the time the thread cutting command is executed to the time the axis moves.

If the feed hold switch is pressed during thread cutting, block stop will result at the end point of the block following the block in which thread cutting is completed (no longer G33 mode).

## 6.6 Thread cutting

- (6) The converted cutting feedrate is compared with the cutting feed clamp rate when thread cutting starts, and if it is found to exceed the clamp rate, an operation error will result.
- (7) In order to protect the lead during thread cutting, a cutting feedrate which has been converted may sometimes exceed the cutting feed clamp rate.
- (8) An illegal lead is normally produced at the start of the thread and at the end of the cutting because of servo system delay and other such factors.

Therefore, it is necessary to command a thread length which is determined by adding the illegal lead lengths  $\delta 1$  and  $\delta 2$  to the required thread length.

(9) The spindle rotation speed is subject to the following restriction:

 $1 \le R \le \frac{Maximum feedrate}{Thread lead}$ 

Where  $R \le Tolerable$  speed of encoder (r/min)

R = Spindle rotation speed (r/min)

Thread lead = mm or inches

Maximum feedrate = mm/min or inch/mm

(this is subject to the restrictions imposed by the machine specifications).

(10) Dry run is valid for thread cutting but the feedrate based on dry run is not synchronized with the spindle rotation.

The dry run signal is checked at the start of thread cutting and any switching during thread cutting is ignored.

- (11) Synchronous feed applies for the thread cutting commands even with an asynchronous feed command (G94).
- (12) Spindle override is invalid and 100% fixed during thread cutting.
- (13) When a thread cutting command is programmed during nose R compensation, the compensation is temporarily canceled and the thread cutting is executed.
- (14) When the mode is switched to another automatic mode while G33 is executed, the following block which does not contain a thread cutting command is first executed and then the automatic operation stops.
- (15) When the mode is switched to the manual mode while G33 is executed, the following block which does not contain a thread cutting command is first executed and then the automatic operation stops. In the case of a single block, the following block which does not contain a thread cutting command (When G33 mode is cancelled) is first executed and then the automatic operation stops. Note that automatic operation is stopped until the G33 command axis starts moving.
- (16) The thread cutting command waits for the single rotation sync signal of the rotary encoder and starts movement.
  - Note that when using multiple part systems, if one part system issues a thread cutting command during ongoing thread cutting by another part system, the movement will start without waiting for the rotary encoder single rotation sync signal. Therefore, carry out synchronizing between part systems before issuing a thread cutting command with multiple part systems.
- (17) The thread cutting start shift angle is not a modal. If there is no Q command with G33, this will be handled as "Q0".
- (18) If a value exceeding 360.000 is commanded with G33 Q, this will be handled as "Q360.000".
- (19) G33 cuts one row with one cycle. To cut two rows, change the Q value, and issue the same command.

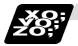

# **Example of program**

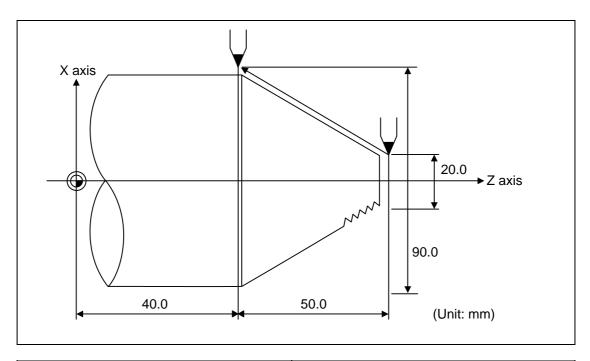

| G33 X90.0 Z40.0 E12.34567 ;  | Absolute value command    |
|------------------------------|---------------------------|
| G33 U70.0 W-50.0 E12.34567 ; | Incremental value command |

## 6.6.2 Inch thread cutting; G33

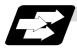

#### **Function and purpose**

If the number of ridges per inch in the long axis direction is assigned in the G33 command, the feed of the tool synchronized with the spindle rotation will be controlled, which means that constant-lead straight thread-cutting, tapered thread-cutting, and continuous thread-cutting can be performed.

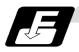

#### **Command format**

| G33 Zz/Ww Xx/Uu Ee Qq; |                                                                                                    |  |  |  |  |
|------------------------|----------------------------------------------------------------------------------------------------|--|--|--|--|
| Zz,Ww,Xx,Uu            | Thread end point addresses and coordinates                                                                               |  |  |  |  |
| Ee                     | Number of ridges per inch in direction of long axis (axis which moves most) (decimal point command can also be assigned) |  |  |  |  |
| Qq                     | Thread cutting start shift angle, 0.001 to 360.000°                                                                      |  |  |  |  |

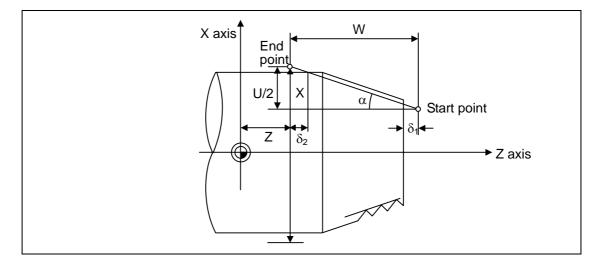

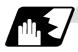

# **Detailed description**

- (1) The number of ridges in the long axis direction is assigned as the number of ridges per inch.
- (2) The E code is also used to assign the precision lead length, and whether the ridge number or precision lead length is to be designated can be selected by parameter setting. (The number of ridges is designated by setting parameter "#1229 set 01/bit 1" to "0".)
- (3) The E command value should be set within the lead value range when the lead is converted.
- (4) See Section "6.6.1 Constant lead thread cutting" for other details.

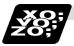

# **Example of program**

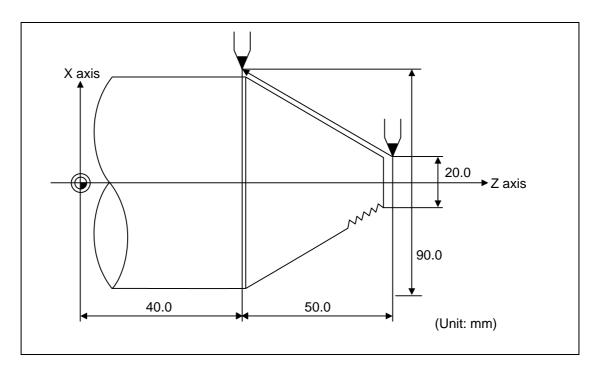

| G33 X90.0 Z40.0 E12.0 ;  | Absolute value command    |
|--------------------------|---------------------------|
| G33 U70.0 W-50.0 E12.0 ; | Incremental value command |

# 6.6.3 Continuous thread cutting

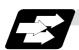

## **Function and purpose**

Continuous thread cutting is possible by assigning thread cutting commands continuously. In this way, it is possible to cut special threads whose lead or shape changes.

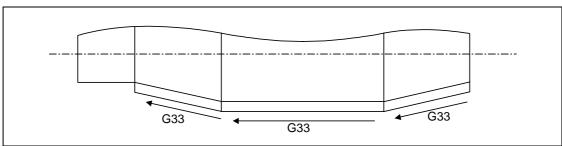

# 6.6.4 Variable lead thread cutting; G34

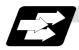

## **Function and purpose**

Variable lead thread cutting is enabled by a command specifying a lead increment or decrement amount per turn of the screw.

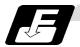

#### **Command format**

G34 Xx/Uu Zz/Ww Ff/Ee Kk;

Xx/Uu Zz/Ww Thread end point coordinates

Ff/Ee Standard screw lead

Kk Lead increment or decrement amount per turn of the screw

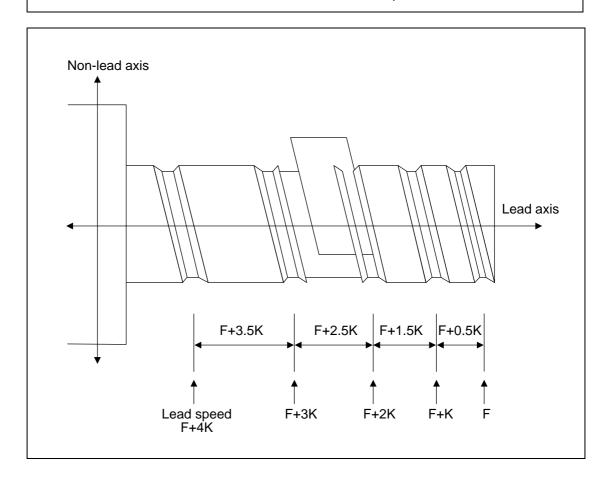

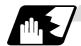

#### **Detailed description**

(1) The command range is as shown below.

#### Thread cutting metric input

| Input unit system          | B (0.001mm)                |                              | C (0.0001mm)                 |                                | B/C                                                         |
|----------------------------|----------------------------|------------------------------|------------------------------|--------------------------------|-------------------------------------------------------------|
| Command address            | F (mm/rev)                 | E (mm/rev)                   | F (mm/rev)                   | E (mm/rev)                     | K (n + mm/rox)                                              |
| Minimum<br>command<br>unit | 1 (=0.0001)<br>(1.=1.0000) | 1 (=0.00001)<br>(1.=1.00000) | 1 (=0.00001)<br>(1.=1.00000) | 1 (=0.000001)<br>(1.=1.000000) | K (n * mm/rev) n: Number of pitches Same as F or E (signed) |
| Command range              | 0.0001 to<br>999.9999      | 0.00001 to<br>999.99999      | 0.00001 to<br>99.99999       | 0.000001 to<br>99.999999       | (Signed)                                                    |

#### Thread cutting inch input

| Input unit system          | B (0.0001inch)                 |                                  | C (0.00001inch)                  |                                    | B/C                                                           |
|----------------------------|--------------------------------|----------------------------------|----------------------------------|------------------------------------|---------------------------------------------------------------|
| Command address            | F (inch/rev)                   | E (inch/rev)                     | F (inch/rev)                     | E (inch/rev)                       | K (n + in oh/rov)                                             |
| Minimum<br>command<br>unit | 1 (=0.000001)<br>(1.=1.000000) | 1 (=0.0000001)<br>(1.=1.0000000) | 1 (=0.0000001)<br>(1.=1.0000000) | 1 (=0.00000001)<br>(1.=1.00000000) | K (n * inch/rev) n: Number of pitches Same as F or E (signed) |
| Command range              | 0.000001 to<br>99.999999       | 0.0000001 to<br>9.9999999        | 0.0000001 to<br>9.9999999        | 0.00000001 to<br>0.99999999        | (Signed)                                                      |

- (2) A positive value of K indicates incremental pitches.

  Movement amount of one block (n pitches) = (F + K) + (F + 2K) + (F + 3K) + · · + (F + nK)
- (3) A negative value of K indicates decremental pitches. Movement amount of one block (n pitches) =  $(F K) + (F 2K) + (F 3K) + \cdots + (F nK)$
- (4) A program error will occur if the thread lead is not set correctly.

| Error number | Meaning                                                                    | Remedy                           |
|--------------|----------------------------------------------------------------------------|----------------------------------|
| P93          | Illegal pitch value                                                        | Specify valid values for F/E and |
|              | An invalid value is specified for F/E or<br>K in a thread cutting command. | K.<br>(Reference 1)              |
|              | The last lead goes outside of the F/E command range.                       |                                  |

(Reference 1) Last lead = 
$$\sqrt{(F^2 + 2KZ)}$$
  
Number of pitches = (-F + last lead)/K  
Z : Length of lead axis

(5) The other matters are the same as G33. Refer to the section "6.6.1 Constant lead thread cutting; G33".

# 7.1 Rapid traverse rate

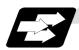

#### **Function and purpose**

The rapid traverse rate can be set independently for each axis. The speed range that can be set is 1mm/min to 1,000,000mm/min when the input setting unit is  $1\mu m$ . Note that the upper limit speed is limited by the machine specification.

Refer to the specifications manual of the machine for the rapid traverse rate settings.

Two paths are available during positioning: the interpolation type where the area from the start point to the end point is linearly interpolated or the non-interpolation type where movement proceeds at the maximum speed of each axis. The type is selected by parameter "#1086 G0Intp". The positioning time is the same in each case.

#### (Note) Rapid traverse override

Override can be applied by an external input signal for both manual and automatic rapid traverse. There are 2 types which are determined by the PLC specifications.

Type 1: Override in 4 steps: 1%, 25%, 50% and 100%

Type 2: Override in 1% steps from 0% to 100%.

#### 7.2 Cutting feedrate

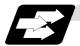

#### **Function and purpose**

The cutting feedrate is assigned with address F and 8 digits.

The F8 digits are assigned with a decimal point for a 5-digit integer and a 3-digit fraction. The cutting feedrate is valid for the G01, G02, G03, G33 and G34 commands.

## **Examples (asynchronous feed)**

|    |       |       |          | Feedrate     |                                        |
|----|-------|-------|----------|--------------|----------------------------------------|
| G1 | X100. | Z100. | F200;    | 200.0mm/min  | F200. or F200.000 gives the same rate. |
| F1 | X100. | Z100. | F123.4;  | 123.4mm/min  | _                                      |
| F1 | X100. | Z100. | F56.789; | 56.789mm/min |                                        |

#### Speed range that can be commanded (when input setting unit is 1µm or 10µm)

| Command mode   F command range |                        | Feed rate command range     | Remarks |
|--------------------------------|------------------------|-----------------------------|---------|
| mm/min                         | 0.001 ~<br>1000000.000 | 0.001 ~ 1000000.000 mm/min  |         |
| inch/min                       | 0.0001 ~<br>39370.0787 | 0.0001 ~ 39370.0787inch/min |         |
| °/min                          | 0.001 ~<br>1000000.000 | 0.001 ~ 1000000.000°/min    |         |

(Note 1) A program error (P62) results when there is no F command in the first cutting command (G01, G02, G03, G33, or G34) after the power has been turned ON.

### 7.3 F1-digit feed

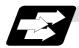

#### **Function and purpose**

By setting the F1-digit feed parameter, the feedrate which has been set to correspond to the 1-digit number following the F address serves as the command value.

When F0 is assigned, the rapid traverse rate is established and the speed is the same as for G00. (G modal does not change.)

When F1 to F5 is assigned, the feedrate set to correspond to the command serves as the command value.

The command greater than F6 is considered to be the normal cutting feedrate.

The F1-digit command is valid only in a G01, G02 or G03 modal.

The F1-digit command can also be used for fixed cycle.

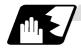

#### **Detailed description**

Set the corresponding speed of F1 to F5 with the base specification parameters "#1185 spd\_F1" to "#1189 spd\_F5" respectively.

Operation alarm "104" will occur when the feedrate is 0.

#### (1) Operation method

- (a) Make the F1-digit command valid. (Set the base specification parameter "#1079 F1digt" to 1.)
- (b) Set F1 to F5. (Base specification parameter "1185 spd\_F1" to "#1189 spd\_F5")

## (2) Special notes

(a) Use of both the F1-digit command and normal cutting feedrate command is possible when the F1-digit is valid.

#### (Example 1)

F0 Rapid traverse rate

F1 to F5 F1-digit

F6 or more Normal cutting feedrate command

- (b) F1 to F5 are invalid in the G00 mode and the rapid traverse rate is established instead.
- (c) If F0 is used in the G02 or G03 mode, a program error (P121) will result.
- (d) When F1. to F5. (with decimal point) are assigned, the 1mm/min to 5mm/min direct commands are established instead of the F1-digit command.
- (e) When the commands are used with the millimeter or degree units, the feedrate set to correspond to F1 to F5 serves as the assigned speed mm (°)/min.
- (f) When the commands are used with inch units, one-tenth of the feedrate set correspond to F1 to F5 serves at the assigned speed inch/min.
- (g) During a F1-digit command, the F1-digit number and F1-digit command signal are output as the PLC signals.

# 7.3 F1-digit feed

# (3) F1-digit and G commands

(a) 01 group G command in same block as F1-digit commands

|              | Executed feedrate   | Modal display rate | G modal |
|--------------|---------------------|--------------------|---------|
| G0F0<br>F0G0 | Rapid traverse rate | 0                  | G0      |
| G0F1<br>F1G0 | Rapid traverse rate | 1                  | G0      |
| G1F0<br>F0G1 | Rapid traverse rate | 0                  | G1      |
| G1F1<br>F1G1 | F1 contents         | 1                  | G1      |

(b) F1-digit and unmodal commands may be assigned in the same block. In this case, the unmodal command is executed and at the same time the F1-digit modal command is updated.

# 7.4 Synchronous/asynchronous feed

# 7.4 Synchronous/asynchronous feed; G94, G95

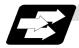

#### **Function and purpose**

Using the G95 command, it is possible to assign the feed amount per rotation with an F code. When this command is used, the rotary encoder must be attached to the spindle.

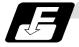

#### **Command format**

| G94;<br>G95; |                                               |
|--------------|-----------------------------------------------|
| G94          | Per-minute feed (mm/min) (asynchronous feed)  |
| G95          | Per-rotation feed (mm/rev) (synchronous feed) |

The G95 command is a modal command and so it is valid until the G94 command (per-minute feed) is next assigned.

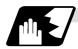

#### **Detailed description**

(1) The F code command range is as follows.

The movement amount per spindle rotation with synchronous feed (per-rotation feed) is assigned by the F code and the command range is as shown in the table below.

#### **Metric input**

| Input command unit system | B (0.001mm)                  |                                | C (0.0001mm)                   |                                  |
|---------------------------|------------------------------|--------------------------------|--------------------------------|----------------------------------|
| Command mode              | Per-minute feed              | Per-rotation feed              | Per-minute feed                | Per-rotation feed                |
| Command address           | F (mm/min)                   | F (mm/rev)                     | F (mm/min)                     | F (mm/rev)                       |
| Minimum command unit      | 1 (= 1.000),<br>(1. = 1.000) | 1 (= 0.0001),<br>(1. = 1.0000) | 1 (= 1.0000),<br>(1. = 1.0000) | 1 (= 0.00001),<br>(1. = 1.00000) |
| Command range             | 0.001<br>~1000000.000        | 0.0001<br>~999.9999            | 0.0001<br>~100000.0000         | 0.00001<br>~99.99999             |

#### Inch input

| Input command unit system | B (0.0001inch)               |                                    | C (0.00001inch)               |                                      |  |
|---------------------------|------------------------------|------------------------------------|-------------------------------|--------------------------------------|--|
| Command mode              | Per-minute feed              | Per-rotation feed                  | Per-minute feed               | Per-rotation feed                    |  |
| Command address           | F (inch/min)                 | E (inch/rev)                       | F (inch/min)                  | E (inch/rev)                         |  |
| Minimum command unit      | 1 (= 0.01),<br>(1. = 1.0000) | 1 (= 0.000001),<br>(1. = 1.000000) | 1 (= 0.01),<br>(1. = 1.00000) | 1 (= 0.0000001),<br>(1. = 1.0000000) |  |
| Command range             | 0.0001<br>~ 39370.0787       | 0.000001<br>~ 99.999999            | 0.00001<br>~ 3937.00787       | 0.0000001<br>~ 9.9999999             |  |

# 7.4 Synchronous/asynchronous feed

(2) The effective speed (actual movement speed of machine) under per-rotation feed conditions is given in the following formula (Formula 1).

$$FC = F \times N \times OVR$$
 ..... (Formula 1)

Where FC = Effective rate (mm/min, inch/min)

F = Commanded speed (mm/rev, inch/rev)

N = Spindle rotation speed (r/min)

OVR = Cutting feed override

When a multiple number of axes have been commanded at the same time, the effective rate FC in formula 1 applies in the vector direction of the command.

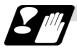

#### **Precautions**

- (1) The effective rate (mm/min or inch/min), which is produced by converting the commanded speed, the spindle rotation speed and the cutting feed override into the per-minute speed, appears as the FC on the monitor 1. screen of the setting and display unit.
- (2) When the above effective rate exceeds the cutting feed clamp rate, it is clamped at that clamp rate.
- (3) If the spindle rotation speed is zero when synchronous feed is executed, operation error "105" results.
- (4) During machine lock high-speed processing, the rate will be 1,000,000 mm/min (or 39,370 inch/min, 1,000,000 °/min) regardless of the commanded speed and spindle rotation speed.
- (5) Under dry run conditions, asynchronous speed applies and movement results at the externally set speed (mm/min or inch/min).
- (6) Whether asynchronous feed (G94) or synchronous feed (G95) is to be established when the power is turned ON or when M02 or M30 is executed can be selected by setting parameter "#1074 I\_Sync".

## 7.5 Feedrate designation and effects on control axes

### 7.5 Feedrate designation and effects on control axes

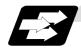

#### **Function and purpose**

It has already been mentioned that a machine has a number of control axes. These control axes can be divided into linear axes which control linear movement and rotation axes which control rotary movement. The feedrate is designed to assign the displacement speed of these axes, and the effect exerted on the tool movement speed which poses problems during cutting differs according to when control is exercised over the linear axes or when it is exercised over the rotation axes.

The displacement amount for each axis is assigned separately for each axis by a value corresponding to the respective axis. The feedrate is not assigned for each axis but assigned as a single value. Therefore, when two or more axes are to be controlled simultaneously, it is necessary to understand how this will work for each of the axes involved.

The assignment of the feedrate is described with the following related items.

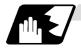

#### When controlling linear axes

Even when only one machine axis is to be controlled or there are two or more axes to be controlled simultaneously, the feedrate which is assigned by the F code functions as a linear speed in the tool advance direction.

(Example) When the feedrate is designated as "f" and linear axes (X and Z) are to be controlled

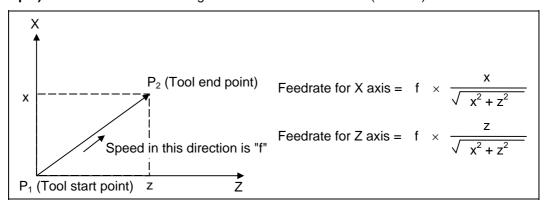

When only linear axes are to be controlled, it is sufficient to designate the cutting feed in the program. The feedrate for each axis is such that the designated rate is broken down into the components corresponding to the movement amounts.

# 7.5 Feedrate designation and effects on control axes

(Note) When the circular interpolation function is used and the tool is moved along the circumference of an arc by the linear control axis, the rate in the tool advance direction, or in other words the tangential direction, will be the feedrate designated in the program.

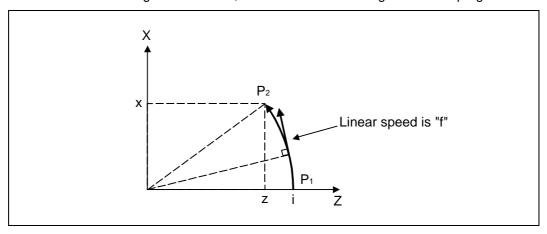

**(Example)** When the feedrate is designated as "f" and the linear axes (X and Z) are to be controlled using the circular interpolation function

In this case, the feedrate of the X and Z axes will change along with the tool movement. However, the combined speed will always be maintained at the constant value "f".

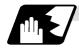

#### When controlling rotation axes

When rotation axes are to be controlled, the designated feedrate functions as the rotation speed of the rotation axes, in other words, as an angular speed.

Consequently, the cutting feed in the tool advance direction, or in other words the linear speed, varies according to the distance between the center of rotation and the tool. This distance must be borne in mind when designating the feedrate in the program.

**(Example)** When the feedrate is designated as "f" and rotation axis (C) is to be controlled ("f" units = °/min)

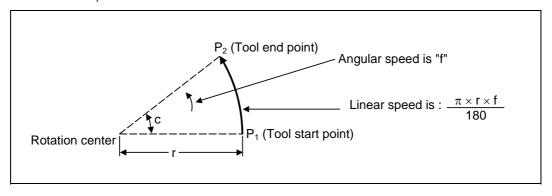

In this case, in order to make the cutting feed (linear speed) in the tool advance direction as "fc":

$$fc = f \times \frac{\pi \times r}{180}$$

Therefore, the feedrate to be designated in the program must be:

$$f = fc \times \frac{180}{\pi \times r}$$

# 7.5 Feedrate designation and effects on control axes

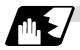

#### When linear and rotation axes are to be controlled at the same time

The NC unit proceeds in exactly the same way whether linear or rotation axes are to be controlled. When a rotation axis is to be controlled, the numerical value assigned by the coordinate words (C, H) is the angle and the numerical values assignees by the feedrate (F) are all handled as linear speeds. In other words, 1° of the rotation axis is treated as being equivalent to 1mm of the linear axis. Consequently, when both linear and rotation axes are to be controlled simultaneously, the components for each axis of the numerical values assigned by F will be the same as for section (1) above (applying when linear axes are to be controlled). However, although in this case both the size and direction of the speed components based on linear axis control do not vary, the direction of the speed components based on rotation axis control will change along with the tool movement (their size will not change). This means, as a result, that the combined tool advance direction feedrate with vary along with the tool movement.

**(Example)** When the feedrate is designated as "f" and linear (X) and rotation (C) axes are to be controlled simultaneously

If the X-axis incremental command value is "x" and the C-axis incremental command value is "c":

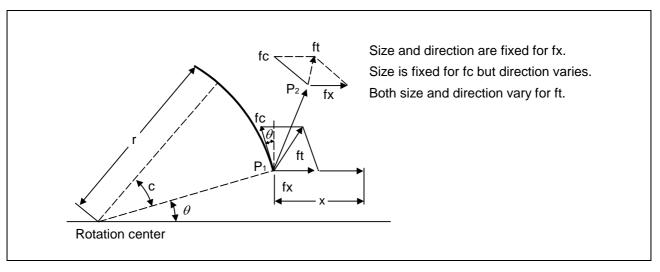

## 7.5 Feedrate designation and effects on control axes

X-axis feedrate (linear speed) "fx" and C-axis feedrate (angular speed) "ω" are expressed as:

$$fx = f \times \frac{x}{\sqrt{x^2 + c^2}}$$
 ......(1)  $\omega = f \times \frac{c}{\sqrt{x^2 + c^2}}$  ......(2)

Linear speed "fc" based on C-axis control is expressed as:

$$fc = \omega \times \frac{\pi \times r}{180}$$
 ..... (3)

If the speed in the tool advance direction at start point  $P_1$  is "ft" and the component speeds in the X-axis and Y-axis directions are "ftx" and "fty" respectively. Then these are expressed as:

ftx = -rsin 
$$(\frac{\pi}{180} \theta) \times \frac{\pi}{180} \omega + fx$$
 ...... (4)

fty = 
$$-r\cos(\frac{\pi}{180} \theta) \times \frac{\pi}{180} \omega$$
....(5)

Where r is the distance between center of rotation and tool (in mm units), and  $\theta$  is the angle between the P<sub>1</sub> point and the X axis at the center of rotation (in units °). The combined speed "ft" according to formulae (1), (2), (3), (4) and (5) is:

$$ft = \sqrt{ftx^{2} + fty^{2}}$$

$$= f \times \frac{\sqrt{x^{2} - x \times c \times rsin(\frac{\pi}{180}\theta) \frac{\pi}{90} + (\frac{\pi \times r \times c}{180})^{2}}}{x^{2} + c^{2}}$$
......(6)

Consequently, feedrate "f" designated by the program must be as follows:

$$f = ft \times \frac{x^2 + c^2}{\sqrt{x^2 - x \times c \times rsin(\frac{\pi}{180}\theta)\frac{\pi}{90} + (\frac{\pi \times r \times c}{180})^2}}$$
.....(7)

"ft" in formula (6) is the speed at the  $P_1$  point and the value of  $\theta$  changes as the C axis rotates, which means that the value of "ft" will also change. Consequently, in order to keep the cutting feed "ft" as constant as possible, the angle of rotation which is designated in one block must be reduced to as low as possible and the extent of the change in the  $\theta$  value must be minimized.

# 7.6 Thread cutting mode

# 7.6 Thread cutting mode

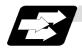

## **Function and purpose**

F7-digit or E8-digit commands for thread leads can be issued for the thread cutting mode (G33, G34, G76, G78 commands).

The thread lead command range is 0.0001 to 999.9999mm/rev (F7 digits) or 0.0001 to 999.99999mm/rev (E8 digits) (with input unit of  $\mu$ m).

## Thread cutting metric input

| Input unit system | B (0.001mm)   |                | C (0.0001mm)    |                |               |                 |
|-------------------|---------------|----------------|-----------------|----------------|---------------|-----------------|
| Command address   | F (mm/rev)    | E (mm/rev)     | E (ridges/inch) | F (mm/rev)     | E (mm/rev)    | E (ridges/inch) |
| Minimum           | 1 (= 0.0001), | 1 (= 0.00001), | 1 (= 1.00),     | 1 (= 0.00001), | 1(=0.000001), | 1 (= 1.000),    |
| command unit      | (1.=1.0000)   | (1.=1.00000)   | (1.=1.00)       | (1.=1.00000)   | (1.=1.000000) | (1.=1.000)      |
| Command range     | 0.0001        | 0.00001        | 0.03            | 0.00001        | 0.000001      | 0.255           |
| Command range     | ~ 999.9999    | ~ 999.99999    | ~ 999.99        | ~ 99.99999     | ~ 99.999999   | ~9999.999       |

## Thread cutting inch input

| Input unit system    | B (0.0001inch)          |                                  |                       | C (0.0001inch)                   |                                        |                              |
|----------------------|-------------------------|----------------------------------|-----------------------|----------------------------------|----------------------------------------|------------------------------|
| Command address      | F (inch/rev)            | E (inch/rev)                     | E (ridges/inch)       | F (inch/rev)                     | E (inch/rev)                           | E (ridges/inch)              |
| Minimum command unit | l ,                     | 1(=0.0000001),<br>(1.=1.0000000) |                       | 1(=0.0000001),<br>(1.=1.0000000) | 1<br>(=0.00000001),<br>(1.=1.00000000) | 1(=1.00000),<br>(1.=1.00000) |
| Command range        | 0.000001<br>~ 99.999999 | 0.000010<br>~ 9.999999           | 0.0101<br>~ 9999.9999 | 0.0000001<br>~ 9.9999999         | 0.0000010<br>~ 0.99999999              | 0.10001<br>~999.99999        |

#### 7.7 Automatic acceleration/deceleration

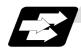

#### **Function and purpose**

The rapid traverse and manual feed acceleration/deceleration pattern is linear acceleration and linear deceleration.

Time constant  $T_R$  can be set independently for each axis using parameters in 1ms steps from 1 to 500ms.

The cutting feed (not manual feed) acceleration/deceleration pattern is exponential acceleration/deceleration. Time constant Tc can be set independently for each axis using parameters in 1ms steps across a range from 1 to 500ms. (Normally, the same time constant is set for all axes.)

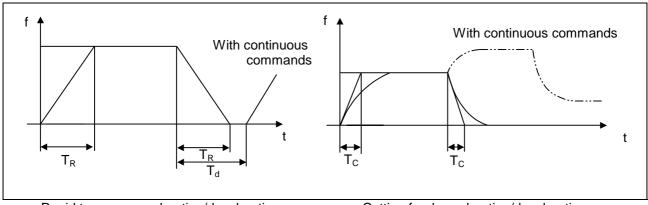

Rapid traverse acceleration/deceleration Pattern

(T<sub>R</sub> = Rapid traverse time constant)

(T<sub>d</sub> = Deceleration check time)

Cutting feed acceleration/deceleration pattern

(T<sub>c</sub> = Cutting feed time constant)

With rapid traverse and manual feed, the following block is executed after the command pulse of the present block has become "0" and the tracking error of the acceleration/deceleration circuit has become "0". However, with cutting feed, the following block is executed as soon as the command pulse of the present block becomes "0" although an external signal (error detect) can detect that the tracking error of the acceleration/deceleration circuit has reached "0" and the following block can be executed. When the in-position check has been made valid (selected by parameter "#1193 inpos") during the deceleration check, it is first confirmed that the tracking error of the acceleration/deceleration circuit has reached "0", then it is checked that the position deviation is less than the parameter setting value "#2204 SV024", and finally the following block is executed. It depends on the machine as to whether the error detect function can be activated by a switch or M function and so reference should be made to the instructions issued by the machine maker.

#### 7.8 Speed clamp

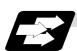

#### **Function and purpose**

This function exercises control over the actual cutting feedrate in which override has been applied to the cutting feedrate command so that the speed clamp value which has been preset independently for each axis is not exceeded.

(Note) Speed clamping is not applied to synchronous feed and thread cutting.

### 7.9 Exact stop check; G09

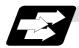

#### **Function and purpose**

In order for roundness to be prevented during corner cutting and for machine shock to be alleviated when the tool feedrate changes suddenly, there are times when it is desirable to start the commands in the following block once the in-position state after the machine has decelerated and stopped or the elapsing of the deceleration check time has been checked. The exact stop check function is designed to accomplish this purpose.

The parameter "#1193 inpos" among the base specifications parameters enables control to be exercised either by the deceleration check time or in-position state. The in-position state is valid when "#1193 inpos" is set to 1.

The in-position width is set into parameter "#2224 SV024" on the servo parameter screen by the machine maker.

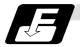

#### **Command format**

#### G09 G01 (G02, G03);

The exact stop check command G09 has an effect only with the cutting command (G01  $\sim$  G03) in its particular block.

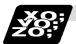

#### **Example of program**

| N001 G09 G01 X100.000 F150 ; | The commands in the following block are started once the deceleration check time or in-position state has been checked after the machine has decelerated and stopped. |
|------------------------------|----------------------------------------------------------------------------------------------------|
| N002 Z100.000 ;              |                                                                                                    |

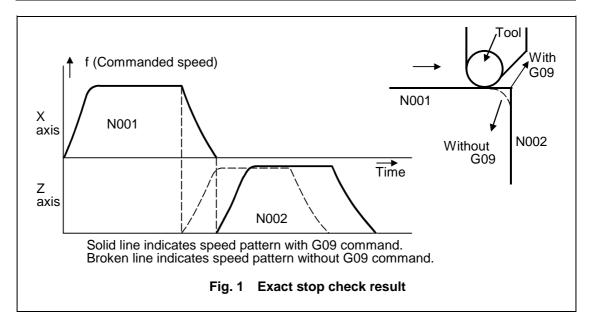

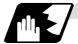

#### **Detailed description**

#### (1) With continuous cutting feed

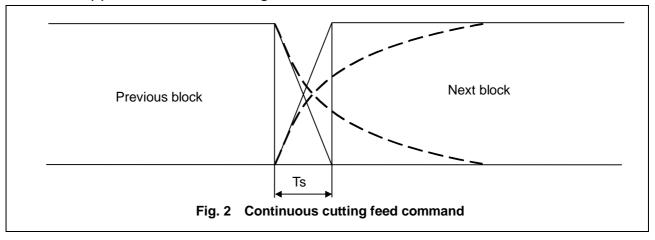

# (2) With cutting feed in-position check

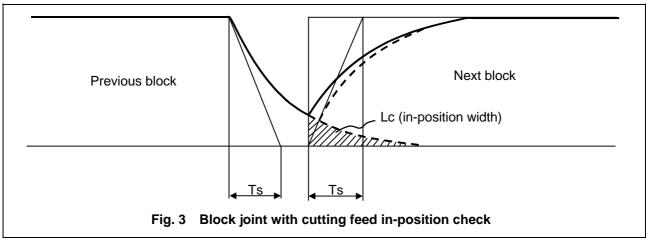

In Figs. 2 and 3:

Ts = Cutting feed acceleration/deceleration time constant

Lc = In-position width

As shown in Fig. 3, the in-position width "Lc" can be set into the servo parameter "#2224 SV024" as the remaining distance (shaded area in Fig. 3) of the previous block when the next block is started.

The in-position width is designed to reduce the roundness at the workpiece corners to below the constant value.

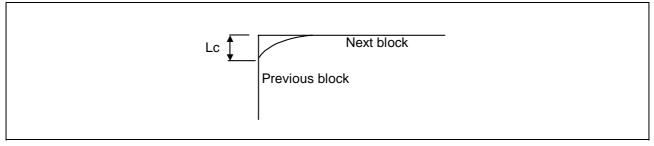

To eliminate corner roundness, set the servo parameter "#2224 SV024" to zero and perform an in-position check or assign the dwell command (G04) between blocks.

#### (3) With deceleration check

#### (a) With linear acceleration/deceleration

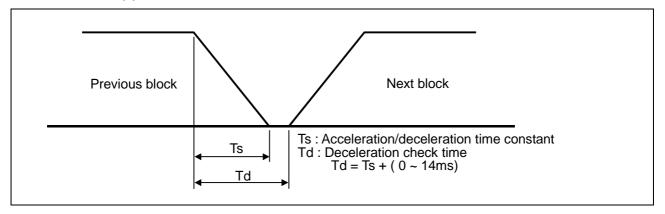

## (b) With exponential acceleration/deceleration

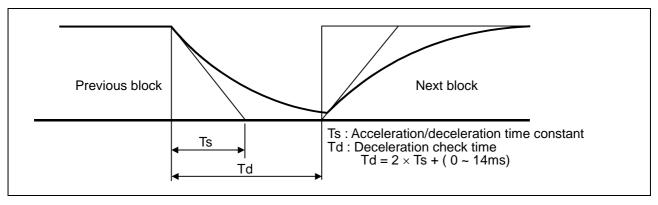

### (c) With exponential acceleration/linear deceleration

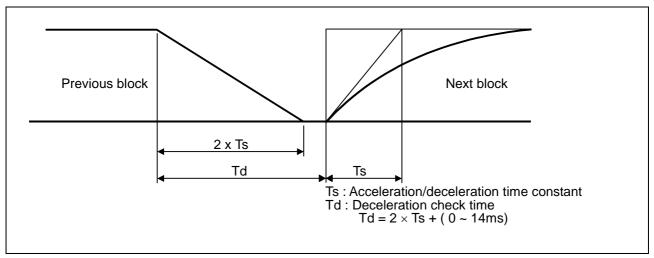

The time required for the deceleration check during cutting feed is the longest among the cutting feed deceleration check times of each axis determined by the cutting feed acceleration/deceleration time constants and by the cutting feed acceleration/deceleration mode of the axes commanded simultaneously.

(Note 1) To execute exact stop check in a fixed cycle cutting block, insert command G09 into the fixed cycle subprogram.

## 7.10 Exact stop check mode

## 7.10 Exact stop check mode; G61

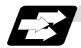

#### **Function and purpose**

Whereas the G09 exact stop check command checks the in-position status only for the block in which the command has been assigned, the G61 command functions as a modal. This means that deceleration will apply at the end points of each block to all the cutting commands (G01 to G03) subsequent to G61 and that the in-position status will be checked. G61 is released by automatic corner override (G62), tapping mode (G63), or cutting mode (G64).

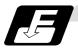

#### **Command format**

G61;

In-position check is executed in the G61 block, and thereafter, the in-position check is executed at the end of the cutting command block is executed until the check mode is canceled.

#### 7.11 Automatic corner override

#### 7.11 Automatic corner override; G62

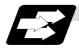

#### **Function and purpose**

With this command, when cutting with tool radius compensation, an override is automatically applied to the feedrate to reduce the load during inside corner cutting or during inside cutting of automatic corner R.

Automatic corner override is valid until the nose R compensation cancel (G40), exact stop check mode (G61), tapping mode (G63), or cutting mode (G64) command is issued.

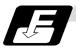

#### **Command format**

G62;

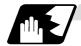

#### Machining inside corners

When cutting an inside corner as in Fig. 1, the machining allowance amount increases and a greater load is applied to the tool. To remedy this, override is applied automatically within the corner set range, the feedrate is reduced, the increase in the load is reduced and cutting is performed effectively.

However, this function is valid only when finished shapes are programmed.

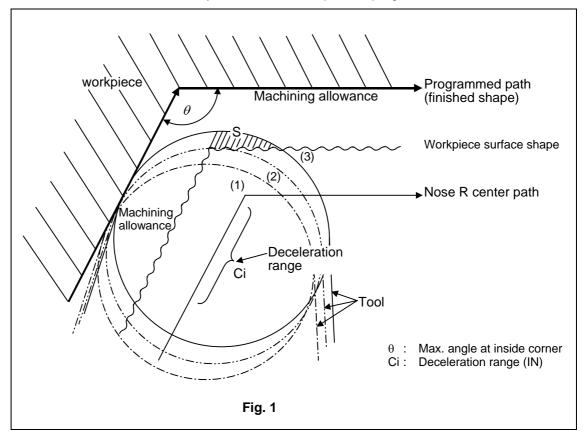

#### 7.11 Automatic corner override

#### (1) Operation

(a) When automatic corner override is not to be applied:

When the tool moves in the order of  $(1) \rightarrow (2) \rightarrow (3)$  in Fig. 1, the machining allowance at (3) increases by an amount equivalent to the area of shaded section S and so the tool load increases.

(b) When automatic corner override is to be applied:

When the inside corner angle  $\theta$  in Fig. 1 is less than the angle set in the parameter, the override set into the parameter is automatically applied in the deceleration range Ci.

### (2) Parameter setting

The following parameters are set into the machining parameters :

| #     | Parameter  | Parameter setting                        |
|-------|------------|------------------------------------------|
| #8007 | OVERRIDE   | 0 to 100%                                |
| #8008 | MAX. ANGLE | 0 to 180°                                |
| #8009 | DSC. ZONE  | 0 to 99999.999mm or 0 to 3937.000 inches |

Refer to the Instruction Manual for details on the setting method.

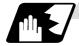

#### Automatic corner R

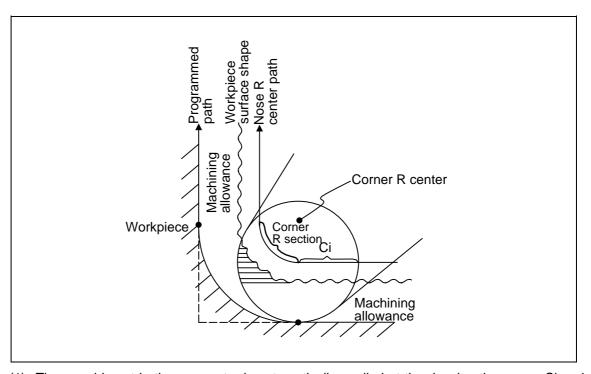

(1) The override set in the parameter is automatically applied at the deceleration range Ci and corner R section for inside offset with automatic corner R. (There is no angle check.)

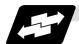

## **Application example**

#### (1) Linear – linear corner

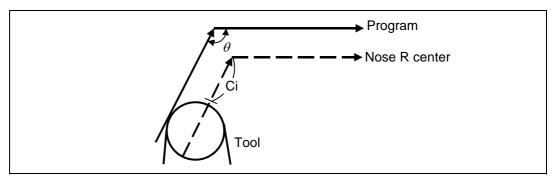

The override set in the parameter is applied at Ci.

## (2) Linear – arc (outside offset) corner

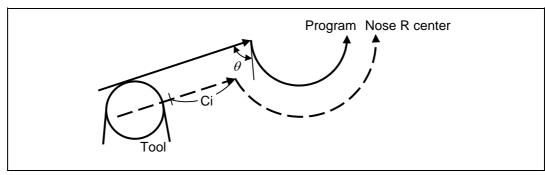

The override set in the parameter is applied at Ci.

## (3) Arc (inside offset) – linear corner

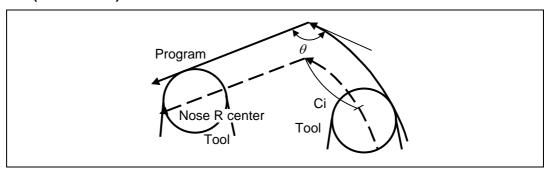

The override set in the parameter is applied at Ci.

**(Note)** The deceleration range Ci where the override is applied is the length of the arc with an arc command.

## 7.11 Automatic corner override

## (4) Arc (inside offset) – arc (outside offset) corner

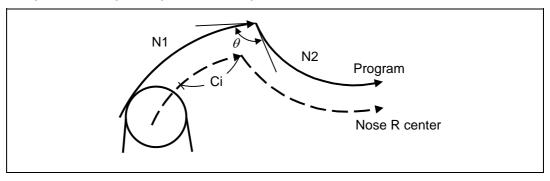

The override set in the parameter is applied at Ci.

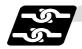

## Relation with other functions

| Function                | Override at corner                                                                 |
|-------------------------|------------------------------------------------------------------------------------|
| Cutting feed override   | Automatic corner override is applied after cutting feed override has been applied. |
| Override cancel         | Automatic corner override is not canceled by override cancel.                      |
| Speed clamp             | Valid after automatic corner override                                              |
| Dry run                 | Automatic corner override is invalid.                                              |
| Synchronous feed        | Automatic corner override is applied to the synchronous feedrate.                  |
| Thread cutting          | Automatic corner override is invalid.                                              |
| G31 skip                | Program error results with G31 command during nose R compensation.                 |
| Machine lock            | Valid                                                                              |
| Machine lock high speed | Automatic corner override is invalid.                                              |
| G00                     | Invalid                                                                            |
| G01                     | Valid                                                                              |
| G02, G03                | Valid                                                                              |

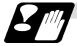

#### **Precautions**

- (1) Automatic corner override is valid only in the G01, G02, and G03 modes; it is not effective in the G00 mode. When switching from the G00 mode to the G01 (or G02 or G03) mode at a corner (or vice versa), automatic corner override will not be applied at that corner in the G00 block.
- (2) Even if the automatic corner override mode is entered, the automatic corner override will not be applied until the nose R compensation mode is entered.
- (3) Automatic corner override will not be applied on a corner where the nose R compensation is started or canceled.

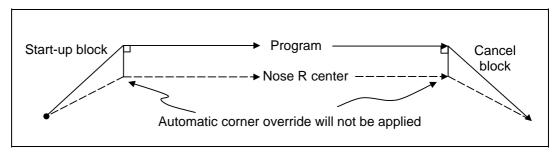

(4) Automatic corner override will not be applied on a corner where the nose R compensation I, K vector command is issued.

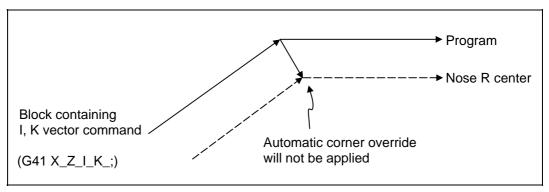

- (5) Automatic corner override will not be applied when intersection calculation cannot be executed. Intersection calculation cannot be executed in the following case.
  - (a) When the movement command block does not continue for four or more times.
- (6) The deceleration range with an arc command is the length of the arc.
- (7) The inside corner angle, as set by parameter, is the angle on the programmed path.
- (8) Automatic corner override will not be applied when the maximum angle in the parameter is set to 0 or 180.
- (9) Automatic corner override will not be applied when the override in the parameter is set to 0 or 100.

## 7.12 Tapping mode

## 7.12 Tapping mode; G63

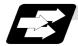

#### **Function and purpose**

The G63 command allows the control mode best suited for tapping to be entered, as indicated below:

- 1. Cutting override is fixed at 100%.
- 2. Deceleration commands at joints between blocks are invalid.
- 3. Feed hold is invalid.
- 4. Single block is invalid.
- 5. In-tapping mode signal is output.

G63 is released by the exact stop check mode (G61), automatic corner override (G62), or cutting mode (G64) command.

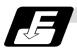

#### **Command format**

G63;

## 7.13 Cutting mode; G64

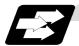

#### **Function and purpose**

The G64 command allows the cutting mode in which smooth cutting surfaces are obtained to be established. Unlike the exact stop check mode (G61), the next block is executed continuously with the machine not decelerating and stopping between cutting feed blocks in this mode.

G64 is released by the exact stop check mode (G61), automatic corner override (G62), or tapping mode (G63) command.

This cutting mode is established in the initialized status.

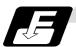

### **Command format**

G64;

#### 8. Dwell

The G04 command can delay the start of the next block. The dwell remaining time can be canceled by adding the multistep skip function.

#### 8.1 Per-second dwell; G04

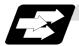

#### **Function and purpose**

The machine movement is temporarily stopped by the program command to make the waiting time state. Therefore, the start of the next block can be delayed. The waiting time state can be canceled by inputting the skip signal.

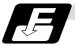

#### **Command format**

G04 X/U\_\_; or G04 P\_\_;

X/U, P Dwell time

The input command unit for the dwell time depends on the parameter.

In addition to the address P and X, the address U (actually, the address corresponding to the X-axis designated with the #1014 incax) can be used. Note that this is invalid when the #1076 AbsInc is set to 0.

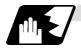

#### **Detailed description**

- (1) When designating the dwell time with X/U, the decimal point command is valid.
- (2) The dwell time command range is as follows.
  - $0.001 \sim 99999.999$  (s)
- (3) The dwell time setting unit applied when there is no decimal point can be made 1s by setting 1 in the parameter #1078 Decpt2. This is effect only for X/U and P for which the decimal command is valid.
- (4) When a cutting command is in the previous block, the dwell command starts calculating the dwell time after the machine has decelerated and stopped. When it is commanded in the same block as an M, S, T or B command, the calculation starts simultaneously.
- (5) The dwell is valid during the interlock.
- (6) The dwell is valid even for the machine lock.
- (7) The dwell can be canceled by setting the parameter #1173 dwlskp beforehand. If the set skip signal is input during the dwell time, the remaining time is discarded, and the following block will be executed.

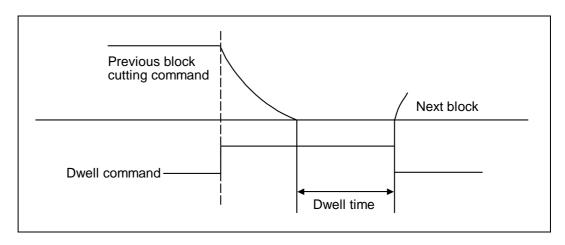

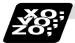

## **Example of program**

| Command      | Dwell time (s)   |                  |  |  |
|--------------|------------------|------------------|--|--|
| Command      | #1078 Decpt2 = 0 | #1078 Decpt2 = 1 |  |  |
| G04 X500 ;   | 0.5              | 500              |  |  |
| G04 X5000 ;  | 5                | 5000             |  |  |
| G04 X5.;     | 5                | 5                |  |  |
| G04 X#100 ;  | 1000             | 1000             |  |  |
| G04 U500 ;   | 0.5              | 500              |  |  |
| G04 U5000 ;  | 5                | 5000             |  |  |
| G04 U5.;     | 5                | 5                |  |  |
| G04 U#100 ;  | 100              | 1000             |  |  |
| G04 P5000;   | 5                | 5000             |  |  |
| G04 P12.345; | 12.345           | 12.345           |  |  |
| G04 P#100 ;  | 1000             | 1000             |  |  |

- (Note 1) The above examples are the results under the following conditions.
  - Input setting unit 0.001mm or 0.0001inch
  - #100 = 1000 ;
- (Note 2) If the input setting unit is 0.0001inch, the X before G04 will be multiplied by 10. For example for "X5. G04;", the dwell time will be 50 seconds.

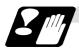

### **Precautions and restrictions**

(1) When using this function, command X/U after G04 in order to make sure that the dwell is based on X/U.

### 9. Miscellaneous Functions

## 9.1 Miscellaneous functions (M8-digits BCD)

#### 9. Miscellaneous Functions

### 9.1 Miscellaneous functions (M8-digits BCD)

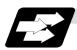

#### **Function and purpose**

The miscellaneous (M) functions are also known as M functions, and they include such numerically controlled machine functions as spindle forward and reverse rotation, operation stop and coolant ON/OFF. These functions are designated by an 8-digit number (0 to 99999999) following the address M with this controller, and up to 4 groups can be commanded in a single block.

#### (Example) G00 Xx Mm1 Mm2 Mm3 Mm4;

When five or more commands are issued, only the last four will be valid.

The output signal is an 8-digit BCD code and start signal.

The eight commands of M00, M01, M02, M30, M96, M97, M98 and M99 are used as auxiliary commands for specific objectives and so they cannot be used as general auxiliary commands. This therefore leaves 92 miscellaneous functions which are usable as such commands. Reference should be made to the instructions issued by the machine maker for the actual correspondence between the functions and numerical values.

When the M00, M01, M02, and M30 functions are used, the next block is not read into the pre-read buffer due to pre-read inhibiting.

When an M function is specified together with a movement command in the same block, there are two possible sequences in which the commands are executed, as follows. The machine specifications determine which sequence applies.

- (1) The M function is executed after the movement command.
- (2) The M function is executed at the same time as the movement command. Which of these sequences actually applies depends on the machine specifications.

Processing and completion sequences are required in each case for all M commands except M96, M97, M98 and M99. The 8 M functions used for specific purposes will now be described.

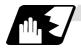

#### Program stop: M00

When the NC has read this function, it stops reading the next block. Whether such machine functions as the spindle rotation and coolant supply are stopped or not differs according to the machine in question.

Re-start is enabled by pressing the automatic start button on the machine operation board. Whether resetting can be initiated by M00 depends on the machine specifications.

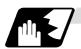

#### Optional stop: M01

If the M01 command is read when the optional stop switch on the machine operation board is ON, reading of the next block will stop and the same effect as with the M00 function will apply.

#### (Example)

|                              | Optional stop switch command is ignored.                                                                 |
|------------------------------|----------------------------------------------------------------------------------------------------|
| N10 G00 X1000 ;<br>N11 M01 ; | Stops at N11 when switch is ON Next command (N12) is executed without stopping at N11 when switch is OFF |
| N12 G01 X2000 Z3000 F600 ;   |                                                                                                    |
| ł                            |                                                                                                    |

## 9. Miscellaneous Functions

## 9.1 Miscellaneous functions (M8-digits BCD)

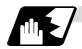

Program end: M02 or M30

This command is normally used in the final block for completing the machining, and so it is primarily used for indexing the machining program. Whether indexing the machining program or not depends on the machine specifications. Depending on the machine specifications, the system is reset by the M02 or M30 command upon completion of indexing the machining program and any other commands issued in the same block.

(Although the contents of the command position display counter are not cleared by this reset action, the modal commands and compensation amounts are canceled.)

The next operation stops when the indexing the machining program is completed (the in-automatic operation lamp goes off). To restart the unit, the automatic start button must be pressed or similar steps must be taken.

- (Note 1) Independent signals are also output respectively for the M00, M01, M02 and M30 commands and these outputs are each reset by pressing the reset key.
- (Note 2) M02 or M30 can be assigned by manual data input (MDI). At this time, commands can be issued simultaneously with other commands.

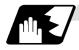

Macro interrupt: M96, M97

M96 and M97 are M codes for user macro interrupt control.

The M code for user macro interrupt control is processed internally, and is not output externally. To use M96 and M97 as a miscellaneous code, change the setting to another M code with the parameter (#1109 subs\_M and #1110 M96\_M, #1111 M97\_M).

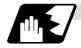

Subprogram call/completion: M98, M99

These commands are used as the return instructions from branch destination subprograms and branches to subprograms.

M98 and M99 are processed internally and so M code signals and strobe signals are not output.

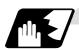

#### Internal processing with M00/M01/M02/M30 commands

Internal processing suspends pre-reading when the M00, M01, M02 or M30 command has been read. Indexing operation other than M02/M03 and the initialization of modals by resetting differ according the machine specifications.

## 9. Miscellaneous Functions

9.2 2nd miscellaneous functions (A8-digits, B8-digits or C8-digits)

## 9.2 2nd miscellaneous functions (A8-digits, B8-digits or C8-digits)

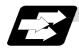

#### **Function and purpose**

These serve to assign the indexing table positioning and other such functions. In this controller, they are assigned by an 8-digit number from 0 to 99999999 following address A, B or C. The machine maker determines which codes correspond to which positions.

When the A, B and C functions are commanded in the same block as movement commands, there are 2 sequences in which the commands are executed, as below. The machine specifications determine which sequence applies.

- (1) The A, B or C function is executed after the movement command.
- (2) The A, B or C function is executed simultaneously with the movement command.

Processing and completion sequences are required for all 2nd miscellaneous functions. The table below given the various address combinations. It is not possible to use an address which is the same for the axis name of an additional axis and 2nd miscellaneous function.

| Additional axis name 2nd miscellaneous function | А | В | С |
|-------------------------------------------------|---|---|---|
| A                                               | × | 0 | 0 |
| В                                               | 0 | × | 0 |
| С                                               | 0 | 0 | × |

(Note) When "A" has been assigned as the 2nd miscellaneous function address, the following commands cannot be used.

- (1) Geometric commands
- (2) Deep hole drilling cycle (2) command

## 10.1 Spindle function (S2-digits BCD) ..... During standard PLC specifications

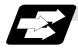

#### **Function and purpose**

The spindle functions are also known simply as S functions and they assign the spindle rotation speed. In this controller, they are assigned with a 2-digit number following the S code ranging from 0 to 99, and 100 commands can be designated. In actual fact, however, it depends on the machine specifications as to how many of these 100 functions are used and which numbers correspond to which functions, and thus reference should be made to the instruction issued by the machine manufacturer. When a number exceeding 2 digits is assigned, the last 2 digits will be valid. When S functions are commanded in the same block as movement commands, there are 2 sequences in which the commands are executed, as below. The machine specifications determine which sequence applies.

- (1) The S function is executed after the movement command.
- (2) The S function is executed simultaneously with the movement command.

Processing and completion sequences are required for all S commands from S00 to S99.

## 10.2 Spindle function (S6-digits Analog)

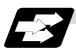

#### **Function and purpose**

When the S6-digits function is added, commands with a 6-dight number following the S code can be designated. Other commands conform to the S2-digits function. Always select S command binary output when using this function.

In this function, the appropriate gear signal, voltage corresponding to the commanded spindle rotation speed, and start signal are output by the numeric command of the six digits following the S code

Processing and completion sequences are required for all S commands.

The analog signal specifications are given below.

If the parameters for up to 4 gear stages are set in advance, the gear stage corresponding to the S command will be selected and the gear signal will be output. The analog voltage is calculated in accordance with the input gear signal.

| (1) Parameters corresponding to individual gears | . Limit rotation speed, maximum rotation speed, shift rotation speed                |
|--------------------------------------------------|-------------------------------------------------------------------------------------|
| (2) Parameters corresponding to all gears        | and tapping rotation speed<br>Orientation rotation speed, minimum<br>rotation speed |

## 10.3 Spindle functions (S8-digits)

## 10.3 Spindle functions (S8-digits)

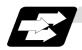

## **Function and purpose**

These functions are assigned with an 8-digit (0  $\sim$  99999999) number following the address S, and one group can be assigned in one block.

The output signal is a 32-bit binary data with sign and start signal. Processing and completion sequences are required for all S commands.

## 10.4 Multiple spindle control I

#### 10.4.1 Multiple spindle control

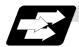

#### **Function and purpose**

Spindle rotation command for up to 7 spindles is provided.

Although the S\*\*\*\* command is normally used to designate the spindle rotation speed, the Sn=\*\*\*\* command is also used for multiple spindle control.

S commands can be issued from the machining program of any part systems.

Number of usable spindles differ the machine model, confirm the specifications of the model used.

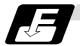

#### **Command format**

| Sn=****; | S6-digit binary data.                                    |
|----------|----------------------------------------------------------|
| n        | Designate the spindle number with one numeric character. |
| ****     | Rotation speed or constant surface speed command value.  |

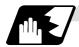

#### **Detailed description**

(1) Each spindle command is delimited by the details of n.

#### (Example)

S1 = 3500; 1st spindle 3500(r/min) command S2 = 1500: 2nd spindle 1500(r/min) command S3 = 2000; 3rd spindle 2000(r/min) command S4 = 2500: 4th spindle 2500(r/min) command S5 = 2000; 5th spindle 2000(r/min) command S6 = 3000: 6th spindle 3000(r/min) command S7 = 3500; 7th spindle 3500(r/min) command

- (2) Multiple spindles can be commanded in one block.
- (3) If two or more commands are issued to the same spindle in a block, the command issued last will be valid.

(**Example**)  $S1 = 3500 \ S1 = 3600 \ S1 = 3700$ ;  $S1 = 3700 \ will be valid.$ 

- (4) The S\*\*\*\* command and Sn=\*\*\*\* command can be used together.

  The spindle targeted for the S\*\*\*\* command is normally the 1st spindle, however, the S\*\*\*\* command can be used for 2nd or following spindle according to the spindle selection command.
- (5) The commands for each spindle can be commanded from the machining program of any part systems.

The spindles will rotate with the speed commanded last.

- If the S commands are issued from two or more part systems, the command from the part system of largest No. will be valid.
- (6) As for C6 T-type and L-type, C64 T-type, and C64T T-type, the multiple spindles control can not be used in a part system. A program error (P33) will occur when the Sn=\*\*\*\* command is issued. Refer to "10.4.2 Spindle selection command" for details.

## 10.4.2 Spindle selection command

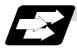

#### **Function and purpose**

This function controls which spindle's rotation the cutting follows, in addition, designates the spindle to be selected when "S\*\*\*\*\*\* command is issued.

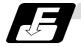

#### **Command format**

| G43.1; | Selected spindle (nth spindle) control mode ON |  |
|--------|------------------------------------------------|--|
|        | (Selected with parameter)                      |  |
| G44.1; | 2nd spindle control mode ON                    |  |

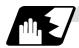

#### **Detailed description**

- (1) G43.1 and G44.1 are modal G codes.
- (2) The spindle control mode entered when the power is turned ON or reset depends on the parameter setting.

Designate the spindle No. to be selected in G43.1 modal with the parameter (basic specifications parameter "#1199 Sselect").

This parameter is provided for every part system to set as follows.

| #            | Ite     | ms                                      | Details                                                                           | Setting range (unit)                                                                                                    |  |
|--------------|---------|-----------------------------------------|-----------------------------------------------------------------------------------|----------------------------------------------------------------------------------------------------|--|
| 1199<br>(PR) | Sselect | Select<br>initial<br>spindle<br>control | Select the initial condition of spindle control when power is turned ON or reset. | Selected spindle control mode (G43.1)     1: 2nd spindle control mode (G44.1)                                           |  |
| 21049        | SPname  | •                                       | Designate the spindle No. selected for the G43.1 modal in each part system.       | 0: 1st spindle 4: 4th spindle 1: 1st spindle 5: 5th spindle 2: 2nd spindle 6: 6th spindle 3: 3rd spindle 7: 7th spindle |  |

Reset the NC after changing "#1199 Sselect " and "#21049 SPname" parameters. It is no use to turn the power OFF once and ON again.

- (3) As for C6 L-type, T-type, C64 T-type and C64T T-type, there are following restrictions;
  - · A program error (P34) will occur if G44.1 command is issued.
  - No data can be set to "#1199 Sselect". "0" is set when the NC power is turned ON.
  - Only one spindle than is selected with "#21049 SPname" can be commanded as "S\*\*\*\*\*" in each part system.
  - · A program error (P33) will occur if the "S0=\*\*\*\*" command is issued.
- (4) If the S command is issued in the same as the spindle selection commands (G43.1, and G44.1), which spindle the S command is valid for depends on the order that G43.1, G44.1, and S command are issued.
  - When S command precedes the G codes, it follows the G43.1 / G44.1 mode before S command is issued.
  - When G codes precede, it follows the G43.1 / G44.1 mode issued in the same block.
- (5) G43.1 and G44.1 commands can be issued from every part system.

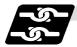

#### Relation with other functions

- (1) The following functions change after the spindle selection command.
  - (a) Per rotation command (synchronous feed) Even if F is commanded in the G95 mode, the per rotation feedrate for the selected spindle (nth spindle) will be applied during G43.1 mode and for the 2nd spindle during G44.1 mode
  - (b) S commands (S\*\*\*\*, Sn=\*\*\*\*), constant surface speed control, thread cutting

| Function                                                                                                    | G43.1 mode                                                                | G44.1 mode                           |
|----------------------------------------------------------------------------------------------------|---------------------------------------------------------------------------|--------------------------------------|
| S command during G97/G96 constant surface speed control Upper limit / Lower limit of spindle rotation speed command during constant surface speed control (G92 S_Q) | Command control for<br>the selected spindle<br>(nth spindle).<br>(Note 1) | Command control for the 2nd spindle. |
| Thread cutting                                                                                                    |                                                                           |                                      |

(Note 1) The spindle selected during G43.1 mode depends on the parameter "#21049 SPname".

(2) The Sn=\*\*\*\* command can be used to command the other spindle even if it is commanded during G43.1 or G44.1 mode.

Note that the rotation speed designation will be applied for such command even if the G96 mode is ON.

(Example) When "SPname" = 0;

|                  | Rotatio     | n speed     |
|------------------|-------------|-------------|
| G43.1;           | 1st spindle | 2nd spindle |
| G97 S1000;       | 1000(r/min) | 0(r/min)    |
| S2 = 2000;<br>:  |             | 2000(r/min) |
| G96 S100;<br>:   | 100(m/min)  |             |
| S2 = 2500;<br>:  |             | 2500(r/min) |
| G44.1 S200;<br>: | (Note 2)    | 200(m/min)  |
| S1 = 3000;<br>:  | 3000(r/min) |             |
| G97 S4000;<br>:  |             | 4000(r/min) |

(Note 2) The constant surface speed control will be switched to the 2nd spindle by G44.1 command. Therefore, the 1st spindle retains its rotation speed as that of "G44.1 S200;" command.

The 1st spindle rotation speed will be 3000 (r/min) when "S1=3000;" command is issued.

## 10.5 Constant surface speed control

### 10.5 Constant surface speed control; G96, G97

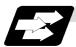

#### **Function and purpose**

These commands automatically control the spindle rotation speed in line with the changes in the radius coordinate values as cutting proceeds in the diametrical direction, and they serve to keep the cutting point speed constant during the cutting.

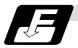

#### **Command format**

| G96 Ss I | Pp; Constant | surface s | peed ON |
|----------|--------------|-----------|---------|
|----------|--------------|-----------|---------|

Ss Surface speed (1 to 999999 m/min)

Pp Designation of constant surface speed control axis

#### G97; Constant surface speed cancel

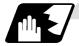

#### **Detailed description**

- (1) The constant surface speed control axis is set by parameter (#1181 G96\_ax).
  - 0: Fixed at 1st axis (P command invalid)
  - 1: 1st axis
  - 2: 2nd axis
  - 3: 3rd axis
- (2) When the above-mentioned parameter is not zero, the constant surface speed control axis can be designated by address P.

(Example) When  $G96_ax = 1$ 

| Program      | Constant surface speed control axis |
|--------------|-------------------------------------|
| G96 S100 ;   | 1st axis                            |
| G96 S100 P3; | 3rd axis                            |

(3) Example of selection program and operation

G90 G96 G01 X50. Z100. S200;

l

The spindle rotation speed is controlled so that the surface speed is 200m/min.

G97 G01 X50. Z100. F300 S500;

1

The spindle rotation speed is controlled to 500 r/min.

M02; The modal returns to the initial value.

- (4) Constant surface speed control can be commanded on the selected spindle (nth spindle) / the 2nd spindle.
  - Select which spindle (the selected spindle or 2nd one) the commands are made to by the spindle selection G codes (G43.1 and G44.1).
  - Select which spindle (the selected spindle or 2nd one) is valid as the initial state with the parameter (base specifications parameter "#1199 Sselect").
- (5) Select whether calculating the surface speed at rapid traverse command is performed constantly or only at the block end poing.

## 10.6 Spindle clamp speed setting

## 10.6 Spindle clamp speed setting; G92

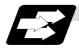

#### **Function and purpose**

The maximum clamp rotation speed of the spindle can be assigned by address S following G92 and the minimum clamp rotation speed by address Q.

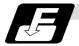

#### **Command format**

G92 Ss Qq;

Ss Maximum clamp rotation speed Qq Minimum clamp rotation speed

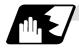

#### **Detailed description**

- (1) Besides this command, parameters can be used to set the rotation speed range up to 4 stages in 1 r/min units to accommodate gear selection between the spindle and spindle motor. The lowest upper limit and highest lower limit are valid among the rotation speed ranges based on the parameters and based on "G92 Ss Qq;".
- (2) Set in the parameters "#1146 Sclamp" and "#1227 aux11/bit5" whether to carry out rotation speed clamp only in the constant surface speed mode or even when the constant surface speed is canceled.

(Note) G92S command and rotation speed clamp operation

|           |        | Sclai                          | mp = 0         | Sclamp = 1                     |                                |
|-----------|--------|--------------------------------|----------------|--------------------------------|--------------------------------|
|           |        | aux11/bit5 = 0                 | aux11/bit5 = 1 | aux11/bit5 = 0                 | aux11/bit5 = 1                 |
| Command   | In G96 | Rotation speed c               | lamp command   | Rotation speed clamp command   | Rotation speed clamp command   |
| Command   | In G97 | Spindle rotation s             | speed command  | Rotation speed clamp command   | Rotation speed clamp command   |
| In G96    |        | Rotation speed clamp execution |                | Rotation speed clamp execution | Rotation speed clamp execution |
| Operation | In G97 | No rotation speed              | d clamp        | Rotation speed clamp execution | No rotation speed clamp        |

(3) Spindle clamp speed command can be commanded on the selected spindle (nth spindle) / the 2nd spindle.

Select which spindle (the selected spindle or 2nd one) the commands are made to by the spindle selection G codes (G43.1 and G44.1).

Select which spindle (the selected spindle or 2nd one) is valid as the initial state with the parameter (base specifications parameter "#1199 Sselect").

## 10.7 Spindle synchronous control I; G114.1

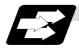

#### **Function and purpose**

In a machine having two or more spindles, this function controls the rotation speed and phase of one spindle (basic spindle) in synchronization with the rotation of the other spindle (synchronous spindle).

The function is used "when the rotation speed of the two spindles must be matched, for example, if a workpiece grasped by the 1st spindle is to be grasped by a 2nd spindle", or "if the spindle rotation speed has to be changed when one workpiece is grasped by both the 1st and 2nd spindles". With the spindle synchronous control function I, designation of spindles and controls start / stop of

synchronization are commanded using G codes in the machining program.

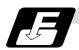

#### **Command format**

#### (1) Spindle synchronous control ON (G114.1)

This command designates the basic spindle and synchronous spindle, and synchronizes the two designated spindles. By commanding the synchronous spindle phase shift amount, the phases of the basic spindle and synchronous spindle can be aligned.

| G114.1 H_D_R_A_; |                                                                 |  |  |  |
|------------------|-----------------------------------------------------------------|--|--|--|
| H_               | Basic spindle selection                                         |  |  |  |
| D_               | Synchronous spindle selection                                   |  |  |  |
| R_               | Spindle synchronization phase shift amount                      |  |  |  |
| A_               | Spindle synchronization acceleration/deceleration time constant |  |  |  |

#### (2) Spindle synchronous control cancel (G113)

This command cancels the synchronous state of the two spindles rotating in synchronization with the spindle synchronous command.

#### G113;

| Add-<br>ress | Meaning of address                                                                                            | Command range (unit)                                   | Remarks                                                                                                    |
|--------------|----------------------------------------------------------------------------------------------------|--------------------------------------------------------|----------------------------------------------------------------------------------------------------|
| Н            | Basic spindle selection  Select the No. of the spindle to be used as the basic spindle from the two spindles. | 1 to 7  1: 1st spindle 2: 2nd spindle : 7: 7th spindle | <ul> <li>A program error (P35) will occur if a value exceeding the command range or spindle No. without specifications is commanded.</li> <li>A program error (P33) will occur if there is no command.</li> <li>A program error (P610) will occur if a spindle not serially connected is commanded.</li> </ul> |

| Add-<br>ress | Meaning of address                                                                                                    | Command range (unit)                                               | Remarks                                                                                                    |
|--------------|----------------------------------------------------------------------------------------------------|--------------------------------------------------------------------|----------------------------------------------------------------------------------------------------|
| D            | Synchronous spindle selection  Select the No. of the spindle to be synchronized with the basic spindle from the two spindles.                                                                                                    | 1 to 7 or –1 to –7  1: 1st spindle 2: 2nd spindle : 7: 7th spindle | <ul> <li>A program error (P35) will occur if a value exceeding the command range or spindle No. without specifications is commanded.</li> <li>A program error (P33) will occur if there is no command.</li> <li>A program error (P33) will occur if the same spindle as that commanded for the basic spindle selection is designated.</li> <li>The rotation direction of the synchronous spindle in respect to the basic spindle is commanded with the D sign.</li> <li>A program error (P610) will occur if a spindle not serially connected is commanded.</li> </ul> |
| R            | Synchronous spindle phase shift amount  Command the shift amount from the Z-phase point (one rotation signal) of the synchronous spindle.                                                                                                    | 0 to 359.999 (°)<br>or<br>0 to 35999<br>(° × 10 <sup>-3</sup> )    | <ul> <li>A program error (P35) will occur if a value exceeding the command range is commanded.</li> <li>The commanded shift amount is effective in the clockwise direction of the basic spindle.</li> <li>The commanded shift amount's minimum resolution is as follows: For semi-closed (Only gear ratio 1:1) 360/4096 (°) For full closed (360/4096) * K (°) K: Spindle and encoder gear ratio</li> <li>If there is no R command, the phases will not be aligned.</li> </ul>                                                                                         |
| A            | Spindle synchronization acceleration/decele- ration time constant  Command the acceleration/decele- ration time constant for when the spindle synchronous command rotation speed changes. (Command this to accelerate or decelerate at a speed slower than the time constant set in the parameters.) | 0.001 to 9.999 (s) or 1 to 9999 (ms)                               | <ul> <li>A program error (P35) will occur if a value exceeding the command range is commanded.</li> <li>If the commanded value is smaller than the acceleration/deceleration time constant set with the parameters, the value set in the parameters will be applied.</li> </ul>                                                                                                    |

## 10.7 Spindle synchronous control I

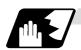

#### **Rotation and rotation direction**

- (1) The rotation speed and rotation direction of the basic spindle and synchronous spindle during spindle synchronous control are the rotation speed and rotation direction commanded for the basic spindle. Note that the rotation direction of the synchronous spindle can be reversed from the basic spindle through the program.
- (2) The basic spindle's rotation speed and rotation direction can be changed during spindle synchronous control.
- (3) The synchronous spindle's rotation command is also valid during spindle synchronous control. When spindle synchronous control is commanded, if neither a forward run command nor reverse run command is commanded for the synchronous spindle, the synchronization standby state will be entered without starting the synchronous spindle's rotation. If the forward run command or reverse run command is input in this state, the synchronous spindle will start rotation. The synchronous spindle's rotation direction will follow the direction commanded in the program.
  - If spindle stop is commanded for the synchronous spindle during spindle synchronization control (when both the forward run and reverse run commands are turned OFF), the synchronous spindle rotation will stop.
- (4) The rotation speed command (S command) and constant surface speed control are invalid for the synchronous spindle during spindle synchronous control. Note that the modal is updated, so these will be validated when the spindle synchronization is canceled.
- (5) The constant surface speed can be controlled by issuing a command to the basic spindle even during spindle synchronous control.

## 10.7 Spindle synchronous control I

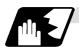

#### **Rotation synchronization**

- (1) When rotation synchronization control (command with no R address) is commanded with the G114.1 command, the synchronous spindle rotating at a random rotation speed will accelerate or decelerate to the rotation speed commanded beforehand for the basic spindle, and will enter the rotation synchronization state.
- (2) If the basic spindle's commanded rotation speed is changed during the rotation synchronization state, acceleration/deceleration will be carried out while maintaining the synchronization state following the spindle acceleration/deceleration time constants set in the parameters, and the commanded rotation speed will be achieved.
- (3) In the rotation synchronization state, the basic spindle can be controlled to the constant surface speed even when two spindles are grasping one workpiece.
- (4) Operation will take place in the following manner.

M23 S2=750; ... Forward rotate 2nd spindle (synchronous spindle) at 750 r/min (speed command)

M03 S1=1000; ... Forward rotate 1st spindle (basic spindle) at 1000 r/min (speed command)

G114.1 H1 D-2; ... Synchronize 2nd spindle (synchronous spindle) to 1st spindle (basic spindle) with reverse run

S1=500; ... Change 1st spindle (basic spindle) rotation speed to 500 r/min

G113; ... Cancel spindle synchronization

#### <Operation>

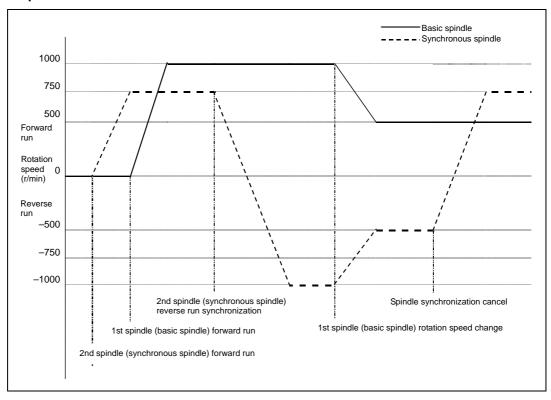

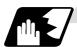

#### Phase synchronization

- (1) When phase synchronization (command with R address) is commanded with the G114.1 command, the synchronous spindle rotating at a random rotation speed will accelerate or decelerate to the rotation speed commanded beforehand for the basic spindle, and will enter the rotation synchronization state.
  - Then, the phase is aligned so that the rotation phase commanded with the R address is reached, and the phase synchronization state is entered.
- (2) If the basic spindle's commanded rotation speed is changed during the phase synchronization state, acceleration/deceleration will be carried out while maintaining the synchronization state following the spindle acceleration/deceleration time constants set in the parameters, and the commanded rotation speed will be achieved.
- (3) In the phase synchronization state, the basic spindle can be controlled to the constant surface speed even when two spindles are grasping one workpiece.
- (4) Operation will take place in the following manner.

M23 S2=750; ... Forward rotate 2nd spindle (synchronous spindle) at 750 r/min (speed command)

M03 S1=1000; ... Forward rotate 1st spindle (basic spindle) at 1000 r/min (speed command)

G114.1 H1 D-2 Rxx; ... Synchronize 2nd spindle (synchronous spindle) to 1st spindle (basic spindle) with reverse run

Shift phase of synchronous spindle by R command value

S1=500; ... Change 1st spindle (basic spindle) rotation speed to 500 r/min

G113; ... Cancel spindle synchronization

#### <Operation>

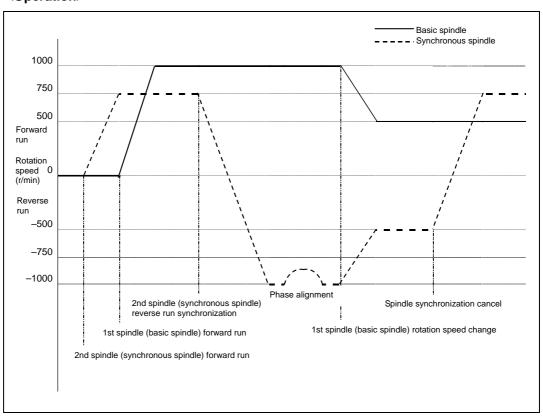

## 10.7 Spindle synchronous control I

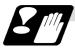

#### **Cautions on programming**

(1) To enter the rotation synchronization mode while the basic spindle and synchronous spindle are chucking the same workpiece, turn the basic spindle and synchronous spindle rotation commands ON before turning the spindle synchronous control mode ON.

\$1 (1st part system) \$2 (2nd part system) M6; 1st spindle chuck close M25 S2=0; 2nd spindle stops at S=0 Waiting between part systems M5 S1=0; 1st spindle stops at S=0 M15; 2nd spindle chuck close 2nd spindle rotation M24; command ON M3; 1st spindle rotation command ON ---- !1 ; Waiting between part systems G114.1 H1 D-2; Rotation synchronization mode ON S1=1500; Synchronous rotation at S=1500 S1=0; Both spindles stop G113: Synchronization mode OFF

(2) To chuck the same workpiece with the basic spindle and synchronous spindle in the phase synchronization mode, align the phases before chucking.

(Note 1) Close the chuck after confirming that the spindle phase synchronization complete signal (X42A) has turned ON (phase alignment complete).

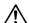

## **⚠** CAUTION

♠Do not make the synchronous spindle rotation command OFF with one workpiece chucked by the basic spindle and synchronous spindle during the spindle synchronous control mode.

Failure to observe this may cause the synchronous spindle stop, and hazardous situation.

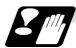

#### **Precautions and restrictions**

- (1) To carry out the spindle synchronization, it is required to command spindle rotation for both basic spindle and synchronous spindle. Note that the rotating direction of the synchronous spindle follows the rotating direction of the basic spindle and rotating direction designation by "D" address.
- (2) The spindle rotating with spindle synchronous control will stop when emergency stop is applied.
- (3) The rotation speed clamp during spindle synchronization control will follow the smaller clamp value set for the basic spindle or synchronous spindle.
- (4) Orientation of the basic spindle and synchronous spindle is not possible during the spindle synchronous control mode. To carry out orientation, cancel the spindle synchronous control mode first.
- (5) The rotation speed command (S command) is invalid for the synchronous spindle during the spindle synchronous control mode. Note that the modal will be updated, so this will be validated when spindle synchronous control is canceled.
- (6) The constant surface speed control is invalid for the synchronous spindle during the spindle synchronization control mode. Note that the modal will be updated, so this will be validated when spindle synchronization is canceled.
- (7) The rotation speed command (S command) and constant surface speed control for the synchronous spindle will be validated when spindle synchronous control is canceled. Thus, the synchronous spindle may carry out different operations when this control is canceled.
- (8) An attention should be made that if the phase synchronization command is executed with the phase error not obtained by the phase shift calculation request signal, the phase shift amount will not be obtained correctly.
- (9) The spindle rotation speed command (S command) and the constant surface speed control for the synchronous spindle will become valid when the spindle synchronous control is canceled. Thus, special attention should be made because the synchronous spindle may do different action than before when the spindle synchronous control is canceld.
- (10) If the phase synchronization command (command with R address) is issued while the phase shift calculation request signal is ON, an operation error (1106) will occur.
- (11) If the phase shift calculation request signal is ON and the basic spindle or synchronous spindle is rotation while rotation synchronization is commanded, an operation error (1106) will occur.
- (12) If the phase synchronization command R0 (<Ex.> G114.2 H1 D-2 R0) is commanded while the phase offset request signal is ON, the basic spindle and synchronous spindle phases will be aligned to the phase error of the basic spindle and synchronous spindle saved in the NC memory.
- (13) If a value other than the phase synchronization command R0 (<Ex.> G114.1 H1 D-2 R000) is commanded while the phase offset request signal is ON, the phase error obtained by adding the value commanded with the R address command to the phase difference of the basic spindle and synchronous spindle saved in the NC memory will be used to align the basic spindle and synchronous spindle.

- (14) The phase offset request signal will be ignored when the phase shift calculation request signal is ON.
- (15) The phase error of the basic spindle and synchronous spindle saved in the NC is valid only when the phase shift calculation signal is ON and for the combination of the basic spindle selection (H\_) and synchronous spindle (D\_) commanded with the rotation synchronization command (no R address).
  - For example, if the basic spindle and synchronous spindle phase error is saved as "G114.1 H1 D-2;", the saved phase error will be valid only when the phase offset request signal is ON and "G114.1 H1 D\_2 R\*\*\*;" is commanded. If "G114.1 H2 D-1 R\*\*\*;" is commanded in this case, the phase shift amount will not be calculated correctly.
- (16) The phase error of the basic spindle and synchronous spindle saved in the NC is retained until the spindle synchronization phase shift calculation, in other words, until the rotation synchronous control command completes with the phase shift calculation request signal is ON.
- (17) Synchronous tapping can not be used during spindle synchronous mode.
- (18) When the spindle synchronous control commands are being issued with the PLC I/F method (#1300 ext36/bit7 OFF), a program error (P610) will occur if the spindle synchronous control is commanded with G114.1/G113.

## 10.8 Spindle synchronization control II

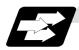

#### **Function and purpose**

In a machine having two or more spindles, this function controls the rotation speed and phase of one spindle (synchronous spindle) in synchronization with the rotation of the other spindle (basic spindle).

The function is used if a workpiece grasped by the basic spindle is to be grasped by a synchronous spindle, or if the spindle rotation speed has to be changed when one workpiece is grasped by both spindles.

With the spindle synchronous control II, selection of the spindles and synchronization start, etc., are all designated from the PLC.

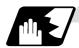

#### Basic spindle and synchronous spindle selection

Select the basic spindle and synchronous spindle for synchronous control from the PLC.

| Device No. | Signal name                         | Abbrev. | Explanation                                                                                                    |
|------------|-------------------------------------|---------|----------------------------------------------------------------------------------------------------|
| R157       | Basic spindle selection             | -       | Select a serially connected spindle to be controlled as the basic spindle.  (0: 1st spindle), 1: 1st spindle, 2: 2nd spindle,, 7: 7th spindle  (Note 1) Spindle synchronization control will not take place if a spindle not connected in serial is selected.  (Note 2) If "0" is designated, the 1st spindle will be controlled as the basic spindle.                                                                 |
| R158       | Synchronous<br>spindle<br>selection | _       | Select a serially connected spindle to be controlled as the synchronous spindle.  (0: 2nd spindle), 1: 1st spindle, 2: 2nd spindle,, 7: 7th spindle  (Note 3) Spindle synchronous control will not take place if a spindle not connected in serial is selected or if the same spindle as the basic spindle is selected.  (Note 4) If "0" is designated, the 2nd spindle will be controlled as the synchronous spindle. |

## 10.8 Spindle synchronization control II

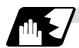

### Starting spindle synchronization

The spindle synchronous control mode is entered by inputting the spindle synchronous control signal (SPSYC). The synchronous spindle will be controlled in synchronization with the rotation speed commanded for the basic spindle during the spindle synchronous control mode.

When the difference of the basic spindle and synchronous spindle rotation speeds reaches the spindle synchronization rotation speed reach level setting value (#3050 sprlv), the spindle rotation speed synchronization complete signal (FSPRV) will be output.

The synchronous spindle's rotation direction is designated with the spindle synchronization rotation direction designation as the same as the basic spindle or the reverse direction.

| Device No. | Signal name                                                        | Abbrev. | Explanation                                                                                                    |
|------------|--------------------------------------------------------------------|---------|----------------------------------------------------------------------------------------------------|
| Y432       | Spindle<br>synchronous<br>control                                  | SPSYC   | The spindle synchronous control mode is entered when this signal turns ON.                                                                                                    |
| X42A       | In spindle synchronous control                                     | SPSYN1  | This notifies that the mode is the spindle synchronous control.                                                                                                    |
| X42B       | Spindle rotation<br>speed<br>synchronization<br>complete           | FSPRV   | This turns ON when the difference of the basic spindle and synchronous spindle rotation speeds reaches the spindle rotation speed reach level setting value during the spindle synchronous control mode.  This signal turns OFF when the spindle synchronous control mode is canceled, or when an error exceeding the spindle rotation speed reach level setting value occurs during the spindle synchronous control mode. |
| Y434       | Spindle<br>synchronization<br>rotation<br>direction<br>designation | SPSDR   | Designate the basic spindle and synchronous spindle rotation directions for spindle synchronous control.  0: The synchronous spindle rotates in the same direction as the basic spindle.  1: The synchronous spindle rotates in the reverse direction of the basic spindle.                                                                                                    |

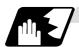

#### Spindle phase alignment

Spindle phase synchronization starts when the spindle phase synchronous control signal (SPPHS) is input during the spindle synchronization control mode. The spindle phase synchronization complete signal is output when the spindle synchronization phase reach level setting value (#3051 spplv) is reached.

The synchronous spindle's phase shift amount can also be designated from the PLC.

| Device No. | Signal name                            | Abbrev. | Explanation                                                                                                    |
|------------|----------------------------------------|---------|----------------------------------------------------------------------------------------------------|
| Y433       | Spindle phase synchronous control      | SPPHS   | Spindle phase synchronization starts when this signal is turned ON during the spindle synchronous control mode.  (Note 1) If this signal is turned ON in a mode other than the spindle synchronous control mode, it will be ignored. |
| X42C       | Spindle phase synchronization complete | FSPPH   | This signal is output when the spindle synchronization phase reach level is reached after starting spindle phase synchronization.                                                                                                    |
| R159       | Phase shift amount setting             | _       | Designate the synchronous spindle's phase shift amount. Unit: 360°/4096                                                                                                    |

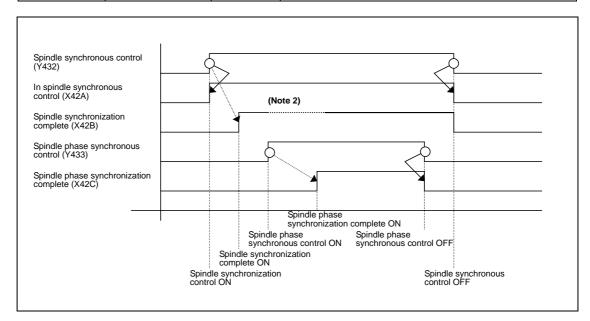

(Note 2) Turns OFF temporarily to change the rotation speed during phase synchronization.

## 10.8 Spindle synchronization control II

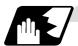

Calculating the spindle synchronization phase shift amount and requesting phase offset

The spindle phase shift amount calculation function obtains and saves the phase difference of the basic spindle and synchronous spindle by turning the PLC signal ON during spindle synchronization. When calculating the spindle phase shift, the synchronous spindle can be rotated with the handle, so the relation of the phases between the spindles can also be adjusted visually. If the spindle phase synchronization control signal is input while the phase offset request signal (SSPHF) is ON, the phases will be aligned using the position shifted by the saved phase shift amount as a reference.

This makes aligning of the phases easier when grasping the material that the shape of one end differ from another end.

| Device No. | Signal name                     | Abbrev. | Explanation                                                                                                    |
|------------|---------------------------------|---------|----------------------------------------------------------------------------------------------------|
| Y435       | Phase shift calculation request | SSPHM   | If spindle synchronization is carried out while this signal is ON, the phase difference of the basic spindle and synchronous spindle will be obtained and saved.                                                                                                    |
| Y436       | Phase offset request            | SSPHF   | If spindle phase synchronization is carried out while this signal is ON, the phases will be aligned using the position shifted by the saved phase shift amount as a basic position.                                                                                                    |
| R55        | Phase<br>difference<br>output   | -       | The delay of the synchronous spindle in respect to the basic spindle is output. Unit: 360°/4096  (Note 1) If either the basic spindle or synchronous spindle has not passed through the Z phase, etc., and the phase cannot be calculated, –1 will be output.  (Note 2) This data is output only while calculating the phase shift or during spindle phase synchronization. |
| R59        | Phase offset data               | -       | The phase difference saved with phase shift calculation is output. Unit: 360°/4096 (Note 3) This data is output only during spindle synchronous control.                                                                                                    |

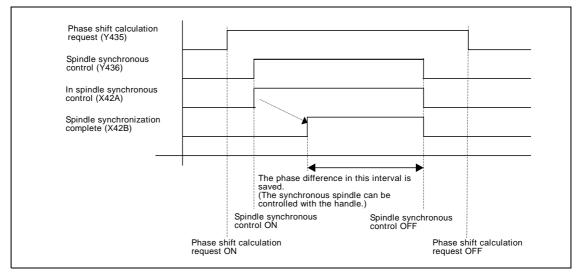

(Note 4) The phases cannot be aligned while calculating the phase shift.

(Note 5) The synchronous spindle cannot be rotated with the handle when the manual operation mode is set to the handle mode.

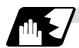

#### Chuck close signal

The synchronous spindle side carries out droop compensation while the chuck is opened, and aligns itself with the basic spindle. However, when the chuck is closed, the droop compensation is added, and the synchronization error with the base increases. Droop compensation is prevented with the chuck close signal and the position where the chuck is grasped is maintained with position compensation.

| Device No. | Signal name              | Abbrev. | Explanation                                                                                                    |
|------------|--------------------------|---------|----------------------------------------------------------------------------------------------------|
| Y431       | Chuck close              | SPCMPC  | This turns ON when the chuck of both spindles are closed. This signal is ON while the basic spindle and the synchronous spindle grasp the same workpiece. |
| X42D       | Chuck close confirmation | SPCMP   | This turns ON when the chuck close signal is received during the spindle synchronous control mode.                                                        |

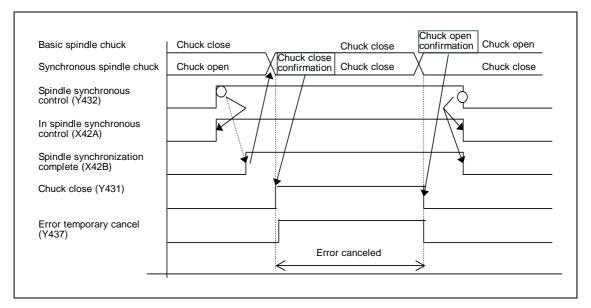

(Note 1) Use the error temporary cancel only when there is still an error between the spindle and synchronization with the chuck close signal.

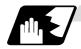

#### **Error temporary cancel function**

When spindle synchronization is carried out while grasping the workpiece with the basic spindle and rotating, if the chuck is closed to grasp the workpiece with the synchronous spindle, the speed will fluctuate due to external factors and an error will occur. If spindle synchronization is continued without compensating this error, the workpiece will twist.

This torsion can be prevented by temporarily canceling this error.

| Device No. | Signal name            | Abbrev. | Explanation                                   |
|------------|------------------------|---------|-----------------------------------------------|
| Y437       | Error temporary cancel | SPDRP0  | The error is canceled when this signal is ON. |
|            | caricei                |         |                                               |

- (Note 1) Even if the chuck close signal (Y431) is OFF, the error will be canceled while this signal (Y437) is ON.
- (Note 2) Turn this signal ON after the both chucks of basic spindle side and synchronous spindle side are closed to grasp the workpiece.
  Turn this signal OFF if even one chuck is opened.

## 10.8 Spindle synchronization control II

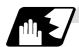

#### Phase error monitor

The phase error can be monitored during spindle phase synchronization.

| Device No. | Signal name                                   | Abbrev. | Explanation                                                                                                  |
|------------|-----------------------------------------------|---------|----------------------------------------------------------------------------------------------------|
| R56        | Phase error monitor                           | _       | The phase error during spindle phase synchronous control is output as a pulse unit.                          |
| R57        | Phase error<br>monitor (lower<br>limit value) | -       | The lower limit value of the phase error during spindle phase synchronous control is output as a pulse unit. |
| R59        | Phase error<br>monitor (upper<br>limit value) | _       | The upper limit value of the phase error during spindle phase synchronous control is output as a pulse unit. |

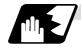

#### Multi-speed acceleration/deceleration

Up to eight steps of acceleration/deceleration time constants for spindle synchronization can be selected according to the spindle rotation speed.

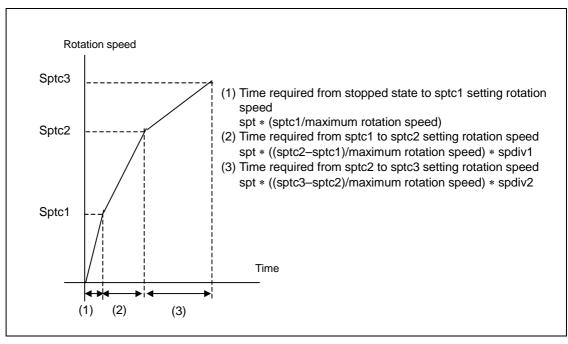

## 10.8 Spindle synchronization control II

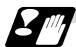

#### **Precautions and restrictions**

- (1) When carrying out spindle synchronization, a rotation command must be issued to both the basic spindle and synchronous spindle. The synchronous spindle's rotation direction will follow the basic spindle rotation direction and spindle synchronization rotation direction designation regardless of whether a forward or reverse run command is issued.
- (2) The spindle synchronization control mode will be entered even if the spindle synchronization control signal is turned ON while the spindle rotation speed command is ON. However, synchronous control will not actually take place. Synchronous control will start after the rotation speed is commanded to the basic spindle, and then the spindle synchronization complete signal will be output.
- (3) The spindle rotating with spindle synchronization control will stop when emergency stop is applied.
- (4) An operation error will occur if the spindle synchronization control signal is turned ON while the basic spindle and synchronous spindle designations are illegal.
- (5) The rotation speed clamp during spindle synchronization control will follow the smaller clamp value set for the basic spindle or synchronous spindle.
- (6) Orientation of the basic spindle and synchronous spindle is not possible during the spindle synchronization. To carry out orientation, turn the spindle synchronization control signal OFF first.
- (7) The rotation speed command is invalid for the synchronous spindle during the spindle synchronization. Note that the modal is rewritten, thus, the commanded rotation speed will be validated after spindle synchronization is canceled.
- (8) The constant surface speed control is invalid for the synchronous spindle during the spindle synchronization. However, note that the modal is rewritten and it will be valid after spindle synchronization is canceled.
- (9) If the phase offset request signal is turned ON before the phase shift is calculated and then spindle phase synchronization is executed, the shift amount will not be calculated and incorrect operation results.
- (10) The spindle rotation speed command (S command) and the constant surface speed control for the synchronous spindle will become valid when the spindle synchronous control is canceled. Thus, special attention should be made because the synchronous spindle may do different action than before when the spindle synchronous control is canceled.
- (11) The spindle Z-phase encoder position parameter (sppst) is invalid (ignored) when phase offset is carried out.
  - This parameter will be valid when the phase offset request signal is OFF.
- (12) If spindle phase synchronization is started while the phase shift calculation request signal is ON, the error "M01 OPERATION ERROR 1106" will occur.
- (13) Turn the phase shift calculation request signal ON when the basic spindle and synchronous spindle are both stopped. If the phase shift calculation request signal is ON while either of the spindles is rotating, the error "M01 OPERATION ERROR 1106" will occur.
- (14) The phase offset request signal is ignored when the phase shift calculation request signal (Y435) is ON.
- (15) "M01 OPERATION ERROR 1106" will occur when a spindle No. out of specifications is designated in the R registers to set the basic spindle and the synchronous spindle, or when the spindle synchronous control signal (Y432) is turned ON with R resister value illegal.
- (16) The phase shift amount saved in the NC is held until the next phase shift is calculated. (This value is saved even when the power is turned OFF.)
- (17) Synchronous tapping can not be used during spindle synchronous mode.

## 11. Tool Functions

## 11.1 Tool functions (T8-digits BCD)

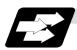

#### **Function and purpose**

Tool functions are also known as T functions, and are used to designate the tool Nos. and tool compensation Nos. The designations are made by the 8 digits (0 to 99999999) following the address T. These commands are used with the higher-order six or seven digits indicating the tool No., and the lower-order one or two digits indicating the compensation No.

Which is to be used is determined by setting in the parameter "#1098 TLno.". The usable T commands differ according to each machine, so refer to the instruction manual issued by the machine maker. One set of T commands can be issued in one block.

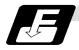

#### **Command format**

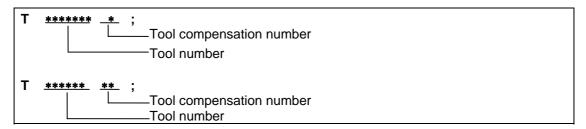

Reference should be made to the instructions issued by the machine maker for the correspondence between the actual tools and the tool numbers commanded in the program. BCD codes and start signals are output.

When the T functions are commanded in the same block as movement commands, there are 2 sequences in which the commands are executed, as below. The machine specifications determine which sequence applies.

- (a) The T function is executed after the movement command.
- (b) The T function is executed simultaneously with the movement command.

Processing and completion sequences are required for all T commands.

#### 12. Tool Offset Functions

#### 12.1 Tool offset

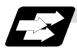

#### **Function and purpose**

Tool offset is performed by the T functions which are commanded with the 3-, 4- or 8-digit number following address T. There are two types of tool offset: tool length offset and tool nose wear offset. There are two ways to issue the commands: the tool length offset and tool nose wear offset are designated by the last 1 or 2 digits of the T command or the tool nose wear offset is assigned by the last 1 or 2 digits of the T command and the tool length offset by the tool number. Parameter "#1098 TLno." is used to switch between them. Parameter "#1097 T1digt" is also used to select the last 1 or 2 digits for the offset.

One group of T command can be assigned in a block.

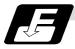

#### **Command format**

(1) When designating the tool length and tool nose wear offset number using the last 1 or 2 digits of the T command.

```
T ****** * ;

Tool length offset + tool nose wear offset
Tool number

T ****** ** ;

Tool length offset + tool nose wear offset
Tool number
```

(2) When differentiating between the tool length offset number and tool nose wear offset number

```
T ****** *;

Tool nose wear offset
Tool number + tool length offset

T ****** **;

Tool nose wear offset
Tool number + tool length offset
```

The lower two digits of the tool No. are the tool length offset No.

#### 12.1.1 Tool offset start

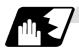

### **Detailed description**

There are two ways to execute tool offset and these can be selected by parameter: executing offset when the T command is executed and executing offset in the block with a movement command without performing offset when the T command is executed.

### (1) Offset with T command execution

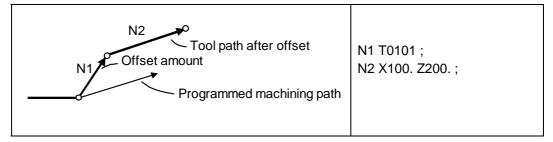

Tool length offset and tool nose wear offset are conducted simultaneously.

- (Note 1) The movement applying to offset with the T command execution is rapid traverse in a G00 modal and cutting feed with other modals.
- (Note 2) When performing offset with T command execution, the path is offset as a linear movement in a circular modal.
- (Note 3) When performing offset with T command execution, offset will not function until the arrival of any G command except those listed below when the T command has been assigned in the same block as the G commands listed below.

G04: Dwell

G10: Program tool offset input/program parameter input

G11: Program parameter input mode cancel

G65 : User macro simple call G92 : Coordinate system setting

## (2) Offset with movement command

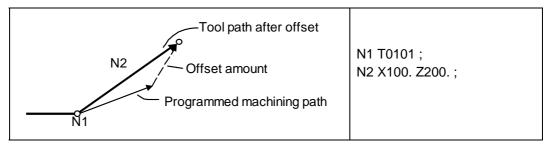

Tool length offset and tool nose wear offset are conducted simultaneously.

(Note 1) When performing offset with a movement command, offset is applied if the offset amount is lower than the parameter "#1084 RadErr" when offset is performed for the first time with a circular command. If the amount is higher, the program error (P70) results. (This also applies when the arc command and T command are in the same block for offsetting with T command execution.)

## 12.2 Tool length offset

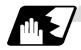

# Tool length offset amount setting

This function offsets the tool length with respect to the programmed basic position. This position may generally be set to either the center position of the turret or the tool nose position of the basic tool.

### (1) Center position of turret

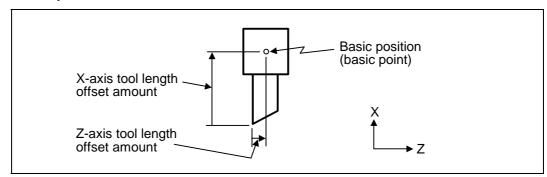

## (2) Tool nose position of basic tool

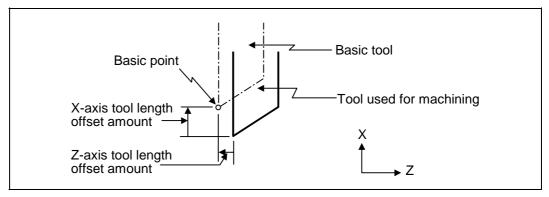

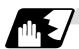

### Tool length offset number change

When tool numbers are changed, the tool length offset corresponding to the new tool numbers are added to the movement amounts in the machining program.

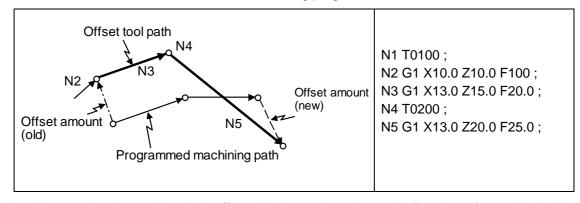

In this example, the tool length is offset with the tool number and offset is performed in the block with the movement command.

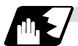

### Tool length offset cancel

### (1) When an offset number of 0 has been assigned

Offset is canceled when 0 has been assigned as the tool length offset number by the T command.

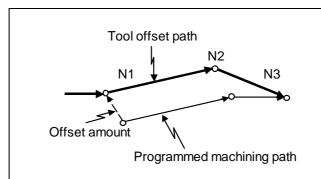

N1 X10.0 Z10.0 F10; N2 T0000; N3 G1 X10.0 Z20.0;

In this case, offset is performed by the block with the movement command.

### (2) When the assigned offset amount is 0

Offset is canceled when the offset amount in the tool length offset number assigned by the T command is 0.

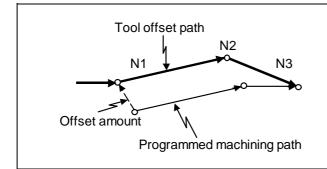

N1 G1 X10.0 Z10.0 F10; N2 T0100; N3 G1 X10.0 Z20.0;

In this case, offset is performed by the block with the movement command.

- (Note 1) When G28, G29 or G30 is commanded, the offset is temporarily canceled. Therefore, the machine moves to the position where the offset was canceled and the offset amount is stored in the memory. This means that with the next movement command the machine will move to the offset position.
- (Note 2) When G28, G29 or G30 and the offset cancel are commanded in the same block, the machine is moved to the position where the offset was canceled, however the offset amount remains stored in the memory. This means that the display coordinate may be displayed including the offset amount. Issue these command in the separate block so that the offset amount should not be stored in the memory.
- (Note 3) Even if the offset amount of the offset number currently selected by MDI is changed during automatic operation, the changed offset amount will not be valid unless a T command with the same number is executed again.
- (Note 4) The tool length offset and tool nose wear offset amounts are cleared by resetting and by emergency stop. They can be retained according to the parameter "#1099 Treset" setting.

## 12.3 Tool nose wear offset

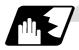

#### Tool nose wear offset amount setting

The wear sustained by the tool being used can be offset.

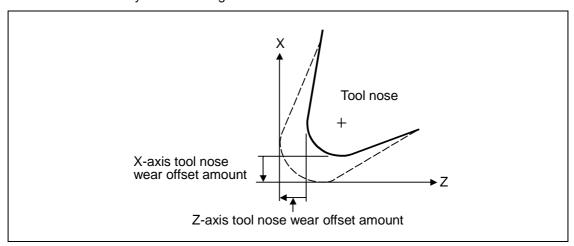

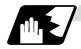

### Tool nose wear offset cancel

Tool nose wear offset is canceled when 0 has been assigned as the offset number.

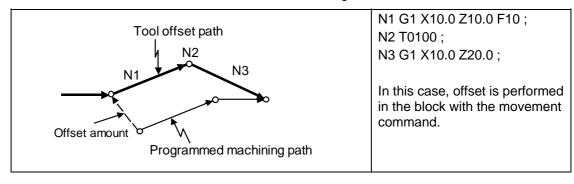

- (Note 1) When G28, G29 or G30 is commanded, the offset is temporarily canceled. Therefore, the machine moves to the position where the offset was canceled and the offset amount is stored in the memory. This means that with the next movement command the machine will move to the offset position.
- (Note 2) When G28, G29 or G30 and the offset cancel are commanded in the same block, the machine is moved to the position where the offset was canceled, however the offset amount remains stored in the memory. This means that the display coordinate may be displayed including the offset amount. Issue these command in the separate block so that the offset amount should not be stored in the memory.
- (Note 3) Even if the offset amount of the offset number currently selected by MDI is changed during automatic operation, the changed offset amount will not be valid unless a T command with the same number is executed again.
- (Note 4) The tool length offset and tool nose wear offset amounts are cleared by resetting and by emergency stop. They can be retained by parameter "#1099 Treset".

## 12.4 Tool nose radius compensation; G40, G41, G42, G46

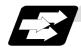

### **Function and purpose**

The tool nose is generally rounded and so a hypothetical tool nose point is treated as the tool nose for programming purposes. When this is done, an error caused by the tool nose rounding arises during taper cutting or circular cutting between the actually programmed shape and the cutting shape. Tool nose radius compensation is a function for automatically calculating and offsetting this error by setting the tool nose radius value.

The command codes enable the offset direction to be fixed or automatically identified.

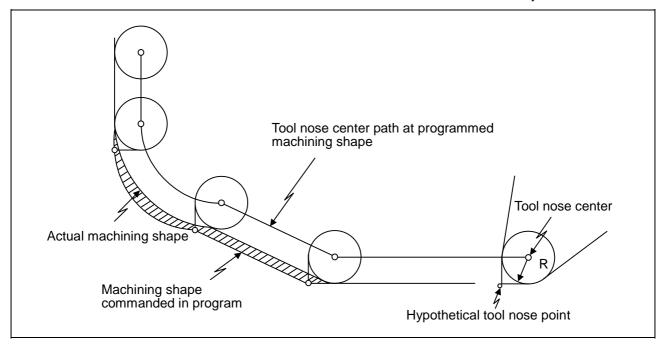

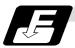

### **Functions and command formats**

| Code | Function                                                                 | Command format           |
|------|--------------------------------------------------------------------------|--------------------------|
| G40  | Tool nose radius compensation mode cancel                                | G40 (Xx/Uu Zz/Ww Ii Kk); |
| G41  | Tool nose radius compensation left mode ON                               | G41 (Xx/Uu Zz/Ww) ;      |
| G42  | Tool nose radius compensation right mode ON                              | G42 (Xx/Uu Zz/Ww) ;      |
| G46  | Tool nose radius compensation automatic direction identification mode ON | G46 (Xx/Uu Zz/Ww) ;      |

(Note 1) By means of the preset hypothetical tool nose point and movement commands in the machining program, the G46 tool nose radius compensation function automatically identifies the compensation direction and provides tool nose radius compensation.

(Note 2) G40 serves to cancel the tool nose radius compensation mode.

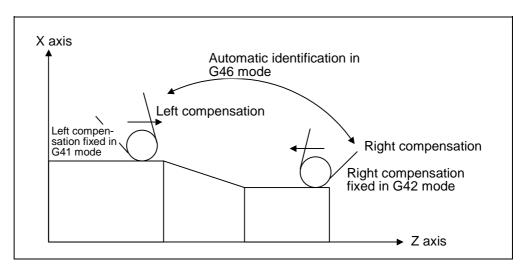

(Note 3) Tool nose radius compensation pre-reads the data in the following two movement command blocks (up to 5 blocks when there are no movement commands) and controls the tool nose radius center path by the intersection point calculation method so that it is offset from the programmed path by an amount equivalent to the nose radius.

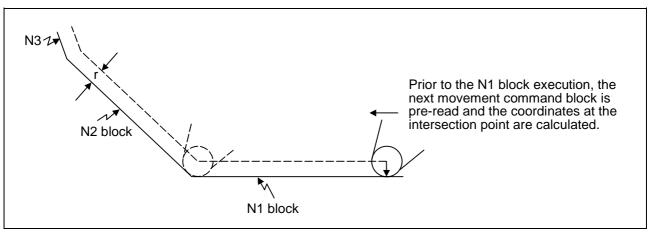

- (Note 4) In the above figure, "r" is the tool nose radius compensation amount (nose radius).
- (Note 5) The tool nose radius compensation amount corresponds to the tool length number and it is preset along with the tool nose point.
- (Note 6) If there are 4 or more blocks without movement amounts among 5 continuous blocks, overcutting or undercutting will result.
  Blocks in which optional block skip is valid are ignored.
- (Note 7) Tool nose radius compensation is also valid for fixed cycles (G77 ~ G79) and for rough cutting cycles (G70, G71, G72, G73).

  However, in the rough cutting cycles, the finished shape with the tool nose radius compensation applied will be cut with the compensation canceled and, upon completion of the cutting, operation will automatically return to the compensation mode.
- (Note 8) With thread cutting commands, compensation is temporarily canceled 1 block before.
- (Note 9) A tool nose radius compensation (G41 or G42) command can be assigned during tool nose radius compensation (G46). Compensation does not need to be canceled with G40 at this time.
- (Note 10) The compensation plane, movement axes and next advance direction vector follow the plane selection command designated by G17, G18 or G19.

G17 : X-Y plane X, Y, I, J G18 : Z-X plane Z, X, K, I G19 : Y-Z plane Y, Z, J, K

## 12.4.1 Tool nose point and compensation directions

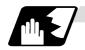

### **Tool nose point**

Since the tool nose is generally rounded, the programmed tool nose position is aligned with point P shown in the examples of the figures below.

With tool nose radius compensation, one point among those in the figures below indicating the position relationship is selected for each tool length number and preset.

(Selection from points 1 to 8 in the G46 mode and 0 to 9 in the G41/G42 mode.)

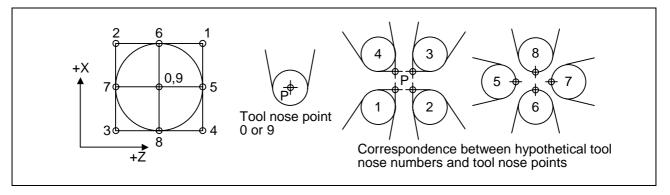

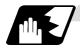

### Tool nose point and compensation operation

(1) When the nose R center has been aligned with the machining start position

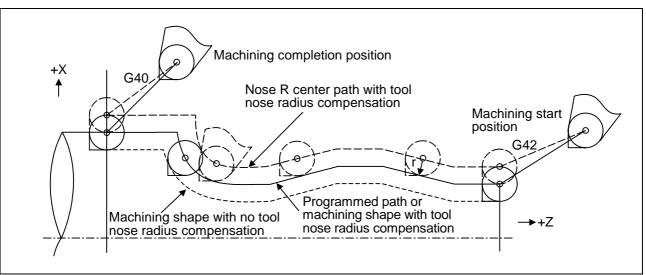

# 12.4 Tool nose radius compensation

(2) When the tool nose point has been aligned with the machining start position

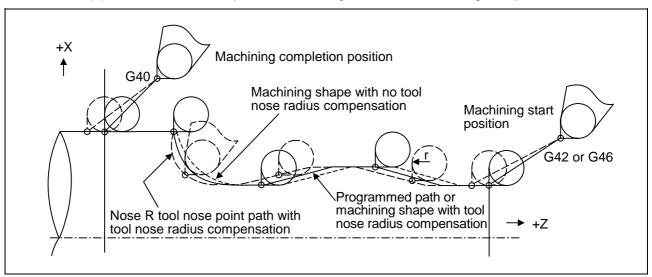

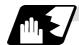

#### **Compensation directions**

- (1) The compensation direction of the G41/G42 commands is determined by the G41/G42 codes. The direction in a G46 command is automatically determined in accordance with the following table from the relationship between the tool nose points and the commanded movement vectors.
- (2) When tool nose radius compensation has been started and the initial movement vector (including G0) corresponds to an "x" mark in the table, the compensation direction cannot be specified and so it is determined by the next movement vector. When the direction cannot be determined even after reading 5 blocks ahead, program error (P156) results.
- (3) When an attempt is made to reverse the compensation direction during tool nose radius compensation, program error (P157) results except when the reversal is done in the G00 block. Even if the directions differ before and after the G28, G30 or G53 block, an error will not result since compensation is temporarily canceled. Using a parameter (#8106 G46 reverse axis error evade), the tool can also be moved unchanged in the same compensation direction.

(4) When the compensation direction during tool nose radius compensation coincides with an "x" in the table below, the direction complied with the previous compensation direction.

Determining the compensation direction by the movement vectors and tool nose point in command G46

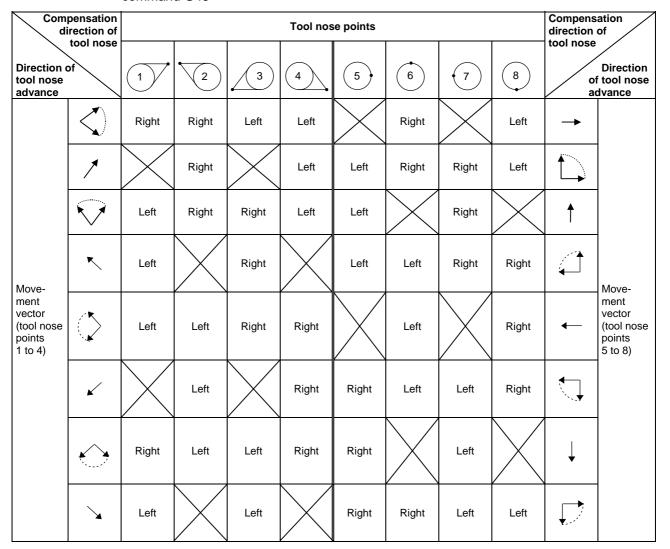

- (Note 1) An "x" mark in the tables indicates that the compensation direction is not determined from the movement vector (tool nose points).
- (Note 2) The " mark denotes a movement vector in the 45° direction. (The other movement vectors are based on this.)
- (Note 3) The " mark denotes a movement vector with a range larger than 45° and smaller than 135°. (The other movement vectors are based on this.)
- **(Example)** With tool nose point 3, movement vector in the Z axis (−) direction (with "←" movement vector in the figure below)

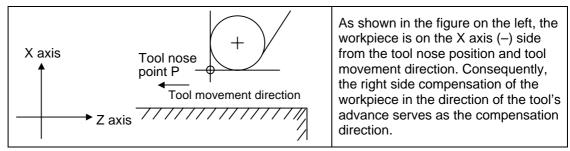

## 12.4.2 Tool nose radius compensation operations

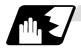

### Tool nose radius compensation cancel mode

The tool nose radius compensation cancel mode is established by any of the following conditions.

- (1) After the power has been turned ON
- (2) After the reset button on the setting and display unit has been pressed
- (3) After the M02 or M30 command with reset function has been executed
- (4) After the compensation cancel command (G40) has been executed
- (5) After tool number 0 has been selected (T00 has been executed)

The offset vectors are zero in the compensation cancel mode, and the tool nose point path coincides with the program path.

Programs including tool nose radius compensation must be terminated in the compensation cancel mode.

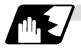

#### Tool nose radius compensation start (start-up)

Tool nose radius compensation starts when all the following conditions are met in the compensation cancel mode.

- (1) A movement command is issued after the G41, G42 or G46 command has been issued.
- (2) The movement command of positioning (G00) or linear interpolation (G01) is issued.

At the start of compensation, the operation is executed after at least 2 to 5 blocks have been read continuously for intersection point calculation regardless of single block operation (Two flocks are pre-read if movement commands are present; up to 5 blocks are pre-read if such commands are not present.)

During compensation mode, up to 5 blocks are pre-read and the compensation is arithmetically processed.

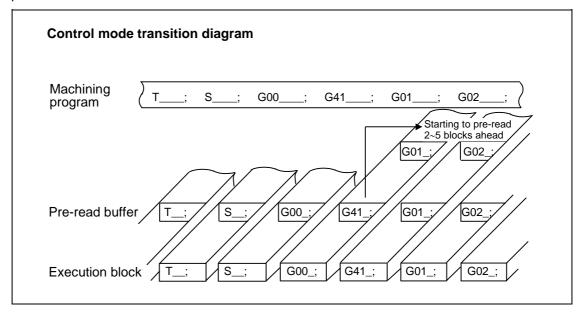

There are two ways of starting the compensation operation: type A and type B.

The type can be selected with bit2 of parameter "#1229 set 01".

This type is used in common with the compensation cancel type.

In the following explanatory figure, "S" denotes the single block stop point.

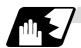

### Start operation for tool nose radius compensation

With a G41, G42 or G46 command alone, the tool does not moves as much as the specified amount of tool nose radius compensation. It does not start tool nose radius compensation with a G00 command. It starts tool nose radius compensation normally with a G01, G02 or G03 command.

Note that even if there is an axis command, the tool nose radius compensation will not be applied unless there is movement.

(1) When an independent G41/G42/G46 command is issued at an inside corner

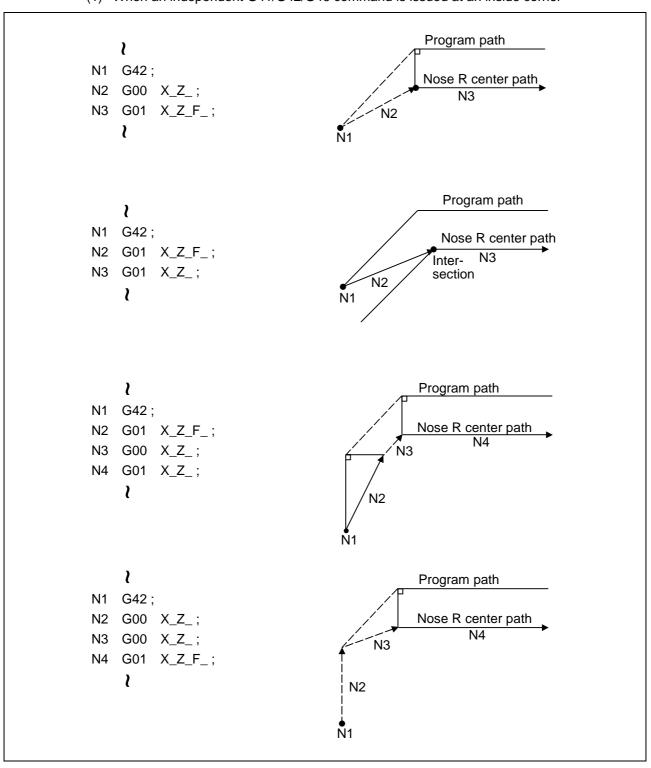

## 12.4 Tool nose radius compensation

(2) When a G41/G42/G46 command is issued at an inside corner, in the same block as a movement command

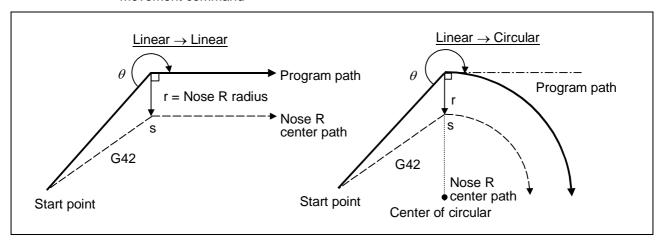

(3) When an independent G41/G42/G46 command is issued at an outside corner (obtuse angle)

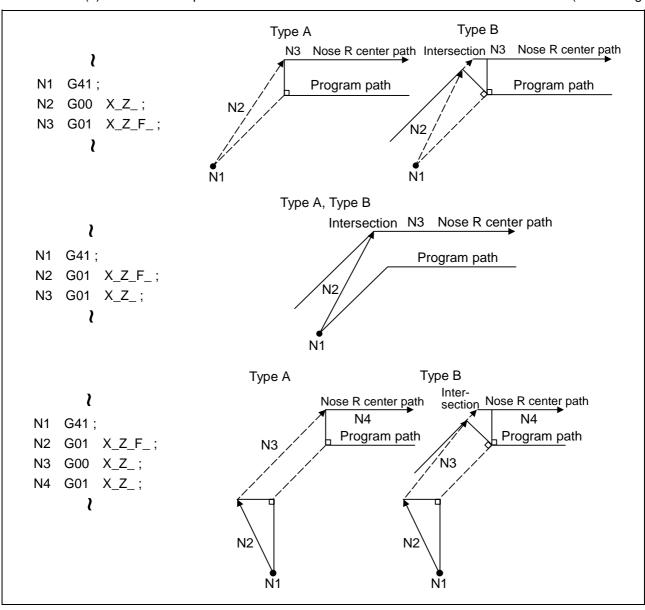

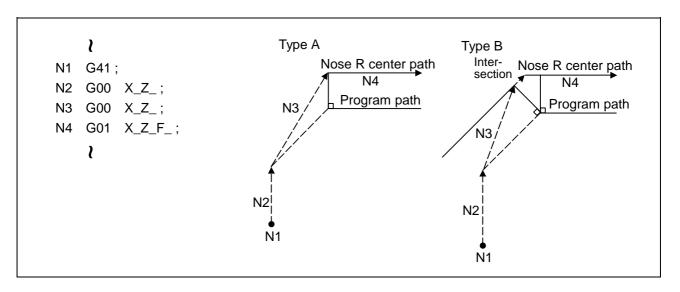

(4) When a G41/G42/G46 command is issued at an outside corner (obtuse angle), in the same block as a movement command  $[90^{\circ} \le \theta < 180^{\circ}]$ 

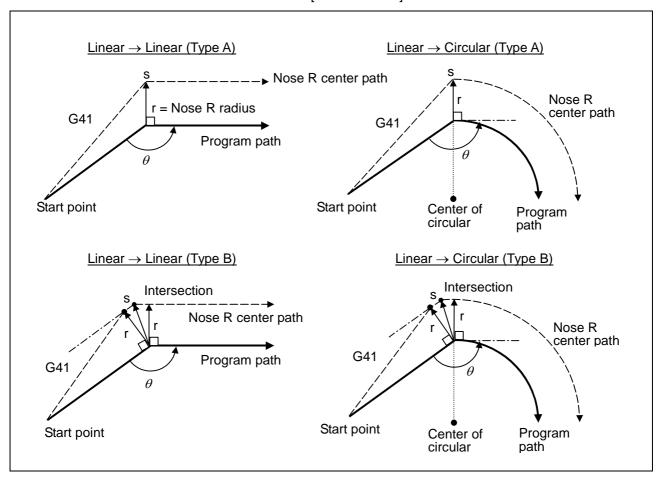

# 12.4 Tool nose radius compensation

(5) When an independent G41/G42/G46 command is issued at an outside corner (acute angle)

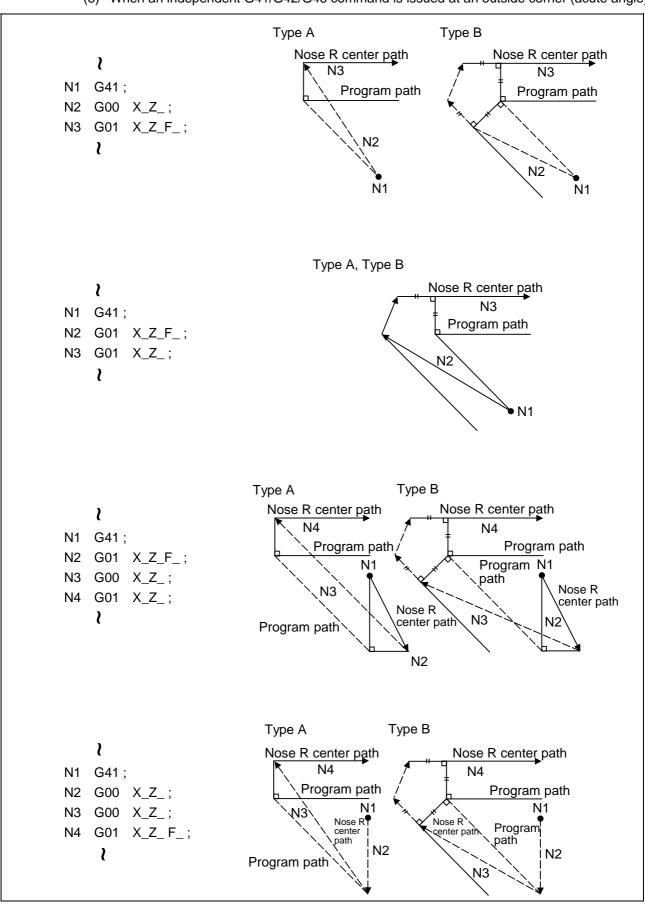

## 12.4 Tool nose radius compensation

(6) When a G41/G42/G46 command is issued at an outside corner (acute angle), in the same block as a movement command [  $\theta$  < 90° ]

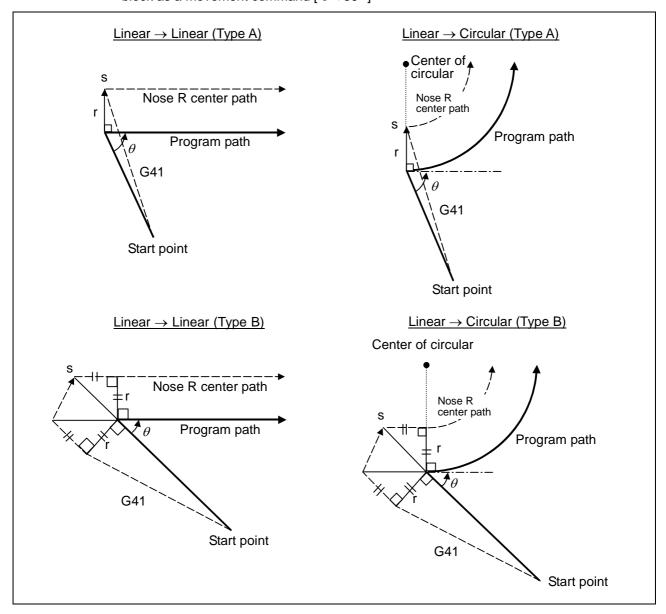

(Note 1) Where is no axis movement command in the same block as G41 or G42, compensation is performed perpendicularly to the next block direction.

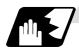

### Operations in compensation mode

The tool center path is obtained and compensated from the linear and arc designations for the program path (G00, G01, G02, G03).

Compensation is valid both for positioning and for interpolation commands such as circular and linear interpolation.

Even if the same compensation command (G41, G42, G46) is issued in a tool nose radius compensation (G41, G42, G46) mode, the command will be ignored.

When <u>4 or more blocks</u> not accompanying movement are commanded continuously in the compensation mode, overcutting or undercutting will result.

When the M00 command has been issued during tool nose radius compensation, pre-reading is prohibited.

### (1) Machining an outside corner

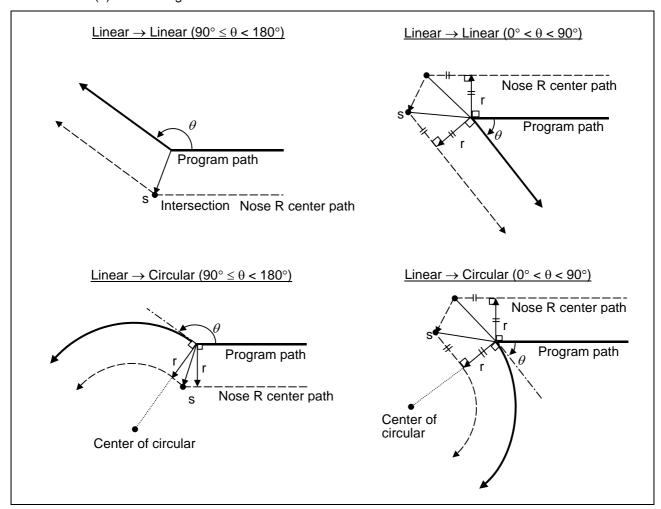

# 12.4 Tool nose radius compensation

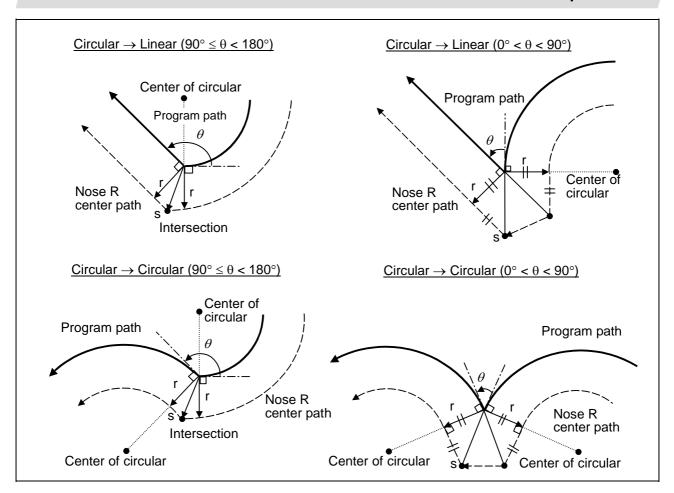

# 12.4 Tool nose radius compensation

## (2) Machining an inner wall

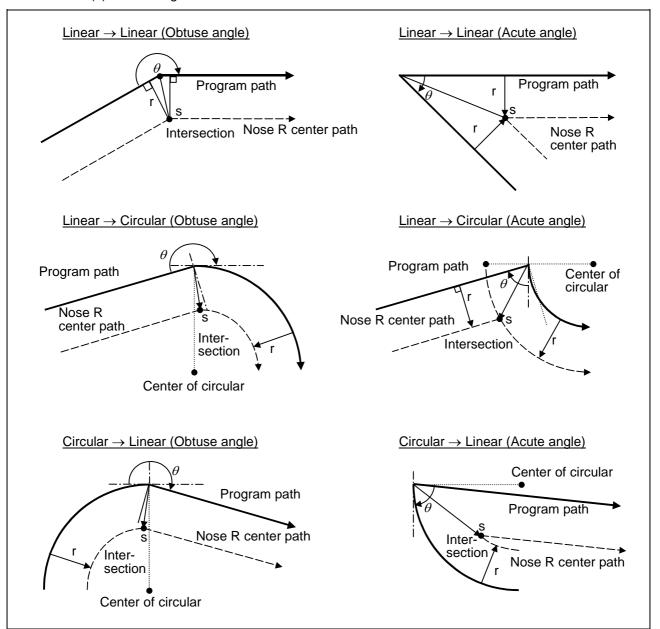

## 12.4 Tool nose radius compensation

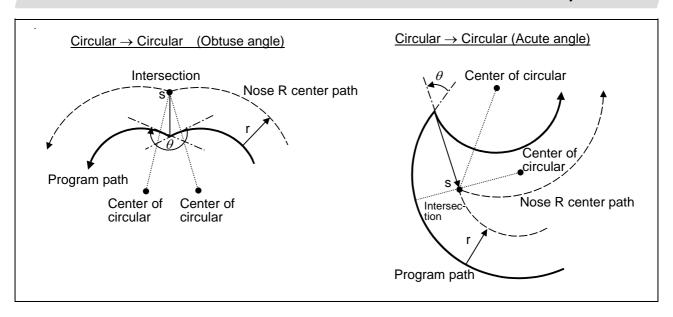

(3) When the arc end point is not on the arc
If the error applying after compensation is within the parameter (#1084 RadErr), the area from
the arc start point to the end point is interpolated as a spiral arc.

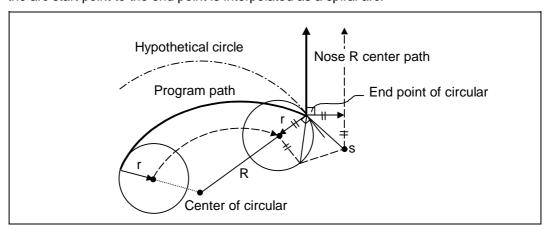

(4) When the inner intersection point does not exist In an instance such as that shown in the figure below, the intersection point of circulars A and B may cease to exist due to the offset amount. In such cases, program error (P152) appears and the tool stops at the end point of the previous block.

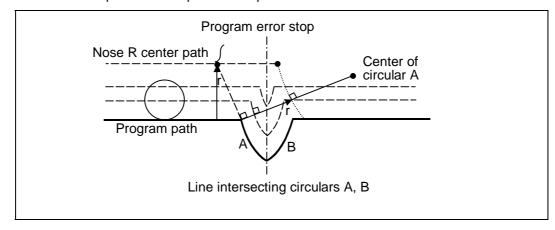

## 12.4 Tool nose radius compensation

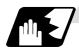

#### Tool nose radius compensation cancel

If either of the following conditions is met in the tool nose radius compensation mode, the compensation will be canceled. However, the movement command must be a command which is not a circular command.

If the compensation is canceled by a circular command, program error (P151) results.

- (1) The G40 command has been executed.
- (2) The T00 tool number has been executed.

The cancel mode is established once the compensation cancel command has been read, 5-block pre-reading is suspended and 1-block pre-reading is applies instead.

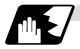

#### Tool nose radius compensation cancel operation

Issuing a tool nose radius compensation cancel command results in the following.

- (1) If the command before G40 is G00 after the tool nose radius compensation is completed, the tool nose radius compensation is temporarily stopped, and the tool nose radius compensation is canceled in that state by an independent G40 command.
- (2) If there is an interpolation command before G40 after the tool nose radius compensation is completed, the tool nose radius compensation is not canceled by the independent G40 command, so the nose R center can stop in a vertical position. Instead, the tool nose radius compensation is canceled by the first axis movement command after G40. The nose radius compensation will not be canceled by the axis command if there is no axis movement. If there is no axis movement command after G40, and the program finishes by M02, etc., the tool nose radius compensation will remain valid. Resetting will cancel the tool nose radius compensation, but the operation will not be canceled.
- (3) When an independent T00 command is issued in a block, a tool nose radius cancel mode will result in that block, and the axis will move to the tool nose radius cancel position.

# 12.4 Tool nose radius compensation

(4) Relation of an inside corner/outside corner and cancel (a)-1 When an independent G40 command is issued at an inside corner

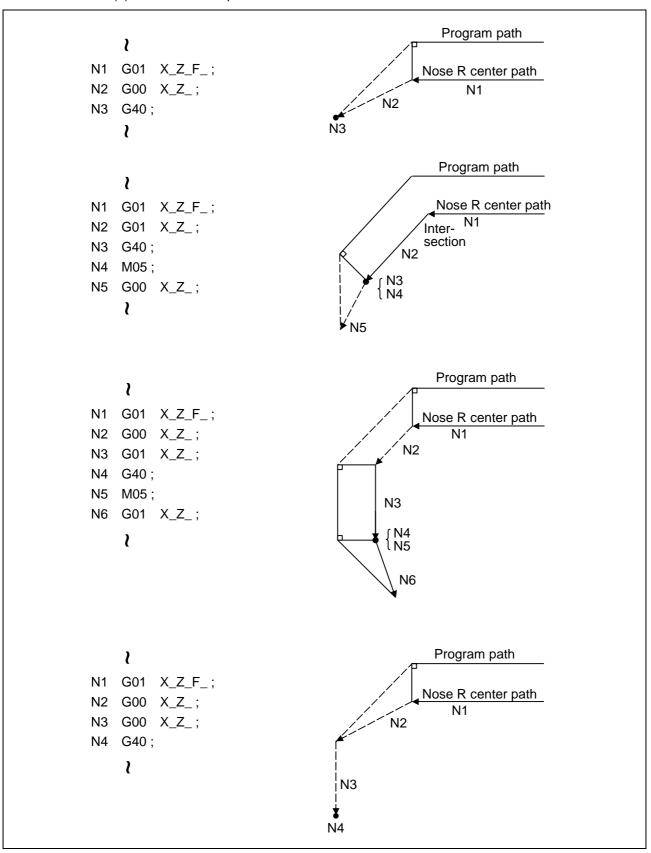

# 12.4 Tool nose radius compensation

(a)-2 When a G40 command is issued at an inside corner, in the same block as a movement command

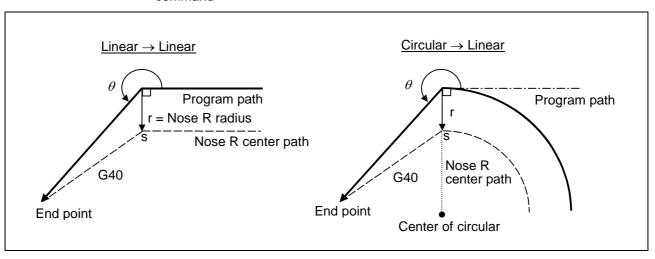

(b)-1 When an independent G40 command is issued at an outside corner (obtuse angle)

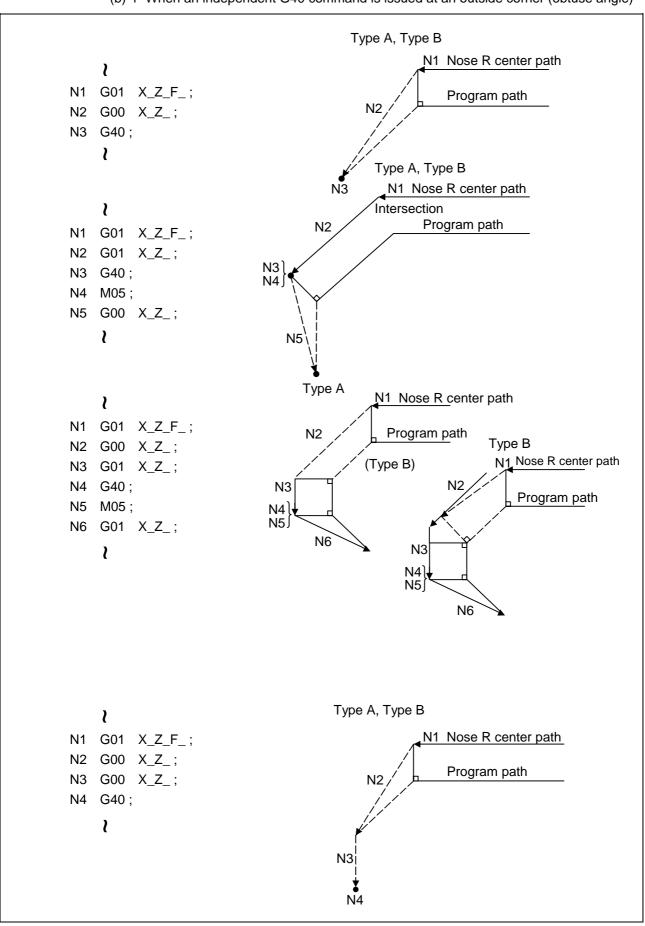

## 12.4 Tool nose radius compensation

(b)-2 When a G40 command is issued at an outside corner (obtuse angle), in the same block as a movement command

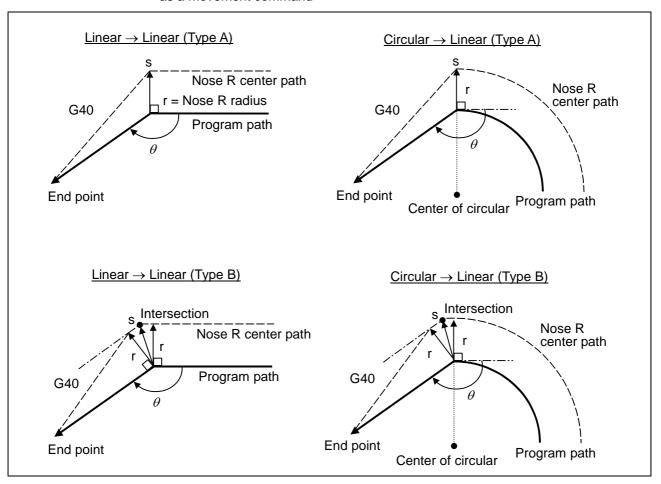

(c)-1 When an independent G40 command is issued at an outside corner (acute angle)

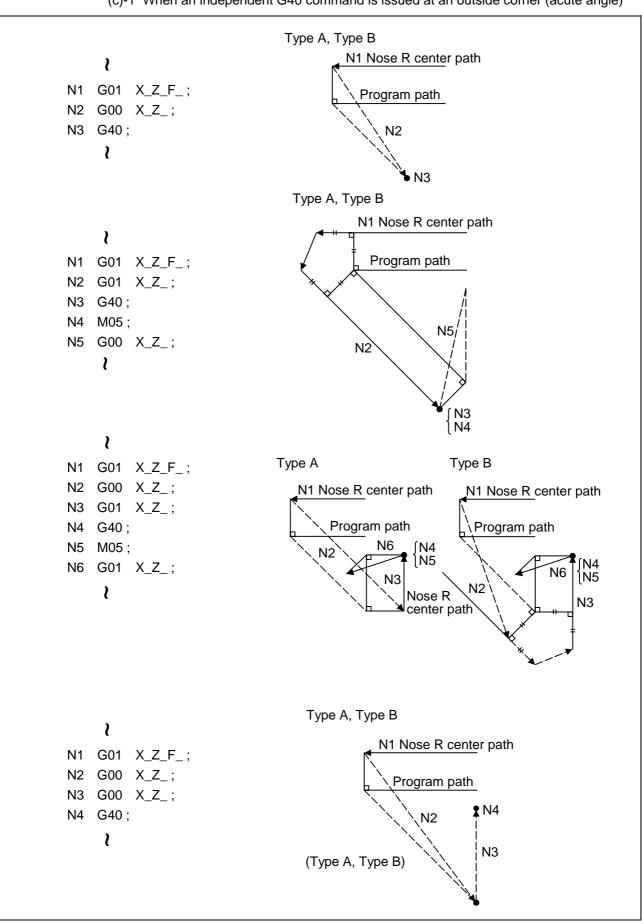

# 12.4 Tool nose radius compensation

(c)-2 When a G40 command is issued at an outside corner (acute angle), in the same block as a movement command

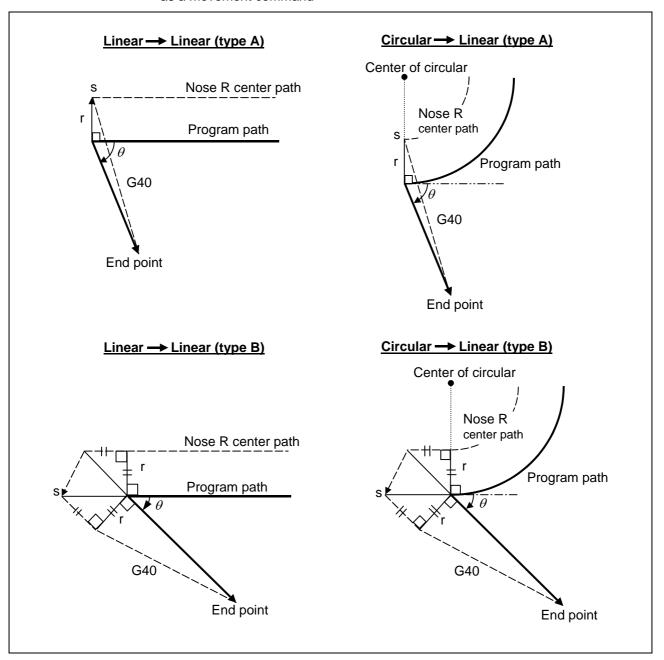

## 12.4.3 Other operations during tool nose radius compensation

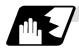

## Changing the compensation direction during tool nose radius compensation

The compensation direction is determined by the tool nose radius compensation commands (G41, G42).

| G code | Compensation direction  |
|--------|-------------------------|
| G41    | Left-side compensation  |
| G42    | Right-side compensation |

The compensation direction can be changed by changing the compensation command in the compensation mode without the compensation having to be first canceled. However, no change is possible in the compensation start block and the following block.

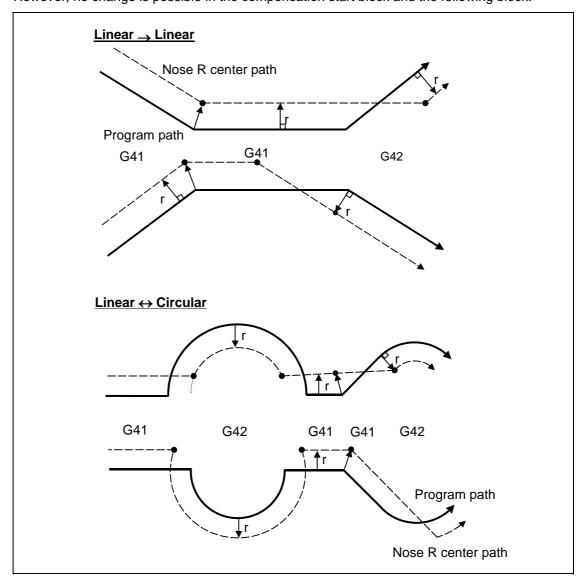

# 12.4 Tool nose radius compensation

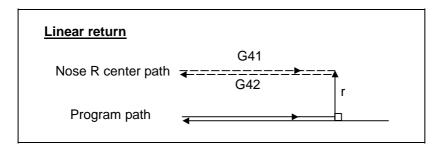

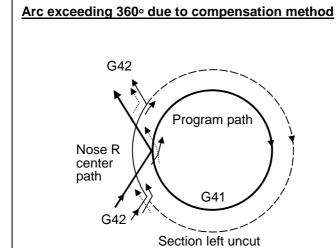

In the cases below, it is possible that the circular may exceed 360°.

a. With offset direction selection based on G41/G42

In cases like this, compensation is provided shown in the figure on the left and a section will be left uncut.

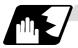

Tool nose radius compensation of path closed by G46/G41/G42

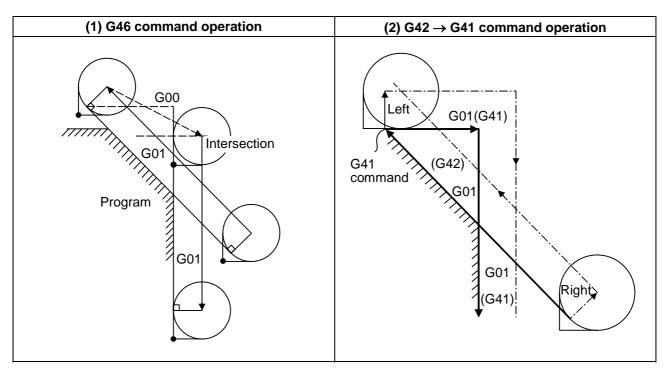

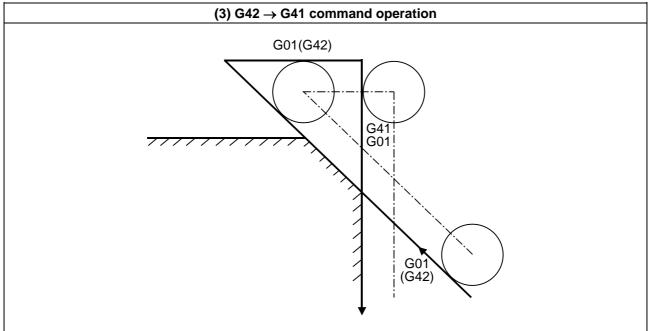

## 12.4 Tool nose radius compensation

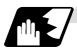

### Command for eliminating offset vectors temporarily

When the following command is issued in the compensation mode, the offset vectors are temporarily eliminated and a return is then made automatically to the compensation mode. In this case, the compensation is not canceled, and the tool goes directly from the intersection point vector to the point without vectors or, in other words, to the programmed command point. When a return is made to the compensation mode, it goes directly to the intersection point.

#### (1) Reference point return command

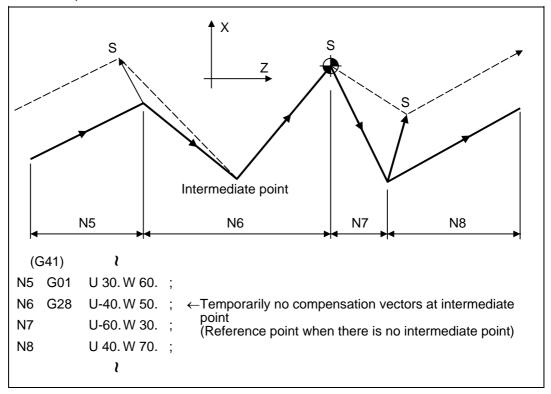

(2) The compensation vector will be eliminated temporarily with the G53 command (basic machine coordinate system selection).

(Note 1) The offset vectors do not change with the coordinate system setting (G92) command.

## 12.4 Tool nose radius compensation

(3) Positioning (G00) commands

Tool nose radius compensation is temporarily canceled for G00 commands.

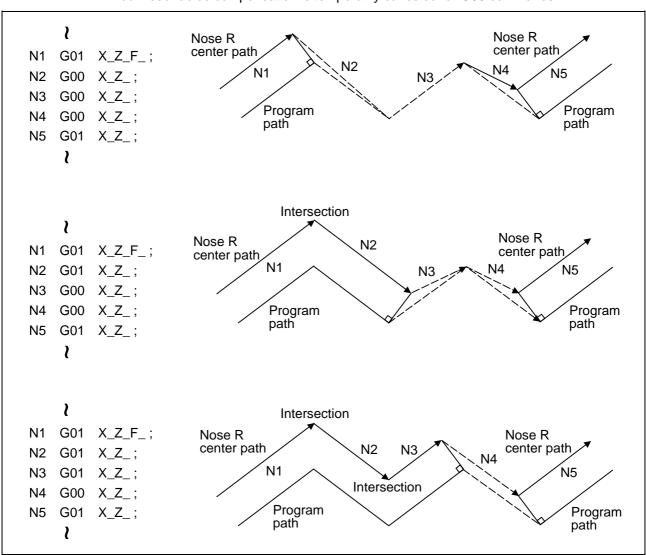

# (4) G33 thread cutting command

Tool nose radius compensation does not apply to the G33 block.

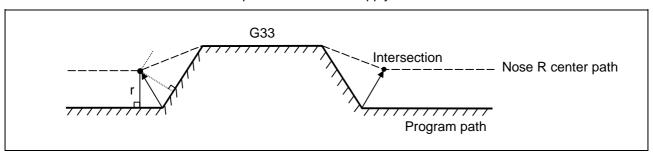

## 12.4 Tool nose radius compensation

### (5) Compound type fixed cycles

When a compound type fixed cycle I command (G70, G71, G72, G73) is assigned, the tool nose radius compensation is temporarily canceled, the finished shape to which tool nose radius compensation has been applied is cut with the compensation canceled and, upon completion, a return is automatically made to the compensation mode.

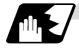

### **Blocks without movement**

The following blocks are known as blocks without movement.

### (1) When commanded at compensation start

Compensation vector cannot be generated when 4 or more blocks continue without movement or when a pre-reading prohibit M code is issued.

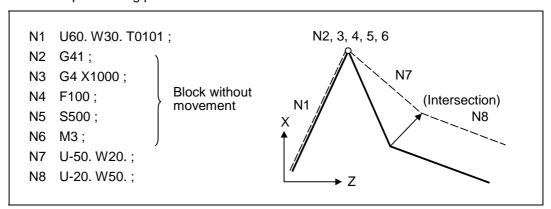

#### (2) When command is assigned in the compensation mode

When the blocks without movement follows up to 3 blocks in succession in the compensation mode and there is no pre-reading prohibit M code is issued, the intersection point vectors will be created as usual.

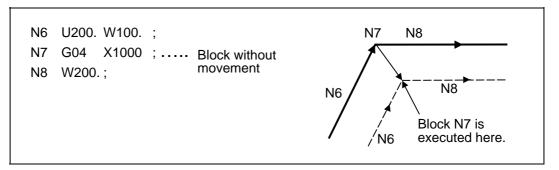

## 12.4 Tool nose radius compensation

When 4 or more blocks without movement follow in succession or when a pre-reading prohibit M code is issued, the offset vectors are created perpendicularly at the end point of the previous block.

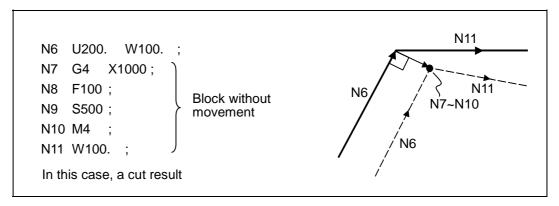

(3) When commanded together with compensation cancel

Only the offset vectors are canceled when a block without movement is commanded together with the G40 command.

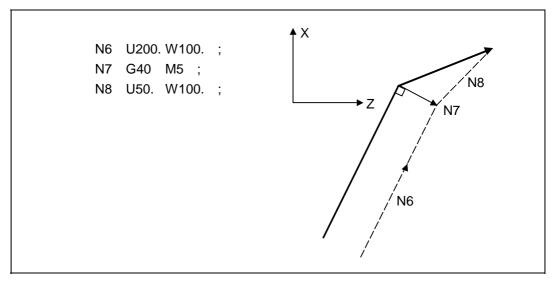

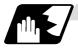

## When I, J, K are commanded in G40

A perpendicular vector is created in the block before G40.

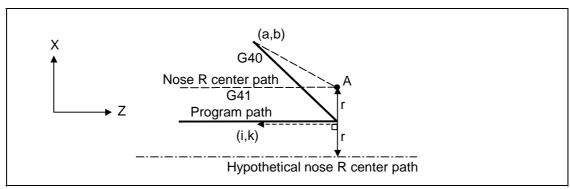

## 12.4 Tool nose radius compensation

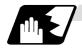

### **Corner movement**

When a multiple number of compensation vectors are created at the joints between movement command blocks, the tool will move in a linear between those vectors. This action is called corner movement.

When the vectors do not coincide, the tool moves in order to machine the corner.

Consequently, operation in the single block mode will execute the previous block + corner movement as a single block and the remaining joining movement + following block will be executed as a single block in the following operation.

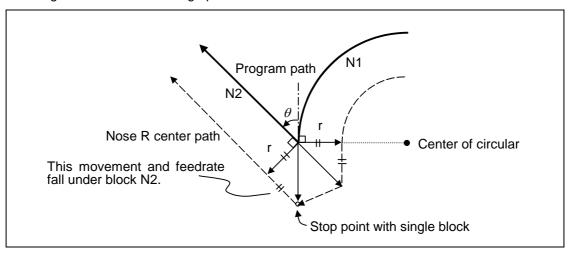

## 12.4.4 G41/G42 commands and I, J, K designation

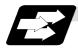

#### **Function and purpose**

The compensation direction can be intentionally changed by issuing the G41/G42 command and I, J, K in the same block.

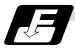

### **Command format**

## G18 (Z-X plane) G41/G42 X\_ Z\_ I\_ K\_;

Assign a linear command (G00, G01) in a movement mode.

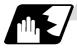

### I, K type vectors (G18 X-Z plane selection)

The new I, K type vector (G18 plane) created by this command is now described. (Similar descriptions apply to vector I, J for the G17 plane and to J, K for the G19 plane.) As shown in the figures below, the vectors with a size equivalent to the offset amount are made to serve as the I, K type compensation vector <u>perpendicularly to the direction designated by I, K</u> without the intersection point of the programmed path being calculated. The I, K vector can be commanded even in the mode (G41/G42 mode in the block before) and even at the compensation start (G40 mode in the block before).

#### (1) When I, K is commanded at compensation start

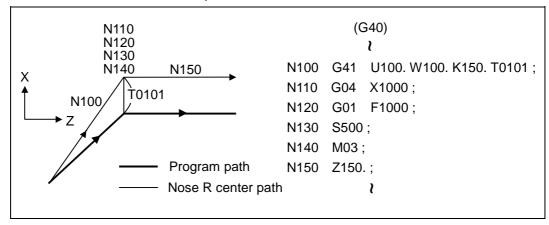

#### (2) When there are no movement commands at the compensation start

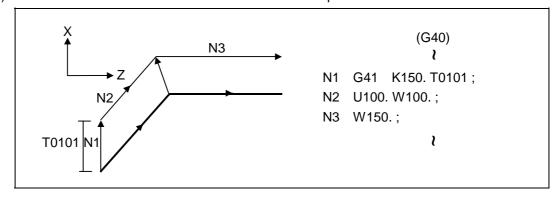

## 12.4 Tool nose radius compensation

(3) When I, K has been commanded in the mode (G18 plane)

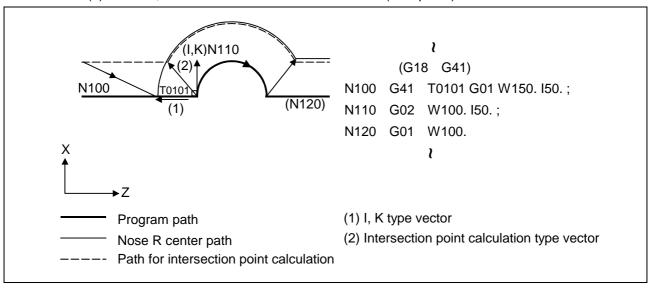

## (4) When I, K has been commanded in a block without movement

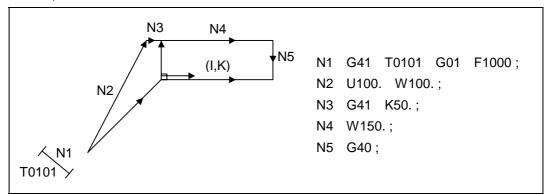

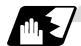

#### **Direction of offset vectors**

#### (1) In G41 mode

Direction produced by rotating the direction commanded by I, K through  $90^{\circ}$  to the left from the forward direction of the Y axis (3rd axis) as seen from the zero point

| (Example 1) With K100.  | (Example 2) With K –100. |  |
|-------------------------|--------------------------|--|
| Offset vector direction | (0, -100) IK direction   |  |
|                         |                          |  |
| (0, 100) IK direction   | Offset vector direction  |  |

#### (2) In G42 mode

Direction produced by rotating the direction commanded by I, K through 90° to the right from the forward direction of the Y axis (3rd axis) as seen from the zero point

| (Example 1) With K100.  | <b>(Example 2)</b> With K –100. |  |
|-------------------------|---------------------------------|--|
| (0, 100) IK direction   | Offset vector direction         |  |
|                         |                                 |  |
| Offset vector direction | (0, -100) IK direction          |  |

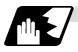

#### Selection of offset modal

The G41 or G42 modal can be selected at any time.

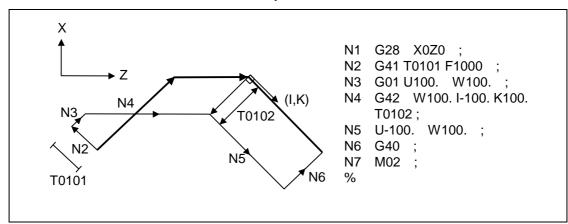

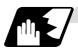

#### Offset amount for offset vectors

The offset amounts are determined by the offset number (modal) in the block with the I, K designation.

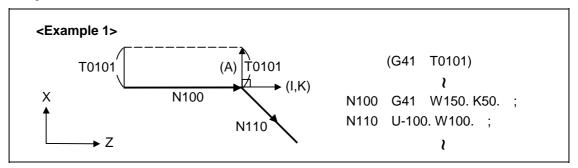

Vector (A) is the offset amount entered in tool offset number modal 1 in the N100 block.

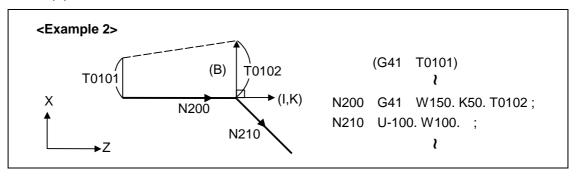

Vector (B) is the offset amount entered in tool offset number modal 2 in the N200 block.

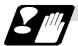

#### **Precautions**

- (1) Issue the I, K type vector in a linear mode (G0, G1). If it is issued in an arc mode at the start of compensation, program error (P151 G2, 3 CMP. ERR) will result.

  An I, K designation in an arc mode functions as an arc center designation in the offset mode.
- (2) When the I, K type vector has been designated, it is not deleted (avoidance of interference) even if there is interference. Consequently, overcutting may arise in such a case.

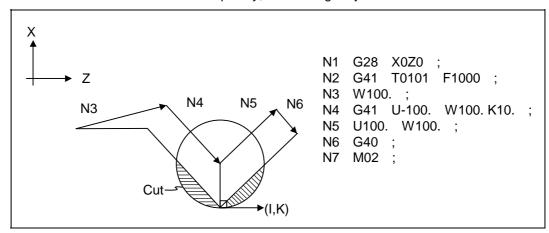

(3) Refer to the following table for the offset methods based on the presence and/or absence of the G41 and G42 commands and I, K (J) command.

| G41/G42 | I, K (J) | Offset method                              |
|---------|----------|--------------------------------------------|
| No      | No       | Intersection point calculation type vector |
| No      | Yes      | Intersection point calculation type vector |
| Yes     | No       | Intersection point calculation type vector |
| Yes     | Yes      | I, K type vector No insertion block        |

## 12.4.5 Interrupts during tool nose radius compensation

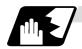

#### **MDI** interrupt

Tool nose radius compensation is valid in any automatic operation mode - whether memory or MDI operation.

An interrupt based on MDI will give the result as in the figure blow after block stop during memory operation.

(1) Interrupt without movement (tool path does not change)

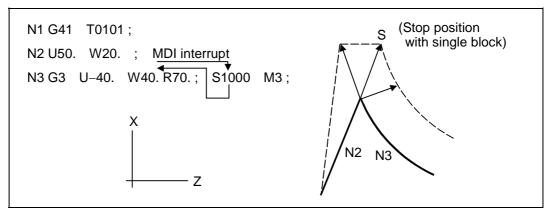

(2) Interrupt with movement

The offset vectors are automatically re-calculated at the movement block after interrupt.

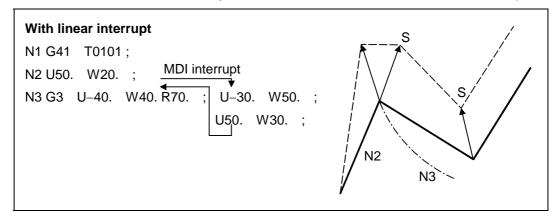

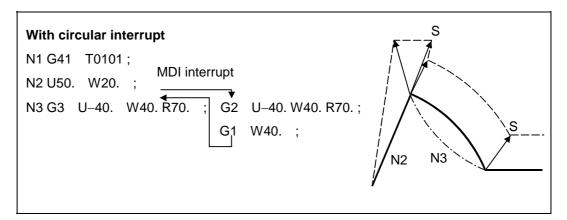

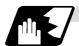

## **Manual interrupt**

 Interrupt with manual absolute OFF.
 The tool path is shifted by an amount equivalent to the interrupt amount.

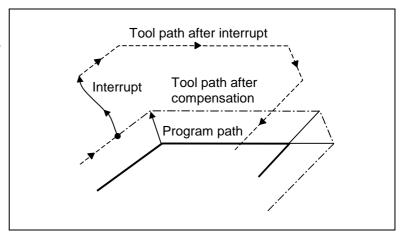

(2) Interrupt with manual absolute ON.
In the incremental value mode, the same operation results as with manual absolute OFF.

In the absolute value mode, however, the tool returns to its original path at the end point of the block following the interrupted block, as shown in the figure.

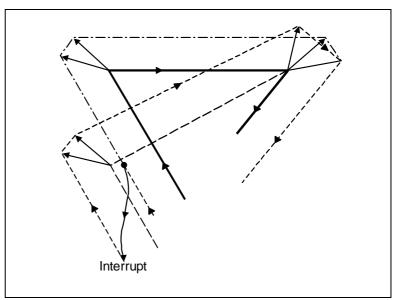

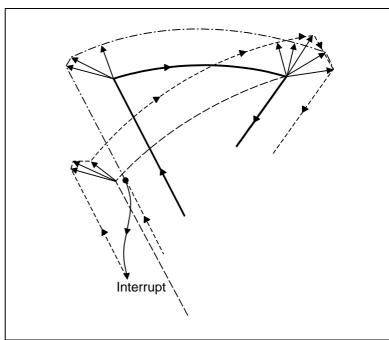

### 12. Tool Offset Functions

## 12.4 Tool nose radius compensation

#### 12.4.6 General precautions for tool nose radius compensation

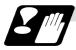

#### Assigning the compensation amounts

- (1) The compensation amount is normally assigned by designating the number of the compensation amount by the last 1 or 2 digits of the T code. Depending on the machine specifications, the high-order digits may be used. The T code will remain valid once designated until another T code is subsequently commanded. Besides being used to designate the compensation amounts for tool nose radius compensation, the T codes are also used to designate the offset amounts for tool length offset.
- (2) The compensation amounts are normally changed when a different tool has been selected in the compensation cancel mode. However, when an amount is changed in the compensation mode, the vectors at the end point of the block are calculated using the compensation amount designated in that block.

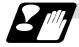

#### Errors during tool nose radius compensation

(1) An error results when any of the following commands are programmed during tool nose radius compensation.

G17, G18, G19 ("P112" when a plane differing from that applying during the compensation has been commanded)

G31 ("P608")

G74, G75, G76 ("P155")

G81 ~ G89 ("P155")

- (2) An error ("P158") results when a tool nose point other than 1 to 8 has been designated in the G46 mode.
- (3) An error ("P156") results when the compensation direction is not determined by the movement vector of the initial cutting command even when the tool nose radius compensation operation has started in the G46 mode and 5 blocks have been pre-read.
- (4) An error ("P151") results when a circular command is issued in the first or last block of the tool nose radius compensation.
- (5) A program error ("P157") results when the offset direction is reversed in the G46 mode. A parameter can be set to move the tool in the same compensation direction. (Control parameter "#8106 G46 NO REV-ERR")
- (6) A program error ("P152") results during tool nose radius compensation when the intersection point is not determined with single block skip in the interference block processing.
- (7) A program error results when there is an error in one of the pre-read blocks during tool nose radius compensation.
- (8) A program error ("P153") results when interference arises under no interference avoidance conditions during tool nose radius compensation.
- (9) A program error ("P150") results when a tool nose radius compensation command is issued even though the tool nose radius compensation specification has not been provided.

# 12.4.7 Interference check

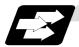

#### **Function and purpose**

A tool, whose tool nose has been compensated under the tool nose radius compensation function by the usual 2-block pre-read, may sometimes cut into the workpiece. This is known as interference, and interference check is the function which prevents this from occurring. There are two types of interference check, as indicated below, and each can be selected for use by parameter.

| Function                              | Parameter                                                       | Operation                                                                                               |
|---------------------------------------|-----------------------------------------------------------------|----------------------------------------------------------------------------------------------------|
| Interference check alarm function     | Interference check avoidance OFF Interference check invalid OFF | A program error results before the execution of the block in which the cut arises, and operation stops. |
| Interference check avoidance function | Interference check avoidance ON Interference check invalid OFF  | The tool path is changed so that workpiece is not cut into.                                             |
| Interference check invalid function   | Interference check invalid OFF                                  | Cutting continues as is, even if the workpiece is cut into. Use in the fine segment program.            |

(Note) #8102 Interference avoidance #8103 Interference check invalid

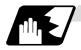

#### **Detailed description**

#### (Example)

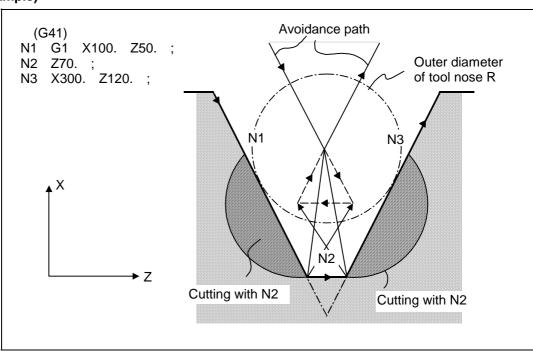

(1) With alarm function

The alarm occurs before N1 is executed and so, using the edit function, N1 can be changed as below and machining can be continued: N1 G1 X-100. Z-20.;

(2) With avoidance function

The intersection point of N1 and N3 is calculated and the interference avoidance vectors are created.

- (3) With interference check invalid function

  The tool passes while cutting into the straight line between N1 and N3.
  - (a) Conditions regarded as interference

    If there is a movement command in three of the five pre-read blocks, and if the
    compensation calculation vectors created at the contacts of each movement command
    intersect, it will be regarded as an interference.

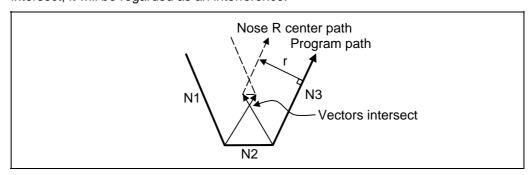

- (b) When interference check cannot be executed
  - (i) When three of the movement command blocks cannot be pre-read (When there are three or more blocks in the five pre-read blocks that do not have movement)
  - (ii) When there is an interference following the fourth movement block

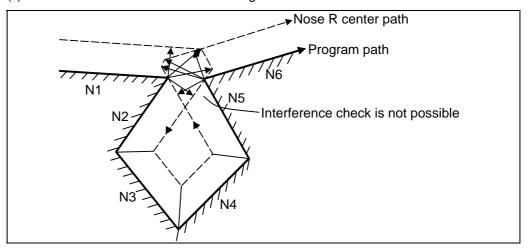

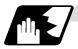

#### Operation during interference avoidance

The movement will be as shown below when the interference avoidance check is used.

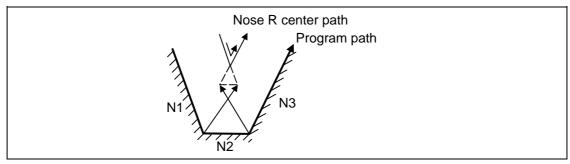

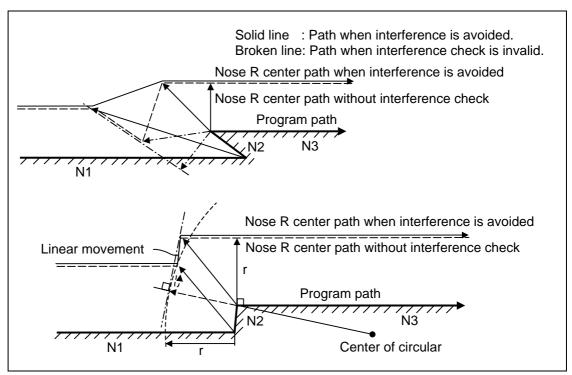

In the case of the figure below, the groove will be left uncut.

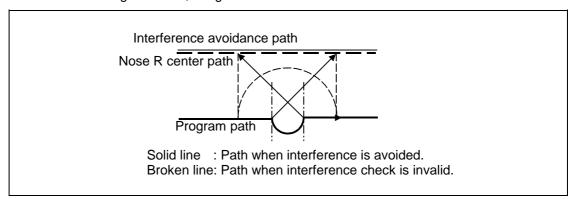

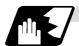

#### Interference check alarm

The interference check alarm occurs under the following conditions.

- (1) When the interference check alarm function has been selected
  - (a) When all the vectors at the end block of its own block have been deleted

When, as shown in the figure on the right, vectors 1 to 4 at the end point of the N1 block have all been deleted, program error (P153) results prior to N1 execution.

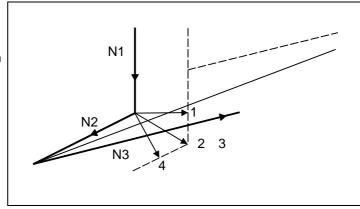

- (2) When the interference check avoidance function has been selected
  - (a) When there are valid vectors at the end point of the following block even when all the vectors at the end point of its own block have been deleted
    - (i) When, in the figure on the right, the N2 in interference check is conducted, the N2 end point vectors are all deleted but the N3 end point vectors are regarded as valid. Program error (P153) now occurs at the N1 end point.

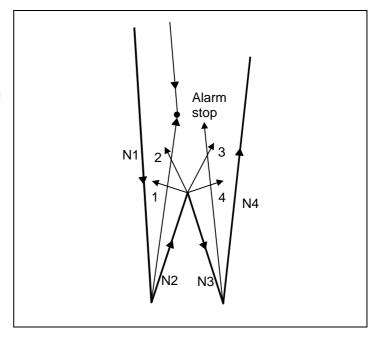

(ii) In a case such as that shown in the figure on the below, the tool will move in the reverse direction at N2.Program error (P153) now occurs prior to N1 execution.

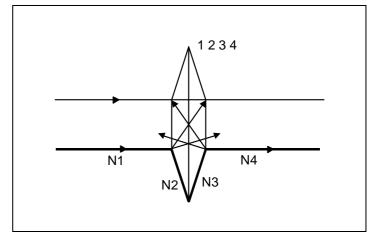

- (b) When avoidance vectors cannot be created
  - (i) Even when, as in the figure on the below, the conditions for creating the avoidance vectors are met, it may still be impossible to create these vectors or the interference vectors may interfere with N3. As a result, program error (P153) will occur at the N1 end point when the vector intersecting angle is more than 90°.

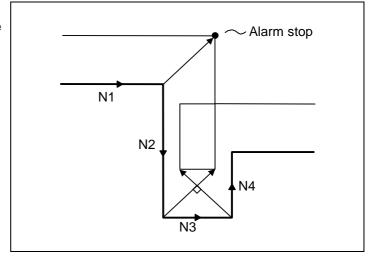

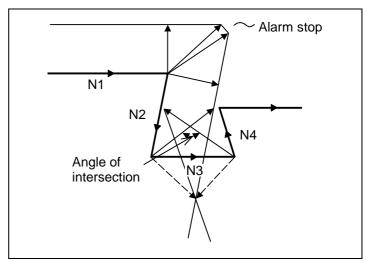

# 12. Tool Offset Functions

# 12.4 Tool nose radius compensation

(c) When the program advance direction and the advance direction after compensation are reversed

In the following case, interference is still regarded as occurring even when there is actually no interference. When grooves which are narrower than the tool nose R diameter or which have parallel or widening walls are programmed.

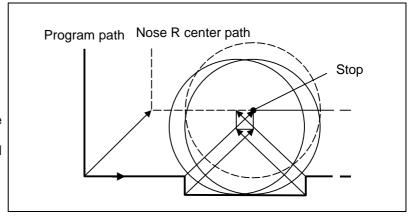

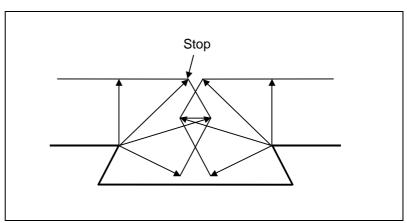

# 12.5 Programmed offset input; G10

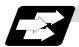

#### **Function and purpose**

The amount of tool offset and workpiece offset can be set or changed by the G10 command. When commanded with absolute values (X,Z,R), the commanded offset amounts serve as the new amounts; when commanded with incremental values (U,W,C), the new offset amounts are equivalent to the commanded amounts plus the current offset amount settings.

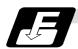

#### **Command format**

(1) Workpiece offset input (L2)

| G10 L2 F | G10 L2 P_X_(U_)Z_(W_);             |  |
|----------|------------------------------------|--|
| Р        | Offset number                      |  |
| X        | X-axis offset amount (absolute)    |  |
| U        | X-axis offset amount (incremental) |  |
| Z        | Z-axis offset amount (absolute)    |  |
| W        | Z-axis offset amount (incremental) |  |

(2) Tool length offset input (L10)

| G10 L10 P_X | (_(U_)Z_(W_)R_(C_)Q_;                              |
|-------------|----------------------------------------------------|
| Р           | Offset number                                      |
| X           | X-axis offset amount (absolute)                    |
| U           | X-axis offset amount (incremental)                 |
| Z           | Z-axis offset amount (absolute)                    |
| W           | Z-axis offset amount (incremental)                 |
| R           | Tool nose radius compensation amount (absolute)    |
| С           | Tool nose radius compensation amount (incremental) |
| Q           | Hypothetical tool nose point                       |

(3) Tool nose wear offset input (L11)

| G10 L11 | P_X_(U_)Z_(W_)R_(C_)Q_;                            |  |
|---------|----------------------------------------------------|--|
| Р       | Offset number                                      |  |
| X       | X-axis offset amount (absolute)                    |  |
| U       | X-axis offset amount (incremental)                 |  |
| Z       | Z-axis offset amount (absolute)                    |  |
| W       | Z-axis offset amount (incremental)                 |  |
| R       | Tool nose radius compensation amount (absolute)    |  |
| С       | Tool nose radius compensation amount (incremental) |  |
| Q       | Hypothetical tool nose point                       |  |

(4) When there is no L command with tool length offset input (L10) or tool nose wear offset input (L11)

Tool length offset input command : P = 10000 + offset number

Tool nose wear offset input command: P = offset number

(5) Offset input cancel

| G11; |
|------|
|------|

# 12. Tool Offset Functions

# 12.5 Programmed offset input

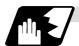

### **Detailed description**

(1) The following table shows the offset numbers and the setting ranges of the hypothetical tool nose points.

| Add  | Significance                 | Setting range                                                                                                    |                                                            |                                                                            |  |
|------|------------------------------|----------------------------------------------------------------------------------------------------|------------------------------------------------------------|----------------------------------------------------------------------------|--|
| ress | of address                   | L2                                                                                                    | L10                                                        | L11                                                                        |  |
| Р    | Offset<br>number             | 0:External workpiece<br>offset<br>1:G54 workpiece offset<br>2:G55 workpiece offset<br>3:G56 workpiece offset<br>4:G57 workpiece offset<br>5:G58 workpiece offset<br>6:G59 workpiece offset | present: 1 to Max. number of offset sets When L command is | When L command is/is<br>not present:<br>1 to Max. number of<br>offset sets |  |
| Q    | Hypothetical tool nose point | Ī                                                                                                    | 0 t                                                        | o 9                                                                        |  |

(Note1) The maximum number of offset sets for P (offset number) with tool offset input (L10 or L11) is up to a total of 80 with the addition of options.

(The No. of sets will differ according to the model so check the specifications.)

(2) The setting range for the offset amount is given blow. Program error (P35) occurs for any value not listed in the table after command unit conversion. With an incremental value command, the setting range for the offset amount is the sum of the present setting and command value.

| Input  | Tool length offset amount |                   | Tool wear offset amount |                   |
|--------|---------------------------|-------------------|-------------------------|-------------------|
| unit   | Metric system             | Inch system       | Metric system           | Inch system       |
| IS - B | ±99999.999 (mm)           | ±9999.9999 (inch) | ±99999.999 (mm)         | ±9999.9999 (inch) |
| IS - C | ±9999.999 (mm)            | ±999.99999 (inch) | ±999.9999 (mm)          | ±999.99999 (inch) |

### 12. Tool Offset Functions

# 12.5 Programmed offset input

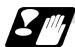

#### **Precautions and Restrictions**

- (1) Offset amount setting range check The maximum value of the wear offset amount and the maximum additional value for the wear offset input check respectively take precedence for a single-time offset amount in the maximum value and incremental value command of the wear offset amount, and when an amount greater than these values has been commanded, program error (P35) results.
- (2) G10 is an unmodal command and is valid only in the commanded block.
- (3) Offset input can be performed similarly for the third axis but even when the C axis has been designated as the third axis, address C is treated as an incremental command value of the tool nose radius in the L10 or L11 command.
- (4) If an illegal L number or tool compensation No. is commanded, program error (P172 or P170) will result, respectably.
- (5) When the P command in the workpiece offset input is a command besides 0 to 6, or the P command is omitted, it will be handled as the currently selected workpiece offset input.
- (6) Program error (P35) results when the offset amount exceeds the setting range.
- (7) The offset amounts for the external workpiece coordinate system and the workpiece coordinate system are commanded as distances from the basic machine coordinate system zero point.
- (8) X, Z and U, W are input together in a single block but when an address that commands the same offset input (X, U or Z, W) is commanded, the address which is input last is valid.
- (9) Offset will be input if even one address following G10 L(2/10/11) P\_ is commanded. Program error (P33) results when not even a single command has been assigned.

(Example) G10 L10 P3 Z50.;

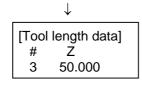

Input as per left

- (10) Decimal points are valid for offset amounts.
- (11) G40 to G42 are ignored when they have been commanded in the same block as G10.
- (12) Do not command G10 in the same block as fixed cycles and subprogram call commands. This will cause malfunctioning and program errors.
- (13) When a T command has been issued in the same block as G10 with parameter "#1100 Tmove" as "0", the offset will be accomplished in the following block.

## 12.6 Tool life management II

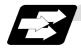

#### **Function and purpose**

Tool life management divides the tools being used into several groups, and manages the life (usage time, No. of uses) of the tools in each group. When the life is reached, a similar spare tool in the same group will be selected in order. This tool life management function with spare tools allows unmanned operation over a long time.

(1) Number of life-managed tools 1 part system : Maximum 80 tools, 2/3 part systems : Maximum 40 tools/part system (2) Number of groups 1 part system : Maximum 80 groups, 2/3 part systems : Maximum 40 groups/part system (3) Group No. 1 to 9999 (4) Number of tools in one group Maximum 16 tools (5) Life time 0 to 999999 minutes (approx. 16667 hours) (6) Number of lives 0 to 999999 times

The tool life management data can be set from the NC program or from the Tool Life Management screen

Refer to the Operation manual for the method of setting from the Tool Life Management screen. When using the NC program, register the data with the same method as program compensation input.

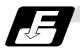

## **Command format**

| G10 L3;<br>P_L_N_;<br>T_;<br>T_; | Life management data registration start Registration of group No., life per tool, method Registration of tool No.; | First group |
|----------------------------------|----------------------------------------------------------------------------------------------------|-------------|
| P_ L_ N_ ;<br>T_ ;<br>T_ ;       | Registration of next group No., life per tool, method Registration of tool No.;                                    | Next group  |
| G11 ;                            | End of life management data registration                                                                           |             |
| Р                                | Group No., (1 to 9999)                                                                                             |             |
| L                                | Life per tool (0 to 999999 minutes, or 0 to 999999 times)                                                          |             |
| N                                | Method (0:Time management, 1:No. of times management)                                                              |             |
| Т                                | Tool No.; the spare tool is selected in the order registered here.                                                 |             |
|                                  | (Tool number 1 to 999999. Compensation No. 1 to 80)                                                                |             |
|                                  | "T_" (number of tools) follows the specifications.                                                                 |             |

# 12.6 Tool life management II

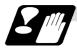

#### **Precautions and restrictions**

- (1) The tool life data is registered by executing the above program in the memory or MDI mode.
- (2) When the above program is executed, all data (group No., tool No., life data) registered previously will be deleted. The registered data is held even when the power is turned OFF.
- (3) The group No. designated with P does not have to be consecutive, but it should be set in ascending order if possible. This will make monitoring on the screen easier. The group No. cannot be commanded in duplicate.
- (4) If the life data L\_ is omitted, the life data for that group will be "0". If N\_, which designates the method, is omitted, the method for that group will follow the base specification parameter "#1106 Tcount".
- (5) Programming with a sequence No. is not possible between G10 L3 and G11.
- (6) If the usage data count valid signal (Y78A/Y86A/Y94A) is ON, G10 L3 cannot be commanded. (P177 LIFE COUNT ACT)

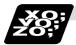

#### **Example of program**

#### (1) Format

| :          |                                                                                  |
|------------|----------------------------------------------------------------------------------|
| T□□□□99 ;  | Start use of □□□□ group tool                                                     |
| :          |                                                                                  |
| :          |                                                                                  |
| T□□□□88 ;  | Cancel □□□□ group tool offset                                                    |
| :          | (Equivalent to $T\Delta\Delta00$ : $\Delta\Delta$ is number of tool being used). |
| :          |                                                                                  |
| M02 (M30); | End of machining program                                                         |

### (2) Actual example

| :      |                                                                                                 |  |  |
|--------|-------------------------------------------------------------------------------------------------|--|--|
| T0119; | Start use of group 01 tool                                                                      |  |  |
| :      |                                                                                                 |  |  |
| :      |                                                                                                 |  |  |
| T0188; | Cancel group 01 tool offset                                                                     |  |  |
| :      | If the number of the tool being used is 17, this is equivalent to T1700.                        |  |  |
| :      |                                                                                                 |  |  |
| T0609; | Selects tool No. 06 and offset No. 09.                                                          |  |  |
| :      | * Life management is not carried out for tool 06.                                               |  |  |
| :      |                                                                                                 |  |  |
| T0600; | Cancel of group 06 tool offset                                                                  |  |  |
| :      |                                                                                                 |  |  |
| :      |                                                                                                 |  |  |
| T0299; | Start use of group 02 tool                                                                      |  |  |
| :      |                                                                                                 |  |  |
| :      |                                                                                                 |  |  |
| T0199; | Start use of group 01 tool                                                                      |  |  |
| :      | If the selected tool has several compensation numbers, the second compensation No. is selected. |  |  |

# 12. Tool Offset Functions

## 12.6 Tool life management II

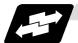

Example of tool selection operation (When one tool has several compensation numbers)

- (1) To use several compensation numbers with one tool, select the next compensation No. for each TDDDDD99 command.
- (2) If TDDDD99 is commanded for more times than the number of registered compensation numbers, the last compensation No. will be selected, and the operation will continue. (Refer to following.)

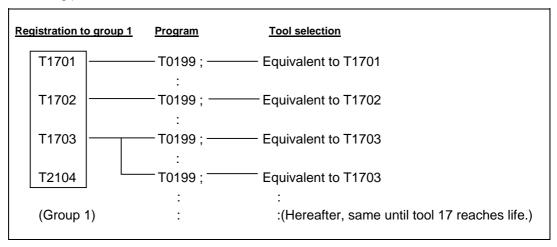

(3) If the above program is executed after resetting with M02/M30, or by resetting with external reset, the selection will be made from the head compensation No.

# 12.6.1 Counting the tool life

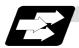

#### **Function and purpose**

The tool life can be counted with the time-count type or No. of uses-count type. The count method and timing for the No. of uses-count type can be changed to type 2 with the parameter setting (#1277 ext13/bit0).

If the usage data is equivalent to or more than the life data as a result of the count up, a spare tool in the group will be selected with the next group selection command (TDDDD99), and the newly selected tool will be counted.

When all tools in the group have reached their lives and a spare tool cannot be selected, the count will continue.

#### (1) Counting the time of uses when the time-count type method is selected

In the cutting mode (G01, G02, G03, G31, G33, etc.), the time that the tool is used is counted with 100ms units.

The time is not counted during dwell, machine lock, miscellaneous function lock or dry run. Whether to count or not for a single block can be changed by setting the parameter.

#### (Note)

- The maximum value for the life is 999999 minutes.
- The data is displayed as a minute unit on the Tool Life Management screen.

# 12.6 Tool life management II

## (2) Counting the No. of uses when the No. of uses-count type method is selected

#### (a) Type 1 (#1277 ext13/bit0: 0)

The No. of uses is counted when the number of the tool being used is changed with the tool selection command ( $T\Box\Box\Box\Box99$ ) and when the program is in the cutting mode (excluding machine lock, miscellaneous function lock and dry run states).

The use is not counted if the cutting mode is not entered even once after the No. changes. Whether to count or not during single block can be changed with the parameter setting.

- (Note) The maximum value for the life is 999999 times.
  - If only the compensation No. of the tool being used changes, a count will not be made.

**Example**: When T code of tool being used is T12345678

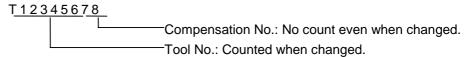

### <<Operation example>>

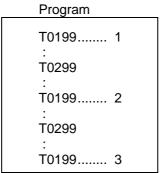

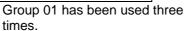

Group 01 has been used one time.

#### (b) Type 2 (#1277 ext13/bit0: 1)

- (i) Only the group used for cutting from when the machining program starts to when it is reset is incremented by "1". The count is made at the reset.
- (ii) If recount M is commanded, the group used up to that point will be incremented by "1" in the counter.
  - (Note 1) A count is not made in the machine lock, miscellaneous function lock or dry run states.
  - (Note 2) During single block, select whether to count with the parameter.
  - (Note 3) The maximum value of the life is 999999 times.

Program
T0199...... 1
:
T0199
:
T0199

<sup>\*</sup> The No. of uses is for one program execution. If the program is executed again after resetting, it will be counted.

# 13.1 Fixed cycles for turning

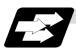

#### **Function and purpose**

When performing rough cutting and other such operations during turning, these functions enable shapes normally commanded in several blocks to be commanded in a single block. In other words, they simplify the machining program. The following types of fixed cycles for turning are available.

| G code | Function                   |  |
|--------|----------------------------|--|
| G77    | Longitudinal turning cycle |  |
| G78    | Thread cutting cycle       |  |
| G79    | Face turning cycle         |  |

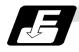

#### **Command format**

#### G77 X/U\_ Z/W\_ R\_ F\_;

(Same for G78, G79)

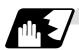

#### **Detailed description**

(1) Fixed cycle commands are modal G codes and so they are valid until another command in the same modal group or a cancel command is issued.

The following G code cancel commands are available. G00, G01, G02, G03

G07,

G09,

G10, G11,

G27, G28, G29, G30,

G31,

G33, G34,

G37,

G92,

G52, G53,

G65,

- (2) The fixed cycle call becomes the movement command block call. The movement command block call calls the fixed cycle macro subprogram only when there is an axis movement command during the fixed cycle mode. It is executed until the fixed cycle is canceled.
- (3) A manual interrupt can be applied while a fixed cycle for turning (G77 ~ G79) is being executed. Upon completion of the interrupt, however, the tool must be returned to the position where the manual interrupt was applied and then the fixed cycle for turning should be resumed. If it is resumed without the tool having been returned, all subsequent operations will deviate by an amount equivalent to the manual interrupt.

# 13.1.1 Longitudinal cutting cycle; G77

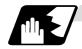

### Straight cutting

This function enables continuous straight cutting in the longitudinal direction using the following command.

G77 X/U\_ Z/W\_ F\_;

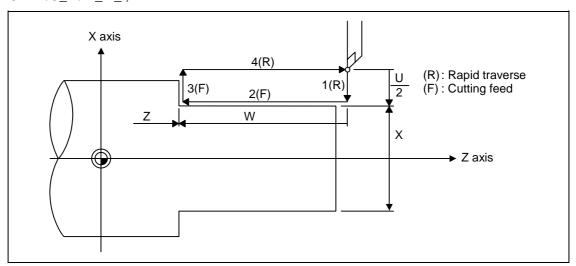

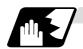

#### **Taper cutting**

This function enables continuous taper cutting in the longitudinal direction using the following command.

G77 X/U\_ Z/W\_ R\_ F\_;

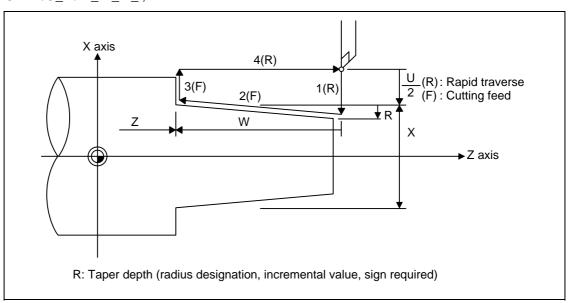

With a single block, the tool stops at the end points of operations 1, 2, 3 and 4.

# 13.1 Fixed cycles for turning

Depending on the U, W and R signs, the following shapes are created.

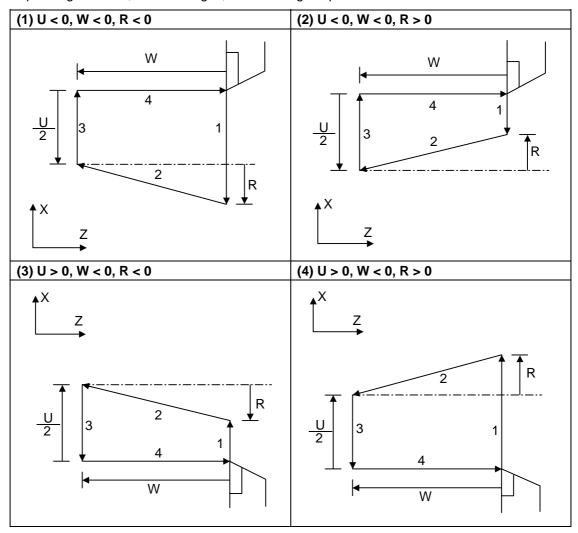

Program error (P191) results with shapes (2) and (3) unless the following condition is satisfied.  $|u/2| \geq |r|$ 

# 13.1.2 Thread cutting cycle; G78

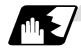

## Straight thread cutting

This function enables straight thread cutting using the following command.

G78 X/U\_ Z/W\_ F/E\_;

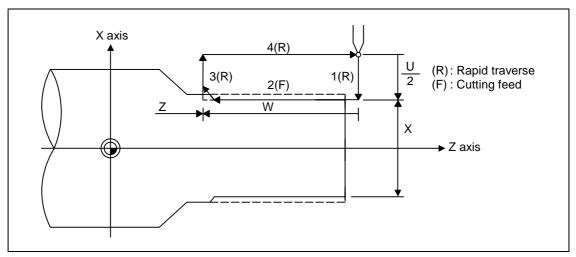

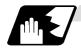

## **Taper thread cutting**

This function enables taper thread cutting using the following command.

G78 X/U\_ Z/W\_ R\_ F/E\_ ;

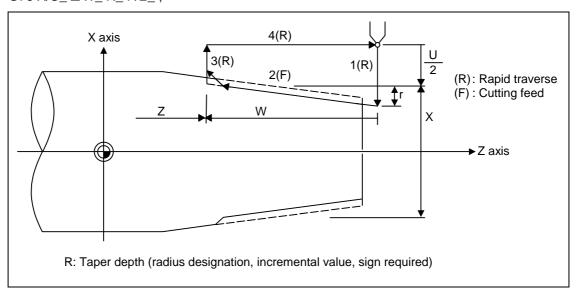

# 13.1 Fixed cycles for turning

## **Details for chamfering**

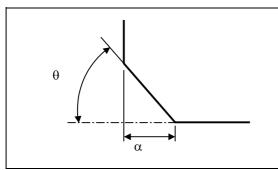

- $\alpha$ : Chamfering amount of thread If the thread lead is assumed to be L, then the parameter can be set in 0.1L units from 0 to 12.7L.
- $\theta$  : Chamfering angle of thread The parameter can be set in 1° units from 0 to 89°

With a single block, the tool stops at the end points of operations 1, 3 and 4.

When the feed hold function is applied during a thread cutting cycle, automatic operation will stop if no thread is then being cut, or if applied in the interval from the execution of the thread cutting command to the axis movement. If thread cutting is proceeding when the function is applied, the operation stops at the next movement completion position (completion of operation 3) of the thread cutting.

The dry run valid/invalid status does not change during thread cutting.

# 13.1 Fixed cycles for turning

Depending on the U, W and R signs, the following shapes are created.

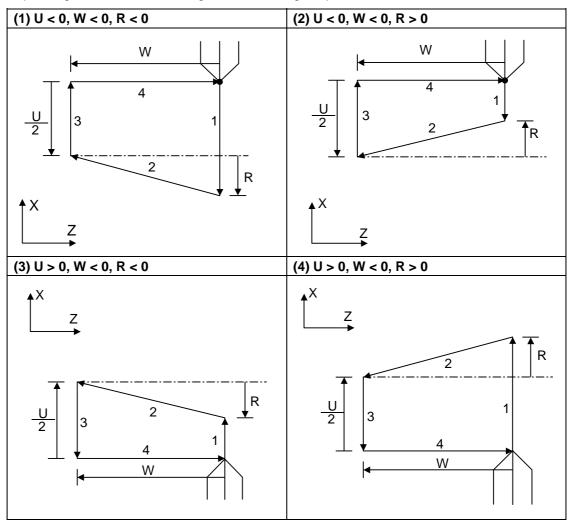

Program error (P191) results with shape (2) and (3) unless the following condition is satisfied.

$$| u/2 | \ge | r |$$

# 13.1.3 Face cutting cycle; G79

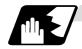

# Straight cutting

This function enables continuous straight cutting in the face direction using the following command.  $G79 \ X/U \ Z/W \ F_;$ 

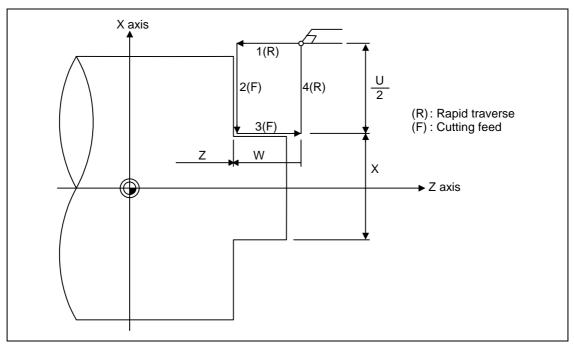

# 13.1 Fixed cycles for turning

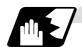

# **Taper cutting**

This function enables continuous taper thread cutting using the following command.

 $G79 X/U_Z/W_R_F_;$ 

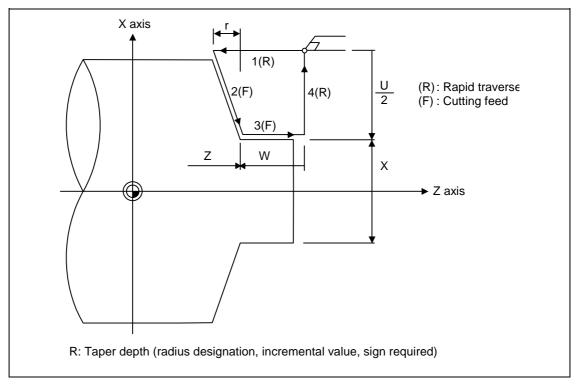

With a single block, the tool stops at the end points of operations 1, 2, 3 and 4.

# 13.1 Fixed cycles for turning

Depending on the U, W and R signs, the following shapes are created.

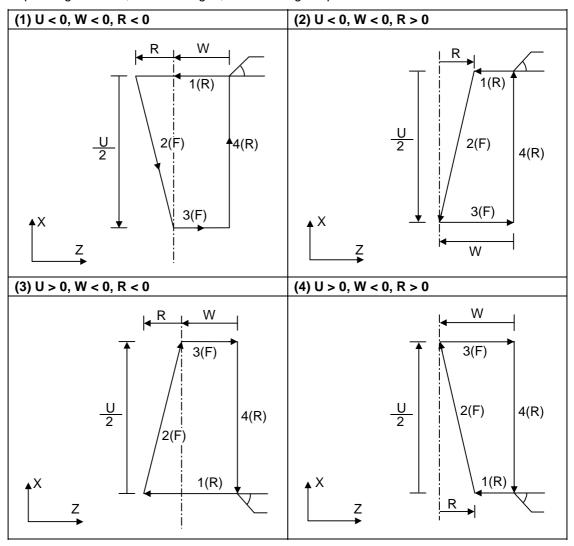

Program error (P191) results with shapes (2) and (3) unless the following condition is satisfied.

$$|w| \ge |r|$$

# 13.2 Compound type fixed cycles

# 13.2 Compound type fixed cycles

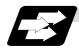

#### **Function and purpose**

These functions enable prepared fixed cycle to be executed by commanding the corresponding program in a block.

The types of fixed cycles are listed below.

| G code | Function                                                            |                                  |  |
|--------|---------------------------------------------------------------------|----------------------------------|--|
| G70    | Finishing cycle                                                     |                                  |  |
| G71    | Longitudinal rough cutting cycle (finished shape chamfering)        | Compound type                    |  |
| G72    | Face rough cutting cycle (finished shape chamfering) fixed cycles I |                                  |  |
| G73    | Formed material rough cutting cycle                                 | ]                                |  |
| G74    | Face cut-off cycle                                                  | 0                                |  |
| G75    | Longitudinal cut-off cycle                                          | Compound type<br>fixed cycles II |  |
| G76    | Compound type thread cutting cycle                                  |                                  |  |

If, with any of the above functions for the compound type fixed cycle I (G70 ~ G73), the finished shape program has not been entered in the memory, the function cannot be used.

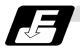

#### **Command format**

| G70            | A_P_Q_;                     |  |
|----------------|-----------------------------|--|
| G71            | U_ R_ ;                     |  |
| G71            | A_P_Q_U_W_F_S_T_;           |  |
| G72            | W_R_;                       |  |
| G72            | A_P_Q_U_W_F_S_T_;           |  |
| G73            | U_W_R_;                     |  |
| G73            | A_P_Q_U_W_F_S_T_;           |  |
| G74            | R_;                         |  |
| G74            | X (U)_ Z (W)_ P_ Q_ R_ F_ ; |  |
| (Same for G75) |                             |  |
| G76            | P_R_;                       |  |
| G76            | X (U)_ Z (W)_ P_ Q_ R_ F_ ; |  |

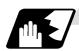

#### **Detailed description**

- (1) The A, P and Q commands of the compound type fixed cycles I are described below.
  - (a) When the A command is not present, P and Q in the program now being executed are called.
    - When the A command is present and the P command is not present, the head block of the program designated by the A command is treated as the P command.
  - (b) When the Q command is not present, operation continues until the M99 command is located.
    - When both the Q and M99 commands are not present, operation continues until the final block in the finished shape program.

# 13.2 Compound type fixed cycles

### 13.2.1 Longitudinal rough cutting cycle; G71

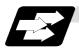

#### **Function and purpose**

This function calls the finished shape program and, while automatically calculating the tool path, performs rough cutting in the longitudinal direction.

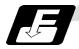

#### **Command format**

#### G71 Ud Re; G71 Aa Pp Qq Uu Ww Ff Ss Tt; Cut amount "d" (cut amount without P, Q commands) (modal) Retract amount "e" (modal) Re Finished shape program number (program being executed when omitted) Aa Finished shape start sequence number (program head when omitted) Pр Finished shape end sequence number (up to end of program when omitted) Qq Up to M99 command when M99 comes first even if Q command is present Uu X-axis direction finishing allowance (diameter or radius designation) Ww Z-axis direction finishing allowance Ff Cutting feedrate Spindle speed Ss Tool command Τt The F, S and T commands in the finished shape program are ignored, and the value in the rough cutting cycle command or a value prior to it is validated.

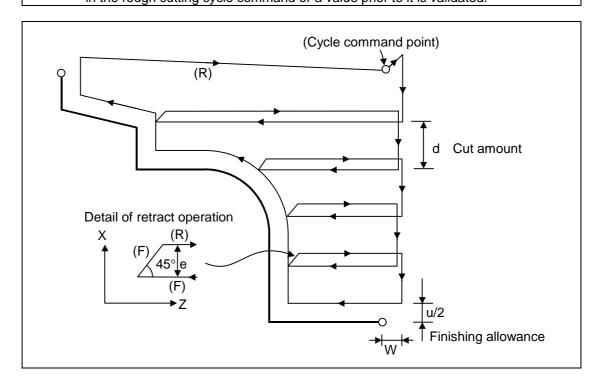

(Note) The U command applied to the finishing allowance when it is in the same block as the A, P and Q commands.

# 13.2 Compound type fixed cycles

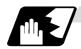

## **Cutting shape**

It must be ensured that the finished shape changes monotonically (increase or decrease only) in both the X- and Z-axis directions. Program error (P203) occurs with the following shapes.

| When there is movement away from the Z axis |   | When there is no Z axis movement in the second block |
|---------------------------------------------|---|------------------------------------------------------|
| Opposite movement                           | 8 | No Z-axis movement                                   |

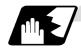

# Configuration of a cycle

A cycle is composed as shown below.

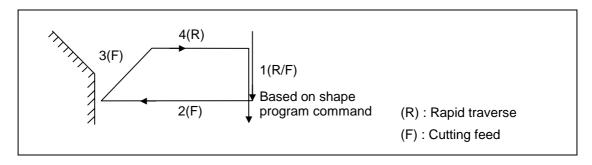

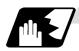

#### **Cut amount**

The cut amount is designated by "d". However, it is possible to change the cut amount with each cutting pass by setting the cut change amount ( $\Delta d$ ) using a parameter (#8017 G71 DELTA-D). Program error (P204) results when the amount of one cut commanded in the program is deeper than the cutting depth of the final shape, in other words, when "d" is less than " $\Delta d$ ".

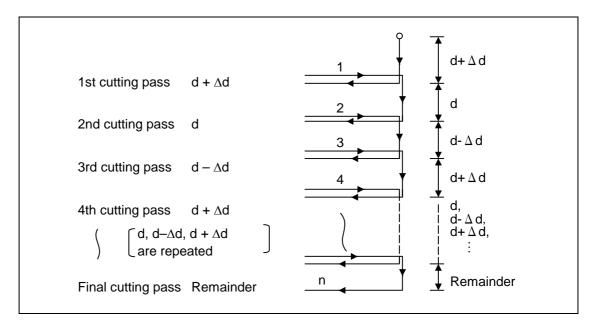

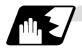

#### Tool nose R compensation

When this cycle is commanded with the tool nose R compensation mode still in force, tool nose R compensation is applied to the finished shape program covered by this cycle and the cycle is executed for this shape.

However, when this cycle is commanded with the tool nose R compensation mode still in force, the mode is temporarily canceled immediately before the cycle and it starts up with the finished shape program, the end block of this program serves as the pre-read prohibit block, and then compensation is applied to the shape and executed.

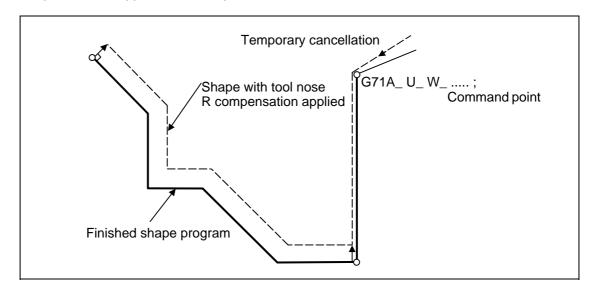

# 13.2 Compound type fixed cycles

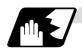

#### Others

- (1) After the cutting, the remainder is made the cut amount. However, if this amount is less than the value set by parameter (#8016 G71 MINIMUM), finishing rough cutting is executed and the workpiece is not cut.
- (2) Finishing allowance direction

  The finishing allowance direction is determined by the shape as follows. A→B→C apply for the finishing program.

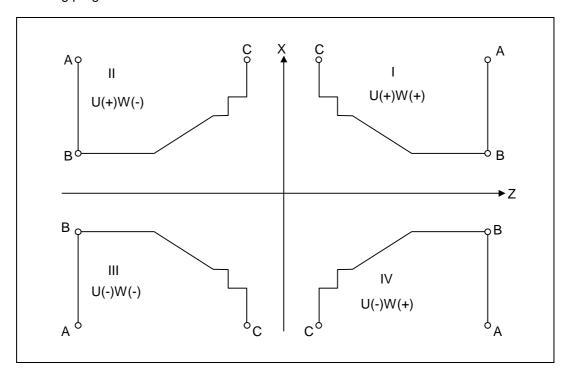

# 13.2 Compound type fixed cycles

### 13.2.2 Face rough cutting cycle; G72

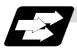

#### **Function and purpose**

This function calls the finished shape program and, while automatically calculating the path, performs rough cutting in the face direction.

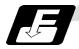

#### **Command format**

#### G72 Wd Re; G72 Aa Pp Qq Uu Ww Ff Ss Tt; Cut amount "d" (cut amount without P, Q commands) (modal) Retract amount "e" (modal) Re Finished shape program number (program being executed when omitted) Aa Finished shape start sequence number (program head when omitted) Pp Finished shape end sequence number (up to end of program when omitted) Qq Up to M99 command when M99 comes first even if Q command is present Uu X-axis direction finishing allowance (diameter or radius designation) Ww Z-axis direction finishing allowance Ff Cutting feedrate Spindle speed Ss Tool command Τt The F, S and T commands in the finished shape program are ignored, and the value in the rough cutting cycle command or a value prior to it is validated.

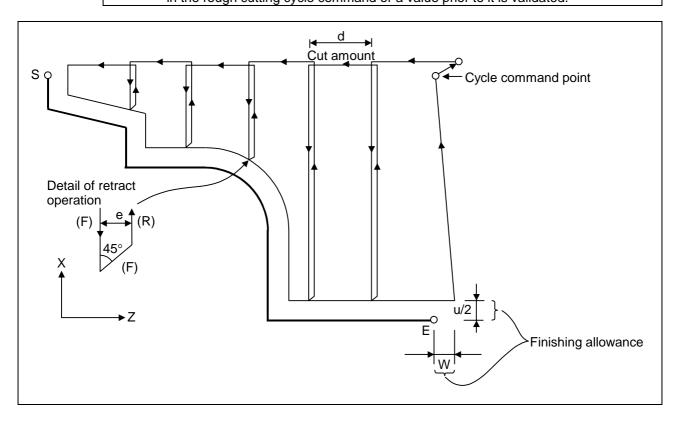

(Note) The U command applied to the finishing allowance when it is in the same block as the A, P and Q commands.

# 13.2 Compound type fixed cycles

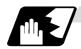

#### **Cutting shape**

It must be ensured that the finished shape changes monotonically (increase or decrease only) in both the X- and Z-axis directions. Program error (P203) occurs with the following shapes.

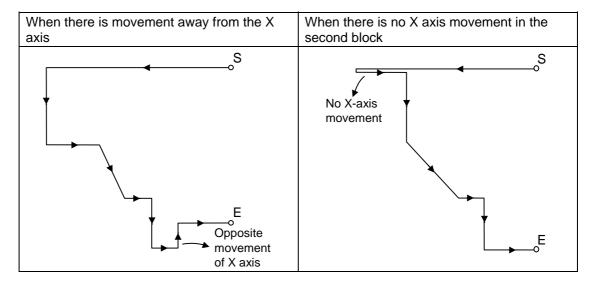

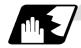

## Configuration of a cycle

A cycle is composed as below.

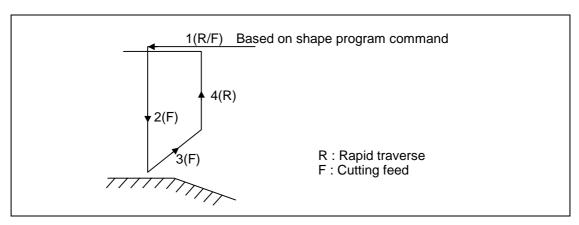

## 13.2 Compound type fixed cycles

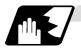

#### **Cut amount**

The cut amount is designated by "d". However, it is possible to change the cut amount with each cutting pass by setting the cut change amount ( $\Delta$ d) using a parameter (#8017 G71 DELTA-D).

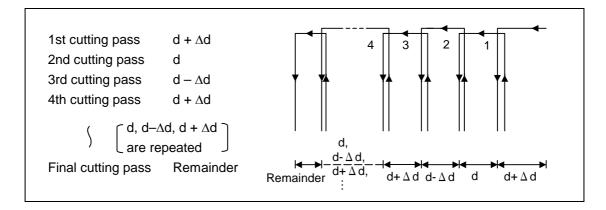

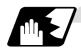

#### Tool nose R compensation

When this cycle is commanded with the tool nose R compensation mode still in force, tool nose R compensation is applied to the finished shape program covered by this cycle and the cycle is executed for this shape.

However, when this cycle is commanded with the tool nose R compensation mode still in force, the mode is temporarily canceled immediately before the cycle and it starts up with the finished shape program, the end block of this program serves as the pre-read prohibit block, and then compensation is applied to the shape and executed.

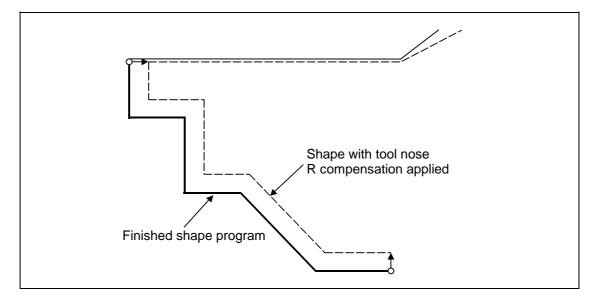

## 13.2 Compound type fixed cycles

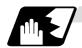

### Others

- (1) After the cutting, the remainder is made the cut amount. However, if this amount is less than the value set by parameter (#8016 G71 MINIMUM), this cycle is not executed.
- (2) Finishing allowance direction

  The finishing allowance direction is determined by the shape as follows.

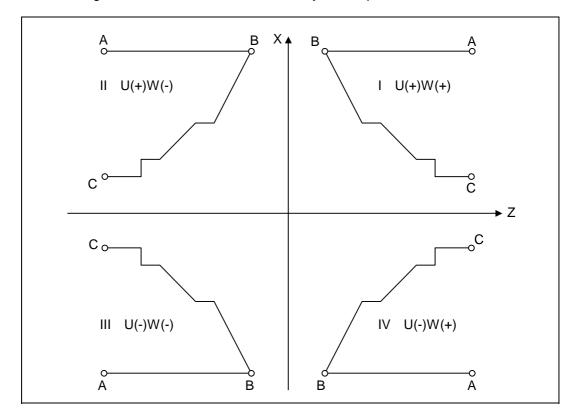

## 13.2 Compound type fixed cycles

## 13.2.3 Formed material rough cutting cycle; G73

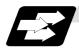

## **Function and purpose**

This calls the finished shape program, automatically calculates the path and performs rough cutting while cutting the workpiece into the finished shape.

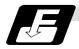

## **Command format**

| G73            | G73 Ui Wk Rd ;                                                                                              |   |                                                                                                    |  |  |  |  |  |
|----------------|----------------------------------------------------------------------------------------------------|---|----------------------------------------------------------------------------------------------------|--|--|--|--|--|
| G73            | G73 Aa Pp Qq Uu Ww Ff Ss Tt ;                                                                               |   |                                                                                                    |  |  |  |  |  |
| Ui<br>Wk<br>Rd | X-axis direction cutting allowance i Z-axis direction cutting allowance k Number of divisions d             | } | <ul> <li>Cutting allowances when P, Q commands are not present</li> <li>Modal data</li> <li>Sign is ignored</li> <li>Radius designation applies to the cutting allowance.</li> </ul>                                                                                                    |  |  |  |  |  |
| Aa<br>Pp<br>Qq | Finished shape program number<br>Finished shape start sequence number<br>Finished shape end sequence number |   | (program being executed when omitted) (program head when omitted) (up to end of program or M99 when omitted) Note that this is up to M99 when M99 comes first, even when there is a Qq command.                                                                                                    |  |  |  |  |  |
| Uu<br>Ww       | X-axis direction finishing allowance u Z-axis direction finishing allowance w                               | } | <ul> <li>Cutting allowance when P, Q commands are present</li> <li>Sign is ignored.</li> <li>Diameter/radius designation changes in accordance with the parameters (#1019 dia).</li> <li>The shift direction is determined by the shape. For details, refer to the "finishing allowance direction" for G71.</li> </ul> |  |  |  |  |  |
| Ff<br>Ss<br>Tt | Cutting feedrate (F function) Spindle speed (S function) Tool command (T function)                          | } | The F, S and T commands in the finished shape program are ignored and the value in the rough cutting cycle command or previous value is valid.                                                                                                    |  |  |  |  |  |

# 13.2 Compound type fixed cycles

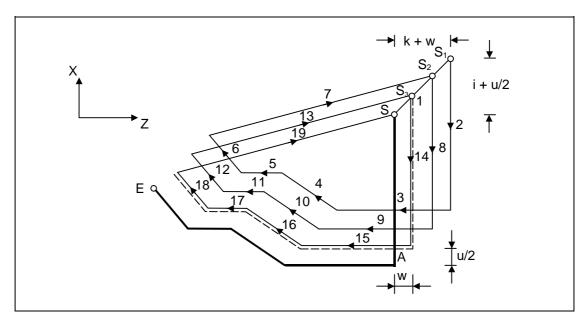

(Note) With a single block, operation stops at the end point of each block.

## 13.2 Compound type fixed cycles

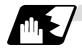

### Finished shape

In the program,  $S \to A \to E$  in the previous program are commanded.

The section between A and E must be a shape with monotonous changes in both the X axis and Z axis directions.

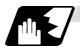

### 1 cycle configuration

A cycle is configured as shown below.

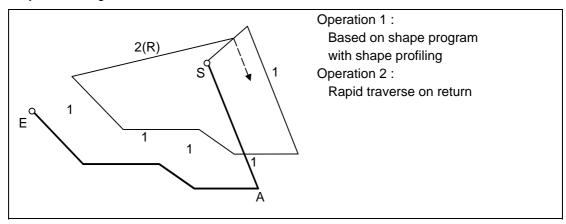

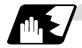

### **Cut amount**

The cut amount is the value produced by dividing the cutting allowances (i, k) by the number of divisions (d-1).

X axis direction i/(d-1)

Z axis direction k/(d-1)

When divisions cannot be made, chamfering is performed and adjustment is made at the final pass.

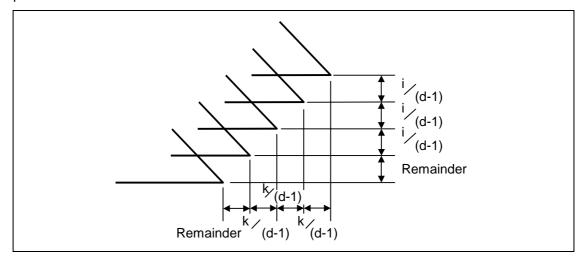

## 13.2 Compound type fixed cycles

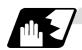

### Tool nose R compensation

When this cycle is commanded with the tool nose R compensation mode still in force, tool nose R compensation is applied to the finished shape program covered by this cycle and the cycle is executed for this shape.

However, when this cycle is commanded with the tool nose R compensation mode still in force, the compensation is temporarily canceled immediately before this cycle and started at the head block of the finished shape program.

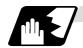

#### **Others**

## (1) Cutting direction

The shift direction for the cutting is determined by the shape in the finishing program, as shown in the table below.

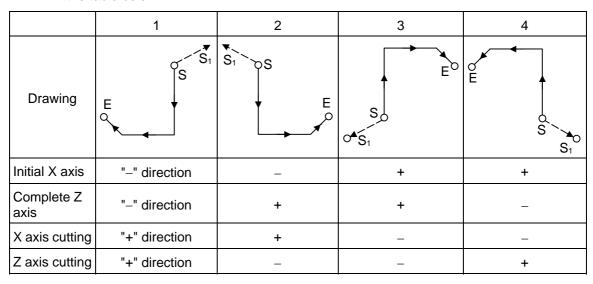

## 13.2 Compound type fixed cycles

### 13.2.4 Finishing cycle; G70

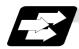

### **Function and purpose**

After rough cutting have been carried out by the G71 ~ G73 commands, finishing cutting can be performed by the following command.

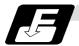

#### **Command format**

### G70 A\_ P\_ Q\_;

- A Finished shape program number (program being executed when omitted)
- P Finished shape start sequence number (program head when omitted)
- Q Finished shape end sequence number (up to end of program when omitted)
  Note that this is up to M99 when M99 comes first, even when there is a Q command.

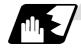

### **Detailed description**

- (1) The F, S and T commands in the finished shape program are valid during the finishing cycle.
- (2) When the G70 cycle is completed, the tool returns to the start point by rapid traverse and the next block is read.

#### (Example 1) When a sequence number is designated

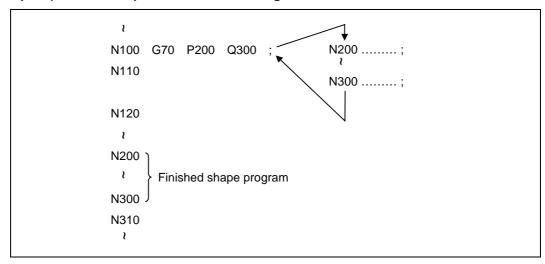

### (Example 2) When a program number is designated

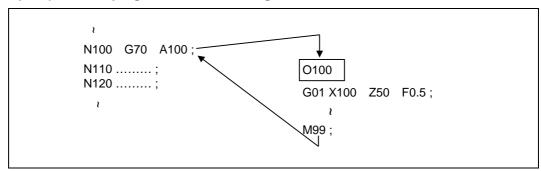

If the N100 cycle is executed in either Example 1 or Example 2, the N110 block is executed next.

## 13.2 Compound type fixed cycles

### 13.2.5 Face cut-off cycle; G74

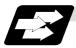

### **Function and purpose**

The G74 fixed cycle automatically enters a groove in the face direction of the workpiece by commanding the coordinates of the groove end point, cut amount, cutter shift amount and cutter escape at the bottom of the cut.

The machining program commands are as follows.

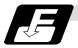

#### **Command format**

| Re |
|----|
|    |

### C74 X/(U)x Z/(w)z Pi Qk Rd Ff;

Re Return amount (no X/U, P commands) (modal)

X/Ux B point X coordinate (absolute/incremental value)

Z/Wz B point Z coordinate (absolute/incremental value)

Pi Tool shift amount (radius designation, incremental value, sign not required)

Qk Cut amount (radius designation, incremental value, sign not required)

Rd Escape at the bottom of the cut \( \) When there is no sign, escapes even at the

bottom of the first cut. When a - sign is attached, the tool escapes from the second

cut without escaping the first cut.

Ff Feedrate

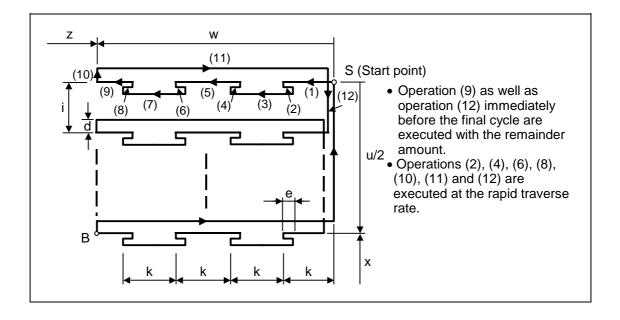

### 13.2 Compound type fixed cycles

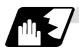

### Single block stop

Operation stops at each block from (1) to (12).

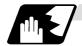

#### **Others**

- (1) When X/U and P are omitted or when the values of "x" and "i" are zero, operation will apply to the Z axis only. Note that when there is an Rd command and no sign, the tool will escape at the bottom of the cut.
- (2) A case where the X/U or Z/W command is not present is treated as the assignment of a parameter setting command (G74 Re). Even when G74 Pi Qk Rd; is commanded, Rd is regarded as Re, and the return amount is set.
- (3) The escape direction does not change when a \_ sign is attached to the Rd command, or when there is no sign.
- (4) A program error (P204) results in the following cases.
  - (a) When " i " is zero or P has not been commanded even though X/U has been commanded.
  - (b) When tool shift amount " i " is greater than the "x" movement amount.
  - (c) When the escape amount "d" is greater than the shift amount " i ".
  - (d) When the return amount "e" is greater than the cut amount "k".
  - (e) When the cut in amount "k" is larger than the hole depth "w".

## 13.2 Compound type fixed cycles

### 13.2.6 Longitudinal cut-off cycle; G75

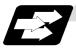

### **Function and purpose**

The G75 fixed cycle automatically enters a groove in the longitudinal direction of the workpiece by commanding the coordinates of the groove end point, cut amount, cutter shift amount and cutter escape at the bottom of the cut.

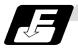

#### **Command format**

#### G75 Re;

### C75 X/(U)x Z/(w)z Pi Qk Rd Ff;

Re Return amount (no X/U, P commands) (modal)

X/Ux B point X coordinate (absolute/incremental value)

Z/Wz B point Z coordinate (absolute/incremental value)

Pi Cut amount (radius designation, incremental value, sign not required)

Qk Tool shift amount (radius designation, incremental value, sign not required)

Rd Escape at the bottom of the cut When there is no sign, escapes even at the

bottom of the first cut. When a \_ sign is

attached, the tool escapes from the second

cut without escaping the first cut.

Ff Feedrate

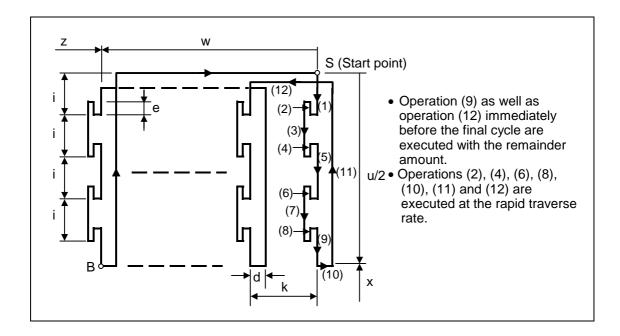

### 13.2 Compound type fixed cycles

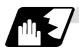

### Single block stop

Operation stops at each block from (1) to (12).

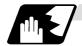

#### **Others**

- (1) When Z/W and Q are omitted or when the values of "z" and "k" are zero, operation will apply to the X axis only (slitting). Note that when there is an Rd command and no sign, the tool will escape at the bottom of the cut.
- (2) A case where both the X/U and Z/W commands are not present is treated as the assignment of a parameter setting command (G75 Re). Even when G75 Pi Qk Rd; is commanded, Rd is regarded as Re, and the return amount is set.
- (3) The escape direction does not change when a \_ sign is attached to the Rd command, or when there is no sign.
- (4) A program error (P204) results in the following cases.
  - (a) When "k" is zero or Q has not been commanded even though Z/W has been commanded.
  - (b) When tool shift amount "k" is greater than the "z" movement amount.
  - (c) When the escape amount "d" is greater than the shift amount "k".
  - (d) When the return amount "e" is greater than the cut amount "i".
  - (e) When the cut in amount "i" is larger than the hole depth "u/2".

## 13.2 Compound type fixed cycles

### 13.2.7 Compound type thread cutting cycle; G76

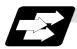

#### **Function and purpose**

The G76 fixed cycle enables the workpiece to be cut at the desired angle by designating the thread cutting start point and end point, and it automatically cuts so that the cutting cross section (cutting torque) per cutting pass is constant.

Various longitudinal direction threads can be cut by bearing in mind the command value for the thread end point coordinate and taper height component.

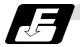

### **Command format**

|     | mra Rd ;<br>/U Z/W Ri Pk Q∆d Fℓ ;                                                                                                    |
|-----|----------------------------------------------------------------------------------------------------|
| m   | Number of cutting passes for finishing: 00 ~ 99 (times) (modal)                                                                                                    |
| r   | Chamfering amount: 00 ~ 99 (0.1mm/rev) (modal)  The chamfering width based on thread lead "/" is designated by a 2-digit integer without decimal point from 0.0 to 9.9. |
| а   | Tool nose angle (thread angle): 00 ~ 99 (°) (modal)                                                                                                    |
|     | The angle from 0° to 99° is assigned in 1° units.                                                                                                    |
|     | "m", "r" and "a" are commanded in succession in address P.                                                                                                    |
|     | <b>(Example)</b> When m=5, r=1.5 and a=0° P is 051500 and the leading and trailing zeroes cannot be omitted.                                                            |
| d   | Finishing allowance 0 ~ 9999 (μm) (modal)                                                                                                    |
| X/U | X-axis end point coordinate of thread                                                                                                    |
|     | The X coordinate of the end point for the thread is commanded by an absolute or incremental value.                                                                      |
| Z/W | Z-axis end point coordinate of thread                                                                                                    |
|     | The Z coordinate of the end point for the thread is commanded by an absolute or incremental value.                                                                      |
| i   | Taper height component (radius value) for thread straight thread when "i" is zero                                                                                       |
| k   | Thread height                                                                                                    |
|     | This is commanded by a positive radial value.                                                                                                    |
| Δd  | Cut amount                                                                                                    |
|     | The cut amount of the first cutting pass is commanded by a positive radius value.                                                                                       |

- (Note 1) The two above G76 commands cannot be placed in the same block. The data commanded by P, Q and R are automatically identified according to the presence or absence of the X/U and Z/W axis addresses.
- (Note 2) Parameter settings can be used for the above "r" modal data but these parameter (#8014 chamfer amount) settings are rewritten by the program commands.
- (Note 3) The chamfering amount designation is valid even for thread cutting fixed cycles.
- (Note 4) Program error (P204) results in the following cases.
  - (a) When "a" is outside the rating

Thread lead

- (b) When both the X and Z commands have not been issued or when the start and end point coordinates are the same for either the X or Z command.
- (c) When the thread is greater than the movement of the X axis at the thread bottom
- (Note 5) The precautions for the thread cutting command (G33) and thread cutting cycle (G78) should be observed.

## 13.2 Compound type fixed cycles

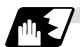

## 1 cycle configuration

The tool moves at rapid traverse for operations (1), (2), (5) and (6) in the cycle and at the cutting feed based on the F designation for operations (3) and (4).

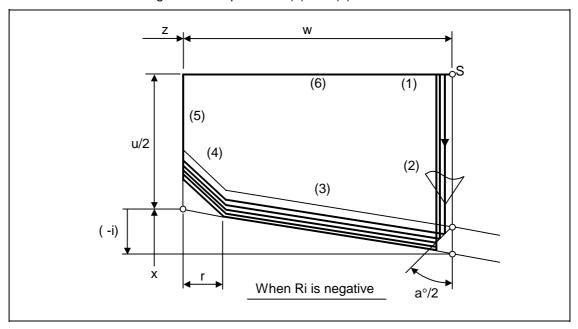

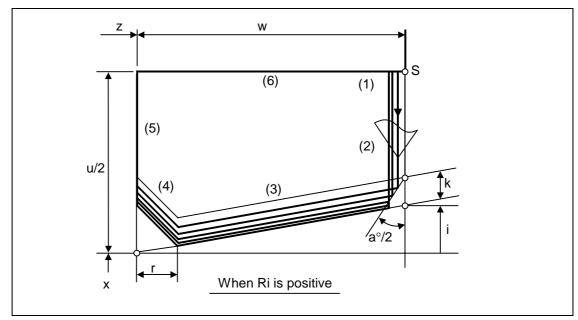

## 13.2 Compound type fixed cycles

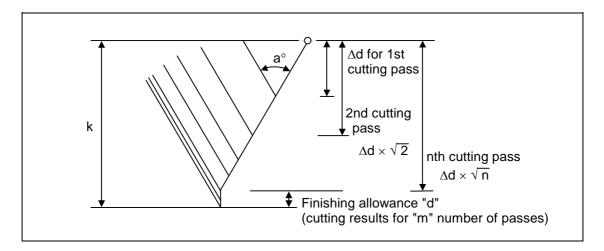

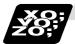

### **Example of program**

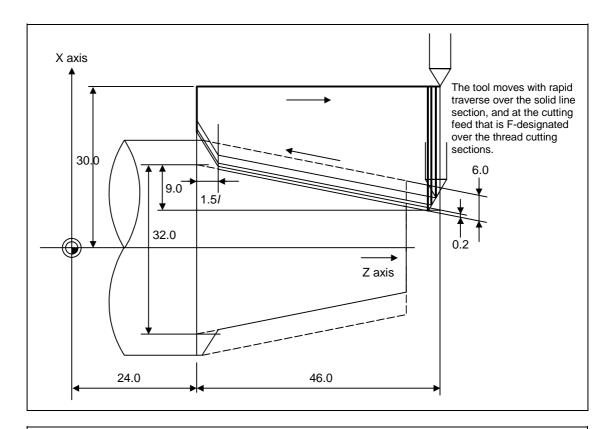

G76 P011560 R0.2;

G76 U-28.0 W-46.0 R9.0 P6.0 Q3.5 F4.0 ;

## 13.2 Compound type fixed cycles

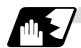

### Interrupt operation

- (1) When the feed hold button is pressed while G76 is being executed, automatic operation will stop upon completion of a block without thread cutting if thread cutting is ongoing. (The automatic operation pause lamp lights immediately in the feed hold mode and it goes off when automatic operation stops.)
  - If feed hold is applied when no thread is then being cut, or if applied in the interval from the execution of the thread cutting command to the axis movement, the automatic operation pause lamp will turn ON, and the automatic operation will pause.
- (2) The tool stops upon completion of operations (1), (4) and (5) when the mode is switched to another automatic operation mode during the G76 command execution, when automatic operation is changed to manual operations or when single block operation is conducted.
- (3) The dry run valid/invalid status during G76 execution does not change during thread cutting.

## 13.2 Compound type fixed cycles

### 13.2.8 Precautions for compound type fixed cycles; G70 ~ G76

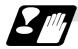

#### **Precautions**

- (1) Command all required parameters in a compound type fixed cycle command block.
- (2) Provided that the finished shape program has been entered in the memory, compound fixed cycle I commands can be executed in the memory or MDI operation mode.
- (3) When executing a G70 ~ G73 command, ensure that the sequence number of the finished shape program which is stop with P and Q is not duplicated in that program.
- (4) The finished shape program specified by P and Q in the G71 ~ G73 blocks should be prepared so that the maximum number of blocks is 50 for all the commands for corner chamfering, corner rounding and other commands including the automatic insertion blocks based on tool nose R compensation. If this number is exceeded, program error (P202) results.
- (5) The finished shape program which is designated by the G71 ~ G73 blocks should be a program with monotonous changes (increases or reductions only) for both the X and Z axes.
- (6) Blocks without movement in the finished shape program are ignored.
- (7) N, F, S, M, and T commands in the finished shape program are ignored.
- (8) When any of the following commands are present in a finished shape program, program error (P201) results.
  - (a) Commands related to reference point return (G27, G28, G29, G30)
  - (b) Thread cutting (G33)
  - (c) Fixed cycles
  - (d) Skip functions (G31, G37)
- (9) If subprogram call or macro call commands are present in the finished shape program, these commands will also be executed.
- (10) Except for thread cutting cycles, operation stops at the end (start) point of each block in the single block mode.

## 13.2 Compound type fixed cycles

(11) Remember that, depending on whether the sequence or program number is designated, the next block upon completion of the G71, G72 or G73 command will differ.

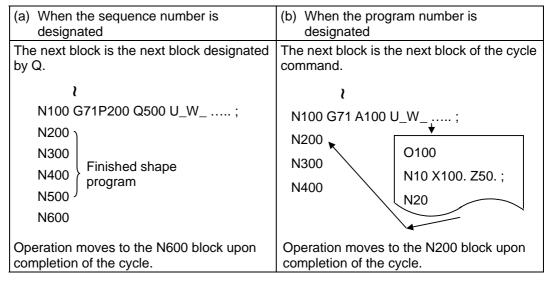

(12) The next block applying upon completion of the G70 command is the next block of the command block.

```
\text{N100 ...... ;
N200 ;
N300 ;
N400 ;
N500 ;
\text{N500 }
\text{N1000 G70 P200 Q500 ; (or G70 A100 ;)}
N1100 ...... ;
\text{V}
Operation moves to the N1100 block upon completion of the G70 command.}
```

- (13) It is possible to apply a manual interrupt while a compound type fixed cycle command (G70 ~ G76) is being executed. However, upon completion of the interrupt, the tool must first be returned to the position where the interrupt was applied and then the compound type fixed cycle must be restarted.
  - If it is restarted without the tool having been returned, all subsequent movements will deviate by an amount equivalent to the manual interrupt amount.
- (14) Compound type fixed cycle commands are unmodal commands and so they must be issued every time they are required.
- (15) Program error (P203) results with the G71 and G72 commands even when, because of tool nose R compensation, there is no further movement of the Z axis in the second block or the Z axis has moved in the opposite direction.

## 13.3 Hole drilling fixed cycles

## 13.3 Hole drilling fixed cycles; G80 ~ G89

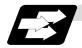

### **Function and purpose**

These fixed cycles are used for predetermined sequences of machining operations such as normal positioning, hole drilling, boring and tapping which are specified in a block. The various sequences available using these functions are listed in the table below.

| G code | Hole<br>drilling<br>axis | Hole drilling start             | Operation at hole bottom                                | Return operation  | Application                   |
|--------|--------------------------|---------------------------------|---------------------------------------------------------|-------------------|-------------------------------|
| G80    | -                        | _                               | _                                                       | _                 | Cancel                        |
| G83    | Z                        | Cutting feed, intermittent feed | In-position check<br>Dwell                              | Rapid<br>traverse | Deep hole<br>drilling cycle 1 |
| G84    | Z                        | Cutting feed                    | In-position check<br>Dwell, spindle<br>reverse rotation | Cutting feed      | Tapping cycle                 |
| G85    | Z                        | Cutting feed                    | In-position check<br>Dwell                              | Cutting feed      | Boring cycle                  |
| G87    | Х                        | Cutting feed, intermittent feed | In-position check<br>Dwell                              | Rapid<br>traverse | Deep hole<br>drilling cycle 1 |
| G88    | Х                        | Cutting feed                    | In-position check<br>Dwell, spindle<br>reverse rotation | Cutting feed      | Tapping cycle                 |
| G89    | Х                        | Cutting feed                    | In-position check<br>Dwell                              | Cutting feed      | Boring cycle                  |
| G83.2  | Z/X                      | Cutting feed, intermittent feed | In-position check<br>Dwell                              | Rapid<br>traverse | Deep hole<br>drilling cycle 2 |

A fixed cycle mode is canceled when the G80 or any G command in the 01 group is issued. The various data will also be cleared simultaneously to zero.

# 13.3 Hole drilling fixed cycles

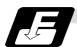

## **Command format**

## (1) Face hole drilling

| G8∆ X/U_ C/H_ Z/W_ R_ Q_ P_ F_ K_ S_ ,S_ M_ ; |                                     |  |
|-----------------------------------------------|-------------------------------------|--|
| G8∆                                           | Hole machining mode (G83, G84, G85) |  |
| X/U_ C/H_                                     | Hole positioning data               |  |
| Z/W_ R_ Q_ P_ F_                              | Hole machining data                 |  |
| K_                                            | Number of repetitions               |  |
| S_                                            | Spindle rotation speed              |  |
| ,S_                                           | Spindle rotation speed at return    |  |
| M_                                            | Miscellaneous command               |  |

## (2) Longitudinal hole drilling

| G8* Z/W_ C/H_ X/U_ R_ Q_ P_ F | _K_S_,S_M_;                         |
|-------------------------------|-------------------------------------|
| G8*                           | Hole machining mode (G87, G88, G89) |
| Z/W_ C/H_                     | Hole positioning data               |
| X/U_ R_ Q_ P_ F_              | Hole machining data                 |
| K_                            | Number of repetitions               |
| S_                            | Spindle rotation speed              |
| ,S_                           | Spindle rotation speed at return    |
| M_                            | Miscellaneous command               |

## (3) Cancel

| G80 ;   |  |  |  |
|---------|--|--|--|
| CONI    |  |  |  |
| 1 1700  |  |  |  |
| <b></b> |  |  |  |
|         |  |  |  |

## 13.3 Hole drilling fixed cycles

#### (4) Data outline and corresponding addresses

(a) Hole machining modes: These are the fixed cycle modes for drilling (G83, G87),

tapping (G84, G88) and boring (G85, G89).

These are modal commands and once they have been issued, they will remain valid until another hole machining mode command, the cancel command for the hole drilling fixed

cycle or a G command in the 01 group is issued.

(b) Hole positioning data : These are for the positioning of the X (Z) and C axes.

These are unmodal data, and they are commanded block by block when the same hole machining mode is to be executed

continuously.

(c) Hole machining data : These are the actual machining mode.

Except for Q, they are modal. Q in the G83 or G87 command is unmodal and is commanded block by block as required.

(d) Number of repetitions : This number is designated for machining holes at equal

intervals when the same cycle is to be repeated.

The setting range is from 0 to 9999; the decimal point is not

valid.

The number is unmodal and is valid only in the block in which

it has been assigned.

When this number is not designated, it is treated as K1. When K0 is designated, the hole machining data are stored in the

memory but no holes will be machined.

| Address             | Significance                                                                                                    |
|---------------------|----------------------------------------------------------------------------------------------------|
| G                   | Selection of hole machining cycle sequence (G80, G83, G84, G85, G87, G88, G89)                                                |
| * X/U (Z/W),<br>C/H | Designation of hole position initial point (absolute/incremental value)                                                       |
| * Z/W (X/U)         | Designation of hole bottom position (absolute/incremental value from R point)                                                 |
| R                   | Designation of R point position (incremental value from initial point) (sign ignored)                                         |
| Q                   | Designation of cut amount for each cutting pass with G83 (G87); always incremental value, radius value (sign ignored)         |
| Р                   | Designation of dwell time at hole bottom point; relationship between time and designated value is same as for G04 designation |
| F                   | Designation of feedrate for cutting feed                                                                                      |
| K                   | Designation of number of repetitions, 0 ~ 9999 (standard value = 1)                                                           |
| S                   | Designation of spindle rotation speed                                                                                         |
| ,S                  | Designation of spindle rotation speed at return                                                                               |
| ,R                  | Designation of synchronous tapping/asynchronous tapping                                                                       |
| М                   | Designation of M code to perform C-axis clamp at G83(G87)                                                                     |
| L                   | Number of repetitions for fixed cycle (0 to 9999)                                                                             |

<sup>\*:</sup> Addresses in parentheses apply for commands G87, G88 and G89.

## 13.3 Hole drilling fixed cycles

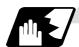

### **Detailed description**

The hole drilling axes for the hole drilling fixed cycle and the positioning are shown in the outline drawing below.

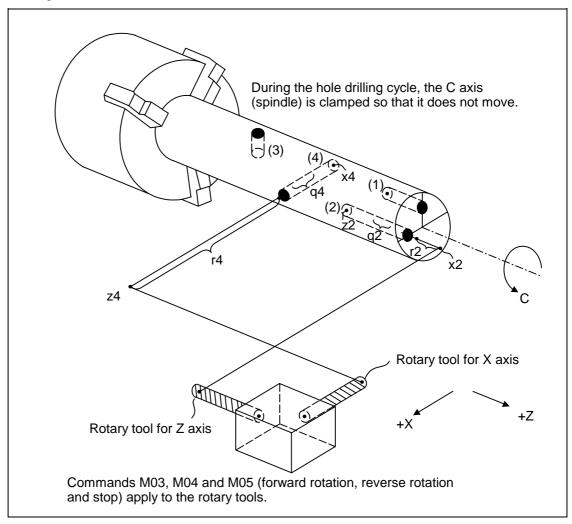

```
(1) G83 Xx<sub>1</sub> Cc<sub>1</sub> Zz<sub>1</sub> Rr<sub>1</sub> Qq<sub>1</sub> Pp<sub>1</sub> Ff<sub>1</sub> Kk<sub>1</sub> ;

(2) G83 Xx<sub>2</sub> Cc<sub>2</sub> Zz<sub>2</sub> Rr<sub>2</sub> Qq<sub>2</sub> Pp<sub>2</sub> Ff<sub>2</sub> Kk<sub>2</sub> ;

(3) G87 Zz<sub>3</sub> Cc<sub>3</sub> Xx<sub>3</sub> Rr<sub>3</sub> Qq<sub>3</sub> Pp<sub>3</sub> Ff<sub>3</sub> Kk<sub>3</sub> ;

(4) G87 Zz<sub>4</sub> Cc<sub>4</sub> Xx<sub>4</sub> Rr<sub>4</sub> Qq<sub>4</sub> Pp<sub>4</sub> Ff<sub>4</sub> Kk<sub>4</sub> ;
```

## 13.3 Hole drilling fixed cycles

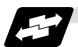

### **Example of operation**

There are 7 actual operations which are each described in turn below.

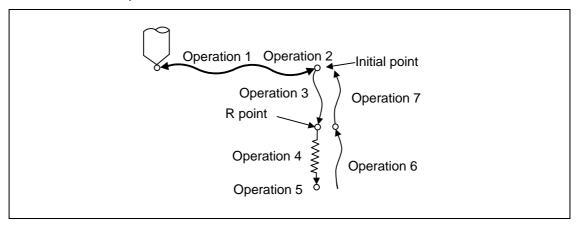

Operation 1: This denotes the positioning (by rapid traverse) of the tool to the X (Z) and C

axis initial point. If ",I" (Positioning axis in-position width) is commanded,

in-position check will be carried out after the block completes.

Operation 2: This is output provided that the M code for C-axis clamping is issued.

Operation 3: The tool is positioned as far as the R point by rapid traverse.

Operation 4: Hole machining is conducted by cutting feed.

If ",J" (Hole drilling axis in-position width) is commanded, in-position check will

be carried out after the block completes.

Note that in case of deep drilling cycle 1 or 2, in-position check will not be carried out halfway for the hole drilling. It will be carried out at designated hole

bottom position (the last hole drilling).

Operation 5: This operation takes place at the hole bottom position and it differs according

to the fixed cycle mode. Possible actions include rotary tool reverse rotation

(M04), rotary tool forward rotation (M03) and dwell.

Operation 6: The tool is retracted as far as the R point.

Operation 7: The tool is returned as far as the initial point at the rapid traverse rate.

(Operations 6 and 7 may be a single operation depending on the fixed cycle mode.)

Whether the fixed cycle is to be completed at operation 6 or 7 can be selected by the following G commands.

G98 ..... Initial level return

G99 ..... R point level return

These G commands are modal. Once, for instance, G98 is designated, the G98 mode will remain valid until the G99 command is issued. The G98 mode is established in the initialized state when the NC unit is ready to operate.

### 13.3.1 Face deep hole drilling cycle 1; G83 (Longitudinal deep hole drilling cycle 1; G87)

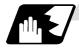

When the Q command is present (deep hole drilling)

G83 (G87) X(z) C Z(x) R r Q q P p F f K k Mm ;

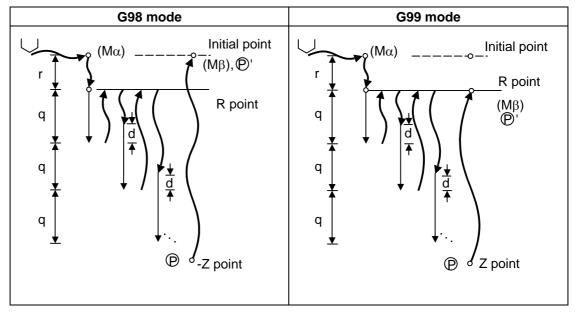

- (1) Return amount "d" is set by the setup parameter (#8013 G83 return). The tool returns at rapid traverse.
- (2) (Mα): The M code (Mm) is output when there is a C-axis clamping M code command (Mm).
- (3)  $(M\beta)$ : The C-axis unclamping M code (C-axis clamp M code + 1 = Mm + 1) is output when there is a C-axis clamping M code command (Mm).
- (4) P : Dwell is performed for the duration equivalent to the time designated by P.
- (5) P': After the C-axis unclamping M code (Mm+2) has been output, dwell is performed for the duration equivalent to the time set by the parameter (#1184 clmp\_ D).

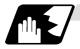

### When the Q command is not present (drilling)

G83 (G87) X(z) C Z(x)  $R_r$  Pp  $F_f$  Kk  $M_m$  ;

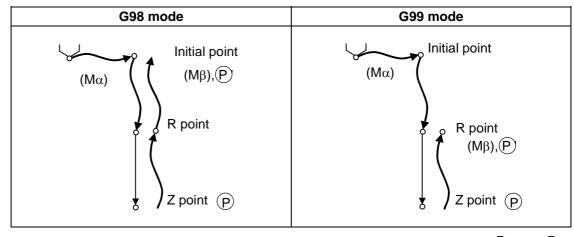

See "When the Q command is present (deep hole drilling)" for details on  $M\alpha$ ,  $M\beta$ , P and P'.

### 13.3.2 Face tapping cycle; G84 (Longitudinal tapping cycle; G88)

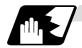

#### **Detailed description**

#### (1) Selecting with a program command

Tap cycle ",R0/1" command

G84 (G88) Xx1 Cc1 Zz1 Rr1 Pp1 Ff1 Kk1 Ss1 ,Ss2 ,Rr2 Mm1 ; When r2 = 1, the synchronous tap mode is entered, and when r2 = 0, the asynchronous tap mode is entered.

#### (2) Selecting with parameters

[Base specifications parameters]

| #    | Items           |                 | Details                                                                                                    | Setting range (unit) |
|------|-----------------|-----------------|----------------------------------------------------------------------------------------------------|----------------------|
| 1229 | set01<br>(bit4) | Synchronous tap | <ul><li>0: Handles the G88 and G84 tap cycles as the tap cycles with a floating tap chuck.</li><li>1: Handles the G88 and G84 tap cycles as the tap cycles without a floating tap chuck.</li></ul> | 0/1                  |

The tap command will be the synchronous tap cycle when this parameter is turned ON.

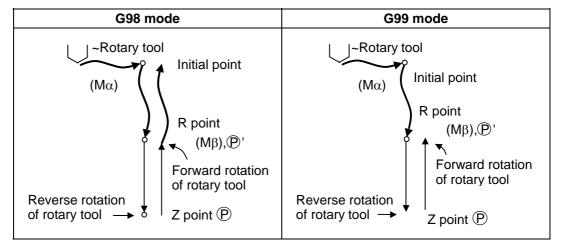

- (a) See Section 13.5.1"When the Q command is present (deep hole drilling)" for details on  $M\alpha$ ,  $M\beta$ ,  $\bigcirc$  and  $\bigcirc$ '.
- (b) When G84 (G88) is executed, the override will be canceled and the override will automatically be set to 100%.
- (c) Dry run is valid when the control parameter "G00 DRY RUN" is ON and is valid for the positioning command. If the feed hold button is pressed during G84 (G88) execution, block stop occurs after returning completes.
- (d) During single block operation, the axis will not stop at the turning point of tap cycle.
- (e) During the G84 (G88) modal, the "Tapping" NC output signal will be output.
- (f) During the G84 (G88) synchronous tapping modal, the M3, M4, S code, etc. will not be output.
- (g) The tool stops at the reference point and the rotary tool forward rotation signal is output.
- (h) The rotation of the rotary tool is reversed at the hole bottom and tapping is performed.
- (i) Before the rotary tool reverse (M04) or forward rotation (M03) signal is output, the fixed cycle subprograms should be edited if the rotary tool stop (M05) command is required.

## 13.3 Hole drilling fixed cycles

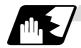

### Canceling synchronous tap selection

The synchronous tap selection is canceled when the reset, G80 (hole drilling fixed cycle cancel), 01 group G code or other fixed cycle G code is commanded.

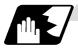

### Spindle acceleration/deceleration pattern during synchronous tap

This function allows spindle acceleration/deceleration pattern to be approached to the speed loop acceleration/deceleration pattern by dividing the spindle and drilling axis acceleration/ deceleration pattern into up to three stages during synchronous tapping.

The acceleration/deceleration pattern can be set up to three stages for each gear.

When returning from the hole bottom, rapid return is possible depending on the spindle rotation speed during return. The spindle rotation speed during return is held as modal information.

(1) When tap rotation speed < spindle rotation speed during return ≤ synchronous tap changeover spindle rotation speed 2

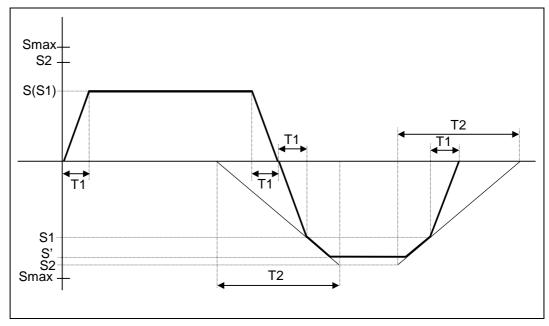

| S    | : Command spindle rotation speed                                                                    |
|------|----------------------------------------------------------------------------------------------------|
| S'   | : Spindle rotation speed during return                                                              |
| S1   | : Tap rotation speed (spindle base specification parameters #3013 to #3016)                         |
| S2   | : Synchronous tap changeover spindle rotation speed 2                                               |
|      | (spindle base specification parameters #3037 to #3040)                                              |
| Smax | : Maximum rotation speed (spindle base specification parameters #3005 to #3008)                     |
| T1   | : Tap time constant (spindle base specification parameters #3017 to #3020)                          |
| T2   | : Synchronous tap changeover time constant 2 (spindle base specification parameters #3041 to #3044) |

#### 13.3 Hole drilling fixed cycles

(2) When synchronous tap changeover spindle rotation speed 2 < spindle rotation speed during return

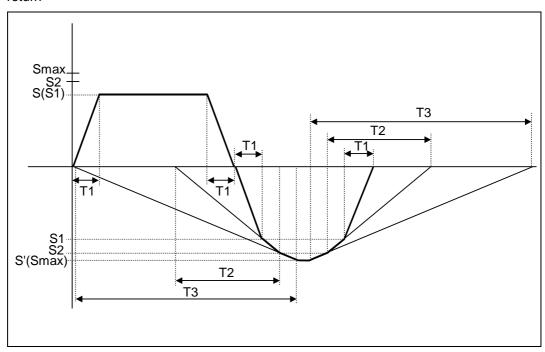

S : Command spindle rotation speed S' : Spindle rotation speed during return S1

: Tap rotation speed (spindle base specification parameters #3013 to #3016)

S2 : Synchronous tap changeover spindle rotation speed 2 (spindle base specification parameters #3037 to #3040)

: Maximum rotation speed (spindle base specification parameters #3005 to Smax #3008)

T1 : Tap time constant (spindle base specification parameters #3017 to #3020)

: Synchronous tap changeover time constant 2 T2

(spindle base specification parameters #3041 to #3044)

Т3 : Synchronous tap changeover time constant 3

(spindle base specification parameters #3045 to #3048)

### 13.3.3 Face boring cycle; G85 (Longitudinal boring cycle; G89)

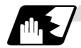

### **Detailed description**

G85 (G89)  $X (z)_C Z (x)_R P_F K_M_$ ;

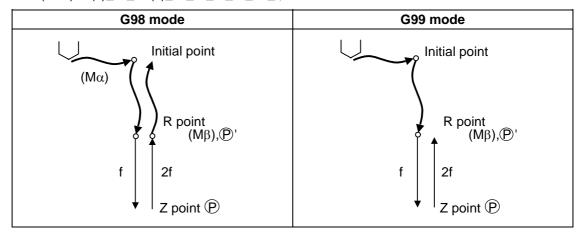

- (1) See Section 13.5.1 "When the Q command is present (deep hole drilling)" for details on  $M\alpha$ ,  $M\beta$ , P and P.
- (2) The tool returns to the R point at a cutting feedrate which is double the designated feedrate command. However, it does not exceed the maximum cutting feedrate.

### 13.3.4 Deep hole drilling cycle 2; G83.2

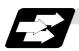

### **Function and purpose**

The deep hole drilling cycle 2 drills deep holes in the X-axis or Z-axis direction by commanding the X or Z coordinate of the end point and the cut amount with cutting feed.

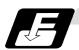

## **Command format**

| G83.2 W/Z/U | U/X_ R_ I_ K_ A_ Q_ J_ F_;                                                                                                    |
|-------------|----------------------------------------------------------------------------------------------------|
| W/Z/U/X     | Incremental value from hole drilling start point/coordinates of hole bottom (with                                                   |
|             | sign)                                                                                                    |
| R           | Incremental value (sign ignored) from present position up to hole drilling start point, always radius value with incremental value. |
| 1           | Cut amount of first cutting pass (sign ignored), always radius value with incremental value.                                        |
| K           | Cut amount of second and subsequent cutting passes (sign ignored), always radial value with incremental value.                      |
| А           | Drill stop safety distance for second and subsequent cutting passes (sign ignored), always radial value with incremental value.     |
| Q           | Dwell time at cut point (sign ignored, decimal point invalid)                                                                       |
| J           | Dwell time at return point (sign ignored, decimal point invalid)                                                                    |
| F           | Cutting feedrate                                                                                                    |

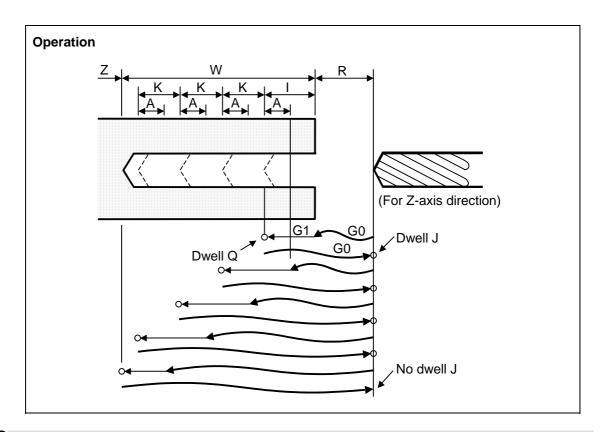

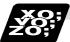

## Example of program (when deep hole drilling cycle 2 is used as a modal command)

| G28 XZ ;                                           |     |
|----------------------------------------------------|-----|
| G0 X0. Z0. ;                                       | (1) |
| G83.2 Z110. R20. I30. K20. A5. Q1000 J500. F300. ; | (2) |
| X100. ;                                            | (3) |
| X50. ;                                             | (4) |
| M02;                                               |     |

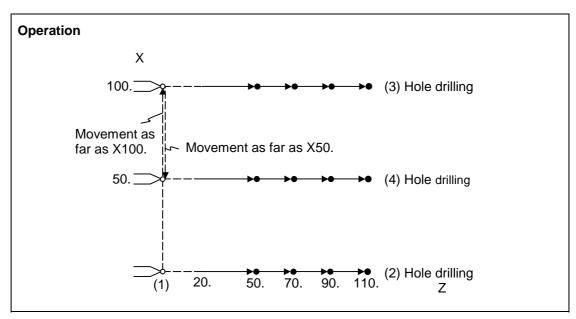

## 13.3 Hole drilling fixed cycles

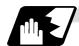

### **Detailed description**

- (1) When the drill stop safety distance (address "A") command is not given, the parameter #8013 return parameter setting value is used.
- (2) The deep hole drilling cycle 2 is a modal command and so it will remain valid until a command in the same modal group or the cancel command (G80) is issued.
- (3) If the command either for the cut amount (address "I") for the first cutting pass or the cut amount (address "K") for the second and subsequent passes is not present (including a command value of zero), the command value which is present will be used and the operation will be executed with both I and K equal to the command value.
  - If both commands are not present, hole drilling is conducted once as far as the hole bottom.
- (4) When the axis address of the hole drilling axes has been commanded a multiple number of times in a block, the address commanded last is valid.
- (5) The deep hole drilling fixed cycle 2 is also canceled by any G code in the 01 group except G80. If it is commanded in the same block as the fixed cycle, the fixed cycle will be ignored. m = 01 group code, n = hole drilling fixed cycle code

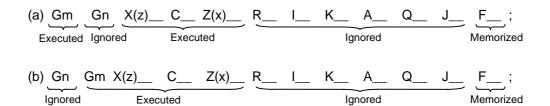

(Examples) G01 G83.2 Z50. R-10. I8. K10. A3. Q1000 J500 F100.; G83.2 G01 Z50. R-10. I8. K10. A3. Q1000 J500 F100.; In both cases, G01 Z50. F100. is executed.

- (6) When a miscellaneous command is issued in the same block as the deep hole drilling cycle 2 command, it is output at the same time as the initial positioning.
- (7) When a tool length offset command (T function) is issued in the deep hole drilling cycle 2 mode, execution will follow the tool length offset function.
- (8) If the basic axis, additional axis or R data are in the block during the deep hole drilling cycle 2 mode, hole drilling is performed; if the data are not present, no holes are machined. Even if the X-axis data are present, no holes will be machined if the dwell (G04) time command is present in the block.
- (9) Command the hole machining data (A, I, K, Q, J) in the block (including the basic axis, additional axis or R data) in which the hole drilling operation is conducted. Even if they are commanded in a block with no hole drilling operation, the modal data will not be updated.
- (10) A program error (P33) results with the following commands.
  - (a) When both the X hole drilling axis (command address X or U) and the Z hole drilling axis (command address Z or W) have been commanded.
  - (b) When any axis except X or Z (any command address except X, U, Z and W) has been commanded.

## 13.3 Hole drilling fixed cycles

- (11) When the feed hold button is pressed while the deep hole drilling cycle 2 is being executed, feed hold results at that point, and when automatic operation is restarted, the remainder is executed.
- (12) When an interrupt based on manual operation is performed during the feed hold (manual absolute switch ON), the operation in the deep hole drilling cycle 2 modal is shifted from the automatic operation restart by an amount equivalent to the movement caused by the interrupt.
- (13) With single block operation, block stop results upon completion of the deep hole drilling cycle 2 command.

### 13.3.5 Hole drilling fixed cycle cancel; G80

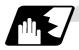

### **Detailed description**

This cancels the hole drilling fixed cycle (G83, G84, G85, G87, G88, G89). The hole machining mode and hole machining data are both canceled.

### 13.3.6 Precautions when using a hole drilling fixed cycle

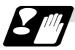

#### **Precautions**

- (1) When a G84 or G88 fixed cycle is commanded, the rotary tool must be rotated in the specified direction beforehand by the previous miscellaneous functions (M3, M4).
- (2) If there is data for the basic axis, additional axis or R in the same block during fixed cycle mode, hole drilling is carried out. If there is no data, the hole drilling is not carried out. Note that even with X axis data, if that block is a dwell (G04) time command, the hole drilling is not carried out.
- (3) Command hole machining data (Q, P) in the block in which hole drilling is carried out (block containing data for the basic axis, additional axis or R). The modal data is not updated in blocks without hole drilling, even if these data are commanded.
- (4) The F modal may change when a reset is applied during execution of G85 (G89).

## 13.3 Hole drilling fixed cycles

(5) The hole drilling fixed cycle is also canceled by 01 group G codes other than G80. If these are commanded in the same block as the fixed cycle, the fixed cycle will be ignored.
m = 01 group code n = hole drilling fixed cycle code

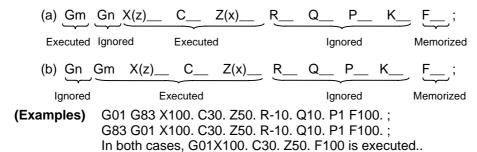

(6) When miscellaneous functions are commanded in the same block as fixed cycle commands, they are output simultaneously with the initial positioning.

Note that when the M code of the C axis clamp set in the parameters (#1183 clmp\_M) is commanded in the same block, the M code is output after positioning (Operation 2).

Once the axis has returned to the return point (G98 mode: initial point/G99 mode: R point) after hole drilling, the M code of the C axis clamp (clamp M + 1) is output, and the axis dwells for the time set in the parameters (#1184 clmp\_D).

When the No. of rotations is designated, M codes other than that of the C axis clamp carry out the control above for the first rotation only.

C axis clamp/unclamp M commands work in modal, and are output every rotation until canceled by the fixed cycle cancel command.

- (7) When tool length offset commands (T functions) are commanded in the hole drilling fixed cycle, they are executed according to the tool length offset function.
- (8) A program error (P155) will result when a hole drilling fixed cycle is commanded during nose R compensation.
- (9) For the G code list 1, the initial point level return is fixed. The return level cannot be changed with a G98/G99 command. Note that a separate function will be executed if G98/G99 is commanded.
- (10) In a block where the movement direction of any axis reverses as shown below, the servo system load will greatly increase so do not command the in-position width in the machining program.

G0 X100.,I10.0; X-200.;

### 13.4 Subprogram control; M98, M99

### 13.4.1 Calling subprogram with M98 and M99 commands

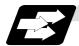

### **Function and purpose**

Fixed sequences or repeatedly used parameters can be stored in the memory as subprograms which can then be called from the main program when required. M98 serves to call subprograms and M99 serves to return operation from the subprogram to the main program. Furthermore, it is possible to call other subprograms from particular subprograms and the nesting depth can include as many as 8 levels.

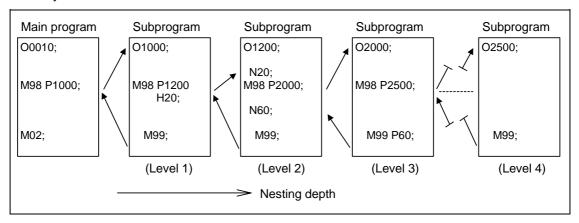

The table below shows the functions which can be executed by adding and combining the subprogram control functions and fixed cycle functions.

|                                             | Case 1 | Case 2 | Case 3 | Case 4 |
|---------------------------------------------|--------|--------|--------|--------|
| 1. Subprogram control                       | No     | Yes    | Yes    | No     |
| 2. Fixed cycles                             | No     | No     | Yes    | Yes    |
| Function                                    |        |        |        |        |
| 1. Memory operation                         | 0      | 0      | 0      | 0      |
| 2. Subprogram call                          | ×      | 0      | 0      | ×      |
| 3. Subprogram variable designation (Note 2) | ×      | 0      | 0      | ×      |
| 4. Subprogram nesting level call (Note 3)   | ×      | 0      | 0      | ×      |
| 5. Fixed cycles                             | ×      | ×      | 0      | 0      |
| 6. Subprogram editing for fixed cycle       | ×      | ×      | 0      | 0      |

(Note 1) "O" denotes a function which can be used and "x" a function which cannot be used.

(Note 2) Variables cannot be transferred with the M98 command but variable commands in subprograms can be used provided that the variable command option is available.

(Note 3) A maximum of 8 nesting levels form the nesting depth.

## 13.4 Subprogram control

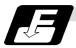

### **Command format**

### Subprogram call

| M98 P_ H_ | L_;                                                                     |
|-----------|-------------------------------------------------------------------------|
| M98       | Subprogram call command                                                 |
| P_        | Program number of subprogram to be called (own program if omitted)      |
|           | P can be omitted only during memory operation and MDI operation.        |
|           | (Max. 8 digits)                                                         |
| H_        | Sequence number in subprogram to be called (head block if omitted)      |
|           | (Max. 5 digits)                                                         |
| L_        | Number of subprogram repetitions                                        |
|           | (When omitted, this is interpreted at L1, and is not executed when L0.) |
|           | (Between 1 and 9999 times according to 4-digit value.)                  |
|           | For instance, M98 P1 L3; is equivalent to the following:                |
|           | M98 P1 ;                                                                |
|           | M98 P1 ;                                                                |
|           | M98 P1 ;                                                                |

### Return to main program from subprogram

| M99 P_ H_ | Q_R_L_;                                                                                                    |
|-----------|----------------------------------------------------------------------------------------------------|
| M99       | Subprogram return command                                                                                                    |
| P_        | Sequence number of return destination (return to the block that following the calling block if omitted)                                                        |
| H_        | Program number of return destination (return to the main program at calling if omitted)                                                                        |
| Q_        | Sequence number to start searching of return destination (the block that follows the calling block will be handled as the search start position if omitted)    |
| R_        | Sequence number to finish searching of return destination (the block that precedes the calling block will be handled as the search finish position if omitted) |
| L_        | Number of times after repetition number has been changed ("-1" if omitted)                                                                                     |

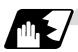

### Creating and entering subprograms

Subprograms have the same format as machining programs for normal memory operation except that the subprogram completion instruction M99 ( $P_L_$ ); is entered as an independent block at the last block.

| ΟΛΛΛΛΛΛΛΛ ; ; ; ;     | Program number as subprogram number                |
|-----------------------|----------------------------------------------------|
| : : : :               | Main body of subprogram                            |
| ;<br>M99 ;<br>% (EOR) | Subprogram return command<br>Entry completion code |

(1) The above program is entered by editing operations at the setting and display unit. For further details, refer to the section on program editing in the Instruction Manual.

- (2) Only those subprograms numbers ranging from 1 to 99999999 designated by the optional specifications can be used.
- (3) Up to 8 nesting levels can be used for calling programs from subprograms, and program error (P230) results if this number is exceeded.
- (4) No distinction between main programs and subprograms is made since they are entered in the sequence in which they were read. This means that main programs and subprograms should not be given the same numbers. (If they are, error "E11" appears during entry.)

```
;
OOOOO;
......;
:
:
:
M99 ;
%
;
```

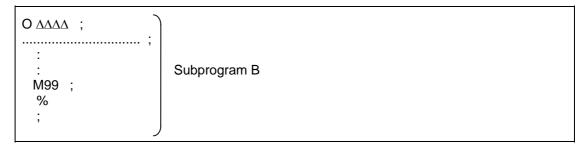

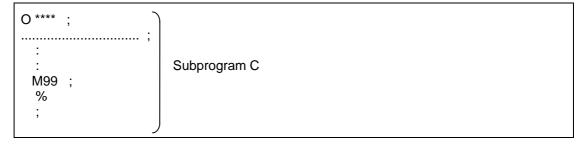

- (5) Main programs can be entered in the memory or programmed by MDI operation but subprograms must be entered in the memory.
- (6) Besides the M98 command, subprogram nesting is subject to the following commands:
  - G65 : Macro call
  - G66 : Modal call
  - G66.1 : Modal call
  - G code call
  - Miscellaneous function call
  - MDI interrupt
  - · Automatic tool length measurement
  - Macro interrupt
  - Multi-step skip function
- (7) Subprogram nesting is not subject to the following commands which can be called even beyond the 8th nesting level.
  - Fixed cycles
  - Pattern cycles
- (8) When the subprogram is to be repeatedly used, it will be repeatedly executed for I<sub>1</sub> times provided that "M98 Pp<sub>1</sub> LI<sub>1</sub>;" is programmed.

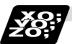

### **Example of program 1**

### When there are 3 subprogram calls (known as 3 nesting levels)

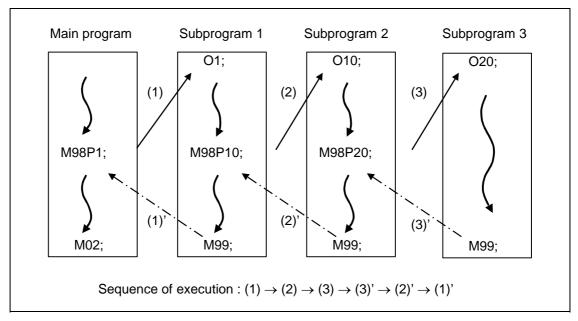

- (1) For nesting, the M98 and M99 commands should always be paired off on a 1:1 basis (1)' for (1), (2)' for (2), etc.
- (2) Modal information can be rewritten according to the execution sequence without distinction between main programs and subprograms. This means that after calling a subprogram, attention must be paid to the modal data status when programming.

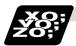

### **Example of program 2**

The "M98 H\_;" and "M99 P\_;" commands designate the sequence numbers in a program with a call instruction.

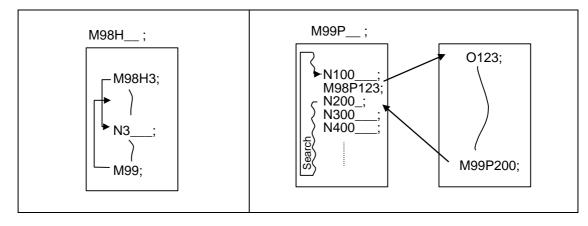

### 13.4 Subprogram control

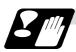

#### **Precautions**

- (1) Program error (P232) results when the designated P (program number) is not located.
- (2) Single block stop does not occur with the "M98 P\_; M99;" block. If any address except O, N, P, L or H is used, single block stop can be executed. (With "X100. M98 P100;", operation branches to O100 after "X100." is executed.)
- (3) When M99 is commanded by the main program, operation returns to the head. (This is same for MDI.)
- (4) Branching from BTR operation to the subprogram with M98 P\_ is possible, but the return destination sequence No. cannot be designated with "M99 P\_;". (P\_ is ignored).
- (5) Bear in mind that the search operation will take time when the sequence number is designated by "M99 P\_;".

#### 13.5 Variable commands

#### 13.5 Variable commands

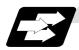

#### **Function and purpose**

Programming can be endowed with flexibility and general-purpose capabilities by designating variables, instead of giving direct numerical values to particular addresses in a program, and by assigning the values or those variables as required when executing a program.

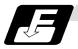

#### **Command format**

 $\#\Delta\Delta\Delta = \bigcirc\bigcirc\bigcirc\bigcirc\bigcirc\bigcirc\bigcirc\bigcirc\bigcirc\bigcirc\bigcirc$  or  $\#\Delta\Delta\Delta = [formula]$ 

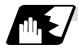

#### **Detailed description**

| (1) | Variable expressions (a) #m m = va | Example<br>#100                                                                                                    |                                                                             |
|-----|------------------------------------|----------------------------------------------------------------------------------------------------|-----------------------------------------------------------------------------|
|     | !<br>!<br>!<br>-<br>[              | ne of the following in the formula Numerical value m Variable Formula Operator Formula - (minus) formula Formula] Function [formula] | # [- #120]<br>123<br>#543<br>#110 + #119<br>- # 120<br>[#119]<br>SIN [#110] |

(Note 1) The 4 standard operators are +, -, \* and /.

(Note 2) Functions cannot be used unless the user macro specifications are available.

(Note 3) Error (P241) results when a variable number is negative.

(Note 4) Examples of incorrect variable expressions are given below.

Incorrect Correct 
$$\#6/2 \rightarrow \# [6/2] \text{ (Note that expression such as "#6/2" is regarded as "[#6]/2".)]}$$
 
$$\#--5 \rightarrow \# [-[-5]]$$
 
$$\#-[\#1] \rightarrow \# [-\#1]$$

## 13.5 Variable commands

#### (2) Types of variables

The following table gives the types of variables.

| Type of variable                              |                                    | Nun                                         | nber                                                   | Function                                                             |
|-----------------------------------------------|------------------------------------|---------------------------------------------|--------------------------------------------------------|----------------------------------------------------------------------|
| Common variables  No. of variable sets option |                                    | Common variables 1 (Common to part systems) | Common<br>variables 2<br>(Provided per<br>part system) | Can be used in common<br>throughout main, sub<br>and macro programs. |
|                                               | 50 + 50 × number of part systems   | #500 to #549<br>(50 sets)                   | #100 to #149<br>(50 sets)                              |                                                                      |
|                                               | 100 + 100 × number of part systems | #500 to #599<br>(100 sets)                  | #100 to #199<br>(100 sets)                             |                                                                      |
|                                               | 200 + 100 × number of part systems | #500 to #699<br>(200 sets)                  | #100 to #199<br>(100 sets)                             |                                                                      |
| Local variables                               |                                    | 1 tc                                        | 33                                                     | Can be used for local variables in macro programs.                   |
| System variables                              |                                    | 1000 to                                     |                                                        | Application is fixed by system.                                      |
| Fixed cycle variables                         |                                    | 1 to 32                                     |                                                        | Local variables in fixed cycle programs.                             |

(Note 1) All common variables are retained even when the power is turned OFF.

(Note 2) When the power is turned OFF or reset, the common variables can be set to <null> by setting the parameter (#1128 RstVC1, #1129 PwrVC1).

(Note 3) The common variables are divided into the following two types.

Common variables 1: Used in common through all part systems

Common variables 2: Used in common in the programs of the part system

#### 13.5 Variable commands

#### (3) Variable quotations

Variables can be used for all addresses accept O, N and / (slash).

- (a) When the variable value is used directly:
  - X#1......Value of #1 is used as the X value.
- (b) When the complement of the variable value is used:
  - X-#2...... Value with the #2 sign changed is used as the X value.
- (c) When defining variables:

```
#3 = #5......Variable #3 uses the equivalent value of variable #5.
```

#1 = 1000... Variable #1 uses the equivalent value 1000 (which is treated as 1000.).

(d) When defining the variable arithmetic formula:

```
#1 = #3 + #2 - 100... The value of the operation result of #3 + #2 - 100. is used as the #1 value.
```

X [#1 + #3 + 1000] ....... The value of the operation result of #1 + #3 + 1000 is used as the X value.

(Note 1) A variable cannot be defined in the same block as an address. It must be defined in a separate block.

```
Incorrect Correct X \#1 = \#3 + 100; \rightarrow \#1 = \#3 + 100; X\#1;
```

(Note 2) Up to five sets of square parentheses [] may be used.

```
#543 = -[[[[[#120]/2 + 15.]*3 - #100]/#520 + #125 + #128]*#130 + #132];
```

- **(Note 3)** There are no restrictions on the number of characters and number of variables for variable definition.
- (Note 5) The variable definitions are valid from the moment that the variables are actually defined.

```
#1 = 100;......#1 = 100
#1 = 200 #2 = #1 + 200;......#1 = 200, #2 = 400
#3 = #1 + 300;......#3 = 500
```

(Note 6) Variable quotations are always regarded as having a decimal point at the end.

```
When #100 = 10,
then X#100; is treated as X10.
```

#### 13.6 User macro

#### 13.6.1 User macro commands; G65, G66, G66.1, G67

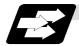

#### **Function and purpose**

By combining the user macros with variable commands, it is possible to use macro program call, operation, data input/output with PLC, control, decision, branch and many other instructions for measurement and other such applications.

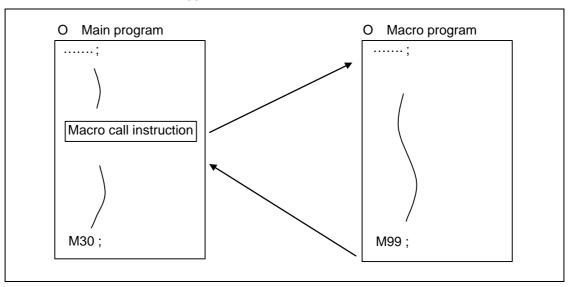

Macro programs use variables, operation instructions and control instructions to create subprograms which function to provide dedicated control.

These dedicated control functions (macro programs) are called by the macro call instructions exactly when required from the main program.

| G code | Function                                                    |
|--------|-------------------------------------------------------------|
| G65    | User macro Simple call                                      |
| G66    | User macro Modal call A (called after the movement command) |
| G66.1  | User macro Modal call B (called after every block)          |
| G67    | User macro Modal call cancel                                |

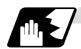

#### **Detailed description**

- (1) When the G66 or G66.1 command is entered, the specified user macro program will be called after each block has been executed or after the movement command in the block with the movement commands has been executed until the G67 (cancel) command is entered.
- (2) The G66 (G66.1) and G67 commands must be paired in the same program.

#### 13.6.2 Macro call instruction

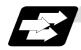

#### **Function and purpose**

Included among the macro call commands are the simple calls which apply only to the instructed block and also modal calls (types A and B) which apply to each block in the call modal.

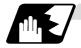

#### Simple macro calls

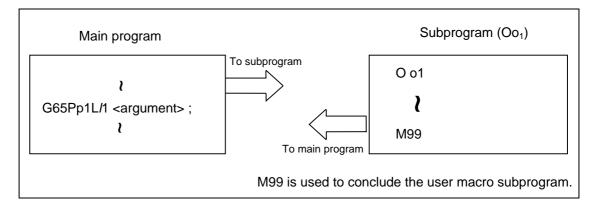

#### **Format**

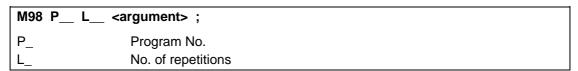

When the <argument> must be transferred as a local variable to a user macro subprogram, the actual value should be designated after the address.

Regardless of the address, a sign and decimal point can be used in the argument. There are 2 ways in which arguments are designated.

#### (1) Argument designation I

#### **Detailed description**

- (a) Arguments can be designated using any address except G, L, N, O and P.
- (b) Except for I, J and K, there is no need for designation in alphabetical order.
- (c) I, J and K must be designated in alphabetical order.

- (d) Addresses which do not need to be designated can be omitted.
- (e) The following table shows the correspondence between the addresses which can be designated by argument designation I and the variable numbers in the user macro main body.

# 13.6 User macro

| Address and variable number correspondence |                   | Call instructions and usable address |            |
|--------------------------------------------|-------------------|--------------------------------------|------------|
| Argument designation I address             | Variable in macro | G65, G66                             | G66.1      |
| Α                                          | #1                | 0                                    | 0          |
| В                                          | #2                | 0                                    | 0          |
| С                                          | #3                | 0                                    | 0          |
| D                                          | #7                | 0                                    | 0          |
| E                                          | #8                | 0                                    | 0          |
| F                                          | #9                | 0                                    | 0          |
| G                                          | #10               | ×                                    | <b>×</b> * |
| Н                                          | #11               | 0                                    | 0          |
| 1                                          | #4                | 0                                    | 0          |
| J                                          | #5                | 0                                    | 0          |
| K                                          | #6                | 0                                    | 0          |
| L                                          | #12               | ×                                    | <b>×</b> * |
| M                                          | #13               | 0                                    | 0          |
| N                                          | #14               | ×                                    | <b>×</b> * |
| 0                                          | #15               | ×                                    | ×          |
| Р                                          | #16               | ×                                    | <b>×</b> * |
| Q                                          | #17               | 0                                    | 0          |
| R                                          | #18               | 0                                    | 0          |
| S                                          | #19               | 0                                    | 0          |
| Т                                          | #20               | 0                                    | 0          |
| U                                          | #21               | 0                                    | 0          |
| V                                          | #22               | 0                                    | 0          |
| W                                          | #23               | 0                                    | 0          |
| X                                          | #24               | 0                                    | 0          |
| Y                                          | #25               | 0                                    | 0          |
| Z                                          | #26               | 0                                    | 0          |

Can be used.Cannot be used.

\* : Can be used while G66.1 command is modal.

#### (2) Argument designation II

Format : A\_ B\_ C\_ I\_ J\_ K\_ I\_ J\_ K\_ ...

#### **Detailed description**

- (a) In addition to addresses A, B and C, up to 10 groups of arguments with I, J, K serving as 1 group can be designated.
- (b) When the same address is duplicated, designate the addresses in the specified order.
- (c) Addresses which do not need to be designated can be omitted.
- (d) The following table shows the correspondence between the addresses which can be designated by argument designation II and the variable numbers in the user macro main body.

| Argument designation II address | Variable within macro |
|---------------------------------|-----------------------|
| Α                               | #1                    |
| В                               | #2                    |
| С                               | #3                    |
| I1                              | #4                    |
| J1                              | #5                    |
| K1                              | #6                    |
| 12                              | #7                    |
| J2                              | #8                    |
| K2                              | #9                    |
| I3                              | #10                   |
| J3                              | #11                   |
| K3                              | #12                   |
| 14                              | #13                   |
| J4                              | #14                   |
| K4                              | #15                   |
| <b>I</b> 5                      | #16                   |

| Argument designation | Variable within macro |
|----------------------|-----------------------|
| address              | maoro                 |
| J5                   | #17                   |
| K5                   | #18                   |
| 16                   | #19                   |
| J6                   | #20                   |
| K6                   | #21                   |
| 17                   | #22                   |
| J7                   | #23                   |
| K7                   | #24                   |
| 18                   | #25                   |
| J8                   | #26                   |
| K8                   | #27                   |
| 19                   | #28                   |
| J9                   | #29                   |
| K9                   | #30                   |
| I10                  | #31                   |
| J10                  | #32                   |
| K10                  | #33                   |

(Note 1) The numbers 1 to 10 accompanying I, J and K denote the sequence of the commanded groups and they are not required for the actual instructions.

#### (3) Using arguments designations I and II together

If addresses corresponding to the same variable are commanded when both types I and II are used to designate arguments, the latter address is valid.

#### (Example 1)

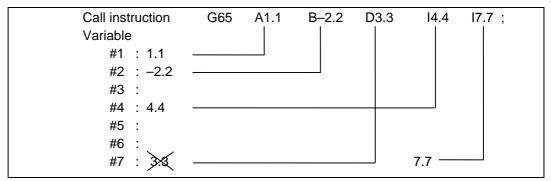

In the above example the last I7.7 argument is valid when both arguments D3.3 and I7.7 are commanded for the #7 variable.

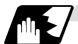

#### Modal call A (called after the movement command)

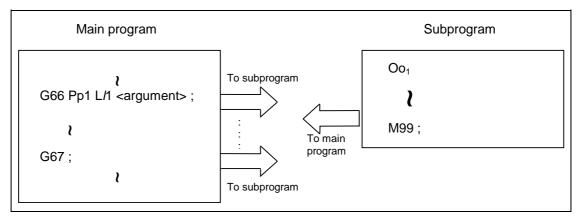

When the block with a movement command is commanded between G66 and G67, the movement command is first executed and then the designated user macro subprogram is executed. The number of times the subprogram is executed is /1 times with each call.

The <argument> is the same as for a simple call.

#### **Format**

```
        G66 P__ L__ <argument> ;

        P_ Program No.

        L_ No. of repetitions
```

#### **Detailed description**

- (1) When the G66 command is entered, the designated user macro subprogram will be called after the movement command in the block with the movement commands has been executed until the G67 (cancel) command is entered.
- (2) The G66 and G67 commands must be paired in the same program.

  A program error will result when G67 is issued without the G66 command.

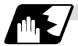

#### Modal call B (called after every block)

The designated user macro subprogram is unconditionally called at each command block commanded between G66.1 and G67, and is executed the number of times designated to "L" address.

The <argument> is the same as for a simple call.

#### **Format**

| G66.1 P_ | _ L <argument> ;</argument> |  |
|----------|-----------------------------|--|
| P_       | Program No.                 |  |
| L_       | No. of repetitions          |  |

#### **Detailed description**

- (1) In the G66.1 mode, everything except the O, N and G codes in the various command blocks which are read are handled as the argument without being executed. Note that the G code designated last, or the N code commanded after other than O and N is the argument.
- (2) The same applies as when G65 P\_ is assigned at the head of a block for all significant blocks in the G66.1 mode.

#### (Example 1)

```
N100 G01 G90 X100. Z200. F400 R1000 ; in the G66.1 P1000 ; mode is the same as: N100 G65 P1000 G01 G90 X100. Z200. F400 R1000 ;
```

- (Note 1) The call is performed even in the G66.1 command block in the G66.1 mode and the correspondence between the argument address and the variable number is the same as for G65 (simple call).
- (3) The range of the G and N command values which can be used new as variables in the G66.1 mode is subject to the restrictions applying to value as normal NC command values.
- (4) Program No. O, sequence numbers N and modal G code are updated as modal information.

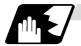

#### G code macro call

User macro subprograms with prescribed program numbers can be called merely by issuing the G code command.

#### **Format**

```
G** <argument> ;
G** G code for macro call
```

#### **Detailed description**

- (1) The above instruction functions in the same way as the instructions below, and parameters are set for each G code to determine the correspondence with the instructions.
  - a: M98 PΔΔΔΔ ;
  - b: G65 PΔΔΔΔΔ <argument> ;
  - c: G66  $P\Delta\Delta\Delta\Delta\Delta$  <argument> ;
  - d: G66.1 PΔΔΔΔΔ <argument>;

When the parameters corresponding to c and d above are set, issue the cancel command (G67) either in the user macro or after the call code has been commanded so as to cancel the modal call.

- (2) The correspondence between the "\*\*" which conducts the macro call and the program number  $P\Delta\Delta\Delta\Delta$  of the macro to be called is set by parameter.
- (3) Up to 10 G codes from G00 to G255 can be used with this command. (G01 to G99 can also be used with parameter "#1081 Gmac\_P").
- (4) The commands cannot be issued during a user macro subprogram which has been called by a G code.

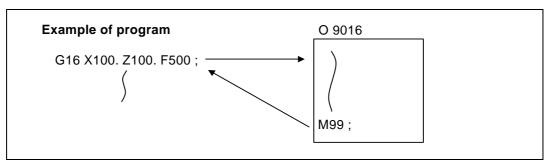

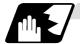

#### Miscellaneous command macro call (for M, S, T, B code macro call)

The user macro subprograms of the specified program number can be called merely by issuing an M (or S, T, B) code. (Only entered codes apply for M but all S, T and B codes apply.)

#### **Format**

```
M**; (or S**;, T**;, B**;)

M** M code for macro call (or S, T, B code)
```

#### **Detailed description**

 The above instruction functions in the same way as the instructions below, and parameters are set for each M code to determine the correspondence with the instructions. (Same for S, T and B codes)

```
a: M98 ΡΔΔΔΔ ;
b: G65 ΡΔΔΔΔ M**;
c: G66 ΡΔΔΔΔ M**;
d: G66.1 ΡΔΔΔΔ M**;
```

When the parameters corresponding to c and d above are set, issue the cancel command (G67) either in the user macro or after the call code has been commanded so as to cancel the modal call.

- (2) The correspondence between the "M\*\*" which conducts the macro call and the program number PΔΔΔΔ of the macro to be called is set by parameter. Up to 10 M codes from M00 to M95 can be entered.
  - Any code except the codes basically required by the machine and the M0, M1, M2, M30 and M96 ~ M99 codes can be entered.
- (3) As with M98, the display appears on the CRT screen of the setting and display unit but the M codes and MF are not output.
- (4) Even if the miscellaneous command entered above is issued during a user macro subprogram called by the M code, macro call will not result and it will be handled as an ordinary miscellaneous command.
- (5) All S, T and B codes call the subprograms in the prescribed program numbers of the corresponding S, T and B functions.
- (6) Up to 10 M codes can be set, but set the parameter in the following manner when they will not all be used.

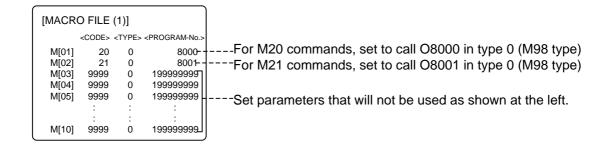

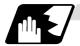

#### Differences between M98 and G65 commands

- (1) The argument can be designated for G65 but not for M98.
- (2) The sequence number can be designated for M98 but not for G65, G66 and G66.1.
- (3) M98 executes a subprogram after all the commands except M, P, H and L in the M98 block have been executed, but G65 branches to the subprogram without any further operation.
- (4) When any address except O, N, P, H or L is included in the M98 block, single block stop results. This is not the case with G65.
- (5) The level of the M98 local variables is fixed but it can be varied in accordance with the nesting depth for G65. (#1, for instance, has the same significance either before or after M98 but a different significance in each case with G65.)
- (6) The M98 nesting depth extends up to 8 levels in combination with G65, G66 and G66.1. The G65 nesting depth extends up to only 4 levels in combination with G66 and G66.1.

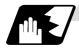

#### Macro call command nesting depth

Up to 4 nesting levels are available for macro subprogram calls based on simple call or modal call. The argument with a macro call instruction is valid only on the called macro level. Since the nesting depth for macro calls extends up to 4 levels, the argument can be used as a local variable for the program with each respective macro call.

- (Note 1) When a G65, G66, G66.1 G code macro call or miscellaneous command macro call is conducted, this is regarded as nesting level 1 and the level of the local variables is also incremented by one.
- (Note 2) The designated user macro subprogram is called every time the movement command is executed with modal call A. However, when the G66 command has been duplicated, the next user macro subprogram is called every time an axis is moved even with movement commands in the macro.

User macro subprograms are called in sequence from the subprogram commanded last.

#### (Example 1)

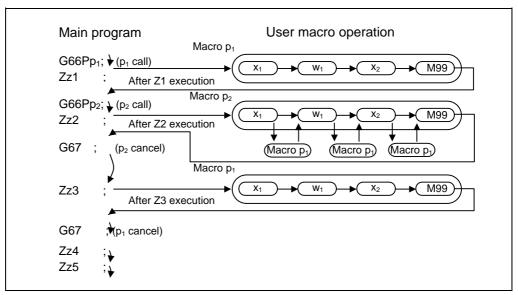

#### 13.6.3 Variables

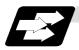

#### **Function and purpose**

Both the variable specifications and user macro specifications are required for the variables which are used with the user macros.

The offset amounts of the local, common and system variables among the variables for this NC unit are retained even when the unit's power is turned OFF. (Common variables can also be set to < Blank > in parameter "#1129 PwrVC1")

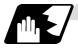

#### Use of multiple variable

When the user macro specifications apply, variable numbers can be turned into variables (multiple use of variables) or replaced by <formula>. Only one of the arithmetical  $(+, -, \times, \div)$  operations can be conducted with <formula>.

#### (Example 1) Multiple use of variables

```
#1 = 10 #10 = 20 #20 = 30;

#5 = # [# [#1]];

# [#10] = #20 from #10 = 20.

Therefore, #5 = #20 or #5 = 30.
```

```
#1 = 10 #10 = 20 #20 = 30 #5 = 1000;

# [# [#1]] = #5;

# [# [#1]] = # [#10] from #1 = 10.

# [#10] = #20 from #10 = 20.

Therefore, #20 = #5 or #20 = 1000.
```

#### (Example 2) Replacing variable numbers with <formula>

```
#10 = 5;

# [#10 + 1] = 1000; In which case, #6 = 1000.

# [#10 - 1] = -1000; In which case, #4 = -1000.

# [#10*3] = 100; In which case, #15 = 100.

# [#10/2] = -100; In which case, #3 = -100. (fraction rounded up)
```

#### 13.6 User macro

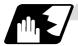

#### **Undefined variables**

Variables applying with the user macro specifications such as variables which have not been used even once after the power was turned ON or local variables not quoted by the G65, G66 or G66.1 commands can be used as <Blank>. Also, variables can forcibly be set to <Blank>. Variable #0 is always used as the <Blank> variable and nothing can be defined in the left-side member.

#### (1) Arithmetic expressions

#### (2) Variable quotations

When undefined variable only are quoted, they are ignored up to the address.

```
When #1 = <Blank>
G0 X#1 Z1000; ..... Equivalent to G0 Z1000;
G0 X#1 + 10 Z1000; ..... Equivalent to G0 X10 Z1000;
```

# (3) Conditional expressions <Blank> differs from "0" only for EQ and NE. (#0 is <Blank>.)

| When #101 = <blank></blank>                   | When #101 = 0                       |
|-----------------------------------------------|-------------------------------------|
| #101 EQ #0                                    | #101 EQ #0                          |
| <blank> = <blank> established</blank></blank> | 0 = <blank> not established</blank> |
| #101 NE 0                                     | #101 NE 0                           |
| <blank> ≠ 0 established</blank>               | 0 ≠ 0 not established               |
| #101 GE #0                                    | #101 GE #0                          |
| <blank> ≥ 0 established</blank>               | 0 ≥ <blank> established</blank>     |
| #101 GT 0                                     | #101 GT 0                           |
| <blank> &gt; 0 not established</blank>        | 0 > 0 not established               |
| #101 LE #0                                    | #101 LE #0                          |
| <blank> ≤ <blank> established</blank></blank> | 0 ≤ <blank> established</blank>     |
| #101 GT0                                      | #101 LT0                            |
| <blank> &lt; 0 not established</blank>        | 0 < 0 not established               |

(Note 1) Only compare EQ and NE by integers. Use GE, GT, LE and LT for comparison when there are numbers below the decimal point.

#### 13.6.4 Types of variables

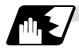

#### Common variables

These are the variables used commonly from a random position. The number of the common variables sets depends on the specifications. Refer to the explanation about Variables for details.

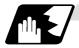

#### Local variables (#1 to #33)

These can be defined as an <argument> when a macro subprogram is called or used locally within main programs and subprograms. They can be duplicated regardless of the relationship existing between macros (up to 4 levels).

# G65 Pp<sub>1</sub> LI<sub>1</sub> <argument> ; p<sub>1</sub> Program number I<sub>1</sub> Number of repetitions

The <argument> is assumed to be Aa1 Bb1 Cc1..... Zz1.

The following table shows the correspondences between the addresses designated by <argument> and the local variable numbers used in the user macro main body.

#### [Argument designation I]

| Call command |            | Argument | Local              |
|--------------|------------|----------|--------------------|
| G65,<br>G66  | G66.1      | address  | variable<br>number |
| 0            | 0          | Α        | #1                 |
| 0            | 0          | В        | #2                 |
| 0            | 0          | С        | #3                 |
| 0            | 0          | D        | #7                 |
| 0            | 0          | Е        | #8                 |
| 0            | 0          | F        | #9                 |
| ×            | ×*         | G        | #10                |
| 0            | 0          | Н        | #11                |
| 0            | 0          | I        | #4                 |
| 0            | 0          | J        | #5                 |
| 0            | 0          | K        | #6                 |
| ×            | ×*         | L        | #12                |
| 0            | 0          | М        | #13                |
| ×            | <b>×</b> * | N        | #14                |
| ×            | <b>×</b> * | 0        | #15                |
| ×            | <b>×</b> * | Р        | #16                |

| Call command |       | Argument | Local              |
|--------------|-------|----------|--------------------|
| G65,<br>G66  | G66.1 | address  | variable<br>number |
| 0            | 0     | Q        | #17                |
| 0            | 0     | R        | #18                |
| 0            | 0     | S        | #19                |
| $\circ$      | 0     | Т        | #20                |
| $\circ$      | 0     | U        | #21                |
| $\circ$      | 0     | V        | #22                |
| 0            | 0     | W        | #23                |
| $\circ$      | 0     | Χ        | #24                |
| $\circ$      | 0     | Υ        | #25                |
| 0            | 0     | Z        | #26                |
|              |       | _        | #27                |
|              |       | _        | #28                |
|              |       | _        | #29                |
|              |       | _        | #30                |
|              |       | _        | #31                |
|              |       | _        | #32                |
|              |       | _        | #33                |

<sup>&</sup>quot;x" in the above table denotes an argument address which cannot be used. However, provided that the G66.1 mode has been established, an argument address denoted by the asterisk can be added for use.

The hyphen (–) mark indicates that there is no corresponding address.

## 13.6 User macro

## [Argument designation II]

| Argument<br>designation II<br>address | Variable in macro |
|---------------------------------------|-------------------|
| А                                     | # 1               |
| В                                     | # 2               |
| С                                     | # 3               |
| I1                                    | # 4               |
| J1                                    | # 5               |
| K1                                    | # 6               |
| 12                                    | # 7               |
| J2                                    | # 8               |
| K2                                    | # 9               |
| 13                                    | #10               |
| J3                                    | #11               |
| К3                                    | #12               |
| 14                                    | #13               |
| J4                                    | #14               |
| K4                                    | #15               |
| 15                                    | #16               |

| Argument<br>designation II<br>address | Variable in macro |
|---------------------------------------|-------------------|
| J5                                    | #17               |
| K5                                    | #18               |
| 16                                    | #19               |
| J6                                    | #20               |
| K6                                    | #21               |
| 17                                    | #22               |
| J7                                    | #23               |
| K7                                    | #24               |
| 18                                    | #25               |
| J8                                    | #26               |
| K8                                    | #27               |
| 19                                    | #28               |
| J9                                    | #29               |
| K9                                    | #30               |
| I10                                   | #31               |
| J10                                   | #32               |
| K10                                   | #33               |

(Note 1) The numbers 1 to 10 added to I, J and K indicate the sequence of the commanded sets, and are not required in the actual command.

#### 13.6 User macro

(1) Local variables in subprograms can be defined by means of the <argument> designation during macro call. (Local variables can be used freely in those subprograms.)

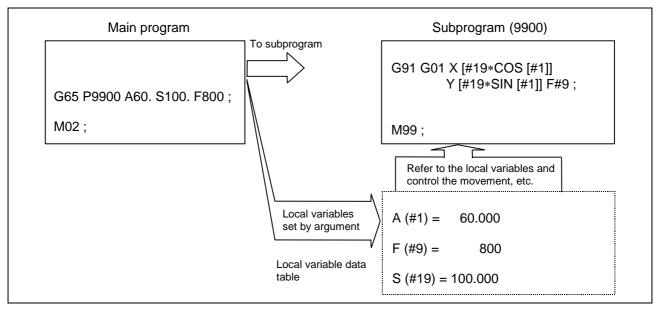

(2) Local variables can be used independently on each of the macro calls levels (4 levels). Local variables are also provided independently for the main program (macro level 0). Arguments cannot be used for the level 0 local variables.

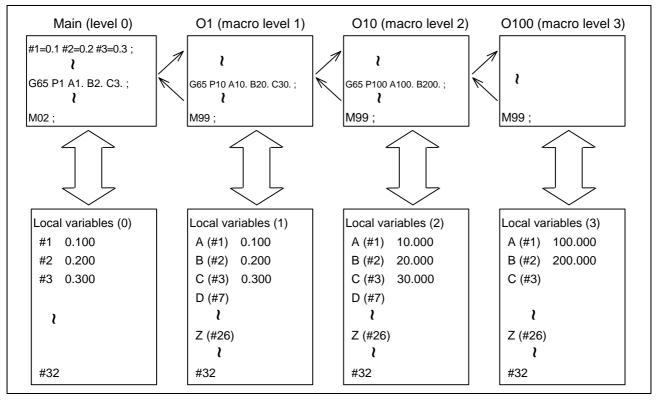

The statuses of the local variables appear on the setting and display unit. For details, refer to the Instruction Manual.

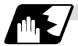

#### Macro interface inputs (#1000 ~ #1035, #1200 ~ #1295) : PLC $\rightarrow$ NC

The status of the interface input signals can be ascertained by reading out the values of variable numbers #1000 to #1035, #1200 to #1295. Available value which has been read out can be only one of 2 values: 1 or 0 (1: contact closed, 0: contact open). All the input signals from #1000 to #1031 can be read at once by reading out the value of variable number #1032. In the same manner, by reading the values for variable numbers #1033 to #1035, the input signals for #1200 to #1231, #1232 to #1263 and #1264 to #1295 can be read.

Variable numbers #1000 to #1035, #1200 to #1295 are for readout only, and nothing can be placed in the left side member of their operation formula.

The word "input" means input to the NC side.

To use the macro interface function by part system, set the bit selection parameter "#6454/bit0". Refer to (2) for the signals provided for each part system.

#### (1) Macro interface common to part systems (input)

| System variable | No. of points | Interface input signal | System variable | No. of points | Interface input<br>signal |
|-----------------|---------------|------------------------|-----------------|---------------|---------------------------|
| #1000           | 1             | Register R24 bit 0     | #1016           | 1             | Register R25 bit 0        |
| #1001           | 1             | Register R24 bit 1     | #1017           | 1             | Register R25 bit 1        |
| #1002           | 1             | Register R24 bit 2     | #1018           | 1             | Register R25 bit 2        |
| #1003           | 1             | Register R24 bit 3     | #1019           | 1             | Register R25 bit 3        |
| #1004           | 1             | Register R24 bit 4     | #1020           | 1             | Register R25 bit 4        |
| #1005           | 1             | Register R24 bit 5     | #1021           | 1             | Register R25 bit 5        |
| #1006           | 1             | Register R24 bit 6     | #1022           | 1             | Register R25 bit 6        |
| #1007           | 1             | Register R24 bit 7     | #1023           | 1             | Register R25 bit 7        |
| #1008           | 1             | Register R24 bit 8     | #1024           | 1             | Register R25 bit 8        |
| #1009           | 1             | Register R24 bit 9     | #1025           | 1             | Register R25 bit 9        |
| #1010           | 1             | Register R24 bit 10    | #1026           | 1             | Register R25 bit 10       |
| #1011           | 1             | Register R24 bit 11    | #1027           | 1             | Register R25 bit 11       |
| #1012           | 1             | Register R24 bit 12    | #1028           | 1             | Register R25 bit 12       |
| #1013           | 1             | Register R24 bit 13    | #1029           | 1             | Register R25 bit 13       |
| #1014           | 1             | Register R24 bit 14    | #1030           | 1             | Register R25 bit 14       |
| #1015           | 1             | Register R24 bit 15    | #1031           | 1             | Register R25 bit 15       |

| System variable | No. of points | Interface input signal |
|-----------------|---------------|------------------------|
| #1032           | 32            | Register R24, R25      |
| #1033           | 32            | Register R26, R27      |
| #1034           | 32            | Register R28, R29      |
| #1035           | 32            | Register R30, R31      |

# 13.6 User macro

| System variable | No. of points | Interface input signal | System variable | No. of points | Interface input<br>signal |
|-----------------|---------------|------------------------|-----------------|---------------|---------------------------|
| #1200           | 1             | Register R26 bit 0     | #1216           | 1             | Register R27 bit 0        |
| #1201           | 1             | Register R26 bit 1     | #1217           | 1             | Register R27 bit 1        |
| #1202           | 1             | Register R26 bit 2     | #1218           | 1             | Register R27 bit 2        |
| #1203           | 1             | Register R26 bit 3     | #1219           | 1             | Register R27 bit 3        |
| #1204           | 1             | Register R26 bit 4     | #1220           | 1             | Register R27 bit 4        |
| #1205           | 1             | Register R26 bit 5     | #1221           | 1             | Register R27 bit 5        |
| #1206           | 1             | Register R26 bit 6     | #1222           | 1             | Register R27 bit 6        |
| #1207           | 1             | Register R26 bit 7     | #1223           | 1             | Register R27 bit 7        |
| #1208           | 1             | Register R26 bit 8     | #1224           | 1             | Register R27 bit 8        |
| #1209           | 1             | Register R26 bit 9     | #1225           | 1             | Register R27 bit 9        |
| #1210           | 1             | Register R26 bit 10    | #1226           | 1             | Register R27 bit 10       |
| #1211           | 1             | Register R26 bit 11    | #1227           | 1             | Register R27 bit 11       |
| #1212           | 1             | Register R26 bit 12    | #1228           | 1             | Register R27 bit 12       |
| #1213           | 1             | Register R26 bit 13    | #1229           | 1             | Register R27 bit 13       |
| #1214           | 1             | Register R26 bit 14    | #1230           | 1             | Register R27 bit 14       |
| #1215           | 1             | Register R26 bit 15    | #1231           | 1             | Register R27 bit 15       |

| System variable | No. of points | Interface input signal | System variable | No. of points | Interface input<br>signal |
|-----------------|---------------|------------------------|-----------------|---------------|---------------------------|
| #1232           | 1             | Register R28 bit 0     | #1248           | 1             | Register R29 bit 0        |
| #1233           | 1             | Register R28 bit 1     | #1249           | 1             | Register R29 bit 1        |
| #1234           | 1             | Register R28 bit 2     | #1250           | 1             | Register R29 bit 2        |
| #1235           | 1             | Register R28 bit 3     | #1251           | 1             | Register R29 bit 3        |
| #1236           | 1             | Register R28 bit 4     | #1252           | 1             | Register R29 bit 4        |
| #1237           | 1             | Register R28 bit 5     | #1253           | 1             | Register R29 bit 5        |
| #1238           | 1             | Register R28 bit 6     | #1254           | 1             | Register R29 bit 6        |
| #1239           | 1             | Register R28 bit 7     | #1255           | 1             | Register R29 bit 7        |
| #1240           | 1             | Register R28 bit 8     | #1256           | 1             | Register R29 bit 8        |
| #1241           | 1             | Register R28 bit 9     | #1257           | 1             | Register R29 bit 9        |
| #1242           | 1             | Register R28 bit 10    | #1258           | 1             | Register R29 bit 10       |
| #1243           | 1             | Register R28 bit 11    | #1259           | 1             | Register R29 bit 11       |
| #1244           | 1             | Register R28 bit 12    | #1260           | 1             | Register R29 bit 12       |
| #1245           | 1             | Register R28 bit 13    | #1261           | 1             | Register R29 bit 13       |
| #1246           | 1             | Register R28 bit 14    | #1262           | 1             | Register R29 bit 14       |
| #1247           | 1             | Register R28 bit 15    | #1263           | 1             | Register R29 bit 15       |

# 13.6 User macro

| System variable | No. of points | Interface input signal | System variable | No. of points | Interface input signal |
|-----------------|---------------|------------------------|-----------------|---------------|------------------------|
| #1264           | 1             | Register R30 bit 0     | #1280           | 1             | Register R31 bit 0     |
| #1265           | 1             | Register R30 bit 1     | #1281           | 1             | Register R31 bit 1     |
| #1266           | 1             | Register R30 bit 2     | #1282           | 1             | Register R31 bit 2     |
| #1267           | 1             | Register R30 bit 3     | #1283           | 1             | Register R31 bit 3     |
| #1268           | 1             | Register R30 bit 4     | #1284           | 1             | Register R31 bit 4     |
| #1269           | 1             | Register R30 bit 5     | #1285           | 1             | Register R31 bit 5     |
| #1270           | 1             | Register R30 bit 6     | #1286           | 1             | Register R31 bit 6     |
| #1271           | 1             | Register R30 bit 7     | #1287           | 1             | Register R31 bit 7     |
| #1272           | 1             | Register R30 bit 8     | #1288           | 1             | Register R31 bit 8     |
| #1273           | 1             | Register R30 bit 9     | #1289           | 1             | Register R31 bit 9     |
| #1274           | 1             | Register R30 bit 10    | #1290           | 1             | Register R31 bit 10    |
| #1275           | 1             | Register R30 bit 11    | #1291           | 1             | Register R31 bit 11    |
| #1276           | 1             | Register R30 bit 12    | #1292           | 1             | Register R31 bit 12    |
| #1277           | 1             | Register R30 bit 13    | #1293           | 1             | Register R31 bit 13    |
| #1278           | 1             | Register R30 bit 14    | #1294           | 1             | Register R31 bit 14    |
| #1279           | 1             | Register R30 bit 15    | #1295           | 1             | Register R31 bit 15    |

## (2) Macro interface by part system (input)

(Note) As for the C64T system, the input/output signals used for this function are valid up to 3rd part system.

| System   | No. of | it dyotoiiii |       | Interf | ace input | signal      |       |       |
|----------|--------|--------------|-------|--------|-----------|-------------|-------|-------|
| variable | points | \$1          | \$2   | \$3    | \$4       | <b>\$</b> 5 | \$6   | \$7   |
|          |        | R970         | R1070 | R1170  | R1270     | R1370       | R1470 | R1570 |
| #1000    | 1      | bit0         | bit0  | bit0   | bit0      | bit0        | bit0  | bit0  |
| #1001    | 1      | bit1         | bit1  | bit1   | bit1      | bit1        | bit1  | bit1  |
| #1002    | 1      | bit2         | bit2  | bit2   | bit2      | bit2        | bit2  | bit2  |
| #1003    | 1      | bit3         | bit3  | bit3   | bit3      | bit3        | bit3  | bit3  |
| #1004    | 1      | bit4         | bit4  | bit4   | bit4      | bit4        | bit4  | bit4  |
| #1005    | 1      | bit5         | bit5  | bit5   | bit5      | bit5        | bit5  | bit5  |
| #1006    | 1      | bit6         | bit6  | bit6   | bit6      | bit6        | bit6  | bit6  |
| #1007    | 1      | bit7         | bit7  | bit7   | bit7      | bit7        | bit7  | bit7  |
| #1008    | 1      | bit8         | bit8  | bit8   | bit8      | bit8        | bit8  | bit8  |
| #1009    | 1      | bit9         | bit9  | bit9   | bit9      | bit9        | bit9  | bit9  |
| #1010    | 1      | bit10        | bit10 | bit10  | bit10     | bit10       | bit10 | bit10 |
| #1011    | 1      | bit11        | bit11 | bit11  | bit11     | bit11       | bit11 | bit11 |
| #1012    | 1      | bit12        | bit12 | bit12  | bit12     | bit12       | bit12 | bit12 |
| #1013    | 1      | bit13        | bit13 | bit13  | bit13     | bit13       | bit13 | bit13 |
| #1014    | 1      | bit14        | bit14 | bit14  | bit14     | bit14       | bit14 | bit14 |
| #1015    | 1      | bit15        | bit15 | bit15  | bit15     | bit15       | bit15 | bit15 |

| System   | No. of |             | Interface input signal |       |       |             |       |       |  |  |
|----------|--------|-------------|------------------------|-------|-------|-------------|-------|-------|--|--|
| variable | points | <b>\$</b> 1 | \$2                    | \$3   | \$4   | <b>\$</b> 5 | \$6   | \$7   |  |  |
|          |        | R971        | R1071                  | R1171 | R1271 | R1371       | R1471 | R1571 |  |  |
| #1016    | 1      | bit0        | bit0                   | bit0  | bit0  | bit0        | bit0  | bit0  |  |  |
| #1017    | 1      | bit1        | bit1                   | bit1  | bit1  | bit1        | bit1  | bit1  |  |  |
| #1018    | 1      | bit2        | bit2                   | bit2  | bit2  | bit2        | bit2  | bit2  |  |  |
| #1019    | 1      | bit3        | bit3                   | bit3  | bit3  | bit3        | bit3  | bit3  |  |  |
| #1020    | 1      | bit4        | bit4                   | bit4  | bit4  | bit4        | bit4  | bit4  |  |  |
| #1021    | 1      | bit5        | bit5                   | bit5  | bit5  | bit5        | bit5  | bit5  |  |  |
| #1022    | 1      | bit6        | bit6                   | bit6  | bit6  | bit6        | bit6  | bit6  |  |  |
| #1023    | 1      | bit7        | bit7                   | bit7  | bit7  | bit7        | bit7  | bit7  |  |  |
| #1024    | 1      | bit8        | bit8                   | bit8  | bit8  | bit8        | bit8  | bit8  |  |  |
| #1025    | 1      | bit9        | bit9                   | bit9  | bit9  | bit9        | bit9  | bit9  |  |  |
| #1026    | 1      | bit10       | bit10                  | bit10 | bit10 | bit10       | bit10 | bit10 |  |  |
| #1027    | 1      | bit11       | bit11                  | bit11 | bit11 | bit11       | bit11 | bit11 |  |  |
| #1028    | 1      | bit12       | bit12                  | bit12 | bit12 | bit12       | bit12 | bit12 |  |  |
| #1029    | 1      | bit13       | bit13                  | bit13 | bit13 | bit13       | bit13 | bit13 |  |  |
| #1030    | 1      | bit14       | bit14                  | bit14 | bit14 | bit14       | bit14 | bit14 |  |  |
| #1031    | 1      | bit15       | bit15                  | bit15 | bit15 | bit15       | bit15 | bit15 |  |  |

| System   | No. of |       |        | Interf | Interface input signal |        |        |        |
|----------|--------|-------|--------|--------|------------------------|--------|--------|--------|
| variable | points | \$1   | \$2    | \$3    | \$4                    | \$5    | \$6    | \$7    |
| #1032    | 32     | R970, | R1070, | R1170, | R1270,                 | R1370, | R1470, | R1570, |
| #1032    | 32     | R971  | R1071  | R1171  | R1271                  | R1371  | R1471  | R1571  |
| #4022    | 32     | R972, | R1072, | R1172, | R1272,                 | R1372, | R1472, | R1572, |
| #1033    | 32     | R973  | R1073  | R1173  | R1273                  | R1373  | R1473  | R1573  |
| #1024    | 22     | R974, | R1074, | R1174, | R1274,                 | R1374, | R1474, | R1574, |
| #1034    | 32     | R975  | R1075  | R1175  | R1275                  | R1375  | R1475  | R1575  |
| #4005    | 32     | R976, | R1076, | R1176, | R1276,                 | R1376, | R1476, | R1576, |
| #1035    | 32     | R977  | R1077  | R1177  | R1277                  | R1377  | R1477  | R1577  |

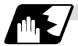

#### Macro interface outputs (#1100 ~ #1135, #1300 ~ #1395) : NC $\rightarrow$ PLC

The interface output signals can be sent by substituting values in variable numbers #1100 to #1135, #1300 to #1395. An output signal can be only 0 or 1.

All the output signals from #1100 to #1131 can be sent at once by substituting a value in variable number #1132. In the same manner, by reading the values for variable numbers #1133 to #1135, the output signals for #1300 to #1331, #1332 to #1363 and #1364 to #1395 can be read. ( $2^0 \sim 2^{31}$ ) The status of the writing and output signals can be read in order to offset the #1100 to #1135, #1300 to #1395 output signals. Output here refers to the output from the NC.

The word "output" means output from the NC side.

To use the macro interface function by part system, set the bit selection parameter "#6454/bit0". Refer to (2) for the signals provided for each part system.

(1) Macro interface common to part systems (output)

| System variable | No. of points | Interface input signal | System variable | No. of points | Interface input signal |
|-----------------|---------------|------------------------|-----------------|---------------|------------------------|
| #1100           | 1             | Register R124 bit 0    | #1116           | 1             | Register R125 bit 0    |
| #1101           | 1             | Register R124 bit 1    | #1117           | 1             | Register R125 bit 1    |
| #1102           | 1             | Register R124 bit 2    | #1118           | 1             | Register R125 bit 2    |
| #1103           | 1             | Register R124 bit 3    | #1119           | 1             | Register R125 bit 3    |
| #1104           | 1             | Register R124 bit 4    | #1120           | 1             | Register R125 bit 4    |
| #1105           | 1             | Register R124 bit 5    | #1121           | 1             | Register R125 bit 5    |
| #1106           | 1             | Register R124 bit 6    | #1122           | 1             | Register R125 bit 6    |
| #1107           | 1             | Register R124 bit 7    | #1123           | 1             | Register R125 bit 7    |
| #1108           | 1             | Register R124 bit 8    | #1124           | 1             | Register R125 bit 8    |
| #1109           | 1             | Register R124 bit 9    | #1125           | 1             | Register R125 bit 9    |
| #1110           | 1             | Register R124 bit 10   | #1126           | 1             | Register R125 bit 10   |
| #1111           | 1             | Register R124 bit 11   | #1127           | 1             | Register R125 bit 11   |
| #1112           | 1             | Register R124 bit 12   | #1128           | 1             | Register R125 bit 12   |
| #1113           | 1             | Register R124 bit 13   | #1129           | 1             | Register R125 bit 13   |
| #1114           | 1             | Register R124 bit 14   | #1130           | 1             | Register R125 bit 14   |
| #1115           | 1             | Register R124 bit 15   | #1131           | 1             | Register R125 bit 15   |

| System variable | No. of points | Interface input signal |
|-----------------|---------------|------------------------|
| #1132           | 32            | Register R124, R125    |
| #1133           | 32            | Register R126, R127    |
| #1134           | 32            | Register R128, R129    |
| #1135           | 32            | Register R130, R131    |

(Note 1) The last values of the system variables #1100 to #1135, #1300 to #1395 sent are retained as 1 or 0.

(They are not cleared even with resetting.)

(Note 2) The following applies when any number except 1 or 0 is substituted into #1100 to #1131, #1300 to #1395.

<Blank> is treated as 0.

Any number except 0 and <Blank> is treated as 1.

Any value less than 0.00000001 is indefinite.

# 13.6 User macro

| System variable | No. of points | Interface input signal | System variable | No. of points | Interface input<br>signal |
|-----------------|---------------|------------------------|-----------------|---------------|---------------------------|
| #1300           | 1             | Register R126 bit 0    | #1316           | 1             | Register R127 bit 0       |
| #1301           | 1             | Register R126 bit 1    | #1317           | 1             | Register R127 bit 1       |
| #1302           | 1             | Register R126 bit 2    | #1318           | 1             | Register R127 bit 2       |
| #1303           | 1             | Register R126 bit 3    | #1319           | 1             | Register R127 bit 3       |
| #1304           | 1             | Register R126 bit 4    | #1320           | 1             | Register R127 bit 4       |
| #1305           | 1             | Register R126 bit 5    | #1321           | 1             | Register R127 bit 5       |
| #1306           | 1             | Register R126 bit 6    | #1322           | 1             | Register R127 bit 6       |
| #1307           | 1             | Register R126 bit 7    | #1323           | 1             | Register R127 bit 7       |
| #1308           | 1             | Register R126 bit 8    | #1324           | 1             | Register R127 bit 8       |
| #1309           | 1             | Register R126 bit 9    | #1325           | 1             | Register R127 bit 9       |
| #1310           | 1             | Register R126 bit 10   | #1326           | 1             | Register R127 bit 10      |
| #1311           | 1             | Register R126 bit 11   | #1327           | 1             | Register R127 bit 11      |
| #1312           | 1             | Register R126 bit 12   | #1328           | 1             | Register R127 bit 12      |
| #1313           | 1             | Register R126 bit 13   | #1329           | 1             | Register R127 bit 13      |
| #1314           | 1             | Register R126 bit 14   | #1330           | 1             | Register R127 bit 14      |
| #1315           | 1             | Register R126 bit 15   | #1331           | 1             | Register R127 bit 15      |

| System variable | No. of points | Interface input signal | System variable | No. of points | Interface input<br>signal |
|-----------------|---------------|------------------------|-----------------|---------------|---------------------------|
| #1332           | 1             | Register R128 bit 0    | #1348           | 1             | Register R129 bit 0       |
| #1333           | 1             | Register R128 bit 1    | #1349           | 1             | Register R129 bit 1       |
| #1334           | 1             | Register R128 bit 2    | #1350           | 1             | Register R129 bit 2       |
| #1335           | 1             | Register R128 bit 3    | #1351           | 1             | Register R129 bit 3       |
| #1336           | 1             | Register R128 bit 4    | #1352           | 1             | Register R129 bit 4       |
| #1337           | 1             | Register R128 bit 5    | #1353           | 1             | Register R129 bit 5       |
| #1338           | 1             | Register R128 bit 6    | #1354           | 1             | Register R129 bit 6       |
| #1339           | 1             | Register R128 bit 7    | #1355           | 1             | Register R129 bit 7       |
| #1340           | 1             | Register R128 bit 8    | #1356           | 1             | Register R129 bit 8       |
| #1341           | 1             | Register R128 bit 9    | #1357           | 1             | Register R129 bit 9       |
| #1342           | 1             | Register R128 bit 10   | #1358           | 1             | Register R129 bit 10      |
| #1343           | 1             | Register R128 bit 11   | #1359           | 1             | Register R129 bit 11      |
| #1344           | 1             | Register R128 bit 12   | #1360           | 1             | Register R129 bit 12      |
| #1345           | 1             | Register R128 bit 13   | #1361           | 1             | Register R129 bit 13      |
| #1346           | 1             | Register R128 bit 14   | #1362           | 1             | Register R129 bit 14      |
| #1347           | 1             | Register R128 bit 15   | #1363           | 1             | Register R129 bit 15      |

# 13.6 User macro

| System variable | No. of points | Interface input signal | System variable | No. of points | Interface input<br>signal |
|-----------------|---------------|------------------------|-----------------|---------------|---------------------------|
| #1364           | 1             | Register R130 bit 0    | #1380           | 1             | Register R131 bit 0       |
| #1365           | 1             | Register R130 bit 1    | #1381           | 1             | Register R131 bit 1       |
| #1366           | 1             | Register R130 bit 2    | #1382           | 1             | Register R131 bit 2       |
| #1367           | 1             | Register R130 bit 3    | #1383           | 1             | Register R131 bit 3       |
| #1368           | 1             | Register R130 bit 4    | #1384           | 1             | Register R131 bit 4       |
| #1369           | 1             | Register R130 bit 5    | #1385           | 1             | Register R131 bit 5       |
| #1370           | 1             | Register R130 bit 6    | #1386           | 1             | Register R131 bit 6       |
| #1371           | 1             | Register R130 bit 7    | #1387           | 1             | Register R131 bit 7       |
| #1372           | 1             | Register R130 bit 8    | #1388           | 1             | Register R131 bit 8       |
| #1373           | 1             | Register R130 bit 9    | #1389           | 1             | Register R131 bit 9       |
| #1374           | 1             | Register R130 bit 10   | #1390           | 1             | Register R131 bit 10      |
| #1375           | 1             | Register R130 bit 11   | #1391           | 1             | Register R131 bit 11      |
| #1376           | 1             | Register R130 bit 12   | #1392           | 1             | Register R131 bit 12      |
| #1377           | 1             | Register R130 bit 13   | #1393           | 1             | Register R131 bit 13      |
| #1378           | 1             | Register R130 bit 14   | #1394           | 1             | Register R131 bit 14      |
| #1379           | 1             | Register R130 bit 15   | #1395           | 1             | Register R131 bit 15      |

(2) Macro interface by part system (output)

(Note) As for the C64T system, the input/output signals used for this function are valid up to 3rd part system.

| System   | No. of |       |       | Interfa | ce output | signal |       |       |
|----------|--------|-------|-------|---------|-----------|--------|-------|-------|
| variable | points | \$1   | \$2   | \$2 \$3 |           | \$5    | \$6   | \$7   |
|          |        | R270  | R370  | R470    | R570      | R670   | R770  | R870  |
| #1100    | 1      | bit0  | bit0  | bit0    | bit0      | bit0   | bit0  | bit0  |
| #1101    | 1      | bit1  | bit1  | bit1    | bit1      | bit1   | bit1  | bit1  |
| #1102    | 1      | bit2  | bit2  | bit2    | bit2      | bit2   | bit2  | bit2  |
| #1103    | 1      | bit3  | bit3  | bit3    | bit3      | bit3   | bit3  | bit3  |
| #1104    | 1      | bit4  | bit4  | bit4    | bit4      | bit4   | bit4  | bit4  |
| #1105    | 1      | bit5  | bit5  | bit5    | bit5      | bit5   | bit5  | bit5  |
| #1106    | 1      | bit6  | bit6  | bit6    | bit6      | bit6   | bit6  | bit6  |
| #1107    | 1      | bit7  | bit7  | bit7    | bit7      | bit7   | bit7  | bit7  |
| #1108    | 1      | bit8  | bit8  | bit8    | bit8      | bit8   | bit8  | bit8  |
| #1109    | 1      | bit9  | bit9  | bit9    | bit9      | bit9   | bit9  | bit9  |
| #1110    | 1      | bit10 | bit10 | bit10   | bit10     | bit10  | bit10 | bit10 |
| #1111    | 1      | bit11 | bit11 | bit11   | bit11     | bit11  | bit11 | bit11 |
| #1112    | 1      | bit12 | bit12 | bit12   | bit12     | bit12  | bit12 | bit12 |
| #1113    | 1      | bit13 | bit13 | bit13   | bit13     | bit13  | bit13 | bit13 |
| #1114    | 1      | bit14 | bit14 | bit14   | bit14     | bit14  | bit14 | bit14 |
| #1115    | 1      | bit15 | bit15 | bit15   | bit15     | bit15  | bit15 | bit15 |

| System   | No. of |             |       | Interfa | ce output | signal      |       |       |
|----------|--------|-------------|-------|---------|-----------|-------------|-------|-------|
| variable | points | <b>\$</b> 1 | \$2   | \$3     | \$4       | <b>\$</b> 5 | \$6   | \$7   |
|          |        | R271        | R371  | R471    | R571      | R671        | R771  | R871  |
| #1116    | 1      | bit0        | bit0  | bit0    | bit0      | bit0        | bit0  | bit0  |
| #1117    | 1      | bit1        | bit1  | bit1    | bit1      | bit1        | bit1  | bit1  |
| #1118    | 1      | bit2        | bit2  | bit2    | bit2      | bit2        | bit2  | bit2  |
| #1119    | 1      | bit3        | bit3  | bit3    | bit3      | bit3        | bit3  | bit3  |
| #1120    | 1      | bit4        | bit4  | bit4    | bit4      | bit4        | bit4  | bit4  |
| #1121    | 1      | bit5        | bit5  | bit5    | bit5      | bit5        | bit5  | bit5  |
| #1122    | 1      | bit6        | bit6  | bit6    | bit6      | bit6        | bit6  | bit6  |
| #1123    | 1      | bit7        | bit7  | bit7    | bit7      | bit7        | bit7  | bit7  |
| #1124    | 1      | bit8        | bit8  | bit8    | bit8      | bit8        | bit8  | bit8  |
| #1125    | 1      | bit9        | bit9  | bit9    | bit9      | bit9        | bit9  | bit9  |
| #1126    | 1      | bit10       | bit10 | bit10   | bit10     | bit10       | bit10 | bit10 |
| #1127    | 1      | bit11       | bit11 | bit11   | bit11     | bit11       | bit11 | bit11 |
| #1128    | 1      | bit12       | bit12 | bit12   | bit12     | bit12       | bit12 | bit12 |
| #1129    | 1      | bit13       | bit13 | bit13   | bit13     | bit13       | bit13 | bit13 |
| #1130    | 1      | bit14       | bit14 | bit14   | bit14     | bit14       | bit14 | bit14 |
| #1131    | 1      | bit15       | bit15 | bit15   | bit15     | bit15       | bit15 | bit15 |

| System   | No. of     |       | Interface output signal |       |       |       |       |       |  |  |  |  |
|----------|------------|-------|-------------------------|-------|-------|-------|-------|-------|--|--|--|--|
| variable | points     | \$1   | \$2                     | \$3   | \$4   | \$5   | \$6   | \$7   |  |  |  |  |
| #1132    | 32         | R270, | R370,                   | R470, | R570, | R670, | R770, | R870, |  |  |  |  |
| #1132    | 32         | R271  | R371                    | R471  | R571  | R671  | R771  | R871  |  |  |  |  |
| #1133    | 32         | R272, | R372,                   | R472, | R572, | R672, | R772, | R872, |  |  |  |  |
| #1133    | 32         | R273  | R373                    | R473  | R573  | R673  | R773  | R873  |  |  |  |  |
| #1121    | 32         | R274, | R374,                   | R474, | R574, | R674, | R774, | R874, |  |  |  |  |
| #1134    | #1134   32 | R275  | R375                    | R475  | R575  | R675  | R775  | R875  |  |  |  |  |
| #1135    | #1135 32   | R276, | R376,                   | R476, | R576, | R676, | R776, | R876, |  |  |  |  |
| #1133    | 32         | R277  | R377                    | R477  | R577  | R677  | R777  | R877  |  |  |  |  |

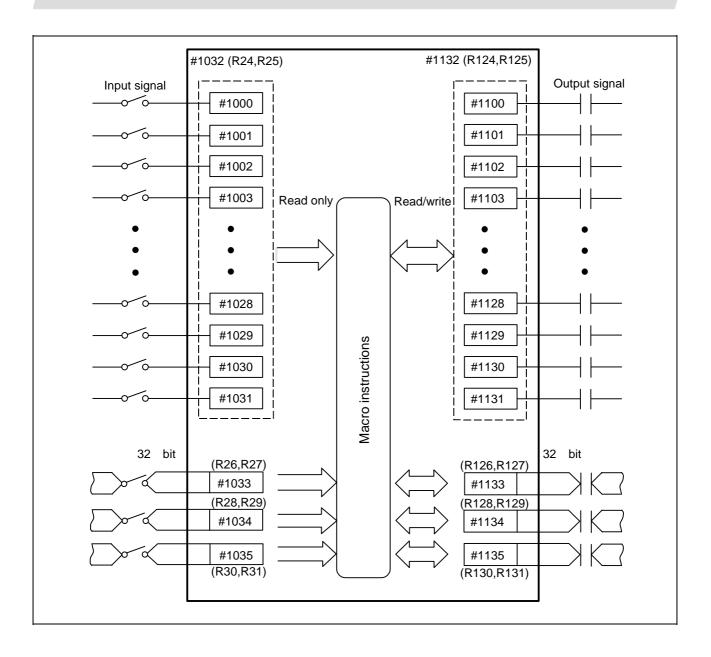

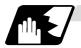

#### **Tool offset**

This is used to change the variable number of the user macro variable's tool offset shape compensation and wear compensation.

The variable No. of the address #2000 X, Z and R compensation amounts is changed according to the value set in the "#1120 TofVal (change macro variable)" parameter.

| Var                | iable number ranç | је                                                 | Details                            |  |  |
|--------------------|-------------------|----------------------------------------------------|------------------------------------|--|--|
| #1120 TofVal=0,1   | #1120 TofVal=0    | #1120 TofVal=1                                     | Details                            |  |  |
| #10001 to #10000+n | #2001 to #2000+n  | #2701 to #2700+n                                   | X shape compensation amount        |  |  |
| #11001 to #11000+n | #2701 to #2700+n  | #2001 to #2000+n                                   | X wear compensation amount         |  |  |
| #12001 to #12000+n | -                 | =                                                  | 3rd axis shape compensation amount |  |  |
| #13001 to #13000+n | -                 | -                                                  | 3rd axis wear compensation amount  |  |  |
| #14001 to #14000+n | #2101 to #2100+n  | #2801 to #2800+n                                   | Z shape compensation amount        |  |  |
| #15001 to #15000+n | #2801 to #2800+n  | #2101 to #2100+n                                   | Z wear compensation amount         |  |  |
| #16001 to #16000+n | #2201 to #2200+n  | #2901 to #2900+n                                   | R shape compensation amount        |  |  |
| #17001 to #17000+n | #2901 to #2900+n  | #2901 to #2900+n  #2201 to #2200+n  R wear compens |                                    |  |  |
| #18001 to #18000+n | #2301 to          | #2300+n                                            | Nose compensation amount           |  |  |

Tool data can be read and values substituted using the variable numbers.

Either the numbers in the #10000 order or #2000 order can be used.

The last 3 digits of the variable numbers correspond to the tool offset number.

The tool offset data are configured as data with a decimal point in the same way as for other variables.

Consequently, this decimal point must be commanded when data below the decimal point is to be entered.

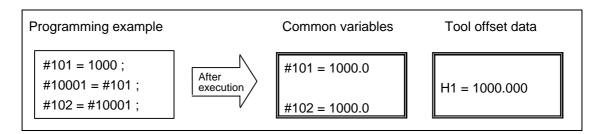

(Example 1) Calculation and tool offset data setting

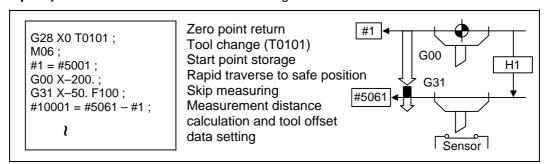

(Note 1) In (Example 1) no consideration is given to the delay in the skip sensor signal.

#5001 is the X-axis start point position and #5061 is the X-axis skip coordinates, and indicated is the position at which the skip signal is input while G31 is being executed.

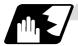

#### Workpiece coordinate system offset

By using variable numbers #5201 to #532n, it is possible to read out the workpiece coordinate system offset data or to substitute values.

**(Note)** The number of axes which can be controlled differs according to the specifications. The last digit in the variable number corresponds to the control axis number.

| Axis No.                  | 1st   | 2nd   | 3rd   | 4th   |     | nth   | Remarks                                                |  |
|---------------------------|-------|-------|-------|-------|-----|-------|--------------------------------------------------------|--|
| Coordinate name           | axis  | axis  | axis  | axis  |     | axis  | romano                                                 |  |
| External workpiece offset | #5201 | #5202 | #5203 | #5204 | •   | #520n | External workpiece offset specifications are required. |  |
| G54                       | #5221 | #5222 | #5223 | #5224 | • • | #522n |                                                        |  |
| G55                       | #5241 | #5242 | #5243 | #5244 | •   | #524n | Workpiece coordinate                                   |  |
| G56                       | #5261 | #5262 | #5263 | #5264 | •   |       | system offset                                          |  |
| G57                       | #5281 | #5282 | #5283 | #5284 | •   | #528n | specifications are                                     |  |
| G58                       | #5301 | #5302 | #5303 | #5304 | •   | #530n | required.                                              |  |
| G59                       | #5321 | #5322 | #5323 | #5324 | •   | #532n |                                                        |  |

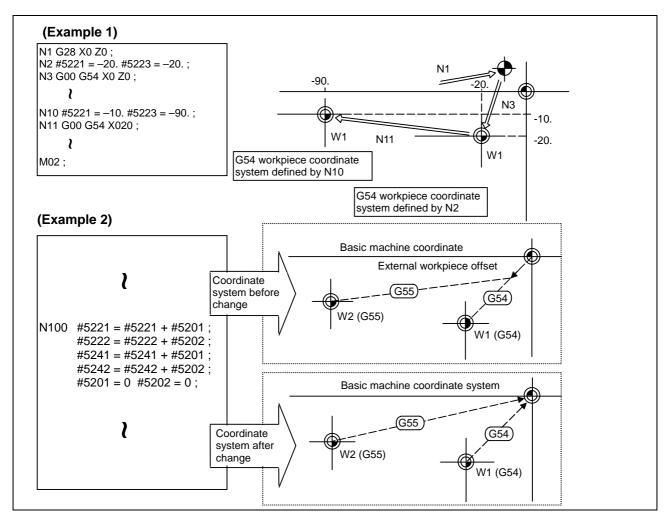

This is an example where the eternal workpiece offset values are added to the workpiece coordinate (G54, G55) system offset values without changing the position of the workpiece coordinate systems.

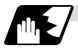

#### NC alarm (#3000)

The NC unit can be forcibly set to the alarm state by using variable number #3000.

#### **Format**

```
#3000 = 70 (CALL #PROGRAMMER #TEL #530);

70 Alarm number

CALL #PROGRAMMER #TEL #530 Alarm message
```

Any alarm number from 1 to 9999 can be specified.

The alarm message must be less than 31 characters long.

The "P277: MACRO ALM MESG" appears in the <ALARM> column on "DIAG 1." screen while the alarm number and alarm message "70: (CALL #PROGRAMMER #TEL #530)" is indicated in the <Operator massage>.

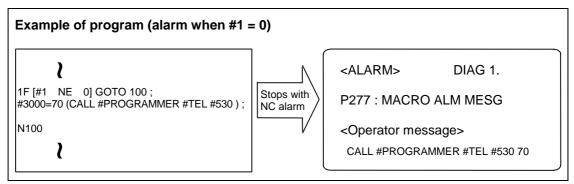

- (Note 1) Alarm number 0 is not displayed and any number exceeding 9999 cannot be indicated.
- (Note 2) The characters following the first alphabet letter in the right member is treated as the alarm message. Therefore, a number cannot be designated as the first character of an alarm manage. It is recommended that the alarm messages be enclosed in round parentheses.

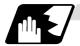

#### Integrating time (#3001, #3002)

The integrating time can be read when the power is turned ON or automatic start or values can be substituted by using variable numbers #3001 and #3002.

| Туре            | Variable number | Unit  | Contents when power is switched on | Initialization of contents | Count conditions               |
|-----------------|-----------------|-------|------------------------------------|----------------------------|--------------------------------|
| Power ON        | 3001            | 1ms   | Same as when power is              | בווב/\                     | At all times while power is ON |
| Automatic start | 3002            | 11115 | turned OFF                         |                            | In-automatic start             |

The integrating time returns to zero in about  $2.44 \times 10^{11}$  ms (approximately 7.7 years).

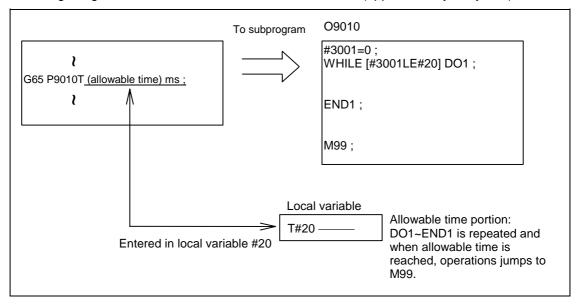

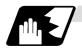

#### Suppression of single block stop and miscellaneous function finish signal waiting

By substituting the values below in variable number #3003, it is possible to suppress single block stop in the subsequent blocks or to advance to the next block without waiting for the miscellaneous function (M, S, T, B) finish (FIN) signal.

| #3003 | Single block stop | Miscellaneous function finish signal |  |  |
|-------|-------------------|--------------------------------------|--|--|
| 0     | Not suppressed    | Wait                                 |  |  |
| 1     | Suppressed        | Wait                                 |  |  |
| 2     | Not suppressed    | No wait                              |  |  |
| 3     | Suppressed        | No wait                              |  |  |

(Note 1) #3003 is cleared to zero by resetting.

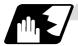

#### Feed hold, feedrate override, G09 valid/invalid

By substituting the values below in variable number #3004, it is possible to make the feed hold, feedrate override and G09 functions either valid or invalid in the subsequent blocks.

| #3004 contents | Bit 0     | Bit 1             | Bit 2     |  |
|----------------|-----------|-------------------|-----------|--|
| (value)        | Feed hold | Feedrate override | G09 check |  |
| 0              | Valid     | Valid             | Valid     |  |
| 1              | Invalid   | Valid             | Valid     |  |
| 2              | Valid     | Invalid           | Valid     |  |
| 3              | Invalid   | Invalid           | Valid     |  |
| 4              | Valid     | Valid             | Invalid   |  |
| 5              | Invalid   | Valid             | Invalid   |  |
| 6              | Valid     | Invalid           | Invalid   |  |
| 7              | Invalid   | Invalid           | Invalid   |  |

(Note 1) #3004 is cleared to zero by resetting.

(Note 2) The functions are valid when the above bits are 0 and invalid when they are 1.

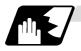

#### Message display and stop

By using variable number #3006, the execution is stopped after the previous block has been executed and, if message display data have been commanded, then the corresponding message will be indicated on the operator message area.

#### **Format**

| #3006=1 (TAKE FI | VE) ;   |  |  |
|------------------|---------|--|--|
| TAKE FIVE        | Message |  |  |

The message should not be longer than 31 characters and it should be enclosed within round parentheses.

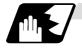

#### Mirror image

By reading variable number #3007, it is possible to ascertain the status of mirror image at a particular point in time for each axis.

The axes correspond to the bits of #3007. When the bits are 0, it means that the mirror image function is invalid; when they are 1, it means that it is valid.

| Bit      | 15 | 14 | 13 | 12 | 11 | 10 | 9 | 8 | 7 | 6 | 5 | 4 | 3 | 2 | 1 | 0 |
|----------|----|----|----|----|----|----|---|---|---|---|---|---|---|---|---|---|
| nth axis |    |    |    |    |    |    |   |   |   |   |   |   | 4 | 3 | 2 | 1 |

#### 13.6 User macro

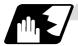

#### **G** command modals

Using variable numbers #4001 to #4021, it is possible to read the G modal commands which have been issued up to the block immediately before.

Similarly, it is possible to read the medals in the block being executed with variable numbers #4201 to #4221.

| Variable          | number          |                                                                             |  |  |  |
|-------------------|-----------------|-----------------------------------------------------------------------------|--|--|--|
| Pre-read<br>block | Execution block | Function                                                                    |  |  |  |
| #4001             | #4201           | Interpolation mode: G00:0, G01:1, G02:2, G03:3, G33:33, G34:34              |  |  |  |
| #4002             | #4202           | Plane selection: G17:17, G18:18, G19:19                                     |  |  |  |
| #4003             | #4203           | Absolute/incremental: G90:90, G91:91                                        |  |  |  |
| #4004             | #4204           | Barrier check: G22:22, G23:23                                               |  |  |  |
| #4005             | #4205           | Feed designation: G94:94, G95:95                                            |  |  |  |
| #4006             | #4206           | Inch/metric: G20:20, G21:21                                                 |  |  |  |
| #4007             | #4207           | Tool nose R compensation: G40:40, G41:41, G42:42, G46:46                    |  |  |  |
| #4008             | #4208           | No variable No.                                                             |  |  |  |
| #4009             | #4209           | Fixed cycle: G80:80, G70~79:70~79, G83~G85:83~85, G83.2:83.2, G87~G89:87~89 |  |  |  |
| #4010             | #4210           | Return level: G98:98, G99:99                                                |  |  |  |
| #4011             | #4211           |                                                                             |  |  |  |
| #4012             | #4212           | Workpiece coordinate system: G54~G59:54~59                                  |  |  |  |
| #4013             | #4213           | Acceleration/deceleration:G61~G64:61~64, G61.1:61.1                         |  |  |  |
| #4014             | #4214           | Macro modal call: G66:66, G66.1:66.1, G67:67                                |  |  |  |
| #4015             | #4215           |                                                                             |  |  |  |
| #4016             | #4216           | No variable No.                                                             |  |  |  |
| #4017             | #4217           | Constant surface speed control: G96:96, G97:97                              |  |  |  |
| #4018             | #4218           | Balance cut: G14:14, G15:15                                                 |  |  |  |
| #4019             | #4219           |                                                                             |  |  |  |
| #4020             | #4220           |                                                                             |  |  |  |
| #4021             | #4221           |                                                                             |  |  |  |

#### (Example)

```
G29 X0 Z0 ; 

G00 X150. Z200 ; 

G65 P300 G02 W–30. K–15. F1000 ; 

M02 ; 

O300 

#1 = #4001 ; \rightarrow Group 01 G modal (pre-read) #1 = 2.0 

#2 = #4201 ; \rightarrow Group 01 G modal (now being executed) #2 = 0.0 

G#1 W#24 ; 

M99 ; 

%
```

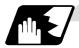

#### Other modals

Using variable numbers #4101 to #4120, it is possible to read the modal commands assigned up to the block immediately before.

Similarly, it is possible to read the medals in the block being executed with variable numbers #4301 to #4320.

| Variable | e number  | Modal information      |  |  |
|----------|-----------|------------------------|--|--|
| Pre-read | Execution | wiodai iiiiOffilatiOff |  |  |
| #4101    | #4301     |                        |  |  |
| #4102    | #4302     |                        |  |  |
| #4103    | #4303     |                        |  |  |
| #4104    | #4304     |                        |  |  |
| #4105    | #4305     |                        |  |  |
| #4106    | #4306     |                        |  |  |
| #4107    | #4307     |                        |  |  |
| #4108    | #4308     |                        |  |  |
| #4109    | #4309     | Feedrate F             |  |  |
| #4110    | #4310     |                        |  |  |

| Variable | number    | Modal information        |  |  |
|----------|-----------|--------------------------|--|--|
| Pre-read | Execution | wiodai iiiiOffilation    |  |  |
| #4111    | #4311     |                          |  |  |
| #4112    | #4312     |                          |  |  |
| #4113    | #4313     | Miscellaneous function M |  |  |
| #4114    | #4314     | Sequence number N        |  |  |
| #4115    | #4315     | Program number O         |  |  |
| #4116    | #4316     |                          |  |  |
| #4117    | #4317     |                          |  |  |
| #4118    | #4318     |                          |  |  |
| #4119    | #4319     | Spindle function S       |  |  |
| #4120    | #4320     | Tool function T          |  |  |

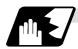

#### **Position information**

Using variable numbers #5001 to #5104, it is possible to read the servo deviation amounts, tool position offset amount, skip coordinates, work coordinates, machine coordinates and end point coordinates in the block immediately before.

| Position information  Axis No.    | End point<br>coordinate<br>of block<br>immediately<br>before |         | Workpiece<br>coordinate | Skip<br>coordinate | Tool<br>position<br>offset<br>amount | Servo<br>deviation<br>amount |
|-----------------------------------|--------------------------------------------------------------|---------|-------------------------|--------------------|--------------------------------------|------------------------------|
| 1                                 | #5001                                                        | #5021   | #5041                   | #5061              | #5081                                | #5101                        |
| 2                                 | #5002                                                        | #5022   | #5042                   | #5062              | #5082                                | #5102                        |
| 3                                 | #5003                                                        | #5023   | #5043                   | #5063              | #5083                                | #5203                        |
| 4                                 | #5004                                                        | #5024   | #5044                   | #5064              | #5084                                | #5104                        |
| :                                 | :                                                            | :       | :                       | :                  | :                                    | :                            |
| n                                 | #5000+n                                                      | #5020+n | #5040+n                 | #5060+n            | #5080+n                              | #5100+n                      |
| Remarks (reading during movement) | Yes                                                          | No      | No                      | Yes                | No                                   | Yes                          |

**(Note)** The number of axes which can be controlled differs according to the NC specifications. The last digit of the variable number corresponds to the control axis number.

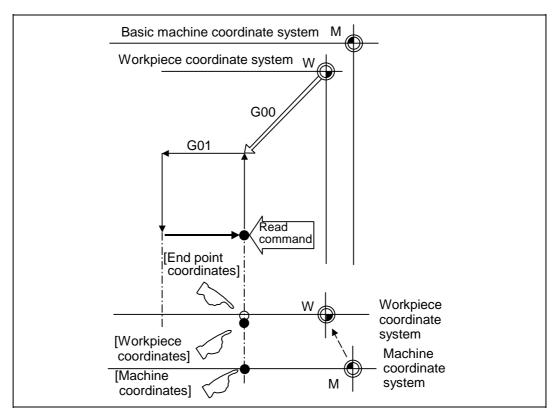

- (1) The positions of the end point coordinates and skip coordinates are positions in the workpiece coordinate system.
- (2) The end point coordinates, skip coordinates and servo deviation amounts can be read even during movement. However, it must first be checked that movement has stopped before reading the machine coordinates and workpiece coordinates.
- (3) The position where the skip signal is turned ON in the G31 block is indicated for the skip coordinates. The end point position is indicated when the skip signal has not been turned ON. (For further details, refer to the section on tool length measurement.)

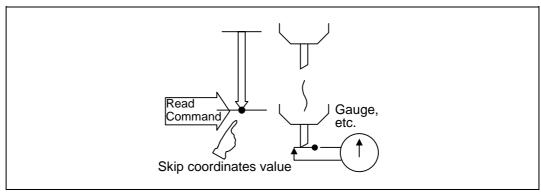

#### 13.6 User macro

(4) The tool nose position where the tool offset and other such factors are not considered is indicated as the end point position. The tool reference point position with consideration given to tool offset is indicated for the machine coordinates, workpiece coordinates and skip coordinates.

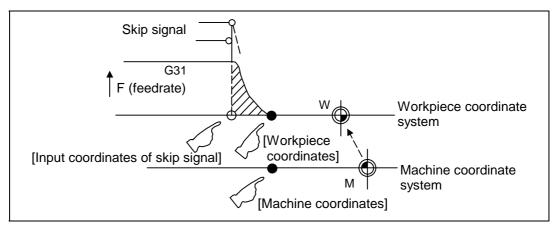

For "•", check stop and then proceed to read. For "0", reading is possible during movement.

The position of the skip signal input coordinate value is the position in the workpiece coordinate system. The coordinate value in variable numbers #5061 to #5064 memorize the moments when the skip input signal during movement was input and so they can be read at any subsequent time.

For further details, reference should be made to the section on the skip function.

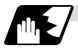

#### Variable name setting and quotation

Any name (variable name) can be given to common variables #500 to #519. It must be composed of not more than 7 alphanumerics and it must begin with a letter. Do not use "#" in the variable name. An alarm will result at execution when this sign is used.

#### **Format**

| SETVNn [NAME1, NAME2,]; |                                            |  |
|-------------------------|--------------------------------------------|--|
| n                       | Head number of variable which assigns name |  |
| NAME1                   | #n name (variable name)                    |  |
| NAME2                   | #n + 1 name (variable name)                |  |

Variable names are separated by a comma (,).

#### **Detailed description**

- (1) Once variable names have been set, they will not be cleared even when the power is turned OFF.
- (2) The variables in the program are quoted as variable names. In cases like this, the variables should be enclosed in square parentheses.

```
(Example 1) G01X [#POINT1];
```

(3) The variable numbers, data and variable names appear on the CRT screen of the setting and display unit.

#### (Example 2)

Program... SETVN500 [A234567, DIST, TOOL25];

```
[Common variables]
#500 -12345.678 A234567
#501 5670.000 DIST
#502 -156.500 TOOL25

#518 10.000 NUMBER

Common variable #(502) DATA (-156.5) NAME (TOOL25)
```

(Note) Do not use characters (SIN, COS, etc.) predetermined by the NC for use as operation commands at the head of the variable name.

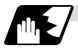

## Workpiece coordinate shift amount

The workpiece coordinate system shift amount can be read using variables #2501 and #2601. By substituting a value in these variables, the workpiece coordinate system shift amount can be changed.

| Axis No. | Workpiece coordinate system shift amount |  |
|----------|------------------------------------------|--|
| 1        | #2501                                    |  |
| 2        | #2601                                    |  |

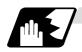

## Number of workpiece machining times

The number of workpiece machining times can be read using variables #3901 and #3902. By substituting a value in these variables, the number of workpiece machining times can be changed.

| Туре                                | Variable No. | Data setting range |
|-------------------------------------|--------------|--------------------|
| Number of workpiece machining times | #3901        | 0 to 999999        |
| Maximum workpiece value             | #3902        | 0 10 333333        |

(Note) Always input the number of workpiece machining times as a positive value.

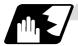

## **Tool life management**

## (1) Definition of variable numbers

(a) Designation of group No. #60000

The tool life management data group No. to be read with #60001 to #64700 is designated by substituting a value in this variable. If a group No. is not designated, the data of the group registered first is read. This is valid until reset.

(b) Tool life management system variable No. (Read) #60001 to #64700

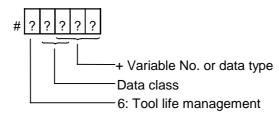

## (c) Details of data classification

| Data class | M System                      | L System                | Remarks                   |
|------------|-------------------------------|-------------------------|---------------------------|
| 00         | For control                   | For control             | Refer to following types  |
| 05         | Group No.                     | Group No.               | Refer to registration No. |
| 10         | Tool No.                      | Tool No.                | Refer to registration No. |
| 15         | Tool data flag                | Method                  | Refer to registration No. |
| 20         | Tool status                   | Status                  | Refer to registration No. |
| 25         | Life data                     | Life time/No. of times  | Refer to registration No. |
| 30         | Usage data                    | Usage time/No. of times | Refer to registration No. |
| 35         | Tool length compensation data | _                       | Refer to registration No. |
| 40         | Tool radius compensation data | _                       | Refer to registration No. |
| 45         | Auxiliary data                | _                       | Refer to registration No. |

The group No., L System method, and life data are common for the group.

## (d) Registration No.

| M System | 1 to 200 |  |
|----------|----------|--|
| L System | 1 to 16  |  |

## (e) Data type

| Type | M System                               | L System                               | Remarks |
|------|----------------------------------------|----------------------------------------|---------|
| 1    | Number of registered tools             | Number of registered tools             |         |
| 2    | Life current value                     | Life current value                     |         |
| 3    | Tool selected No.                      | Tool selected No.                      |         |
| 4    | Number of remaining registered tools   | Number of remaining registered tools   |         |
| 5    | Signal being executed                  | Signal being executed                  |         |
| 6    | Cutting time cumulative value (minute) | Cutting time cumulative value (minute) |         |
| 7    | Life end signal                        | Life end signal                        |         |
| 8    | Life prediction signal                 | Life prediction signal                 |         |

# 13.6 User macro

| Variable<br>No. | Item                                          | Туре                            | Details                                                                                                    | Data range                                 |
|-----------------|-----------------------------------------------|---------------------------------|----------------------------------------------------------------------------------------------------|--------------------------------------------|
| 60001           | Number of registered tools                    | System common                   | Total number of tools registered in each group.                                                                                                    | 0 to 80                                    |
| 60002           | Life<br>current<br>value                      | For each group (Designate group | Usage time/No. of uses of tool being used. Usage data of tool being used (If tool uses several compensation numbers, the total of the usage data for each compensation No.).                                                                        | 0 to 999999<br>min<br>0 to 999999<br>times |
| 60003           | Tool<br>selected<br>No.                       | No.<br>#60000)                  | Registration No. of tool being used.  Designated group's selection tool registration No. (If tool is not selected, the first tool of ST:1, or if ST:1 is not used, the first tool of ST:0. When all tools have reached their lives, the last tool). | 0 to 16                                    |
| 60004           | Remaining<br>number of<br>registered<br>tools |                                 | Total number of "usable" tools in the group.  Number of tools registered in designated group for which ST is 0: Not used.                                                                                                    | 0 to 16                                    |
| 60005           | Signal<br>being<br>executed                   |                                 | "1" when this group is used in program being executed. "1" when tool in designated group is selected.                                                                                                    | 0/1                                        |
| 60006           | Cutting time cumulative value (minute)        |                                 | Indicates the time that this group is used in the program being executed.                                                                                                    |                                            |
| 60007           | Life end<br>signal                            |                                 | "1" when lives of all tools in this group have been reached. "1" when all tools registered in designated group reach lives.                                                                                                    | 0/1                                        |
| 60008           | Life<br>prediction<br>signal                  |                                 | "1" when new tool is selected with next command in this group. "1" when there is a tool for which ST is 0: Not used in the tools registered the designated group, and there are no tools for which ST is 1: Tools in use.                           | 0/1                                        |

# 13.6 User macro

| Variable<br>No. | Item                         | Туре                                              | Details                                                                                                    | Data range                                 |
|-----------------|------------------------------|---------------------------------------------------|----------------------------------------------------------------------------------------------------|--------------------------------------------|
| 60500<br>+***   | Group No.                    | Each<br>group/                                    | This group's No.                                                                                                    | 1 to 9999                                  |
| 61000<br>+***   | Tool No.                     | registra-<br>tion No.<br>(Group<br>No.<br>#60000/ | Tool's No. and compensation No.  Tool No. + compensation No.  (When tool No. = 22 and compensation No. = 01, 2201=899H) | 0 to 9999                                  |
| 61500<br>+***   | Method                       | registra-<br>tion No.<br>*** is<br>desig-         | Whether to management this group's life as time or No. of uses.  0: Time, 1: No. of uses                                | 0/1                                        |
| 62000<br>+***   | Status                       | nated.)  Note the group No.,                      | Tool usage state  0: Not used tool 1: Tool being used 2: Normal life tool 3: Tool skip tool                             | 0 to 3                                     |
| 62500<br>+***   | Life<br>time/No. of<br>uses  | method<br>and life<br>are<br>common               | This group's tool life value                                                                                            | 0 to 999999<br>min<br>0 to 999999<br>times |
| 63000<br>+***   | Usage<br>time/No. of<br>uses | for the<br>groups.                                |                                                                                                    | 0 to 999999<br>min<br>0 to 999999<br>times |
| 63500<br>+***   | _                            |                                                   |                                                                                                    |                                            |
| 64000<br>+***   | _                            |                                                   |                                                                                                    |                                            |
| 64500<br>+***   | _                            |                                                   |                                                                                                    |                                            |

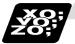

#### **Example of program**

(1) Normal commands #101 = #60001; ..... Reads the number of registered tools. #102 = #60002; ..... Reads the life current value. #103 = #60003; ..... Reads the tool selection No. #60000 = 10; ......... Designates the group No. of the life data to be read. #104 = #60004; ...... Reads the remaining number of registered tools in group 10. #105 = #60005; ..... Reads the signal being executed in group 10. Designated #111 = #61001; ..... Reads the group 10, #1 tool No. program No. is #112 = #62001; ...... Reads the group 10, #1 status. valid until reset. #113 = #61002; ..... Reads the group 10, #2 tool No. (2) When group No. is not designated #104 = #60004; ...... Reads the remaining number of registered tools in the group registered #111 = #61001; ...... Reads the #1 tool No. in the group registered first. (3) When non-registered group No. is designated (Group 9999 does not exist.) #60000 = 9999; ..... Designates the group No. #104 = #60004; ..... #104 = -1. (4) When registration No. not used is designated (Group 10 has 15 tools)

```
#60000 = 10; ...... Designates the group No.
#111 = #61016; ...... #101 = -1.
```

(5) When registration No. out of the specifications is designated

```
#6000 = 10;
#111 = #61017; ..... Program error (P241)
```

(6) When tool life management data is registered with G10 command after group No. is designated

```
#60000 = 10; ...... Designates the group No.
G10 L3; ...... Starts the life management data registration.
P10 LLn NNn; ....... 10 is the group No., Ln is the life per tool,
                  Nn is the method.
TTn; ..... Tn is the tool No.
G11; ...... Registers the group 10 data with the G10
..... command.
#111 = #61001; ..... Reads the group 10, #1 tool No.
G10 L3; ...... Starts the life management data registration.
P1 LLn NNn; .......... 1 is the group No., Ln is the life per tool,
......Nn is the method.
TTn; ...... Tn is the tool No.
G11; ...... Registers the life data with the G10 command.
..... (The registered data is deleted.)
#111 = 61001; ....... Group 10 does not exist. #111 = -1.
```

The group 10 life data is registered.

The life data other than group 10 is registered.

13.6 User macro

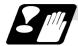

## **Precautions**

- (1) If the tool life management system variable is commanded without designating a group No., the data of the group registered at the head of the registered data will be read.
- (2) If a non-registered group No. is designated and the tool life management system variable is commanded, "-1" will be read as the data.
- (3) If an unused registration No. tool life management system variable is commanded, "-1" will be read as the data.
- (4) Once commanded, the group No. is valid until NC reset.

## 13.6.5 Operation commands

A variety of operations can be performed between variables.

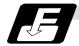

## **Command format**

## #i = <formula>;

<Formula> is a combination of constants, variables, functions and operators. Constants can be used instead of #j and #k below.

| (1) | Definition and substitution of variables | #i = #j         | Definition, substitution                            |
|-----|------------------------------------------|-----------------|-----------------------------------------------------|
| (2) | Addition                                 | #i = #j + #k    | Addition                                            |
|     | operation                                | #i = #j - #k    | Subtraction                                         |
|     |                                          | #i = #j OR #k   | Logical sum (at every bit of 32 bits)               |
|     |                                          | #i = #j XOR #k  | Exclusive OR (at every bit of 32 bits)              |
| (3) | Multiplication                           | #i = #j * #k    | Multiplication                                      |
|     | operation                                | #i = #j / #k    | Division                                            |
|     |                                          | #i = #j MOD #k  | Remainder                                           |
|     |                                          | #i = #j AND #k  | Logical product (at every bit of 32 bits)           |
| (4) | Functions                                | #i = SIN [#k]   | Sine                                                |
|     |                                          | #i = COS [#k]   | Cosine                                              |
|     |                                          | #i = TAN [#k]   | Tangent tan $\theta$ uses $\sin\theta/\cos\theta$ . |
|     |                                          | #i = ATAN [#k]  | Arctangent (ATAN or ATN may be used)                |
|     |                                          | #i = ACOS [#k]  | Arccosine                                           |
|     |                                          | #i = SQRT [#k]  | Square root (SQRT or SQR may be used)               |
|     |                                          | #i = ABS [#k]   | Absolute value                                      |
|     |                                          | #i = BIN [#k]   | Conversion from BCD to BIN                          |
|     |                                          | #i = BCD [#k]   | Conversion from BIN to BCD                          |
|     |                                          | #i = ROUND [#k] | Rounding off (ROUND or RND may be used)             |
|     |                                          | #i = FIX [#k]   | Discard fractions less than 1                       |
|     |                                          | #i = FUP [#k]   | Add for fractions less than 1                       |
|     |                                          | #i = LN [#k]    | Natural logarithm                                   |
|     |                                          | #i = EXP [#k]   | Exponent with e (=2.718) as bottom                  |

(Note 1) A value without a decimal point is basically treats as a value with a decimal point at the end (1 = 1.000).

(Note 2) Offset amounts from #10001 and workpiece coordinate system offset values from #5201 are handled as data with a decimal point. Consequently, data with a decimal point will be produced even when data without a decimal point have been defined in the variable numbers.

## (Example)

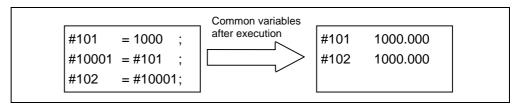

(Note 3) The <formula> after a function must be enclosed in the square parentheses.

## 13.6 User macro

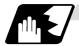

## Sequence of operations

(1) The sequence of the operations (1) to (3) is, respectively, the functions followed by the multiplication operation followed in turn by the addition operation.

(2) The part to be given priority in the operation sequence should be enclosed in brackets. Up to 5 pairs of such brackets including those for the functions may be used.

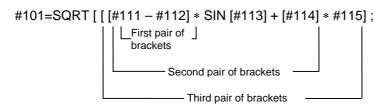

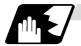

## **Examples of operation commands**

| (1) | Main program and argument designation    | G65 P100 A10 B20.;<br>#101=100.000<br>#102=200.000;                                                                                                    | #1 10.000<br>#2 20.000<br>#101 100.000<br>#102 200.000                                                                                              |
|-----|------------------------------------------|----------------------------------------------------------------------------------------------------|----------------------------------------------------------------------------------------------------|
| (2) | Definition and substitution (=)          | #1=1000<br>#2=1000.<br>#3=#101<br>#4=#102<br>#5=#5041                                                                                                    | #1 1000.000<br>#2 1000.000<br>#3 100.000 } From common variables<br>#4 200.000 } From offset amount                                                 |
| (3) | Addition and subtraction (+, -)          | #11=#1+1000<br>#12=#2-50.<br>#13=#101+#1<br>#14=#5041-3.<br>#15=#5041+#102                                                                                    | #11 2000.000<br>#12 950.000<br>#13 1100.000<br>#14 -13.000<br>#15 190.000                                                                           |
| (4) | Logical sum<br>(OR)                      | #3=100<br>#4=#3 OR 14                                                                                                    | #3 = 01100100<br>14 = 00001110<br>#4 = 01101110 = 110                                                                                               |
| (5) | Exclusive OR (XOR)                       | #3=100<br>#4=#3 XOR 14                                                                                                    | #3 = 01100100<br>14 = 00001110<br>#4 = 01101010 = 106                                                                                               |
| (6) | Multiplication<br>and division<br>(*, /) | #21=100*100<br>#22=100.*100<br>#23=100*100<br>#24=100.*100.<br>#25=100/100<br>#26=100./100<br>#27=100/100.<br>#28=100./100.<br>#29=5041*#101<br>#30=5041/#102 | #21 10000.000<br>#22 10000.000<br>#23 10000.000<br>#24 10000.000<br>#25 1.000<br>#26 1.000<br>#27 1.000<br>#28 1.000<br>#29 -1000.000<br>#30 -0.050 |
| (7) | Remainder<br>(MOD)                       | #31=#19 MOD #20                                                                                                    | #19/#20 = 48/9 = 5 with 3 over                                                                                                    |
| (8) | Logical<br>product (AND)                 | #9=100<br>#10=#9 AND 15                                                                                                    | #9 = 01100100<br>15 = 00001111<br>#10 = 00000100 = 4                                                                                                |

# 13.6 User macro

# 13.6 User macro

| (17) |             | #21 = ROUND [14/3]    | #21   | 5      |
|------|-------------|-----------------------|-------|--------|
|      | (ROUND or   | #22 = ROUND [14./3]   | #22   | 5      |
|      | RND)        | #23 = ROUND [14/3.]   | #23   | 5      |
|      |             | #24 = ROUND [14./3.]  | #24   | 5      |
|      |             | #25 = ROUND [-14/3]   | #25   | -5     |
|      |             | #26 = ROUND [-14./3]  | #26   | -5     |
|      |             | #27 = ROUND [-14/3.]  | #27   | -5     |
|      |             | #28 = ROUND [-14./3.] | #28   | -5     |
| (18) | Discarding  | #21 = FIX [14/3]      | #21   | 4.000  |
|      | fractions   | #22 = FIX [14./3]     | #22   | 4.000  |
|      | below       | #23 = FIX [14/3.]     | #23   | 4.000  |
|      | decimal     | #24 = FIX [14./3.]    | #24   | 4.000  |
|      | point (FIX) | #25 = FIX [-14/3]     | #25   | -4.000 |
|      |             | #26 = FIX [-14./3]    | #26   | -4.000 |
|      |             | #27 = FIX [-14/3.]    | #27   | -4.000 |
|      |             | #28 = FIX [-14./3.]   | #28   | -4.000 |
| (19) | Adding      | #21 = FUP [14/3]      | #21   | 5.000  |
|      | fractions   | #22 = FUP [14./3]     | #22   | 5.000  |
|      | less than 1 | #23 = FUP [14/3.]     | #23   | 5.000  |
|      | (FUP)       | #24 = FUP [14./3.]    | #24   | 5.000  |
|      |             | #25 = FUP [-14/3]     | #25   | -5.000 |
|      |             | #26 = FUP [-14./3]    | #26   | -5.000 |
|      |             | #27 = FUP [-14/3.]    | #27   | -5.000 |
|      |             | #28 = FUP [-14./3.]   | #28   | -5.000 |
| (20) | Natural     | #101 = LN [5]         | #101  | 1.609  |
|      | logarithms  | #102 = LN [0.5]       | #102  | -0.693 |
|      | (LN)        | #103 = LN [-5]        | Error | "P282" |
| (21) | Exponents   | #104 = EXP [2]        | #104  | 7.389  |
|      | (EXP)       | #105 = EXP [1]        | #105  | 2.718  |
|      |             | #106 = EXP [-2]       | #106  | 0.135  |

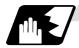

#### **Operation accuracy**

As shown in the following table errors will be generated when performing operations once and these errors will be accumulated by repeating the operations.

| Operation format | Average error          | Maximum error          | Type of error                                                                    |
|------------------|------------------------|------------------------|----------------------------------------------------------------------------------|
| a = b + c        | $2.33 \times 10^{-10}$ | $5.32 \times 10^{-10}$ | Min $1^{\varepsilon}$ $1$ $1^{\varepsilon}$                                      |
| a = b - c        | 2.33 × 10              | 5.32 × 10              | Min. $\left \frac{\varepsilon}{b}\right $ , $\left \frac{\varepsilon}{c}\right $ |
| a = b*c          | $1.55 \times 10^{-10}$ | $4.66 \times 10^{-10}$ | Dolotivo orror                                                                   |
| a = b/c          | $4.66 \times 10^{-10}$ | $1.86 \times 10^{-9}$  | Relative error                                                                   |
| a = b            | $1.24 \times 10^{-9}$  | $3.73 \times 10^{-9}$  | $\left \frac{\varepsilon}{a}\right $                                             |
| a = SIN [b]      | 5.0 × 10 <sup>-9</sup> | 1.0 × 10 <sup>-8</sup> | Absolute error                                                                   |
| a = COS [b]      | 5.0 × 10               | 1.0 × 10               | Absolute error                                                                   |
| a = ATAN [b/c]   | $1.8 \times 10^{-6}$   | $3.6 \times 10^{-6}$   | 5                                                                                |

(Note) SIN/COS is calculated for the function TAN.

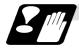

#### Notes on reduced accuracy

#### (1) Addition and subtraction

It should be noted that when absolute values are used subtractively in addition or subtraction, the relative error cannot be kept below 10.

For instance, it is assumed that the real value produced as the operation calculation result of #10 and #20 are as follows (these value cannot be substituted directly):

#10 = 2345678988888.888

#20 = 2345678901234.567

Performing #10 - #20 will not produce #10 - #20 = 87654.321. There are 8 decimal digits in the variables and so the values of #10 and #20 will be as follows (strictly speaking, the internal values will differ somewhat from the value below because they are binary numbers):

#10 = 2345679000000.000

#20 = 2345678900000.000

Consequently, #10 - #20 = 100000.000 will generate a large error.

## (2) Logical relation

EQ, NE, GT, LT, GE and LE are basically the same as addition and subtraction and so care should be taken with errors. For instance, to determine whether or not #10 and #20 are equal in the above example:

IF [#10 EQ #20]

It is not always possible to provide proper evaluation because of the above-mentioned error. Therefore when the error is evaluated as in the following expression:

IF [ABS [#10 - #20] LT 200000]

and the difference between #10 and #20 falls within the designated range error, both values should be considered equal.

## (3) Trigonometric functions

Absolute errors are guaranteed with trigonometric functions but since the relative error is not under 10, care should be taken when dividing or multiplying after having used a trigonometric function.

## 13.6.6 Control commands

The flow of programs can be controlled by IF ~ GOTO ~ and WHILE ~ DO ~.

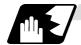

#### **Branching**

#### **Format**

## IF [conditional expression] GOTO n; (where n = sequence number in the program)

When the condition is satisfied, control branches to "n" and when it is not satisfied, the next block is executed.

IF [conditional expression] can be omitted and, when it is, control passes to "n" unconditionally. The following types of [conditional expressions] are available.

| #i EQ #j | = When #i and #j are equal     |  |
|----------|--------------------------------|--|
| #i NE #j | ≠ When #i and #j are not equal |  |
| #i GT #j | > When #i is greater than #j   |  |
| #i LT #j | < When #i is less than #j      |  |
| #i GE #j | ≥ When #i is #j or more        |  |
| #i LE #j | ≤ When #i is #j or less        |  |

"n" of "GOTO n" must always be in the same program. Program error (P231) will result if it is not. A formula or variable can be used instead of #i, #j and "n".

In the block with sequence number "n" which will be executed after a "GOTO n" command, the sequence number Nn must always be at the head of the block. Otherwise, program error (P231) will result.

If "/" is at the head of the block and Nn follows, control can be branched to the sequence number.

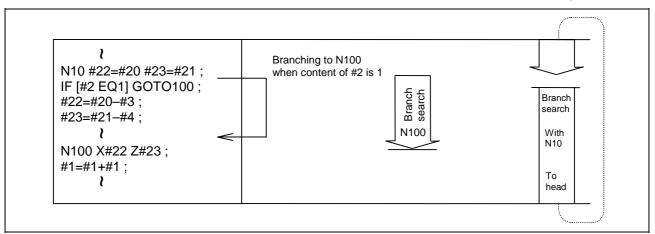

- (Note 1) When the sequence number of the branch destination is searched, the search is conducted up to the end of the program (% code) from the block following "IF.....;" and if it is not found, it is conducted up to the block before "IF.....;". Therefore, branch searches in the opposite direction to the program flow will take longer to execute compared with branch searches in the forward direction.
- (Note 2) Only compare EQ and NE by integers. Use GE, GT, LE and LT for comparison when there are numbers below the decimal point.

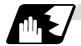

#### Repetition

#### **Format**

WHILE [conditional expression] DOm; (m =1, 2, 3 ..... 127)

END ;

While the conditional expression is established, the blocks from the following block to ENDm are repeatedly executed; when it is not established, execution moves to the block after ENDm. DOm may come before WHILE.

"WHILE [conditional expression] DOm" and "ENDm" must be used as a pair. If "WHILE [conditional expression]" is omitted, these blocks will be repeatedly ad infinitum. The repeating identification numbers range from 1 to 127 (DO1, DO2, DO3, ..... DO127). Up to 27 nesting levels can be used.

(1) Same identification number can be used any number of times.

Possible WHILE ~ DO1 ; END1 ;

Possible WHILE ~ DO1; = END1;

(2) Any number may be used for the WHILE~ DOm identification number.

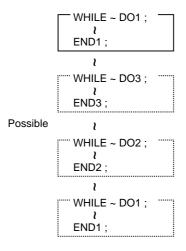

(3) Up to 27 nesting levels for WHILE~DOm. "m" is any number form 1 to 127 for the nesting depth.

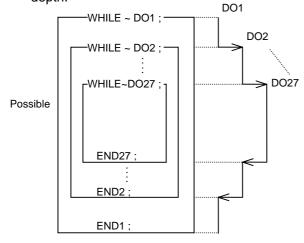

(Note) With nesting, "m" which has been used once cannot be used.

 The number of WHILE~DOm nesting levels cannot exceed 27.

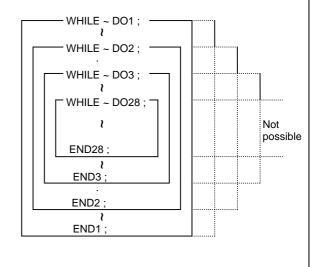

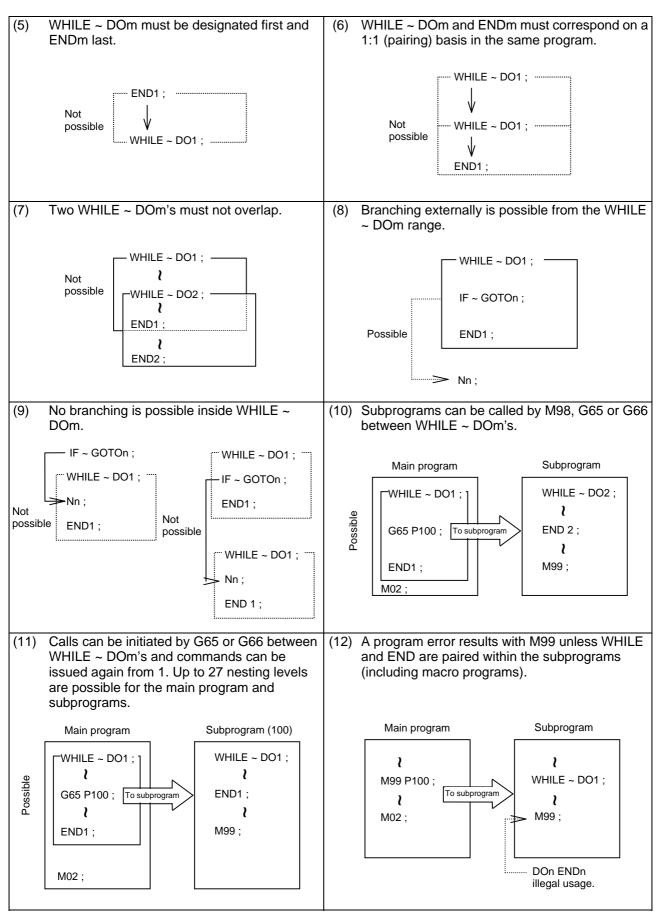

(Note) Even if a fixed cycle containing WHILE is called, the nesting level will be counted up.

## 13.6.7 External output commands

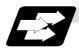

## **Function and purpose**

Besides the standard user macro commands, the following macro instructions are also available as external output commands. They are designed to output the variable values or characters via the RS-232C interface.

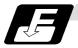

## **Command format**

POPEN For preparing the processing of data outputs

PCLOS For terminating the processing of data outputs

DPRNT For character output and digit-by-digit variable numerical output

## **Command sequence**

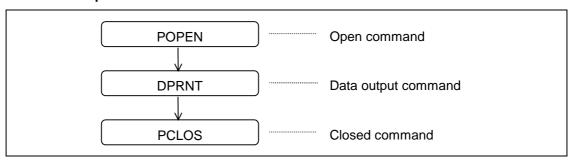

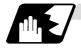

#### **Open command: POPEN**

- (1) The command is issued before the series of data output commands.
- (2) The DC2 control code and % code are output from the NC system to the external output device.
- (3) Once POPEN; has been issued, it will remain valid until PCLOS; is issued.

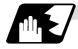

#### **Close command: PCLOS**

- (1) This command is issued when all the data outputs are completed.
- (2) The DC4 control code and % code are output from the NC unit to the external output device.
- (3) This command is used together with the open command and it should not be issued unless the open mode has been established.
- (4) Issue the close command at the end of the program even when operation has been suspended by resetting or some other operation during data output.

13.6 User macro

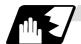

Data output command: DPRNT

| DPRNT [ /1 # v1 [ d1 c1 ] /2 # v2 [ d2 c2 ]] |                                        |  |  |  |
|----------------------------------------------|----------------------------------------|--|--|--|
| <i>I</i> 1                                   | Character string                       |  |  |  |
| v1                                           | Variable number                        |  |  |  |
| d1                                           | Significant digits above decimal point |  |  |  |
| c1                                           | Significant digits below decimal point |  |  |  |

- (1) The character output and decimal output of the variable values are done with ISO codes.
- (2) The commanded character string is output as is by the ISO code. Alphanumerics (A ~ Z, 0 ~ 9) and special characters (+, -, \*, /) can be used.
- (3) The required significant digits above and below the decimal point in the variable values are commanded within square parentheses. As a result, the variable values equivalent to the commanded number of digits including the decimal point are output in ISO code in decimal notation from the high-order digits. Trailing zeroes are not omitted.
- (4) Leading zeroes are omitted.

  The leading zeroes can also be replaced by blank if so specified with a parameter. This can justify printed data on the last column.
- (Note) A data output command can be issued even in dual-system mode. In this case, however, note that the output channel is shared for both systems. So, take care not to execute data output in both systems simultaneously.

#### 13.6.8 Precautions

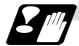

#### **Precautions**

(1) When the user macro commands are employed, it is possible to use the M, S, T and other control commands together with the operation, decision, branching and other macro commands for creating the machining programs. When the former commands are made into executable statements and the latter commands into macro statements, the macro statement processing should be accomplished as quickly as possible in order to minimize the machining time, because such processing is not directly related to machine control.

As a result, the parameter (#8101 MACRO SINGLE on the parameter screen) can be decided upon and the macro statements can be processed in parallel with the execution of the executable statement.

(The parameter can be set OFF during normal machining to process all the macro statements together or set ON during a program check to execute the macro statements block by block. This enables the setting to be made in accordance with the intended objective in mind.)

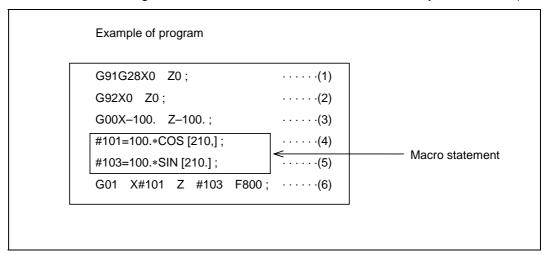

Macro statements are:

- (a) Operation commands (blocks including "=")
- (b) Control commands (blocks including GOTO, DO~END, etc.)
- (c) Macro call commands (including macro calls based on G codes and cancel command (G65. G66. G66.1, G67))

NC statements are all those statements which are not executable statements.

## Flow of processing

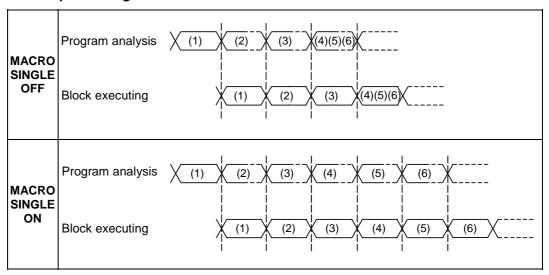

## Machining program display

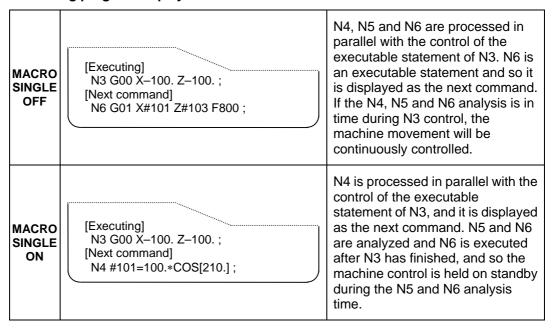

## 13.7 Corner chamfering/corner rounding I

## 13.7 Corner chamfering/corner rounding I

Chamfering at any angle or corner rounding is performed automatically by adding ",C\_" or ",R\_" to the end of the block to be commanded first among those command blocks which shape the corner with lines only.

## 13.7.1 Corner chamfering ",C"

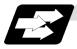

## **Function and purpose**

The corner is chamfered in such a way that the positions produced by subtracting the lengths commanded by ",C\_" (or "I\_", "K\_", "C\_") from the hypothetical starting and final corners which would apply if no chamfering were to be performed, are connected.

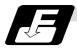

#### **Command format**

N100 G01 X\_ Z\_ ,C\_ ;
N200 G01 X\_ Z\_ ;
,C\_ Length up to chamfering starting point or end point from hypothetical corner

Chamfering is performed at the point where N100 and N200 intersect.

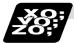

## **Example of program**

G01 W100. ,C10. F100 ; U280. W100. ;

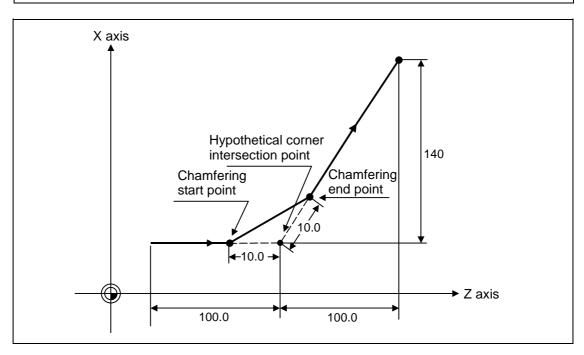

## 13.7 Corner chamfering/corner rounding I

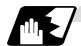

## **Detailed description**

- (1) The start point of the block following the corner chamfering serves as the hypothetical corner intersection point.
- (2) When the comma in ",C" is not present, it is handled as a C command.
- (3) When both corner chamfering and corner rounding are commanded in the same block, the latter command is valid.
- (4) Tool offset is calculated for the shape which has already been subjected to corner chamfering.
- (5) When the block following a command with corner chamfering does not contain a linear command, a corner chamfering/corner rounding II function results.
- (6) Program error (P383) results when the movement amount in the block commanding corner chamfering is less than the chamfering amount.
- (7) Program error (P384) results when the movement amount in the block following the block commanding corner chamfering is less than the chamfering amount.
- (8) A program error (P382) results when a movement command is not issued in the block following the corner chamfering I command.

## 13.7 Corner chamfering/corner rounding I

## 13.7.2 Corner rounding ",R\_"

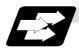

## **Function and purpose**

Corner rounding of the hypothetical starting and final corners when corner is assumed as not rounded is performed at the radius of the arc commanded in ",R\_" .

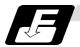

## **Command format**

Corner rounding is performed at the point where N100 and N200 intersect.

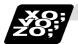

## **Example of program**

G01 W100. ,R10. F100 ; U280. W100. ;

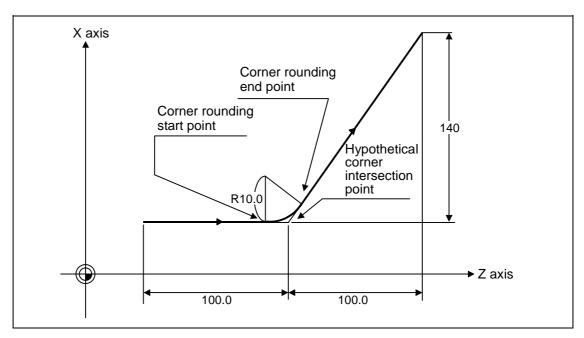

## 13.7 Corner chamfering/corner rounding I

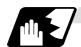

## **Detailed description**

- (1) The start point of the block following the corner rounding serves as the hypothetical corner intersection point.
- (2) When the comma in ",R" is not present, it is handled as an R command.
- (3) When both corner chamfering and corner rounding are commanded in the same block the latter command is valid.
- (4) Tool offset is calculated for the shape which has already been subjected to corner rounding.
- (5) When the block following a command with corner rounding does not contain a linear command, a corner chamfering/corner rounding II function results.
- (6) Program error (P383) results when the movement amount in the block commanding corner rounding is less than the R value.
- (7) Program error (P384) results when the movement amount in the block following corner rounding is less than the R value.
- (8) A program error (P382) will occur if a movement command is not issued in the block following corner rounding.

## 13.7.3 Interrupt during corner chamfering/corner rounding

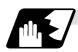

## **Detailed description**

(1) The operations are shown below for manual interrupt during corner chamfering or corner rounding.

#### With an absolute value command and manual absolute switch ON.

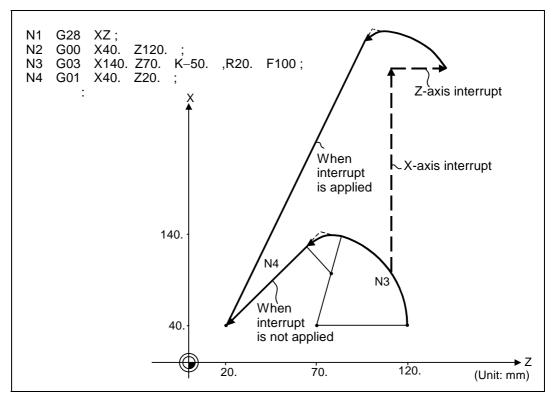

## 13.7 Corner chamfering/corner rounding I

## With an incremental value command and manual absolute switch OFF

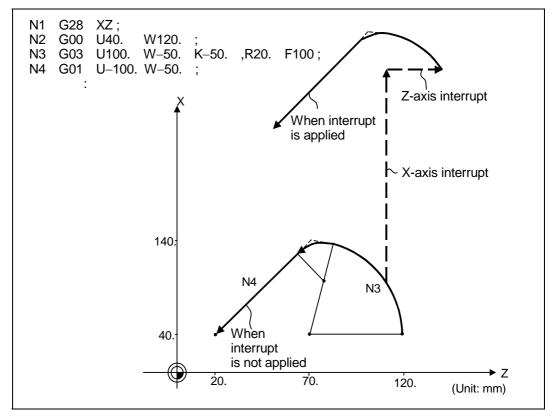

(2) With a single block during corner chamfering or corner rounding, the tool stops after corner chamfering or corner rounding is executed.

## 13.8 Corner chamfering/corner rounding II

## 13.8 Corner chamfering/corner rounding II

In a block that forms a corner with continuous random angle lines or arcs, corner chamfering and corner rounding can be performed by adding ",C" or ",R" to the end of the block commanded first. Corner chamfering and corner rounding can both be commanded as an absolute value or incremental value.

## 13.8.1 Corner chamfering ",C\_"

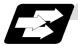

## **Function and purpose**

The corner is chamfered by commanding ",C" in the 1st block of two blocks having continuous arcs. For an arc, this will be the chord length.

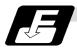

## **Command format**

N100 G03 X \_ Z \_ K \_ ,C \_ ;
N200 G01 X \_ Z \_ ;
,C \_ Length up to chamfering starting point or end point from hypothetical corner

Corner chamfering is performed at the point where N100 and N200 intersect.

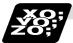

#### **Example of program**

#### (1) Linear – arc

#### Absolute value command

| N1 G28 X Z ;                   |  |
|--------------------------------|--|
| N2 G00 X50. Z100. ;            |  |
| N3 G01 X150. Z50. ,C20. F100 ; |  |
| N4 G02 X50. Z0 I0 K-50.;       |  |
| :                              |  |

## Relative value command

| N1 G28 X Z ;                   |  |  |
|--------------------------------|--|--|
| N2 G00 U25. W100. ;            |  |  |
| N3 G01 U50. W-50. ,C20. F100 ; |  |  |
| N4 G02 U-50. W-50. I0 K-50. ;  |  |  |
| :                              |  |  |

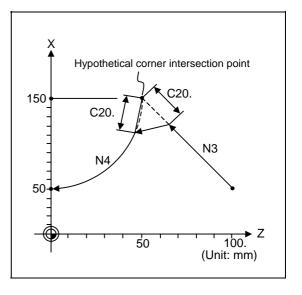

## 13.8 Corner chamfering/corner rounding II

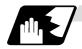

#### **Detailed description**

- (1) The corner chamfering and corner rounding options are required to use this function.
- (2) The start point of the block following the corner chamfering serves as the hypothetical corner intersection point.
- (3) When the comma in ",C" is not present, it is handled as a C command.
- (4) If there are multiple or duplicate corner chamfering commands in the same block, the command issued last will be valid.
- (5) When both corner chamfering and corner rounding are commanded in the same block, the latter command is valid.
- (6) Tool offset is calculated for the shape which has already been subjected to corner chamfering.
- (7) A program error (P385) results when positioning or thread cutting is commanded in the corner chamfering command block or next block.
- (8) A program error (P382) results when the block following corner chamfering contains a G command other than group 01 or another command.
- (9) Program error (P383) results when the movement amount in the block commanding corner chamfering is less than the chamfering amount.
- (10) Program error (P384) results when the movement amount in the block following the block commanding corner chamfering is less than the chamfering amount.
- (11) Even if a diameter is commanded, it will be handled as a radius value during corner chamfering.
- (12) A program error (P382) results when a movement command is not issued in the block following the corner chamfering II command.

## 13.8 Corner chamfering/corner rounding II

## 13.8.2 Corner rounding ",R\_"

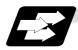

## **Function and purpose**

The corner is rounded by commanding ",R\_" in the 1st block of two blocks containing continuous arcs.

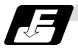

## **Command format**

N100 G03 X \_ Z \_ I \_ K \_ ,R \_ ;

N200 G01 X \_ Z \_ ;
,R \_ Arc radius of corner rounding

Corner rounding is performed at the point where N100 and N200 intersect.

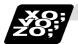

## **Example of program**

## (1) Linear - arc

## Absolute value command

N1 G28 X Z; N2 G00 X60. Z100.; N3 G01 X160. Z50. ,R10. F100; N4 G02 X60. Z0 I0 K–50.; :

## Relative value command

N1 G28 X Z ; N2 G00 U30. W100. ; N3 G01 U50. W–50. ,R10. F100 ; N4 G02 U–50. W–50. I0 K–50. ; :

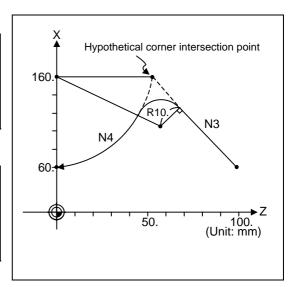

## 13.8 Corner chamfering/corner rounding II

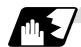

## **Detailed description**

- (1) The corner chamfering and corner rounding options are required to use this function.
- (2) The start point of the block following the corner rounding serves as the hypothetical corner intersection point.
- (3) When the comma in ",R" is not present, it is handled as an R command.
- (4) When both corner chamfering and corner rounding are commanded in the same block the latter command is valid.
- (5) Tool offset is calculated for the shape which has already been subjected to corner rounding.
- (6) A program error (P385) results when positioning or thread cutting is commanded in the corner rounding command block or next block.
- (7) A program error (P382) results when the block following corner rounding contains a G command other than group 01 or another command.
- (8) Program error (P383) results when the movement amount in the block commanding corner rounding is less than the R value.
- (9) Program error (P384) results when the movement amount in the block following the block commanding corner rounding is less than the R value.
- (10) Even if a diameter is commanded, it will be handled as a radius value during corner rounding.
- (11) A program error (P382) results when a movement command is not issued in the block following corner rounding II.

## 13.8.3 Interrupt during corner chamfering/corner rounding

Refer to section "13.7.3 Interrupt during corner chamfering/corner rounding" for details.

## 13.9 Geometric

## 13.9.1 Geometric I

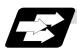

## **Function and purpose**

When it is difficult to determine the point at which the two straight lines intersect with a continuous linear interpolation command, the end point of the first straight line will be automatically calculated inside the CNC and the movement command will be controlled provided that the slope of the first straight line as well as the end point coordinates and slope of the second straight line are commanded.

(Note) If the parameter (#1082 Geomet) is set to 0, geometric I will not function.

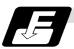

#### **Command format**

N1 G01 Aa<sub>1</sub> (A-a<sub>2</sub>) Ff<sub>1</sub>; This designates the angle and feedrate.

N2  $Xx_2 Zz_2 A-a_2 (Aa_3) Ff_2$ ; This designates the next block end point coordinates,

angle and feedrate.

 $Aa_1, A-a_2, Aa_3$  Angle  $Ff_1, Ff_2$  Feedrate

Xx<sub>2</sub>, Zz<sub>2</sub> Next block end point coordinates

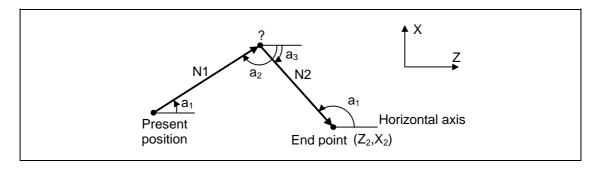

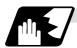

## **Detailed description**

- (1) Program error (P396) results when the geometric command is not on the selected plane.
- (2) The slope is expressed as the angle that is formed with the horizontal axis + direction on the selected plane. The counterclockwise (CCW) direction is considered to be + and the clockwise direction (CW) -.
- (3) Slope "a" ranges from  $-360.000 \le a \le 360.000$ . When a value outside this range is commanded, it will be divided by 360 (degrees) and the remainder will be commanded.
  - **(Example)** If 400. is commanded,  $40^{\circ}$  (remainder of 400/360) will become the command angle.
- (4) The slope of the line can be commanded on the start or end point side. The start or end point side of the commanded slope is identified automatically inside the NC unit.
- (5) The end point coordinates of the second block should be commanded with absolute values. When incremental values are used, program error (P393) will result.
- (6) The feedrate can be commanded for each block.
- (7) When the angle where the two straight lines intersect is less than 1°, program error (P392) will result.
- (8) Program error (P396) results when the plane is selected in the 1st block and 2nd block.
- (9) This function is ignored when address A is used for the axis name or as the 2nd miscellaneous function.
- (10) Single block stop is possible at the end point of the 1st block.
- (11) Program error (P394) results when the 1st and 2nd blocks do not contain the G01 or G33 command.

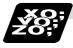

#### Relationship with other functions

(1) Corner chamfering or corner rounding can be commanded after the angle command in the 1st block.

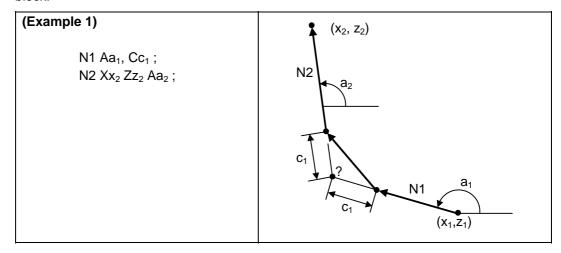

## 13.9 Geometric

# (Example 2) N1 Aa<sub>1</sub>, Rr<sub>1</sub>; N2 Xx<sub>2</sub> Zz<sub>2</sub> Aa<sub>2</sub>; N2 N1 N1 N1 (x<sub>2</sub>, z<sub>2</sub>) N2 (x<sub>2</sub>, z<sub>2</sub>) N1 (x<sub>1</sub>, z<sub>1</sub>)

(2) The geometric command I can be issued after the corner chamfering or corner rounding command.

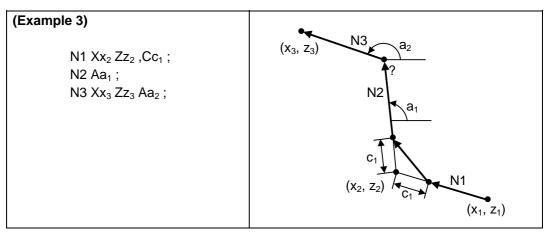

(3) The geometric command I can be issued after the linear angle command.

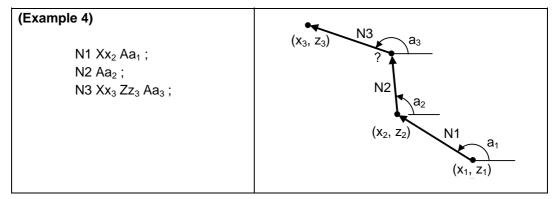

## 13.9.2 Geometric IB

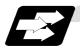

## **Function and purpose**

With the geometric IB function, the contact and intersection are obtained by commanding an arc center point or linear angle in the movement commands of two continuous blocks (only for blocks having arc commands), instead of commanding the first block end point.

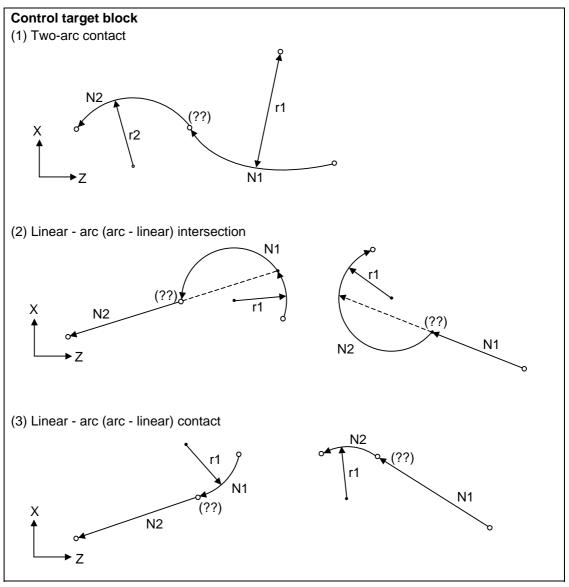

(Note) If the parameter (#1082 Geomet) is set to a value other than 2, geometric IB will not function.

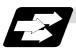

## Function and purpose 1 (Automatic calculation of two-arc contact)

When the contact of two continuous contacting arcs is not indicated in the drawings, it can be automatically calculated by commanding the 1st arc center coordinate value or radius, and the 2nd arc end point absolute value and center coordinate value or radius.

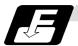

## Command format 1 (Automatic calculation of two-arc contact)

| N1<br>N2 | G02 (G03)<br>G03 (G02)                                                                                                    | $Pp_1 Qq_1 Ff_1$ ;<br>$Xx_2 Zz_2 Pp_2 Qq_2 Ff_2$ ;                                                   |
|----------|----------------------------------------------------------------------------------------------------|----------------------------------------------------------------------------------------------------|
| N1<br>N2 | G02 (G03)                                                                                                    |                                                                                                    |
| N1<br>N2 | G02 (G03)<br>G03 (G02)                                                                                                    | $Rr_1 	ext{ } Ff_1 	ext{ } ; $ $Xx_2 	ext{ } Zz_2 	ext{ } Pp_2 	ext{ } Qq_2 	ext{ } Ff_2 	ext{ } ; $ |
| P, Q     | X and Z axes arc center coordinate absolute value (diameter/radius value command) The center address for the 3rd axis is commanded with A. |                                                                                                    |
| R        | Arc radius (when a (-) sign is attached, the arc is judged to be 180° or more)                                                             |                                                                                                    |

\* I and K (X and Z axes arc center coordinate incremental value) commands can be issued instead of P and Q.

1st block arc: Radius command incremental amount from the start point to the center 2nd block arc: Radius command incremental amount from the end point to the center

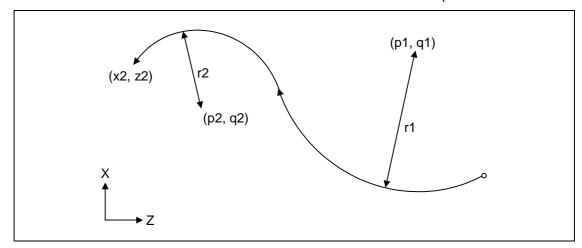

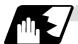

#### **Detailed description 1 (Automatic calculation of two-arc contact)**

- (1) A program error (P393) will result before the 1st block if the 2nd block does not contain a coordinate absolute value command.
- (2) A program error (P398) will result before the 1st block if there are no geometric IB specifications.
- (3) A program error (P395) will result before the 1st block if there is no R (here, the 1st block is designated with P and Q (I, K)) or P and Q (I, K) designation.
- (4) A program error (P396) will result before the 1st block if another plane selection command (G17 to G19) is issued in the 2nd block.
- (5) A program error (P397) will result before the 1st block if two arcs that do not contact are commanded.
- (6) The contact calculation accuracy is  $\pm 1 \mu m$  (fractions rounded up).
- (7) Single block operation stops at the 1st block.
- (8) When I or K is omitted, the values are regarded as I0 and K0. P and Q cannot be omitted.
- (9) The error range in which the contact is obtained is set in parameter "#1084 RadErr".

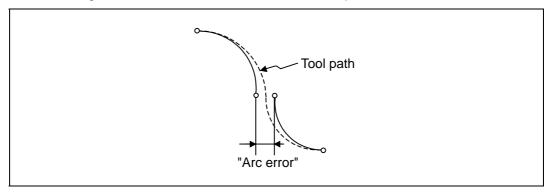

- (10) For an arc block perfect circle command (arc block start point = arc block end point), the R designation arc command finishes immediately, and there is no operation. Thus, use a PQ (IK) designation arc command.
- (11) G codes of the G modal group 1 in the 1st/2nd block can be omitted.
- (12) Addresses being used as axis names cannot be used as command addresses for arc center coordinates or arc radii.
- (13) If the 2nd block arc inscribes the 1st arc block when the 2nd block is an R designation arc, the R+ sign becomes the inward turning arc command, and the R- sign becomes the outward turning arc command.

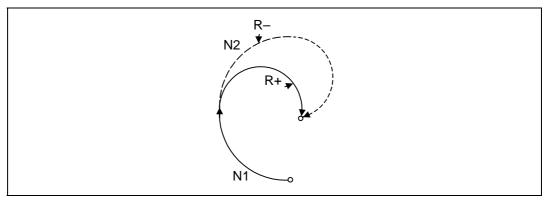

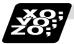

## Example of program 1 (Automatic calculation of two-arc contact)

## (1) PQ, PQ command

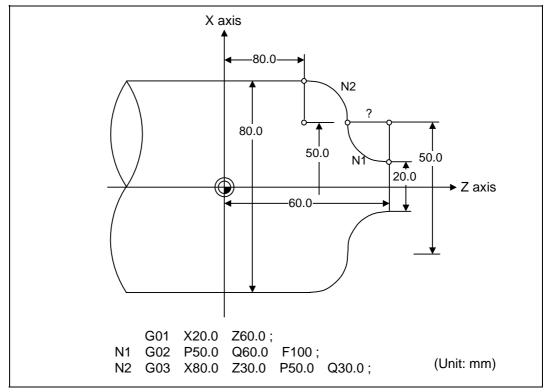

## (2) PQ, R command

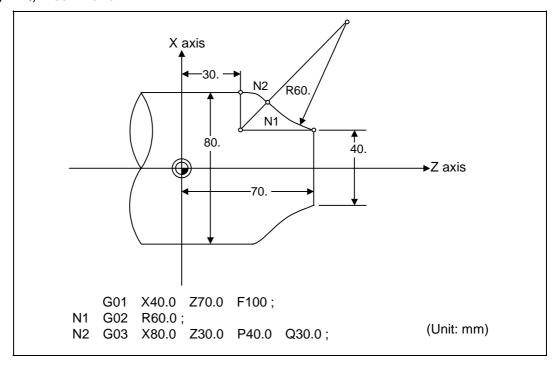

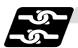

## Relation with other functions 1 (Automatic calculation of two-arc contact)

| Command                                                                                  | Tool path      |
|------------------------------------------------------------------------------------------|----------------|
| Geometric IB + corner chamfering II  N1 G03 P Q;  N2 G02 X Z R ,C;  G02 X Z R ;          | X N2 N1        |
| Geometric IB + corner rounding II  N1 G03 P_ Q_ ;  N2 G02 X_ Z_ R_ ,R_ ;  G02 X_ Z_ R_ ; | X N1 N1        |
| Geometric IB + corner chamfering II  N1 G03 P_ Q_ ;  N2 G02 X_ Z_ R_ ,C_ ;  G01 X_ Z_ ;  | N2<br>N1<br>N1 |
| Geometric IB + corner rounding II  N1 G03 P_ Q_ ;  N2 G02 X_ Z_ R_ ,R_ ;  G02 X_ Z_ ;    | X Z            |

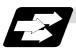

### Function and purpose 2 (Automatic calculation of linear - arc intersection)

When the intersection of a shape in which a line and arc intersect is not indicated in the drawings, it can be automatically calculated by commanding the following program.

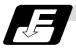

### Command format 2 (Automatic calculation of linear - arc intersection: For G18 plane)

| N1   | G01                                                                               | Aa <sub>1</sub> (A-a <sub>2</sub> ) Ff <sub>1</sub> ;                                         |  |  |
|------|-----------------------------------------------------------------------------------|-----------------------------------------------------------------------------------------------|--|--|
| N2   | G02 (G03)                                                                         | $Xx_2 Zz_2 Pp_2 Qq_2 Hh_2 Ff_2$ ;                                                             |  |  |
| N1   | G02 (G03)                                                                         | Pp <sub>1</sub> Qq <sub>1</sub> Hh <sub>1</sub> Ff <sub>1</sub> ;                             |  |  |
| N2   | G01                                                                               | $Xx_2 Zz_2 Aa_3 (A-a_4) Ff_2;$                                                                |  |  |
| Α    | Linear angle (-360.000° to 360.000°)                                              |                                                                                               |  |  |
| P, Q | X and Z axes arc center coordinate absolute value (diameter/radius value command) |                                                                                               |  |  |
|      | The center address for the 3rd axis is commanded with A.                          |                                                                                               |  |  |
| Н    | Linear - arc in                                                                   | tersection selection 0 : Intersection of the shorter line 1 : Intersection of the longer line |  |  |

\* I and K (X and Z axes arc center coordinate incremental value) commands can be issued instead of P and Q.

1st block arc : Radius command incremental amount from the start point to the center 2nd block arc : Radius command incremental amount from the end point to the center

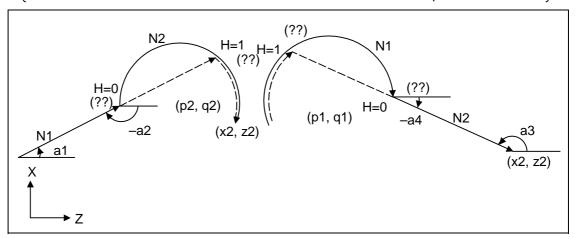

Tool path

Arc error

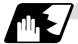

#### Detailed description 2 (Automatic calculation of linear - arc intersection)

- (1) When the 2nd miscellaneous function address is A, the 2nd miscellaneous function is validated and this function is invalidated.
- (2) A program error (P393) will result before the 1st block if the 2nd block does not contain a coordinate absolute value command.
- (3) A program error (P398) will result before the 1st block if there are no geometric IB specifications.
- (4) A program error (P395) will result before the 1st block if there is no P and Q (I, K) designation. A program error (P395) will also result if there is no A designation for the line.
- (5) A program error (P396) will result before the 1st block if another plane selection command (G17 to G19) is issued in the 2nd block.
- (6) A program error (P397) will result before the 1st block if a straight line and arc that do not contact or intersect are commanded.
- (7) Single block operation stops at the 1st block.
- (8) When I or K is omitted, the values are regarded as I0 and K0. P and Q cannot be omitted.
- (9) When H is omitted, the value is regarded as H0.
- (10) The linear arc contact is automatically calculated by designating R instead of P and Q (I, K).
- (11) The error range in which the intersection is obtained is set in parameter "#1084 RadErr".
- (12) The line slope is rotated at the angle regarded as its horizontal axis. Counterclockwise (CCW) is positive (+). Clockwise (CW) is negative (-).
- (13) The line slope can be commanded from either the start point side or the end point side. The judgment whether the designated slope is start point side or end point side is carried out automatically.

(14) When the distance to the intersection of the line and arc is the same (as in the drawing below), the control by address H (short/long distance selection) is invalidated. In this case the judgment is carried out based on the angle of the line.

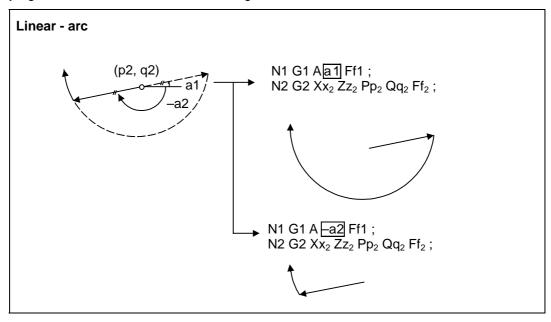

- (15) The intersection calculation accuracy is  $\pm 1 \mu m$  (fractions rounded up).
- (16) In linear arc intersections, the arc command can only be a PQ (IK) command. When the arc block start point = arc block end point, the arc is a perfect circle.
- (17) G codes of the G modal group in the 1st block can be omitted.
- (18) Addresses being used as axis names cannot be used as command addresses for angles, arc center coordinates or intersection selections.
- (19) When geometric IB is commanded, two blocks are pre-read.

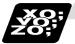

## **Example of program 2 (Automatic calculation of linear - arc intersection)**

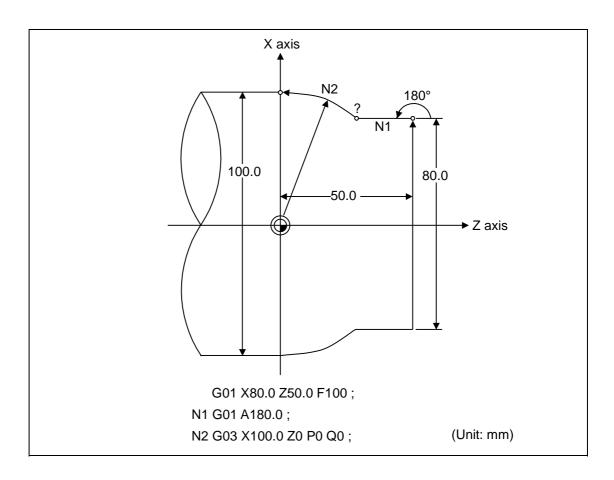

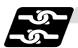

## Relation with other functions 2 (Automatic calculation of linear - arc intersection)

| Command                                                                | Tool path        |
|------------------------------------------------------------------------|------------------|
| Geometric IB + corner chamfering II  N1 G01 A ,C ;  N2 G03 X Z P Q H ; | X N1 N1 o        |
| Geometric IB + corner rounding II                                      | -                |
| N1 G01 A ,R ;<br>N2 G03 X Z P Q H ;                                    | X $N2$ $N1$ $Z$  |
| Geometric IB + corner chamfering II                                    | *                |
| N1 G01 A;<br>N2 G03 XZ_P_Q_H,C;<br>G01 XZ;                             | X N2 N1 O        |
| Geometric IB + corner rounding II                                      | <b>*</b>         |
| N1 G01 A;<br>N2 G03 XZ_P_Q_H,R;<br>G01 XZ;                             | X N2 N1 O        |
| Geometric IB + corner chamfering II                                    | <b>↑</b>         |
| N1 G02 PQH;<br>N2 G01 XZA,C;<br>G01 XZ;                                | X $N2$ $N1$ $Z$  |
| Geometric IB + corner rounding II                                      | <b>†</b>         |
| N1 G02 PQ_H;<br>N2 G01 XZ_A,R;<br>G01 XZ;                              | X $N2$ $N1$ $N1$ |

## 13.9 Geometric

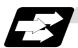

### Function and purpose 3 (Automatic calculation of linear - arc intersection)

When the contact of a shape in which a line and arc contact is not indicated in the drawings, it can be automatically calculated by commanding the following program.

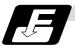

Command format 3 (Automatic calculation of linear - arc intersection: For G18 plane)

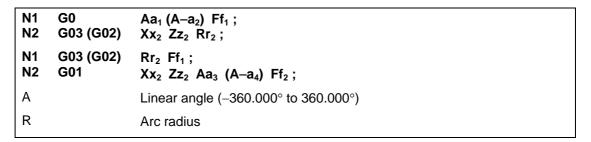

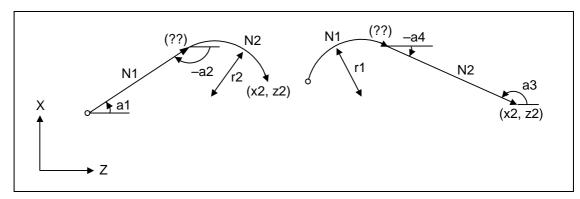

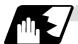

#### Detailed description 3 (Automatic calculation of linear - arc intersection)

- (1) When the 2nd miscellaneous function address is A, the 2nd miscellaneous function is validated and this function is invalidated.
- (2) A program error (P393) will result before the 1st block if the 2nd block does not contain a coordinate absolute value command.
- (3) A program error (P398) will result before the 1st block if there are no geometric IB specifications.
- (4) A program error (P396) will result before the 1st block if another plane selection command (G17 to G19) is issued in the 2nd block.
- (5) A program error (P397) will result before the 1st block if a straight line and arc that do not contact are commanded.
- (6) A program error (P395) will result before the 1st block if there is no R designation for the 2nd block. A program error (P395) will also result if there is no A designation for the line.
- (7) Single block operation stops at the 1st block.
- (8) The linear arc intersection is automatically calculated by designating R instead of P and Q (I, K).
- (9) The error range in which the contact is obtained is set in parameter "#1084 RadErr".
  - tive // Arc error
- (10) The line slope is rotated at the angle regarded as the positive (+) direction of its horizontal axis. Counterclockwise (CCW) is positive (+). Clockwise (CW) is negative (-).
- (11) The line slope can be commanded from either the start point side or the end point side. The judgment whether the designated slope is start point side or end point side is carried out automatically.
- (12) The intersection calculation accuracy is  $\pm 1 \mu m$  (fractions rounded up).
- (13) In linear arc contact, the arc command can only be an R command. Thus, when the arc block start point = arc block end point, the arc command finishes immediately, and there is no operation. (Perfect circle commands are not possible.)
- (14) G codes of the G modal group 1 in the 1st block can be omitted.
- (15) Addresses being used as axis names cannot be used as command addresses for angles or arc radii.
- (16) When geometric IB is commanded, two blocks are pre-read.

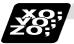

**Example of program 3 (Automatic calculation of linear - arc intersection)** 

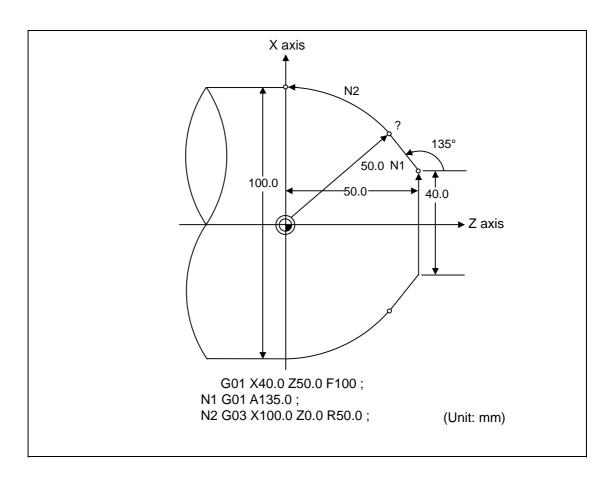

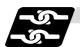

## Relation with other functions 3 (Automatic calculation of linear - arc intersection)

| Command                                                                                     | Tool path |
|---------------------------------------------------------------------------------------------|-----------|
| Geometric IB + corner chamfering  N1    G03    R ;  N2    G01    X Z A ,C ;  G01    X Z R ; | X         |
| Geometric IB + corner rounding  N1 G03 R;  N2 G01 XZ_A_,R;  G01 XZ_;                        | X         |
| Geometric IB + corner chamfering II  N1                                                     | X         |
| Geometric IB + corner rounding II  N1 G01 A;  N2 G02 XZ_R,R;  G01 XZ_;                      | X         |

## 13.10 Program parameter input

## 13.10 Program parameter input; G10, G11

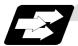

#### **Function and purpose**

The parameters set from the setting and display unit can be changed in the machining programs. The data format used for the data setting is as follows.

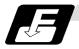

#### **Command format**

| G10 L50 ; Data setting command                                                                                                    |  |  |
|----------------------------------------------------------------------------------------------------|--|--|
| P major classification number N data number H bit type data; P major classification number A axis number N data number D byte type data; P major classification number A axis number N data number S word type data; |  |  |
| P major classification number A axis number N data number L 2 word type data;  G11; Data setting mode cancel (data setting completed)                                                                                |  |  |

There are 8 types of data formats according to the type of parameter (axis-common and axis-independent) and data type, as listed below.

| With axis-common data                  |           |
|----------------------------------------|-----------|
| Axis-common bit-type parameter         | P N H ;   |
| Axis-common byte-type parameter        | P N D ;   |
| Axis-common word-type parameter        | PN;       |
| Axis-common 2-word-type parameter      | P N L ;   |
| With axis-independent data             |           |
| Axis-independent bit-type parameter    | P A N H ; |
| Axis-independent byte-type parameter   | P A N D ; |
| Axis-independent word-type parameter   | P A N S;  |
| Axis-independent 2-word-type parameter | P A N L;  |

- (Note 1) The sequence of addresses in a block must be as shown above.
- (Note 2) Whether the parameter value is replaced or added depends on the modal state of G90/G91 when G10 is commanded.
- (Note 3) Refer to Appendix Table 1 for the P, N number correspondence table.
- (Note 4) For a bit type parameter, the data type will be  $H\square$  ( $\square$  is a value between 0 and 7).
- (Note 5) The axis number is set in the following manner: 1st axis is 1, 2nd axis is 2, and so forth. When using multiple part system, the 1st axis in each part system is set as 1, the second axis is set as 2, and so forth.
- (Note 6) Command G10L50, L11 in independent blocks. A program error (P33, P421) will occur if not commanded in independent blocks.

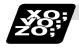

## **Example of program**

| (Example) To turn ON bit 2 of bit selection #6401 |
|---------------------------------------------------|
| G10 L50 ;                                         |
| P8 N1 H21 ;                                       |
| C11 ·                                             |

## 13.11 Macro interrupt; M96, M97

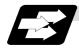

#### **Function and purpose**

A user macro interrupt signal (UIT) is input from the machine to interrupt the program being currently executed and instead call another program and execute it. This is called the user macro interrupt function.

Use of this function allows the program to operate flexibly enough to meet varying conditions. For setting the parameters of this function, refer to the Operating Manual.

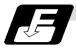

#### **Command format**

| M96 P H ;<br>M97 ; | User macro interrupt enable User macro interrupt disable |
|--------------------|----------------------------------------------------------|
| P                  | Interrupt program number                                 |
| Н                  | Interrupt sequence number                                |

The user macro interrupt function is enabled and disabled by the M96 and M97 commands programmed to make the user macro interrupt signal (UIT) valid or invalid. That is, if an interrupt signal (UIT) is input from the machine side in a user macro interrupt enable period from when M96 is issued to when M97 is issued or the NC is reset, a user macro interrupt is caused to execute the program specified by P\_\_ instead of the one being executed currently.

Another interrupt signal (UIT) is ignored while one user macro interrupt is being in service. It is also ignored in a user macro interrupt disable state such as after an M97 command is issued or the system is reset.

M96 and M97 are processed internally as user macro interrupt control M codes.

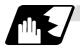

## Interrupt enable conditions

A user macro interrupt is enabled only during execution of a program. The requirements for the user macro interrupt are as follows:

- (1) A memory operation mode or MDI has been selected.
- (2) The system is running in automatic mode.
- (3) No user macro interrupt is being processed.

(Note 1) A macro interrupt is disabled in manual operation mode (JOG, STEP, HANDLE, etc.)

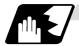

### **Outline of operation**

- (1) When a user macro interrupt signal (UIT) is input after an M96 Pp1; command is issued by the current program, interrupt program Op1 is executed. When an M99; command is issued by the interrupt program, control returns to the main program.
- (2) If M99 Pp2; is specified, the blocks from the one next to the interrupted block to the last one are searched for the block with sequence number Np2;. Control thus returns to the block with sequence number Np2; that is found first in the above search.

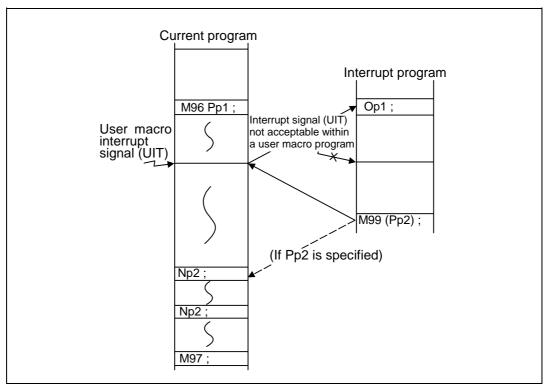

## 13.11 Macro interrupt

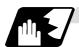

#### Interrupt type

Interrupt types 1 and 2 can be selected by the parameter "#1113 INT\_2".

#### [Type 1]

- When an interrupt signal (UIT) is input, the system immediately stops moving the tool and interrupts dwell, then permits the interrupt program to run.
- If the interrupt program contains a move or miscellaneous function (MSTB) command, the commands in the interrupted block are lost. After the interrupt program completes, the main program resumes operation from the block next to the interrupted one.
- If the interrupted program contains no move and miscellaneous (MSTB) commands, it resumes operation, after completion of the interrupt program, from the point in the block where the interrupt was caused.

If an interrupt signal (UIT) is input during execution of a miscellaneous function (MSTB) command, the NC system waits for a completion signal (FIN). The system thus executes a move or miscellaneous function (MSTB) command in the interrupt program only after input of FIN.

#### [Type 2]

- When an interrupt signal (UIT) is input, the program completes the commands in the current block, then transfers control to the interrupt program.
- If the interrupt program contains no move and miscellaneous function (MSTB) commands, the interrupt program is executed without interrupting execution of the current program.

However, if the interrupt program has not ended even after the execution of the original block is completed, the system may stop machining temporarily.

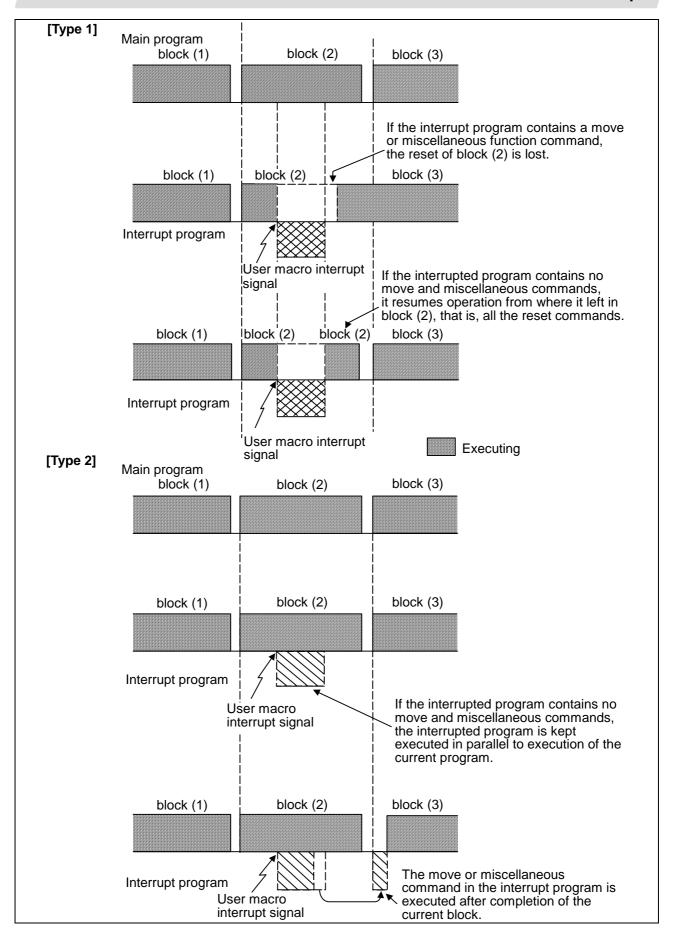

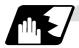

#### **Calling method**

User macro interrupt is classified into the following two types depending on the way an interrupt program is called. These two types of interrupt are selected by parameter "#1229 set01/bit0".

- a. Subprogram type interrupt
- b. Macro type interrupt

Both types of interrupt are included in calculation of the nest level. The subprograms and user macros called in the interrupt program are also included in calculation of the nest level.

| Subprogram type interrupt | The user macro interrupt program is called as a subprogram. As with calling by M98, the local variable level remains unchanged before and after an interrupt.                                                                 |
|---------------------------|----------------------------------------------------------------------------------------------------|
| Macro type interrupt      | The user macro interrupt program is called as a user macro. As with calling by G65, the local variable level changes before and after an interrupt.  No arguments in the main program can be passed to the interrupt program. |

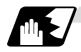

#### Acceptance of user macro interrupt signal (UIT)

A user macro interrupt signal (UIT) is accepted in the following two modes. These two modes are selected by a parameter "#1112 S\_TRG".

- a. Status trigger mode
- b. Edge trigger mode

| Status trigger mode  | The user macro interrupt signal (UIT) is accepted as valid when it is ON. If the interrupt signal (UIT) is ON when the user macro interrupt function is enabled by M96, the interrupt program is activated. By keeping the interrupt signal (UIT) ON, the interrupt program can be executed repeatedly. |
|----------------------|----------------------------------------------------------------------------------------------------|
| Edge trigger<br>mode | The user macro interrupt signal (UIT) is accepted as valid at its rising edge, that is, at the instance it turns ON. This mode is useful to execute an interrupt program once.                                                                                                    |

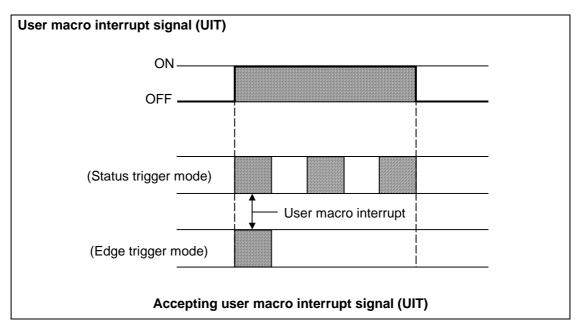

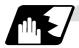

#### Returning from user macro interrupt

M99 (P\_\_);

An M99 command is issued in the interrupt program to return to the main program. Address P is used to specify the sequence number of the return destination in the main program. The blocks from the one next to the interrupted block to the last one in the main program are first searched for the block with sequence number Np2; If it is not found, all the blocks before the interrupted one are then searched. Control thus returns to the block with sequence number Np2; that is found first in the above search.

(This is equivalent to M99 P\_ used after M98 calling.)

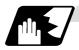

#### Modal information affected by user macro interrupt

If modal information is changed by the interrupt program, it is handled as follows after control returns from the interrupt program to the main program.

| Returning with | The change of modal information by the interrupt program is invalidated and |  |  |
|----------------|-----------------------------------------------------------------------------|--|--|
| M99 ;          | the original modal information is not restored.                             |  |  |
|                | With interrupt type 1, however, if the interrupt program contains a move or |  |  |
|                | miscellaneous function (MSTB) command, the original modal information is    |  |  |
|                | not restored.                                                               |  |  |
| Returning with | The original modal information is updated by the change in the interrupt    |  |  |
| M99 P;         | program even after returning to the main program. This is the same as in    |  |  |
|                | returning with M99 P; from a program called by M98.                         |  |  |

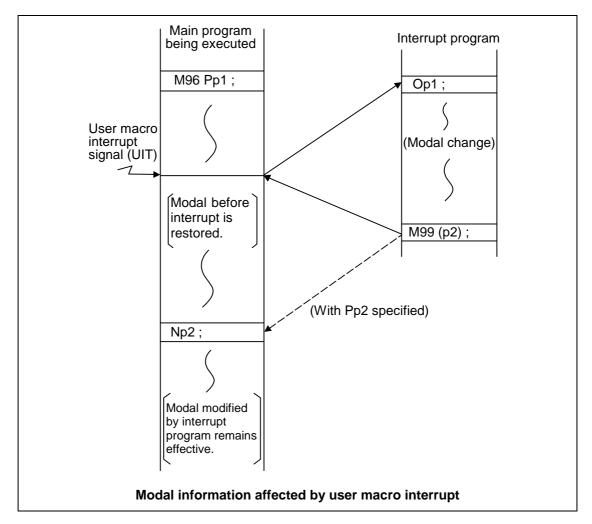

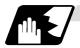

#### Modal information variables (#4401 to #4520)

Modal information when control passes to the user macro interrupt program can be known by reading system variables #4401 to #4520.

The unit specified with a command applies.

| System variable | Modal information             |  |
|-----------------|-------------------------------|--|
| #4401 ~ #4421   | G code (group 01 to group 21) |  |
| #4507           | D code                        |  |
| #4509           | F code                        |  |
| #4511           | H code                        |  |
| #4513           | M code                        |  |
| #4514           | Sequence number               |  |
| #4515           | Program number                |  |
| #4519           | S code                        |  |
| #4520           | T code                        |  |

Some groups are not used.

The above system variables are available only in the user macro interrupt program. If they are used in other programs, program error (P241) results.

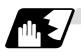

#### M code for control of user macro interrupt

The user macro interrupt is controlled by M96 and M97. However, these commands may have been used for other operation. To be prepared for such case, these command functions can be assigned to other M codes.

(This invalidates program compatibility.)

User macro interrupt control with alternate M codes is possible by setting the alternate M code in parameters "#1110 M96\_M" and "#1111 M97\_M" and by validating the setting by selecting parameter "#1109 subs\_M".

(M codes 03 to 97 except 30 are available for this purpose.)

If the parameter "#1109 subs\_M" used to enable the alternate M codes is not selected, the M96 and M97 codes remain effective for user macro interrupt control.

In either case, the M codes for user macro interrupt control are processed internally and not output to the outside.

## 13.11 Macro interrupt

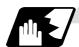

#### **Parameters**

Refer to the Instruction Manual for details on the setting methods.

- (1) Subprogram call validity "#1229 set01/bit 0"
  - 1 : Subprogram type user macro interrupt
  - 0: Macro type user macro interrupt
- (2) Status trigger mode validity "#1112 S\_TRG"
  - 1: Status trigger mode
  - 0: Edge trigger mode
- (3) Interrupt type 2 validity "#1113 INT\_2"
  - 1 : The executable statements in the interrupt program are executed after completion of execution of the current block. (Type 2)
  - 0 : The executable statements in the interrupt program are executed before completion of execution of the current block. (Type 1)
- (4) Validity of alternate M code for user macro interrupt control "#1109 subs\_M"
  - 1: Valid
  - 0: Invalid
- (5) Alternate M codes for user macro interrupt

Interrupt enable M code (equivalent to M96) "#1110 M96\_M" Interrupt disable M code (equivalent to M97) "#1111 M97\_M" M codes 03 to 97 except 30 are available.

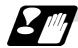

#### Restrictions

- (1) If the user macro interrupt program uses system variables #5001 and after (position information) to read coordinates, the coordinates pre-read in the buffer are used.
- (2) If an interrupt is caused during execution of the tool diameter compensation, a sequence number (M99 P\_\_\_;) must be specified with a command to return from the user macro interrupt program. If no sequence number is specified, control cannot return to the main program normally.

## 13.12 Tool change position return

### 13.12 Tool change position return; G30.1 ~ G30.5

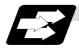

#### **Function and purpose**

By specifying the tool change position in a parameter "#8206 tool change" and also specifying a tool change position return command in a machining program, the tool can be changed at the most appropriate position.

The axes that are going to return to the tool change position and the order in which the axes begin to return can be changed by commands.

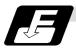

#### **Command format**

(1) The format of tool change position return commands is as follows.

#### G30.n ;

n = 1 to 5 Specify the axes that return to the tool change position and the order in which they return.

#### Commands and return order

| Command | Return order                    |                                 |
|---------|---------------------------------|---------------------------------|
| G30.1   | X axis only                     | $(\rightarrow additional axis)$ |
| G30.2   | Z axis only                     | $(\rightarrow additional axis)$ |
| G30.3   | $X$ axis $\rightarrow$ $Z$ axis | $(\rightarrow additional axis)$ |
| G30.4   | $Z$ axis $\rightarrow X$ axis   | $(\rightarrow additional axis)$ |
| G30.5   | X axis • Z axis                 | $(\rightarrow additional axis)$ |

(Note 1) An arrow (→) indicates the order of axes that begin to return. A period (•) indicates that the axes begin to return simultaneously.

**Example**: "Z axis  $\rightarrow$  X axis" indicate that the Z axis returns to the tool change position, then the X axis does.

(2) The tool change position return on/off for the additional axis can be set with parameter "#1092 Tchg\_A" for the additional axis. For the order for returning to the tool change position, the axes return after the standard axis completes the return to the tool change position (refer to above table). For specifications having two additional axes, the two additional axes simultaneously return to the tool change position after the standard axis has finished its return to the tool change position.

The additional axis alone cannot return to the tool change position.

## 13.12 Tool change position return

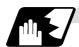

#### **Detailed description**

(1) The following drawing shows an example of operation during a tool change position return command.

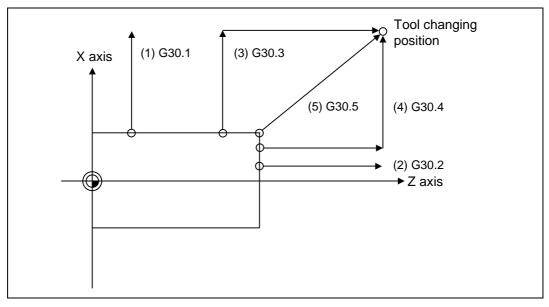

#### (1) G30.1 command:

X axis only returns to the tool change position. (If the tool change position return is validated for the additional axis, the additional axis also returns to the tool change position after the X axis reaches the tool change position.)

#### (2) G30.2 command:

Z axis only returns to the tool change position. (If the tool change position return is validated for the additional axis, the additional axis also returns to the tool change position after the Z axis reaches the tool change position.)

### (3) G30.3 command:

X axis returns to the tool change position, then the Z axis does the same thing. (If the tool change position return is validated for the additional axis, the additional axis also returns to the tool change position after the X and Z axes reaches the tool change position.)

## (4) G30.4 command:

Z axis returns to the tool change position, then the X axis does the same thing. (If the tool change position return is validated for the additional axis, the additional axis also returns to the tool change position after the X and Z axes reaches the tool change position.)

#### (5) G30.5 command:

X and Z axes return to the tool change position simultaneously. (If the tool change position return is validated for the additional axis, the additional axis also returns to the tool change position after the X and Z axes reaches the tool change position.)

## 13.12 Tool change position return

(2) After all necessary tool change position return is completed by a G30.n command, tool change position return complete signal TCP (X64B) is turned ON. When an axis out of those having returned to the tool change position by a G30.n command leaves the tool change position, the TCP signal is turned OFF.

(With a G30.3 command, for example, the TCP signal is turned ON when the Z axis has reached the tool change position after the X axis did (after the additional axis did if additional axis tool change position return is valid). The TCP signal is then turned OFF when the X or Z axis leaves the position. If tool change position return for additional axes is ON with parameter "#1092 Tchg\_A", the TCP signal is turned ON when the additional axis or axes have reached the tool change position after the standard axes did. It is then turned OFF when one of the X, Z, and additional axes leaves the position.)

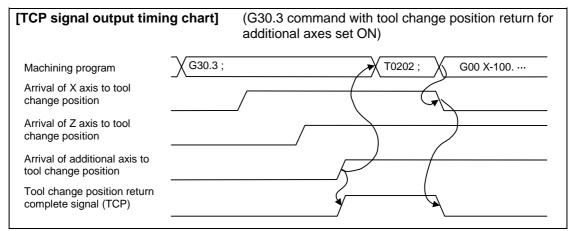

- (3) Tool compensation data such as tool length offset and tool nose wear compensation are temporarily canceled by the tool change position return command. The machine moves to the tool change position set in the parameters, but because the tool compensation amount is stored in the memory, it moves by the next movement command to a position with the tool compensation applied.
- (4) This command is executed by dividing blocks for every axis. If this command is issued during single-block operation, therefore, a block stop occurs each time one axis returns to the tool change position. To make the next axis return to the tool change position, therefore, a cycle start needs to be specified.

## 13.13 Double-turret mirror image

## 13.13 Double-turret mirror image

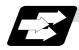

#### **Function and purpose**

In a machine in which the base turret and double-turret are integrated, this function is used to cut with the double-turret cutter using a program created with the base turret side.

The distance between the two turrets is set in the parameters beforehand.

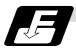

#### **Command format**

| G68 | Double-turret mirror image ON     |
|-----|-----------------------------------|
| G69 | Double-turret mirror image cancel |

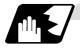

#### **Detailed description**

When G68 is commanded, the following program coordinate system is shifted to the double-turret side of the axis.

The axis movement direction is reversed from the program command. When G69 is commanded, the following program coordinate system will be returned to the base turret side.

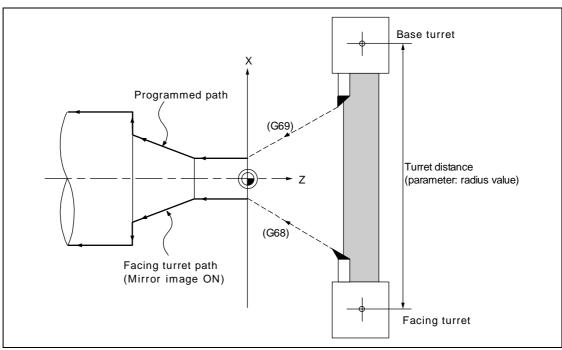

## 13.13 Double-turret mirror image

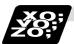

## **Example of program and operation**

#### (1) Example of operation by absolute value command

T0101; Base turret selection G00 X10. Z0.; Machining with base turret ...... A G01 Z-40. F400; X20.; G68; Double-turret mirror image ON Facing turret selection.....[1] T0202; Machining with facing turret..... B G00 X20. Z-40.; G01 Z-80. F200; X30.; G69; Double-turret mirror image cancel T0101; Base turret selection.....[2] Machining with base turret ...... C G00 X30. Z-80.; G01 X30. Z-120. F400;

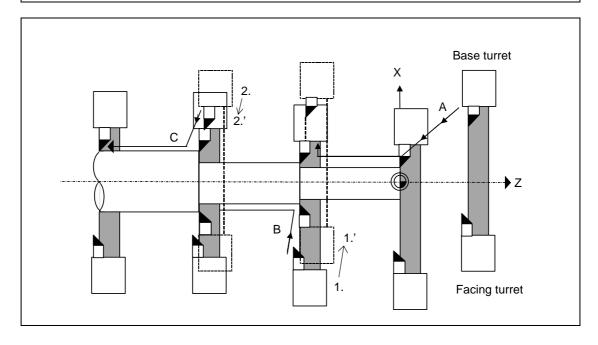

## 13.13 Double-turret mirror image

#### (2) Example of operation by incremental value command

T0101; Selection of base turret G00 X0. Z0.; Machining with base turret ...... A G01 Z-40. F400; X20.; G68; Double-turret mirror image ON T0202; Selection of facing selection Machining with facing turret......B G00 U-10. W0.; .....[1] G01 X20. Z-80. F200; X30.; G69; Double-turret mirror image cancel Selection of base turret T0101; Machining with base turret ...... C G00 U-10. W0.; .....[2] G01 X30. Z-120. F400;

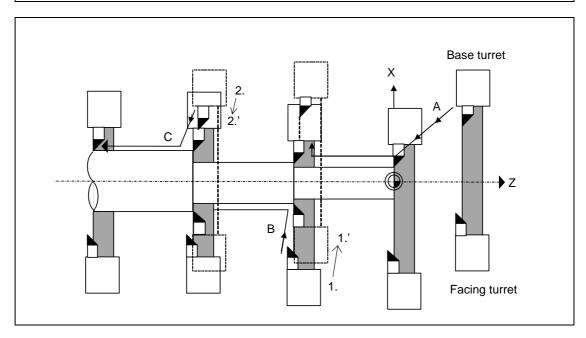

## 13.13 Double-turret mirror image

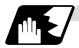

#### Tool compensation of turret

### (1) Tool length offset

The tool length is the distance from the tool nose to the tool length base point. This also applies for the facing turret. Note that the offset amount setting value differs according to the tool length basic point position as shown below. (The settings are approached from the types in the table below.)

Tool length basic point and tool length offset

|                                 | Type A                                                                                                    | Type B                                                                                                    | Type C                                                                                          |  |
|---------------------------------|----------------------------------------------------------------------------------------------------|----------------------------------------------------------------------------------------------------|-------------------------------------------------------------------------------------------------|--|
| Tool length basic point         | Each turret basic point                                                                                               | Base turret basic point                                                                                                    | Workpiece face center                                                                           |  |
| Workpiece coordinate zero point | Workpiece face center                                                                                                 | Workpiece face center                                                                                                    | Workpiece face center                                                                           |  |
| Turret interval                 | Distance between basic points of both turrets (radius value)                                                          | s of both turrets                                                                                                    |                                                                                                 |  |
| Workpiece offset                | Workpiece coordinate zero point  – base turret tool length basic point                                                | Workpiece coordinate zero point  - base turret tool length basic point                                                            | 0                                                                                               |  |
| Tool length                     | Tool length basic point  – tool nose position                                                                         | Tool length basic point  – tool nose position                                                                                     | Tool length basic point  – tool nose position                                                   |  |
| Outline drawing                 | Turret basic point  Workpiece coordinate zero point  Workpiece offset  Tool length  Turret basic point  Facing turret | Turret basic Base turret point  Workpiece coordinate zero point  Workpiece offset  Tool length  Turret basic point  Facing turret | Turret basic point Tool length Workpiece coordinate zero point Turret basic point Facing turret |  |

The above outline drawings apply when the machine parameter (base specifications parameter) "mirr\_A" is 0. If it is 1, the value is set with the tool of the facing turret in the same direction as the tool of the base turret. At this time, the tool length base point is the tool length base point of the base turret. When "mirr\_A" is 1, the sign for the X-axis tool length wear amount for the facing tool is reversed and the tool nose point is set to the opposite side (for instance,  $2 \rightarrow 3$ ). When tool length measurement is executed with "mirr\_A" as 0, the data will be accepted with "mirr\_A" as 0.

#### (Setting examples)

|                                   | Mirr_A=0         |               | Mirr_A=1      |               |
|-----------------------------------|------------------|---------------|---------------|---------------|
|                                   | Х                | Z             | Х             | Z             |
| Workpiece offset                  | <b>−120</b> .    | <b>−110</b> . | <b>−120</b> . | <b>−110</b> . |
| Tool length of base turret        | 80.              | 35.           | 80.           | 35.           |
| Tool wear amount of base turret   | <del>-</del> 20. | <b>−</b> 5.   | <b>−20</b> .  | <b>−</b> 5.   |
| Tool nose point of base turret    | 3                |               | 3             |               |
| Tool length of facing turret      | 150.             | 40.           | 120.          | 40.           |
| Tool wear amount of facing turret | <del>-</del> 20. | <b>−</b> 5.   | <b>−20</b> .  | <b>-</b> 5.   |
| Tool nose point of facing turret  | 2                |               | 3             |               |
| Distance between turret           | 0                |               | 0             |               |

## 13.13 Double-turret mirror image

#### (2) Tool length wear compensation

The tool length wear offset amount is the distance from the current tool nose to the original tool nose. The original tool nose is the tool nose when the tool length offset value was set.

#### (3) Tool nose point with nose R compensation

The tool nose point with tool nose R compensation is as follows. It is common for both the base and facing turrets.

#### Tool wear offset amount and nose R tool nose point

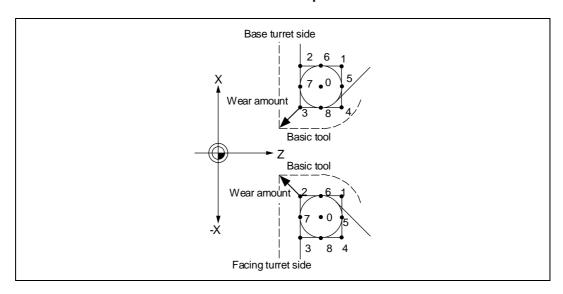

#### (4) Distance between turrets

The distance between the turrets is the distance from the tool length base point of the facing turret to the tool length base point of the base turret. It is set by parameter only for the X axis. "0" is set when the tool length base point is common.

Machine parameter (Base specifications parameter) mirofs Setting range: 0 to 99999.999 (mm) (radial value)

# 13. Program Support Functions 13.14 Synchronizing operation between part systems

## 13.14 Synchronizing operation between part systems

## **<u>^</u>CAUTION**

Mhen programming a multi-part system, carefully observe the movements caused by other part systems' programs.

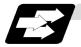

#### **Function and purpose**

The multi-axis, multi-part system complex control NC system can simultaneously run multiple machining programs independently. The synchronizing-between-part systems function is used in cases when, at some particular point during operation, the operations of part systems 1 and 2 are to be synchronized or in cases when the operation of only one part system is required.

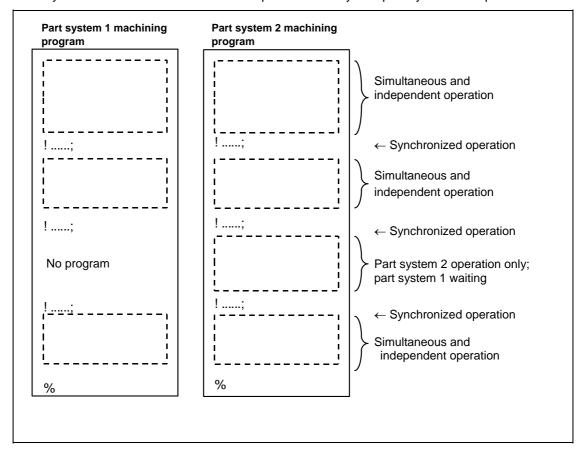

## 13.14 Synchronizing operation between part systems

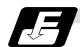

#### **Command format**

## (1) Command for synchronizing with nth part system

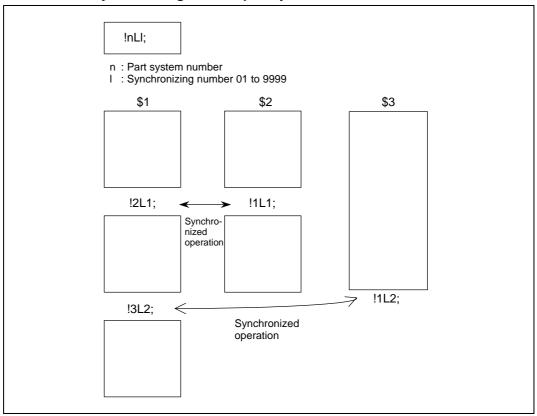

## (2) Command for synchronizing among three part systems

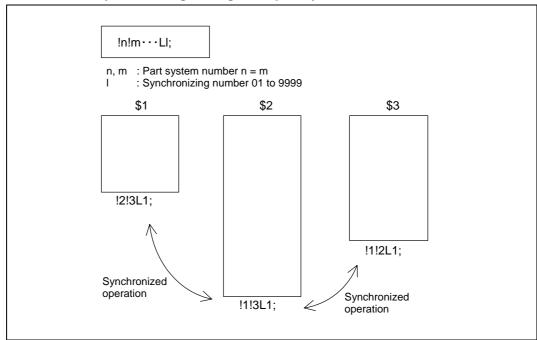

## 13.14 Synchronizing operation between part systems

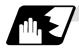

#### **Detailed description**

(1) When the "!nLl" code is issued from the part system "i", the operation of that program will wait until the "!iLl" code is issued from the part system "n".

When the "!iLl" code is issued, the programs of both part systems "i" and "n" will start running simultaneously.

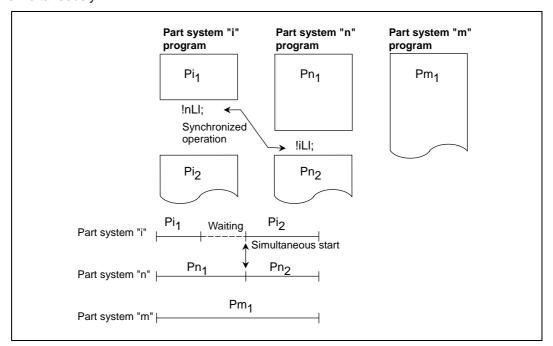

(2) Synchronizing among three part systems is as follows. When the "!n!mLl" command is issued from the part system "i", the program of part system "i" operation will wait until the "!i!mLl" command is issued from the part system "n" and the "!i!nLl" command is issued from the part system "m".

When the synchronizing commands are issued, programs of part systems "i", "n" and "m" will start operating simultaneously.

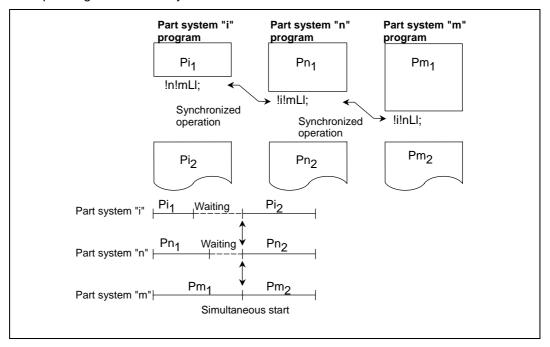

## 13.14 Synchronizing operation between part systems

- (3) Program error (P35) occurs when an illegal system number has been issued.
- (4) The synchronizing command is normally issued in a single block. However, if a movement command or M, S or T command is issued in the same block, whether to synchronize after the movement command or M, S or T command or to execute the movement command or M, S or T command after synchronization will depend on the parameter (#1093 Wmvfin). #1093 Wmvfin
  - 0: Synchronize before movement command execution.
  - 1: Synchronize after executing movement command.
- (5) If there is no movement command in the same block as the synchronizing command, when the next block movement starts, synchronization may not be secured between the part systems. To synchronize the part systems when movement starts after synchronization, issue the movement command in the same block as the synchronizing command.
- (6) Synchronizing is done only while the part system to be synchronized is operating automatically. If this is not possible, the synchronizing command will be ignored and operation will advance to the next block.
- (7) The L command is the synchronizing identification number. The same numbers are synchronized but when they are omitted, the numbers are handled as L0.
- (8) The synchronizing command designates the number of the other part system number to be synchronized, and can also be issued along with its own part system number.
  - (Example) Part system "i" command: !i!n!mLl;
- (9) When the part system No. is omitted (when only "!" is issued), part system 1 will be handled as "!2" and part system 2 as "!1". The command using only "!" cannot be used for synchronizing with part system 3 and following. If the command using only "!" is used for part system 3 or following, the program error (P33) will occur.
- (10) "SYN" will appear in the operation status section during synchronization. The synchronizing signal will be output to the PLC I/F. (\$1: X63C, \$2: X6BC, \$3: X73C, \$4: X7BC, \$5: X83C, \$6: X8BC, \$7: X93C)

## 13.14 Synchronizing operation between part systems

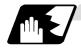

## Example of synchronizing between part systems

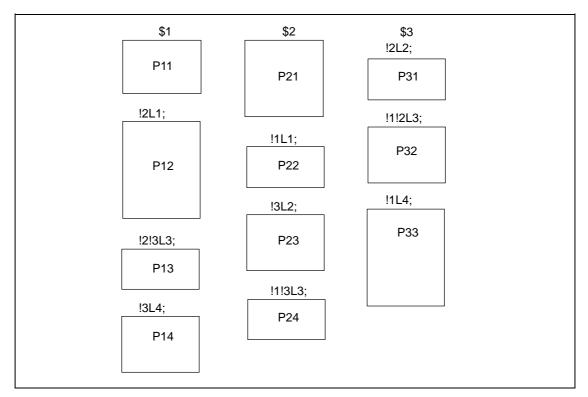

The above programs are executed as follows:

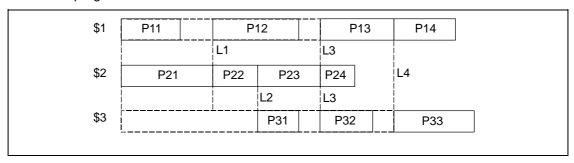

13.15 Start Point Designation Synchronizing (Type 1)

## 13.15 Start Point Designation Synchronizing (Type 1); G115

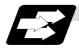

#### **Function and purpose**

The part system can wait for the other part system to reach the start point before starting itself.

The synchronization point can be set in the middle of a block.

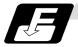

#### **Command format**

| !nL1 G115 X | _ Z_ C_;                                                                                                    |
|-------------|----------------------------------------------------------------------------------------------------|
| !nL1        | Synchronizing command                                                                                         |
| G115        | G command                                                                                                    |
| X_ Z_ C_    | Start point (Command axis and workpiece coordinate values for checking synchronization of other part system.) |

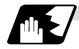

#### **Detailed description**

- (1) Designate the start point using the workpiece coordinates of the other part system.
- (2) The start point check is executed only for the axis designated by G115.

(Example) !L2 G115 X100.;

Once the other part system reaches X100., the own part system will start. The other axes are not checked.

- (3) The other part system starts first when synchronizing is executed.
- (4) The own part system waits for the other part system to move and reach the designated start point, and then starts.

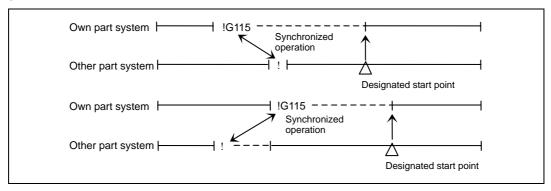

## 13.15 Start Point Designation Synchronizing (Type 1)

(5) When the start point designated by G115 is not on the next block movement path of the other part system, the own system starts once the other part system has reached all of the start point axis coordinates.

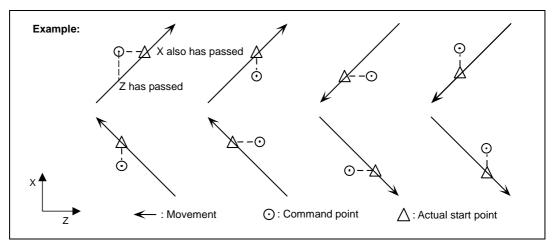

- (6) The following operation is executed by parameters (base specification parameter #1229 set01/bit5) when the start point cannot be determined by the next block movement of the other system.
  - (a) When the parameter is ON Operation waits until the start point is reached by the movement in the next and subsequent blocks.

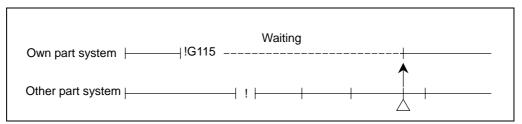

(b) When the parameter is OFF

The own part system starts upon completion of the next block movement.

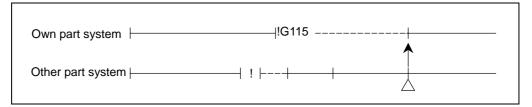

- (7) The waiting status continues when the G115 command has been duplicated between part systems.
- (8) Designate the start point using the workpiece coordinates of the other part system.
- (9) Program error "P33" occurs when the G115 command is issued for 3 part systems.
- (10) The single block stop function does not apply for the G115 block.
- (11) When the G115 command is issued continuously in 2 or more blocks, the block in which it was issued last will be valid.
- (12) A program error (P32) will occur if an address other than an axis is designated in G115 command block.

13.16 Start Point Designation Synchronizing (Type 2)

## 13.16 Start Point Designation Synchronizing (Type 2); G116

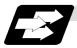

### **Function and purpose**

Starting of the other part system can be delayed until the own part system reaches the designated start point.

The synchronization point can be set in the middle of a block.

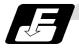

#### **Command format**

| !nL1 G116 X | _ Z_ C_;                                                                                                    |
|-------------|----------------------------------------------------------------------------------------------------|
| !nL1        | Synchronizing command                                                                                       |
| G116        | G command                                                                                                   |
| X_ Z_ C_    | Start point (Command axis and workpiece coordinate values for checking synchronization of own part system.) |

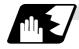

#### **Detailed description**

- (1) Designate the start point using the workpiece coordinates of the own part system.
- (2) The start point check is executed only for the axis designated by G116.

#### (Example) !L1 G116 X100.;

Once the own part system reaches X100., the other part system will start. The other axes are not checked.

- (3) The own part system starts first when synchronizing is performed.
- (4) The other part system waits for the own part system to move and reach the designated start point, and then starts.

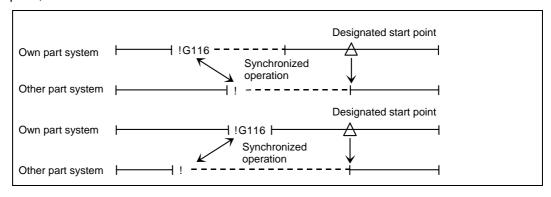

## 13.16 Start Point Designation Synchronizing (Type 2)

(5) When the start point designated by G116 is not on the next block movement path of the own system, the other system starts once the own system has reached all of the start point axis coordinates.

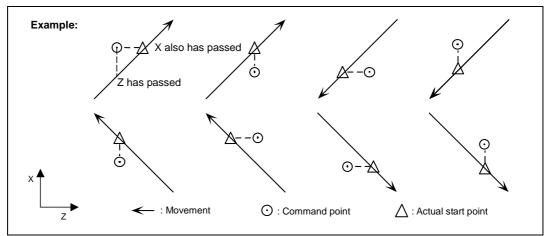

- (6) The next operation is executed by parameters (base specification parameter #1229 set01/bit5) when the start point cannot be determined by the next block movement of the own part system.
  - (a) When the parameter is ON Program error "P33" occurs before the own part system moves.

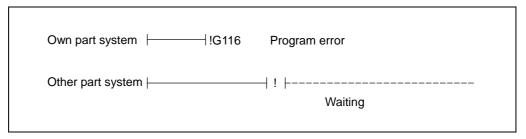

(b) When the parameter is OFF

The other part system starts upon completion of the next block movement.

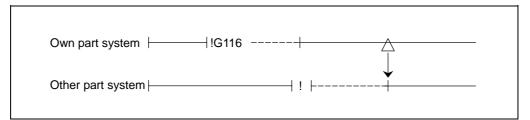

(7) If the G116 command overlaps between part systems, the waiting state will continue.

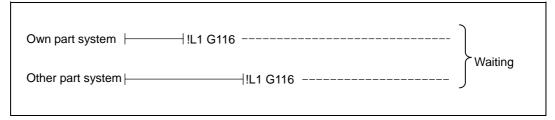

(8) Designate the start point using the workpiece coordinates of each part system.

## 13.16 Start Point Designation Synchronizing (Type 2)

(9) The two other part systems start when the G116 command is issued for 3 part systems.

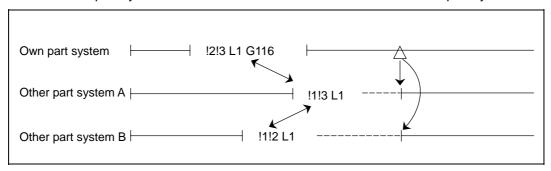

- (10) The single block stop function does not apply for the G116 block.
- (11) When the G116 command is issued continuously in 2 or more blocks, the block in which it was issued last will be valid.
- (12) A program error (P32) will occur if an address other than an axis is designated in G116 command block.

## 13.17 Balance cut

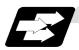

## **Function and purpose**

The timing for starting the operation of the part system 1 turret and part system 2 turret can be synchronized.

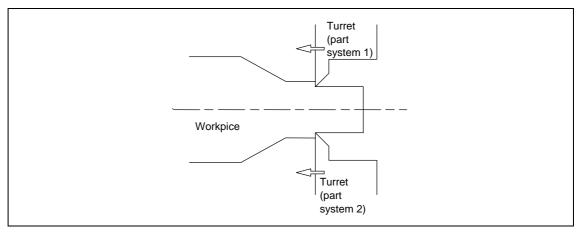

When machining a relatively thin and long workpiece with a lathe, the workpiece could slack, and highly accurate machining may not be possible.

In this case, if the cutters are applied simultaneously from both sides of the workpiece and the workpiece is machined while synchronizing these (balance cut), the slack can be suppressed. Furthermore, the machining time can be shortened by machining with two cutters.

With this function, the movement of two turrets belonging to different part systems can be completely synchronized, so the following type of machining can be done easily.

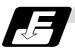

#### **Command format**

| G15 ;<br>G14 ; |                                 |
|----------------|---------------------------------|
| G15            | Balance cut command ON (modal)  |
| G14            | Balance cut command OFF (modal) |

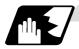

#### **Detailed description**

- (1) Command G15 and G14 in independent blocks.
- (2) G15 and G14 are modals. In the CNC's initial state, the G14 balance cut command is OFF.
- (3) When the G15 command is issued, the synchronization between part systems will be maintained for all blocks until the G14 command is issued.
- (4) The sections of blocks enclosed by G15 and G14 are created in the machining programs for part system 1 and part system 2.

The sections enclosed by G15 and G14 are synchronized one block at a time in each part system.

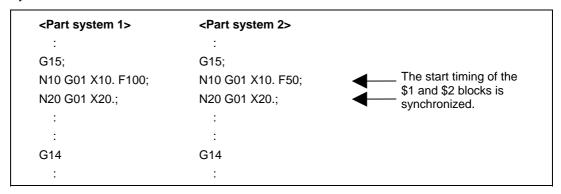

- (5) If G15 or G14 is commanded in one part system, movement will not advance until the same G code is commanded in the other part system.
- (6) If G15 is commanded in both part system 1 and part system 2, synchronization will be carried out one block at a time until G14 is commanded.
- (7) After G14 is commanded in both part systems, part system 1 and part system 2 will operate independently.

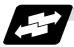

## **Example of operation**

| <system 1=""></system> | <system 2=""></system> |     |
|------------------------|------------------------|-----|
| :                      | :                      |     |
| G15;                   | G15;                   | (1) |
| G00 X40. Z0.           | G00 X-40. Z250.        | (2) |
| G01 W-30. F1000        | G01 W-130. F500        | (3) |
| G01 U40.W-70.          | G01 X-80. Z50. F1000   | (4) |
| G14                    | G14                    | (5) |
| G01 X100.Z50.          | S200                   | (6) |
| G01 Z30.               | G00 X-100.             |     |
| :                      | i i                    |     |

- (1) Balance cut is turned ON with the G15 command.
- (2) (3) Processing of this block will end faster for part system 1 than part system 2. The part system 1 will wait for the part system 2 process to end, and will shift the next block for both part system 1 and part system 2.
- (4) The movement amount and movement speed are the same for each part system, so synchronized movement will take place.
- (5) Balance cut is turned OFF with the G14 command.
- (6) Each part system will operate independently after this.

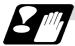

#### **Precautions · Restrictions**

(1) If G15 is commanded in one part system, the part system will wait for G15 to be commanded in the other part system. Synchronization will start when G15 has been commanded in both part systems. If G14 is commanded first in one part system, the other part system will enter the waiting state. Shifting to the next block will not be possible. Thus, always match the number of blocks between the ON mode and OFF mode for both part system 1 and part system 2 when commanding balance cut.

| Part system 1 program                                                                                                  | Part system 2<br>program | Part system 1<br>program | Part system 2<br>program                                    |
|----------------------------------------------------------------------------------------------------|--------------------------|--------------------------|-------------------------------------------------------------|
| G15;                                                                                                    | G15;                     | G15;                     | •                                                           |
| G01 Z_ F_                                                                                                    | G01 Z_ F_                | G01 Z_ F_                |                                                             |
| 1                                                                                                    | G14<br>≀                 | 1                        | ı                                                           |
| Part system 1 can shift to the next block, but part system 2 will continue waiting and cannot shift to the next block. |                          |                          | Imber of blocks between G15 systems can shift to the blocks |

(2) Take special care when using the synchronizing command with the G15 command. If one part system is waiting for synchronization with the "!" (synchronization) code and the other part system enters the synchronization state with the G15 command, both part systems will be in the synchronization state, and will not shift to the next block. Command so that waiting for synchronization with G15 and waiting for synchronization with the "!" code do not occur simultaneously.

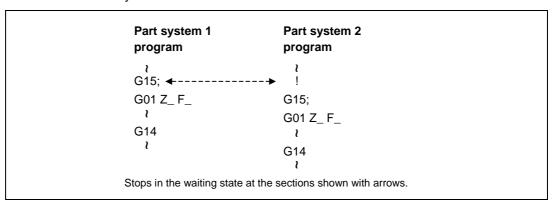

- (3) If the "!" (synchronization) code is commanded in the G15 mode, it will be handled as a one block command with no movement, and synchronization will not be carried out. Thus, do not command this.
- (4) This function is valid only for part system 1 and part system 2. If commanded for the part system 3 and following, a program error P34 will occur.
- (5) A block that does not contain movement such as G4, M, S, T, B command or a variable command is handled as 1 block, and synchronization will be carried out.
- (6) If G14 is designated when G15 is not commanded (when balance cut is OFF), the G14 command will be handled as a block with no process.
- (7) If subprogram call, macro call or PLC interrupt are carried out while balance cut is ON, the block configuring the subprogram will be handled as one block, and synchronization will be carried out.

## 13.18 2-part system simultaneous thread cutting cycle

## 13.18 2-part system simultaneous thread cutting cycle

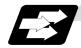

## **Function and purpose**

The 2-part system simultaneous thread cutting cycle function allows part system 1 and part system 2 to perform thread cutting simultaneously for the same spindle.

Featured in this cycle is the command (G76.1) for simultaneously cutting threads in two places, which is known as the "2-part system simultaneous thread cutting cycle I".

## 13.18.1 Parameter setting command

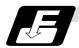

## **Command format**

The various parameters for thread cutting are set by commands.

## G76 Pmra Q∆d Rd;

| P | Address | Meaning                                                                                                    |
|---|---------|----------------------------------------------------------------------------------------------------|
| Р | m       | Number of cutting passes for finishing (model): 00 to 99 (times)                                                                                                    |
|   | r       | Chamfering amount (model): 00 to 99 (0.1mm/rev) This sets the chamfering width based on the thread lead 1 across a range from 0.0l to 9.9l with a 2-digit integer with the decimal point omitted.                                                                                                    |
|   | а       | Tool nose angle (thread angle) (model) : 00 to 99 (°) The angle from 0° to 99° is assigned in 1° units. "m", "r" and "a" are commanded in succession in address P.                                                                                                    |
|   |         | <b>(Example)</b> When "m" = 5, "r" = 1.5 and "a" = 0°, P is 051500 and the leading and trailing "0" cannot be omitted.                                                                                                    |
| Q | ∆dmin   | Minimum cut amount (modal): 0 to 99999 (µm)                                                                                                    |
|   |         | This is the clamping value for guaranteeing the cut amount of a single cutting pass and it is valid only for rough cutting. Finishing is performed by the cutting allowance designated separately. When the calculated value for the cut amount of a single cutting pass is less than $\Delta d$ min, it is clamped by " $\Delta d$ min". |
| R | d       | Finishing allowance (model) : 0 to 9999 (µm)                                                                                                    |

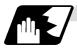

## **Detailed description**

- (1) The data is set in setup parameters for each part system.
- (2) Issue the command for each part system.

# 13.18 2-part system simultaneous thread cutting cycle

## 13.18.2 2-part system simultaneous thread cutting cycle I; G76.1

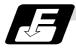

### **Command format**

| G76.1 X/U Z/W R <u>i</u> P <u>k</u> | Q <u>∆d</u> FI;                                                                                                  |
|-------------------------------------|----------------------------------------------------------------------------------------------------|
| X/U                                 | X-axis end point coordinates of thread section                                                                   |
|                                     | The X-axis coordinates of the end point at the thread section are commanded with absolute or incremental values. |
| Z/W                                 | Z-axis end point coordinates of thread section                                                                   |
|                                     | The Z-axis coordinates of the end point at the thread section are commanded with absolute or incremental values. |
| i                                   | Taper height component (radial value) at thread section                                                          |
|                                     | A straight thread is created when i = 0.                                                                         |
| k                                   | Thread height                                                                                                    |
|                                     | The thread height is commanded with a positive radial value.                                                     |
| Δd                                  | Cut amount                                                                                                    |
|                                     | The cut amount for the first cutting pass is commanded with a positive radial value.                             |
|                                     | Thread lead                                                                                                    |

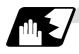

### **Detailed description**

(1) When G76.1 is issued by part system 1 and part system 2, synchronized operation is done until the command is issued to another part system. The thread-cutting cycle starts when the commands are aligned properly.

## 13.18 2-part system simultaneous thread cutting cycle

(2) In the G76.1 cycle, G76.1 is issued simultaneously by part system 1 and part system 2, and the thread is cut in synchronization at the start and end of thread cutting.

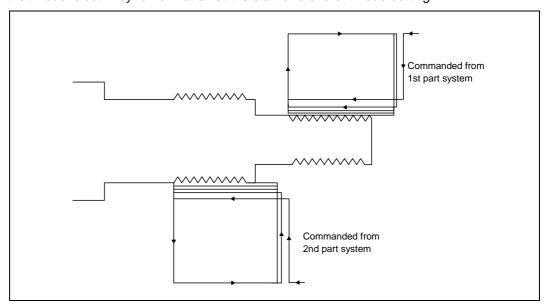

(3) In one cycle, operation is synchronized at the start and end of the thread cutting.

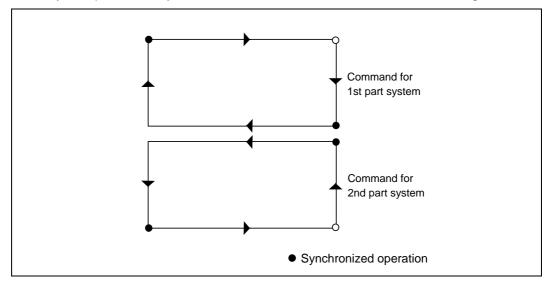

- (4) The same precautions for thread-cutting command (G33), thread cutting cycle (G78) and compound type thread cutting cycle (G76) apply to this cycle.
- (5) As the type threads are cut in two places by the G76.1 command, the various commands do not need to be the same. Each of them can be issued independently.
- (6) Thread cutting controls the Z axis position while tracking the spindle encoder rotation. Thus, the relative relation of the spindle position detected by the spindle encoder and the Z axis will change with the following elements.
  - (a) Z axis feedrate (spindle rotation speed \* screw pitch)
  - (b) Cutting feed acceleration/deceleration time constant
  - (c) Position loop gain

Thus, the above conditions must be the same from the start to end of machining.

13.18 2-part system simultaneous thread cutting cycle

## 13.18.3 2-part system simultaneous thread cutting cycle II; G76.2

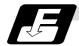

#### **Command format**

## G76.2 X/U\_ Z/W\_ Rj Pk Q∆d Aa F1;

## (1) Thread cutting start shift angle

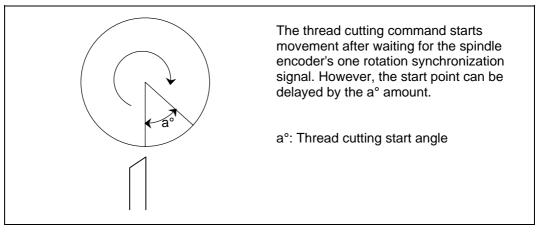

The meanings of the addresses other than A are the same as the 2-part system simultaneous thread cutting cycle I.

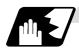

## **Detailed description**

(1) When G76.2 is issued by part system 1 and part system 2, synchronized operation is done until the command is issued to another system. The thread cutting cycle starts when the commands are aligned properly.

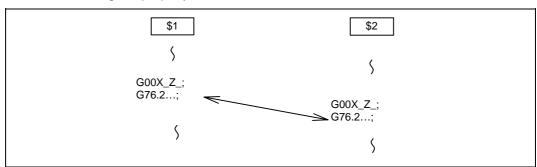

# 13.18 2-part system simultaneous thread cutting cycle

(2) G76.2 assumes the same thread cutting, and deeply cuts in with the cutting amount using part system 1 and part system 2 alternately.

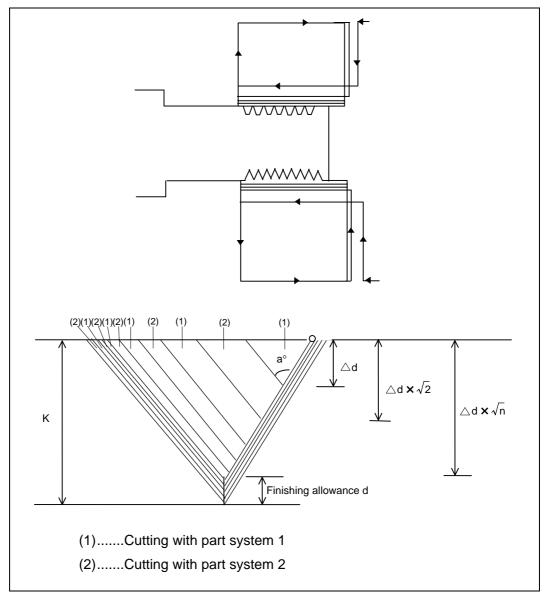

## 13.18 2-part system simultaneous thread cutting cycle

(3) In one cycle, operation is synchronized at the start and end of the thread-cutting.

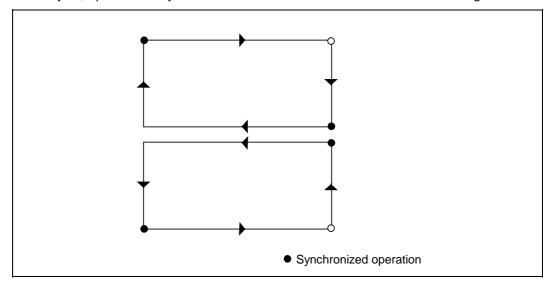

- (4) The same precautions for thread-cutting command (G33), thread-cutting cycle (G78) and compound thread-cutting cycle (G76) apply to this cycle.
- (5) G76.2 is the same thread cutting, so the various parameters, thread section, taper height, screw thread height, cutting amount and thread lead must be commanded to the same values for part system 1 and part system 2.
  Note that the start shift angle can be commanded to match the thread cutting state.
- (6) Thread cutting controls the Z axis position while tracking the spindle encoder rotation. Thus, the relative relation of the spindle position detected by the spindle encoder and the Z axis will change with the following elements.
  - (a) Z axis feedrate (spindle rotation speed \* screw pitch)
  - (b) Cutting feed acceleration/deceleration time constant
  - (c) Position loop gain

Thus, with G76.2 which is same thread cutting, the parameters must be set so that the conditions are the same for part system 1 and part system 2.

(7) Thread cutting start shift angle command

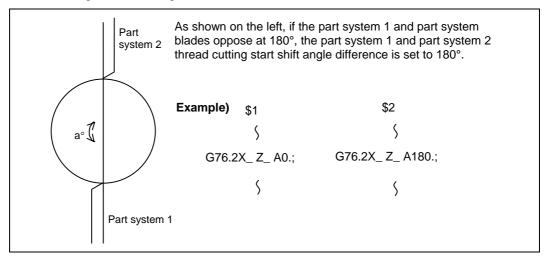

(8) When G76.2 and G76.1 are commanded

The part systems, in which each are commanded, will carry out the G76.1 and G76.2 movements. However, G76.2 part system will assume that the other part system is using G76.2 when cutting the threads, so the thread grooves will not be guaranteed.

## 13.19 Miscellaneous function output during axis movement

## 13.19 Miscellaneous function output during axis movement; G117

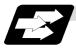

#### **Function and purpose**

This function controls the timing of the miscellaneous function to be output. The miscellaneous function is output when the position designated in axis movement is reached.

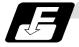

#### **Command format**

## G117 X\_ Z\_ M\_ S\_ T\_ (2nd M)\_ ;

X Z Start point of operation M\_S\_T\_(2nd M)\_ Miscellaneous function

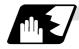

#### **Detailed description**

- (1) This command is issued independently immediately before the block with the movement command that activates the miscellaneous function.
- (2) Single block stop does not apply to this command.
- (3) The maximum number of groups to which the miscellaneous functions in the G117 block can be issued is as follows:

M commands : 4 sets S commands : 2 sets T commands : 1 set

2nd miscellaneous function : 1 set

(4) This command can be issued in up to two consecutive blocks.

When issued in three or more consecutive blocks, the last two blocks will be valid.

(Example) G117 Xx1 Zz1 Mm1 Mm2 Mm3 Mm4; G117 Xx2 Zz2 Mm5 Mm6 Mm7 Mm8;

G01 X200 Z200:

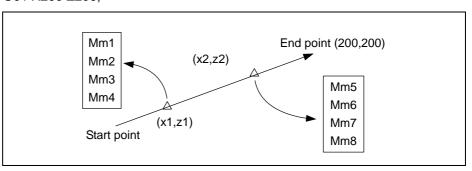

(5) When the operating start point commanded by G117 is not on the movement path, the miscellaneous function will be output once the movement has reached all the coordinate values of the operating start point. In addition, only the commanded axis is checked.

**(Example)** G117 X100. M $\times\times$ ; M $\times\times$  is output when X100. is reached.

(Note) The other axes are not subject to the check.

(6) The completion of the miscellaneous function in the previous group is checked at the operating start point, and the miscellaneous function of the next group is output. Thus, normal PLC interfacing is possible.

# 13.19 Miscellaneous function output during axis movement

- (7) A miscellaneous function issued in the same block as the block with the movement command is output before the movement and starts the movement. During movement, operation will not stop at the operating start point. However, at the end point of the block, the completion of all the miscellaneous functions is checked first, and then the execution of the next block is started.
- (8) G117 should be issued in the sequence of operating start points. Program error (P33) occurs if the sequence of the operating start point is the reverse of the movements. When operating start points coincide, the miscellaneous functions are output in the sequence in which they were issued.
- (9) When an operating start point cannot be determined by the next block movement, the next operation is performed by the parameter.

| Basic specification parameter "#1229 set01/bit5" | Operation                                                           |
|--------------------------------------------------|---------------------------------------------------------------------|
| ON                                               | Program error P33 occurs before movement                            |
| OFF                                              | The functions are output when the next block movement is completed. |

(10) The following tables show the combinations of (8) and (9).

| G17 First block<br>Second block        | During intermediate point movement | Not during intermediate point movement                                                                                                |
|----------------------------------------|------------------------------------|----------------------------------------------------------------------------------------------------|
| During intermediate point movement     | Refer to (8).                      | Program error (P33) due to (8).                                                                                                    |
| Not during intermediate point movement | Refer to (9) for second block.     | Refer to (9). With output, the sequence of first block, second block is followed regardless of the sequence of the designated points. |

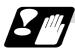

## **Precautions**

(1) Command G117 in order of the operation start points. If the operation start point order is the opposite of the movement, a program error (P33) will occur.

14.1 Coordinate words and control axes

# 14. Coordinate System Setting Functions

### 14.1 Coordinate words and control axes

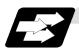

### **Function and purpose**

In the case of a lathe, the axis parallel to the spindle is known as the Z axis and its forward direction is the direction in which the turret moves away from the spindle stock while the axis at right angle to the Z axis is the X axis and its forward direction is the direction in which it moves away from the Z axis, as shown in the figure below.

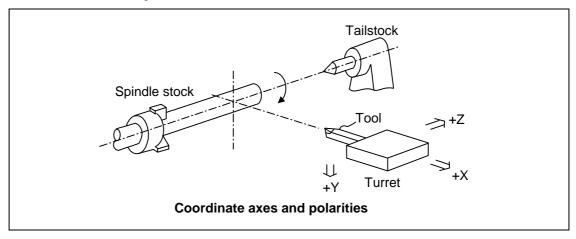

Since coordinates based on the right hand rule are used with a lathe, the forward direction of the Y axis in the above figure which is at right angles to the X-Z plane is downward. It should be borne in mind that an arc on the X-Z plane is expressed as clockwise or counterclockwise as seen from the forward direction of the Y axis. (Refer to the section on circular interpolation.)

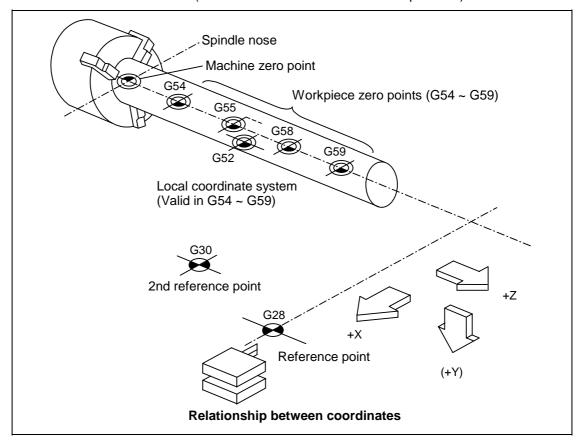

14.2 Basic machine, workpiece and local coordinate systems

## 14.2 Basic machine, workpiece and local coordinate systems

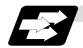

### **Function and purpose**

The basic machine coordinate system is fixed in the machine and it denotes that position which is determined inherently by the machine.

The workpiece coordinate systems are used for programming and in these systems the reference point on the workpiece is set as the coordinate zero point.

The local coordinate systems are created on the workpiece coordinate systems and they are designed to facilitate the programs for parts machining.

Upon completion of the reference point return, the basic machine coordinate system and workpiece coordinate systems (G54  $\sim$  G59) are automatically set with reference to the parameters. The basic machine coordinate system is set so that the first reference point is brought to the position specified by the parameter from the basic machine coordinate zero point (machine zero point).

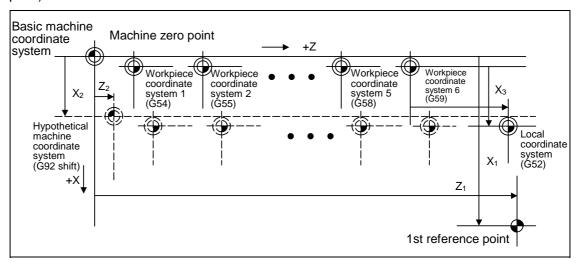

The local coordinate systems (G52) are valid on the coordinate systems designated by workpiece coordinate systems 1 to 6.

The hypothetical machine coordinate system can be set on the basic machine coordinate system using a G92 command. At this time, the workpiece coordinate system 1 to 6 is also simultaneously shifted.

14.3 Machine zero point and 2nd, 3rd, and 4th reference points (Zero point)

## 14.3 Machine zero point and 2nd, 3rd, and 4th reference points (Zero point)

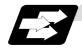

## **Function and purpose**

The machine zero point serves as the reference for the basic machine coordinate system. It is inherent to the machine and is determined by the reference (zero) point return.

The 2nd, 3rd, and 4th reference (zero) points relate to the position of the coordinates which have been set beforehand by parameter from the basic machine coordinate system zero point.

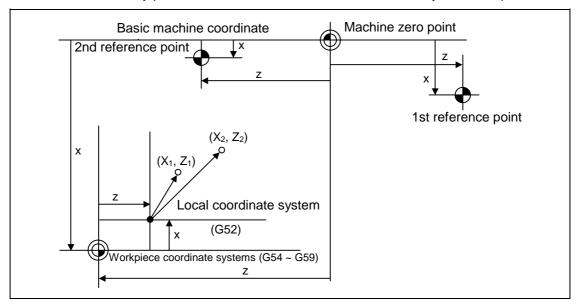

## 14.4 Automatic coordinate system setting

## 14.4 Automatic coordinate system setting

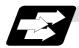

#### **Function and purpose**

When the tool has arrived at the reference point by dog-type reference point return after the CNC's power has been turned ON, this function create the various coordinate systems in accordance with the parameter values input beforehand from the setting and display unit.

The actual machining program is programmed over the coordinate systems which have been set above.

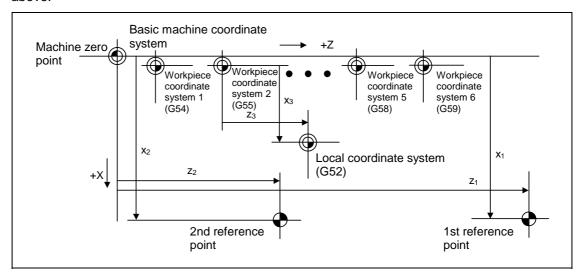

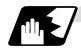

### **Detailed description**

- (1) The coordinate systems created by this function are as follows:
  - (a) Basic machine coordinate system
  - (b) Workpiece coordinate systems (G54 ~ G59) The local coordinate system (G52) is canceled.
- (2) The coordinate related parameters all provide the distance from the basic machine coordinate system zero point. Therefore it is decided at which position in the basic machine coordinate system the 1st reference point should be set and then the zero point positions of the workpiece coordinate systems are set.
- (3) When the automatic coordinate system setting function is executed, the following functions are canceled: workpiece coordinate system shift based on G92, local coordinate system setting based on G52, workpiece coordinate system shift based on origin setting and workpiece coordinate system shift based on manual interrupt.
- (4) When a parameter has been used to select the dog-type of first manual reference point return or automatic reference point return after the power has been turned ON, the dog-type reference point return will be executed for the 2nd and subsequent manual reference point returns or automatic reference point returns.

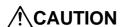

If the workpiece coordinate offset amount is changed during automatic operation (including single block operation), the changes will be valid from the next block of the command several blocks later.

14.5 Machine coordinate system selection

## 14.5 Machine coordinate system selection; G53

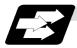

#### **Function and purpose**

The tool is moved to a command position in the basic machine coordinate system, using a G53 command and feed mode command (G01 or G00) and the coordinate command following them.

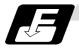

#### **Command format**

G53 G00 Xx Zz  $\alpha_{\alpha}$ ; G53 G00 Uu Ww  $\beta\beta$ ;

 $\alpha \alpha$  Additional axis

ββ Incremental command of the additional axis

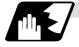

### **Detailed description**

- (1) When the power is turned ON, the basic machine coordinate system is automatically set as referenced to the reference (zero) point return position, which is determined by the automatic or manual reference (zero) point return.
- (2) The basic machine coordinate system is not changed by the G92 command.
- (3) The G53 command is valid only in the block in which it has been designated.
- (4) In the incremental value command mode  $(U,W,\beta)$ , the G53 command provides movement with the incremental value in the coordinate system being selected.
- (5) The 1st reference point coordinates denote the distance from the basic machine coordinate system zero point to the reference (zero) point return position.

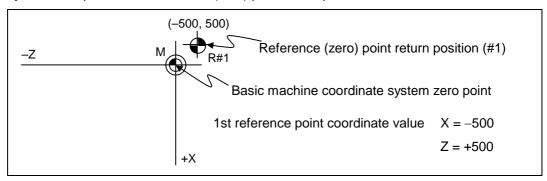

## 14.6 Coordinate system setting

## 14.6 Coordinate system setting; G92

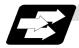

### **Function and purpose**

This function places the tool at the desired position, and the coordinate system is set by assigning the coordinate system setting command G92 at that position.

This system can be set as desired though normally the X and Y axes are set so that the workpiece center serves as the zero point and the Z axis is set so that the workpiece end serves as the zero point.

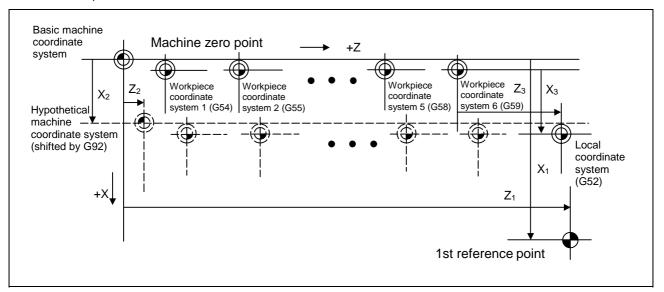

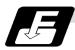

## **Command format**

G92  $Xx_2 Zz_2 \alpha \alpha_2$ ;  $\alpha \alpha$  Additional axis

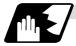

#### **Detailed description**

- (1) The basic machine coordinate system is shifted by the G92 command, the hypothetical machine coordinate system is created, and at the same time all workpiece coordinate systems 1 to 6 are also shifted.
- (2) When G92 and S or Q are assigned, the spindle clamp rotation speed is set. (Refer to the section on setting the spindle clamp rotation speed.)

14.7 Reference point (Zero point) return

## 14.7 Reference point (Zero point) return; G28, G29

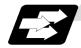

## **Function and purpose**

- (1) After the commanded axes have been positioned by G0, they are returned respectively at rapid traverse to the 1st reference (zero) point when G28 is commanded.
- (2) By commanding G29, the axes are first positioned independently at high speed to the G28 or G30 intermediate point and then positioned by G0 at the commanded position.

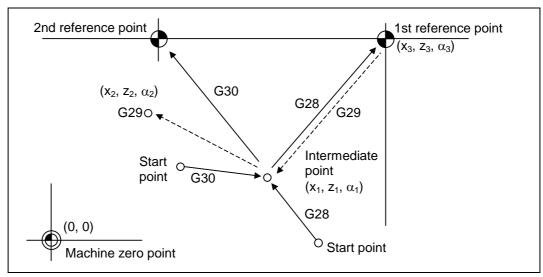

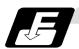

## **Command format**

G28  $Xx_1$   $Zz_1$   $\alpha\alpha_1$ ; Additional axis Automatic reference point return

G29  $Xx_2 Zz_2 \alpha \alpha_2$ ; Additional axis Start position return

 $\alpha_{\alpha}1/\alpha_{\alpha}2$  Additional axis

## 14.7 Reference point (Zero point) return

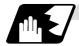

#### **Detailed description**

(1) The G28 command is equivalent to the following:

```
G00 Xx_1 Zz_1 \alpha \alpha_1;
G00 Xx_3 Zz_3 \alpha \alpha_3;
```

In this case,  $x_3$ ,  $z_3$  and  $\alpha_3$  are the reference point coordinates and they are set by parameters "#2037 G53ofs" as the distance from the basic machine coordinate system zero point.

- (2) After the power has been turned ON, the axes which have not been subject to manual reference (zero) point are returned by the dog-type of return just as with the manual type. In this case, the return direction is regarded as the command sign direction. For the second and subsequent returns, the return is made at high speed to the reference (zero) point which was stored at the first time.
- (3) When reference (zero) point return is completed, the zero point arrival output signal is output and also #1 appears at the axis name line on the setting and display unit screen.
- (4) The G29 command is equivalent to the following:

```
G00 Xx_1 Zz_1 \alpha \alpha_1; The rapid traverse (non-interpolation type) independent G00 Xx_2 Zz_2 \alpha \alpha_2; for each axis takes place.
```

In this case,  $x_1$ ,  $z_1$  and  $\alpha_1$  are the coordinate value of the G28 or G30 intermediate point.

- (5) Program error (P430) results when G29 is executed when automatic reference (zero) point return (G28) is not performed after the power has been turned ON.
- (6) The intermediate point coordinate value (x<sub>1</sub>, z<sub>1</sub>, α<sub>1</sub>) of the positioning point are assigned by absolute/incremental value commands.
- (7) G29 is valid for either G28 or G30 but the commanded axes are positioned after a return has been made to the latest intermediate point.
- (8) The tool offset will be temporarily canceled during reference point return unless it is already canceled, and the intermediate point will be the offset position.
- (9) The intermediate point can also be ignored by parameter "#1091 Mpoint" setting.
- (10) Control from the intermediate point to the reference (zero) point is ignored for reference (zero) point return in the machine lock status. The next block is executed when the commanded axis survives as far as the intermediate point.
- (11) Mirror image is valid from the start point to the intermediate point during reference (zero) point return in the mirror image mode and the tool will move in the opposite direction to that of the command. However, mirror image is ignored from the intermediate point to the reference (zero) point and the tool will move to the reference (zero) point.

# 14.7 Reference point (Zero point) return

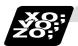

## **Example of program**

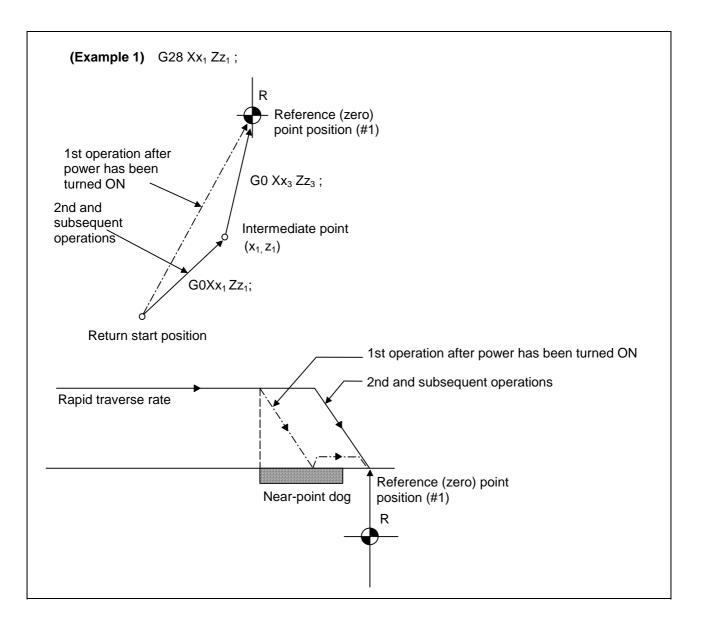

# 14.7 Reference point (Zero point) return

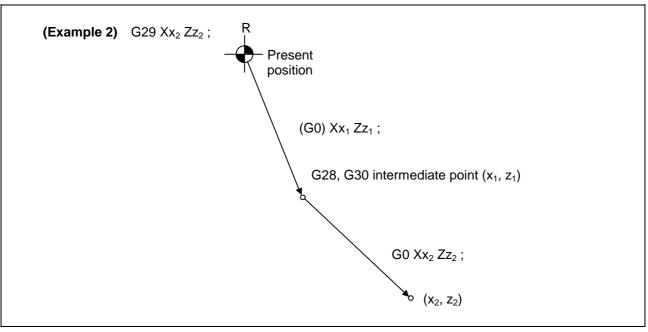

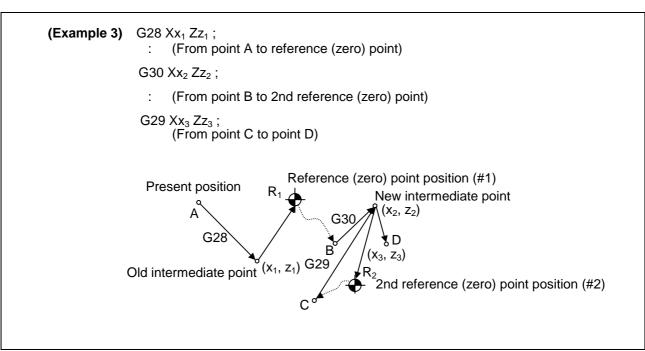

14.8 2nd, 3rd, and 4th reference point (Zero point) return

# 14.8 2nd, 3rd, and 4th reference point (Zero point) return; G30

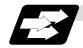

## **Function and purpose**

The tool can return to the 2nd, 3rd, or 4th reference (zero) point by specifying G30 P2 (P3 or P4).

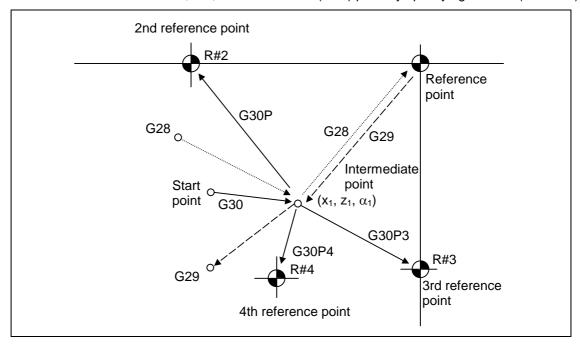

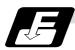

## **Command format**

G30 P2 (P3, P4)  $Xx_1 Zz_1 \alpha \alpha_1$ ; Additional axis

14.8 2nd, 3rd, and 4th reference point (Zero point) return

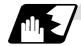

## **Detailed description**

- (1) The 2nd, 3rd, or 4th reference (zero) point return is specified by P2, P3, or P4. A command without P or with P0, P1, P5 or a greater P number is ignored, returning the tool to the 2nd reference (zero) point.
- (2) In the 2nd, 3rd, or 4th reference (zero) point return mode, as in the 1st reference (zero) point return mode, the tool returns to the 2nd, 3rd, or 4th reference (zero) point via the intermediate point specified by G30.
- (3) The 2nd, 3rd, and 4th reference (zero) point coordinates refer to the positions specific to the machine, and these can be checked with the setting and display unit.
- (4) If G29 is specified after completion of returning to the 2nd, 3rd, and 4th reference (zero) points, the intermediate position used last is used as the intermediate position for returning by G29.

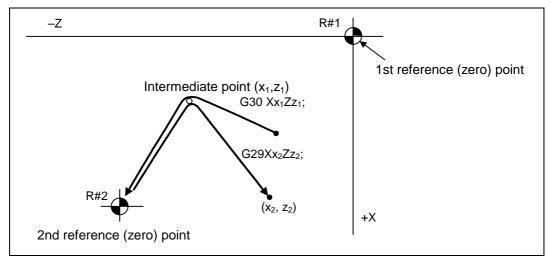

(5) With reference (zero) point return on a plane during compensation, the tool moves without tool nose radius compensation (zero compensation) from the intermediate point as far as the reference (zero) point. With a subsequent G29 command, the tool move without tool nose radius compensation from the reference (zero) point to the intermediate point and it move with such compensation until the G29 command from the intermediate point.

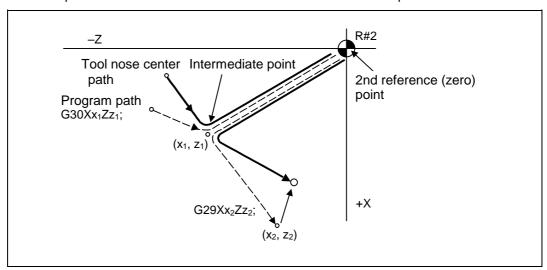

## 14.8 2nd, 3rd, and 4th reference point (Zero point) return

- (6) The tool length offset amount for the axis involved is canceled temporarily after the 2nd, 3rd, and 4th reference (zero) point return.
- (7) With 2nd, 3rd, and 4th reference (zero) point return in the machine lock status, control from the intermediate point to the reference (zero) point will be ignored. When the designated axis reaches as far as the intermediate point, the next block will be executed.
- (8) With 2nd, 3rd, and 4th reference (zero) point return in the mirror image mode mirror image will be valid from the start point to the intermediate point and the tool will move in the opposite direction to that of the command. However, mirror image is ignored from the intermediate point to the reference (zero) point and the tool moves to the reference (zero) point.

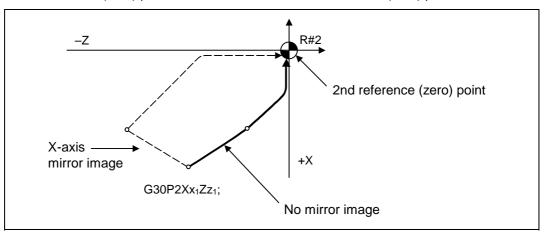

## 14.9 Reference point check

## 14.9 Reference point check; G27

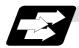

#### **Function and purpose**

This command first positions the tool at the position assigned by the program and then, if that positioning point is the 1st reference point, it outputs the reference point arrival signal to the machine in the same way as with the G28 command. Therefore, when a machining program is prepared so that the tool will depart from the 1st reference point and return to the 1st reference point, it is possible to check whether the tool has returned to the reference point after the program has been run.

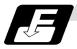

#### **Command format**

G27  $Xx_1$   $Zz_1$   $\alpha\alpha_1$   $Pp_1$ ;

G27 Check command  $Xx1 Zz1 \alpha \alpha 1$  Return control axis Pp1 Check number

P1 : 1st reference point check P2 : 2nd reference point check P3 : 3rd reference point check

P4 : 4th reference point check

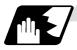

## **Detailed description**

- (1) If the P command has been omitted, the 1st reference point will be checked.
- (2) The number of axes whose reference points can be checked simultaneously depends on the number of axes which can be controlled simultaneously.
- (3) An alarm will occur if the reference point is not reached after the command is completed.

14.10 Workpiece coordinate system setting and offset

## 14.10 Workpiece coordinate system setting and offset; G54 ~ G59

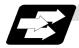

#### **Function and purpose**

- (1) The workpiece coordinate systems are for facilitating the programming of workpiece machining in which the reference point of the workpiece to be machined is to serve as the zero point.
- (2) These commands enable the tool to move to the positions in the workpiece coordinate system. There are 6 workpiece coordinate systems which are used by the programmer for programming. (G54 ~ G59)
- (3) Among the workpiece coordinate systems currently selected by these commands, any workpiece coordinate system with coordinates which have been commanded by the present position of the tool is reset. (The "present position of the tool" includes the offset amounts for nose radius, tool length and tool position offset.)
- (4) An hypothetical machine coordinate system with coordinates which have been commanded by the present position of the tool is set by this command. (The "present position of the tool" includes the offset amounts for nose radius, tool length and tool position offset.) (G54 ~ G92)

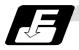

#### **Command format**

(1) Workpiece coordinate system selection (G54 ~ G59)

G54  $Xx_1$   $Zz_1$   $\alpha\alpha_1$  ; Additional axis

(2) Workpiece coordinate system setting (G54 ~ G59)

(G54) G92  $Xx_1 Zz_1 \alpha \alpha_1$ ; Additional axis

## 14.10 Workpiece coordinate system setting and offset

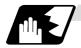

## **Detailed description**

- (1) With any of the G54 to G59 commands, the nose radius offset amounts for the commanded axes will not be canceled even if workpiece coordinate system selection is commanded.
- (2) The G54 workpiece coordinate system is selected when the power is turned ON.
- (3) Commands G54 to G59 are modal commands (group 12).
- (4) The coordinate system will move with G92 in a workpiece coordinate system.
- (5) The offset setting in a workpiece coordinate system denotes the distance from the basic machine coordinate system zero point.

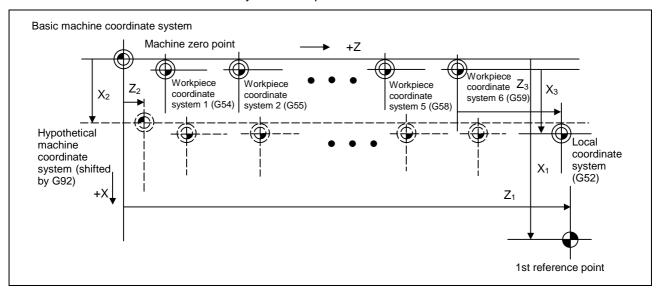

(6) The offset settings of workpiece coordinate systems can be changed any number of times. (They can also be changed by G10 L2  $Pp_1 Xx_1 Zz_1$ .)

Handling when L or P is omitted

G10 L2 Pn Xx Zz; n=0 : Set the offset amount in the external workpiece

coordinate system.

n=1 to 6 : Set the offset amount in the designated workpiece

coordinate system.

Others: The program error (P35) will occur.

G10 L2 Xx Zz; Set the offset amount in the currently selected workpiece

coordinate system.

G10 L20 Xx Zz; Set the offset amount in the currently selected workpiece

coordinate system.

When in G54 to G59 modal, the program error (P33) will occur.

G10 Pn Xx Zz;

G10 Xx Zz; L10 (tool offset) will be judged if there is no L value.

## 14.10 Workpiece coordinate system setting and offset

- (7) A new workpiece coordinate system 1 is set by issuing the G92 command in the G54 (workpiece coordinate system 1) mode. At the same time, the other workpiece coordinate systems 2 to 6 (G55 ~ G59) will move in parallel and new workpiece coordinate systems 2 to 6 will be set.
- (8) A hypothetical machine coordinate system is formed at the position which deviates from the new workpiece reference (zero) point by an amount equivalent to the workpiece coordinate system offset amount.

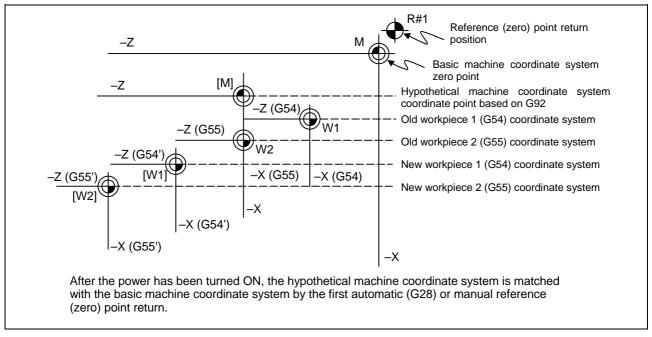

- (9) By setting the hypothetical machine coordinate system, the new workpiece coordinate system will be set at a position which deviates from that hypothetical machine coordinate system by an amount equivalent to the workpiece coordinate system offset amount.
- (10) When the first automatic (G28) or manual reference (zero) point return is completed after the power has been turned ON, the basic machine coordinate system and workpiece coordinate systems are set automatically in accordance with the parameter settings.
- (11) If G54 X-; is commanded after the reference return (both automatic or manual) executed after the power is turned ON, the program error (P62) will occur. (A speed command is required as the movement will be controlled with the G01 speed.)

# **!**CAUTION

If the workpiece coordinate system offset amount is changed during single block stop, the new setting will be valid from the next block.

## 14.10 Workpiece coordinate system setting and offset

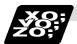

## **Example of program**

## (Example 1)

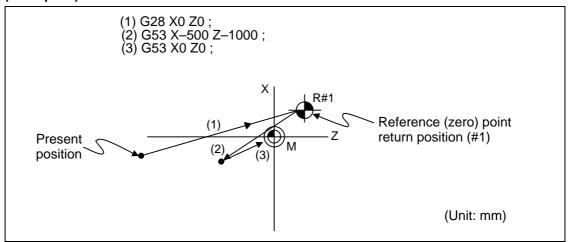

When the 1st reference point coordinate is zero, the basic machine coordinate system zero point and reference (zero) point return position (#1) will coincide.

### (Example 2)

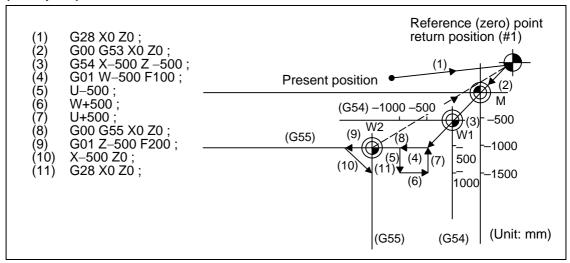

# 14.10 Workpiece coordinate system setting and offset

**(Example 3)** When workpiece coordinate system G54 has deviated (-500, -500) in Example 2 (It is assumed that (3) to (10) in Example 2 have been entered in subprogram O1111.)

| (1) G28 X0 Z0 ;       |                                                                         |
|-----------------------|-------------------------------------------------------------------------|
| (2) G00 G53 X0 Z0 ;   | (Not required when there is no basic machine coordinate system offset.) |
| (3) G54 X-500 Z-500 ; | Amount by which workpiece coordinate system deviates                    |
| (4) G92 X0 Z0 ;       | New workpiece coordinate system is set.                                 |
| (5) M98 P1111;        |                                                                         |

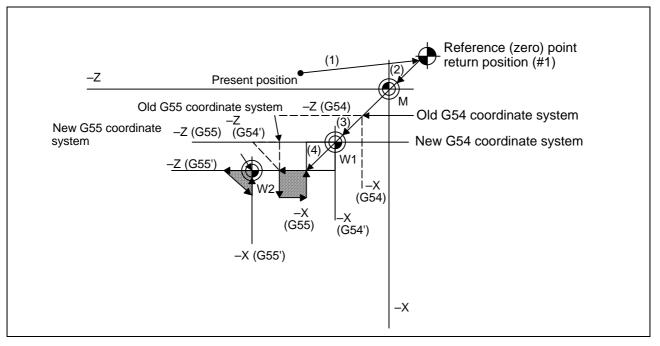

(Note) The workpiece coordinate system will deviate each time steps (3) to (5) are repeated. The reference point return (G28) command should therefore be issued upon completion of the program.

## 14.11 Local coordinate system setting

## 14.11 Local coordinate system setting; G52

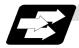

#### **Function and purpose**

The local coordinate systems can be set independently on the G54 ~ G59 workpiece coordinate systems using the G52 command so that the commanded position serves as the programmed zero point.

The G52 command can also be used instead of the G92 command to change the deviation between the zero point in the machining program and the machining workpiece zero point.

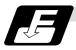

#### **Command format**

### G54 (G54 to G59) G52 Xx1 Zz1;

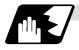

## **Detailed description**

- (1) The G52 command is valid until a new G52 command is issued and the tool does not move. This command comes in handy for employing another coordinate system without changing the zero point positions of the workpiece coordinate systems (G54 ~ G59).
- (2) The local coordinate system offset is cleared by the reference point (zero point) return or dog-type manual reference (zero) point return after the power is turned ON.
- (3) The local coordinate system is canceled by (G54 ~ G59) G52 X0 Z0;.
- (4) Coordinate commands with the absolute value cause the tool to move to the local coordinate system position.

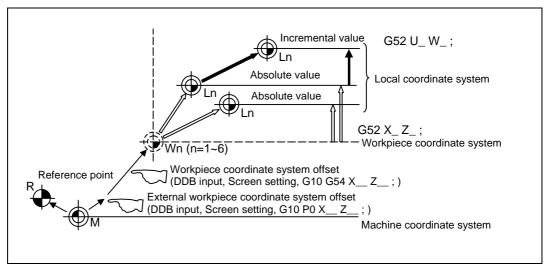

(Note) If the machining program is executed many times repeatedly, the workpiece coordinate system may deviate slightly per execution. Command to execute reference point return at the program end.

## 15. Protection Function

## 15.1 Chuck barrier/tailstock barrier; G22, G23

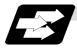

## **Function and purpose**

By limiting the tool nose movement range, the chuck barrier and tailstock barrier prevent collision with the chuck and tailstock due to programming errors. If movement is commanded which exceeds the region set in the parameters, the tool will automatically stop at the barrier boundary.

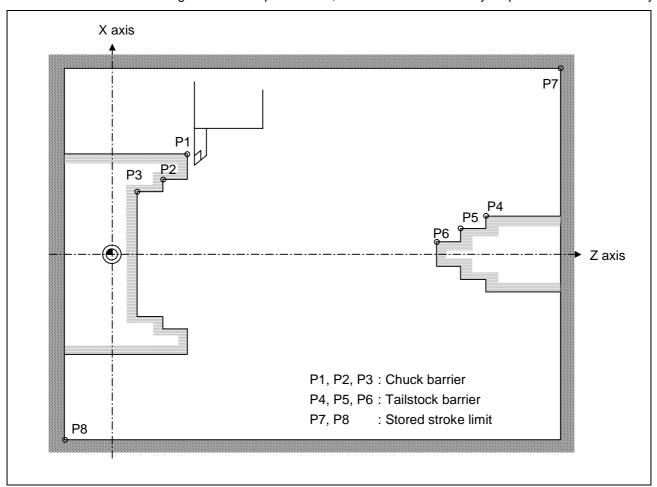

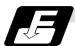

### **Command format**

| G22; | Barriers valid   |
|------|------------------|
| G23; | Barriers invalid |

Set G22 and G23 commands in independent blocks.

## 15. Protection Function

### 15.1 Chuck barrier/tailstock barrier

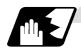

## **Detailed description**

- (1) An alarm will appear if the machine stops because it was about to exceed the set region. Reset to cancel this alarm.
- (2) This function is also valid during machine lock.
- (3) This function is validated when all axes in which chuck barrier and tailstock barrier are set have finished their reference point returns.
- (4) When there is a stored stroke check function, and the stored stroke limit region is set, the chuck barrier/tailstock barrier function is validated simultaneously with the stored stroke check function.

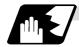

### Setting the chuck barrier/tailstock barrier

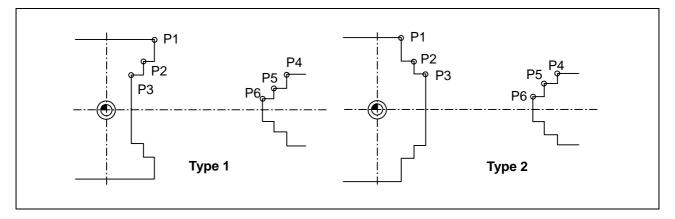

- (1) Three points can be input as parameters for both the chuck barrier and tailstock barrier. Set in the machine coordinate system.
  - Points P1, P2 and P3 are for the chuck barrier. Points P4, P5 and P6 are for the tailstock barrier.
- (2) The barrier region should be a symmetric shape regarding the Z axis. When the X axis coordinates of barrier point P\_ are a negative value, reverse the sign to the positive side, then convert and check.

The absolute value of each barrier point's X axis coordinates must be set as follows.

 $P1 \geq P2 \geq P3, \ P4 \geq P5 \geq P6$ 

(Note that the Z axis coordinates do not have to follow this setting.)

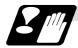

#### Restrictions

(1) There is only one checkpoint from the tool regarding the chuck barrier/tailstock barrier. Therefore, the following cautions must be observed.

In the following examples, when the barrier points are set to be checked by the hypothetical tool nose point and the tool moves in the direction of the arrow in the drawing, the following situation may occur.

In Example 1, there is a checkpoint in the range "a", so the tool will automatically stop at the barrier boundary. However, in Example 2 there is a checkpoint in range "b", so the chuck and tool may collide in range "a".

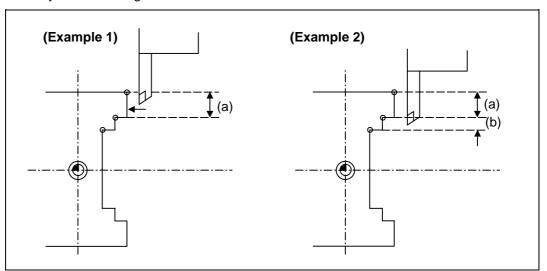

To avoid this, Example 3 is given. In this example, if the barrier points P1, P2 and P3 are set and the checkpoint is set in range "c", the tool can be stopped at the barrier boundary.

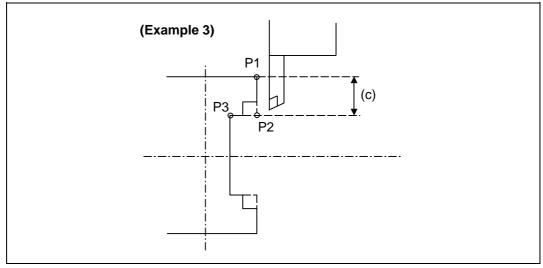

- (2) When the tool enters the barrier region and an alarm occurs, the tool may move in the opposite direction from which it came, once the alarm is canceled by resetting.
- (3) There is no barrier region for axes without a reference point return function. Thus, there is no barrier alarm for that axis.
- (4) When the tool enters a canceled barrier region, and that barrier is then validated, an alarm will result immediately if the tool is moved. If the alarm is canceled with reset in this manner, invalidate the barrier before escaping or change the value set for each barrier point.
- (5) The soft limit is valid even if the barrier is invalid.

# 16. Measurement Support Functions

16.1 Automatic tool length measurement

# 16. Measurement Support Functions

## 16.1 Automatic tool length measurement; G37

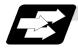

### **Function and purpose**

These functions issue the command values from the measuring start position as far as the measurement time, move the tool in the direction of the measurement position, stop the machine once the tool has arrived at the sensor, cause the NC system to calculate automatically the difference between the coordinate values at that time and the coordinate values of the commanded measurement position and provide this difference as the tool offset amount. When offset is already being applied to a tool, it moves the tool toward the measurement position with the offset still applied, and if a further offset amount is generated as a result of the measurement and calculation, it provides further compensation of the present offset amount.

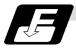

#### **Command format**

| G37 α_ R_ D_ I | F_;                                                                                                    |
|----------------|----------------------------------------------------------------------------------------------------|
| α              | Measuring axis address and coordinates of measurement positionX, Z                                                                                                  |
| R              | This commands the distance between the measurement position and point where the movement is to start at the measuring speed (Radius value fixed, incremental value) |
| D              | This commands the range within which the tool is to stop. (Radius value fixed, incremental value)                                                                   |
| F              | This commands the measuring speed.  When R_, D_ or F_ is omitted, the value set in the parameter is used                                                            |
|                | instead. <parameter> ("TLM" on machining parameter screen)</parameter>                                                                                              |
|                | • #8004 Measuring feedrate (Fp): 0 ~ 60000 (mm/min)                                                                                                    |
|                | • #8005 Deceleration range r : 0 ~ 99999.999 (mm)                                                                                                    |
|                | <ul> <li>◆#8006 Measurement range d : 0 ~ 99999.999 (mm)</li> </ul>                                                                                                 |

# 16. Measurement Support Functions

## 16.1 Automatic tool length measurement

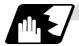

### **Detailed description**

(1) Operation with G37 command

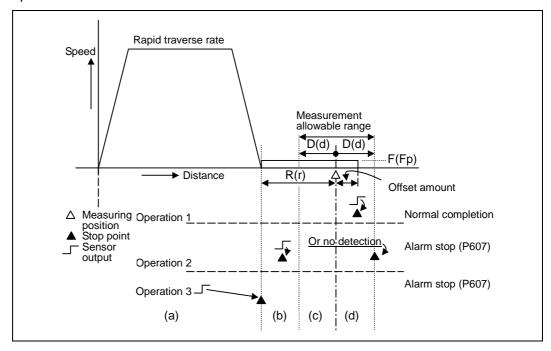

- (2) The sensor signal (measuring position arrival signal) is used in common with the skip signal.
- (3) The feedrate will be 1mm/min if the F command and parameter measurement speed are 0.
- (4) During the synchronous feed mode, the axis will move at the synchronous feedrate [mm/rev].
- (5) An updated offset amount is valid unless it is assigned from the following T command of the G37 command.
- (6) Excluding the corresponding values at the PLC side, the delay and fluctuations in the sensor signal processing range from 0 to 0.2ms.
  As a result, the measuring error shown below is caused.
  - Maximum measuring error [mm] = Measuring speed [mm/min] x 1/60 x 0.2 [ms]/1000
- (7) The machine position coordinates at that point in time are ready by sensor signal detection, and the machine will overtravel and stop at a position equivalent to the servo droop.
  - Maximum overtravel [mm] = Measuring speed [mm/min]  $\times$  1/60  $\times$  1/Position loop gain [1/s] The standard position loop gain is 33 [1/s].

### 16.1 Automatic tool length measurement

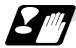

#### **Precautions**

- (1) Program error (P600) results if G37 is commanded when the automatic tool length measurement function is not provided.
- (2) Program error (P604) results when no axis has been commanded in the G37 block or when two or more axes have been commanded.
- (3) Program error (P605) results when the T code is commanded in the G37 block. If the low-order digit or two digits is 0, the (4) error will occur.
- (4) Program error (P606) results when T code is not commanded prior to the G37 block. When the low-order digit or two digits is 0, the program error (P606) will occur even if T is commanded.
- (5) Program error (P607) results when the sensor signal was input outside the allowable measuring range or when the sensor signal was not detected even upon arrival at the end point. If the sensor signal stays ON during operation 3 in the above example, it will be judged as a normal measurement even when the (b) region is not present.
- (6) When a manual interrupt is applied while the tool is moving at the measuring speed, a return must be made to the position prior to the interrupt and then operation must be resumed.
- (7) The data commanded in G37 or the parameter setting data must meet the following conditions:
  - | Measurement point start point | > R command or parameter r > D command or parameter d
- (8) When the D command and parameter d in (7) above are zero, operation will be completed normally only when the commanded measurement point and sensor signal detection point coincide. Otherwise, program error (P607) will results.
- (9) When the R and D commands as well as parameters r and d in (7) above are all zero, program error (P607) will result regardless of whether the sensor signal is present or not after the tool has been positioned at the commanded measurement point.
- (10) When the measurement command distance < measurement allowable range, it becomes the measurement allowable range for all axes.

## 16.1 Automatic tool length measurement

- (11) When the measurement command distance < measurement speed movement distance, all axes move at the measurement speed.
- (12) When the measurement allowable range > measurement speed movement distance, the axis moves in the measurement allowable range at the measurement speed.
- (13) Always cancel nose R compensation before commanding G37.
- (14) Calculate the tool length offset amount without regard for the nose R value and tool nose point No., even if the nose R compensation option is attached.

To set the tool nose point No. to 0, subtract the nose R value from the measured tool length offset amount and set.

When the tool nose point No. (tool nose shape) is 5, 6, 7, or 8, measure the tool length at the tool tip.

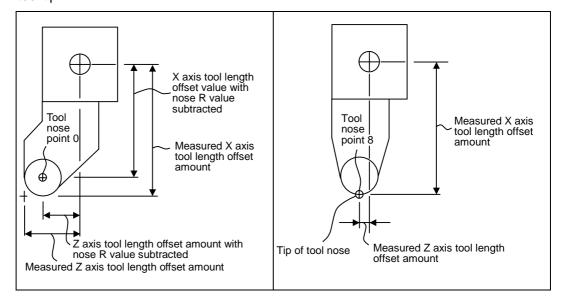

### 16.2 Skip function; G31

f

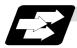

#### **Function and purpose**

When the skip signal is input externally during linear interpolation based on the G31 command, the machine feed is stopped immediately, the remaining distance is discarded and the command in the following block is executed.

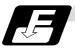

#### **Command format**

#### G31 Xx/Uu Zz/Ww Ff;

x, z, u, w Axis coordinate value; they are commanded as absolute or

incremental values. Feedrate (mm/min)

Linear interpolation can be executed using this function. If the skip signal is input externally while this command is being executed, the machine will stop, the remaining commands will be canceled and operation will be executed from the next block.

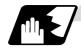

#### **Detailed description**

- (1) If Ff is commanded as the feedrate in the same block as G31 command, commanded speed "f" will apply; if it not commanded, the value set in the parameter "#1174 skip\_F" will serve as the feedrate. In either case, the F modal will not be updated.
- (2) Normally, the machine will not automatically accelerate or decelerate with the G31 block. However, setting the base specification parameter "#21101 add01/bit3" to "1" allows the automatic acceleration/deceleration valid.
  In such case, the acceleration/deceleration will apply following to the cutting feed acceleration/deceleration pattern set with the axis specification parameter "#2003 smgst". Since the deceleration at skip signal input follows the cutting feed acceleration/deceleration

pattern mentioned above, the coasting amount from the skip signal input to stop may be larger than the normal specifications (when automatic acceleration/deceleration is invalid)

- (3) The stop condition (such as feed hold, stroke end) is also valid for the G31 block.
- (4) With the normal specifications, override and dry run are invalid during execution of G31 block. However, setting the base specification parameter "#21101 add01/bit3" to "1" allows the override and dry run.
- (5) The G31 command is unmodal and so it needs to be commanded each time.
- (6) If the skip signal is input during G31 command start, the G31 command will be completed immediately.
  - When a skip signal has not been input until the G31 block completion, the G31 command will also be completed upon completion of the movement commands.
- (7) When the G31 command is issued during nose R compensation, program error (P608) will result.
- (8) When there is no F command in the G31 command and the parameter speed is also zero, program error (P603) will result.
- (9) If only the Z axis is commanded when the machine lock is ON or the Z axis cancel switch is ON, the skip signal will be ignored and execution will continue as far as the end of the block.

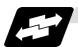

### **Execution of G31**

(Example 1) When the next block is an incremental value command

G31 Z1000 F100;

G01 U2000 W1000;

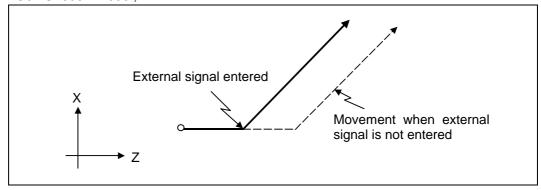

(Example 2) When the next block is a one axis movement command with absolute value G31 Z1000 F100;

G01 X1000;

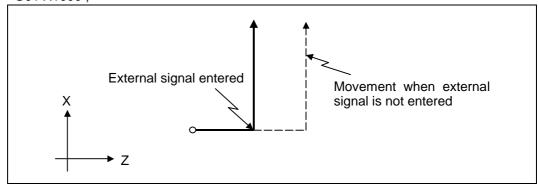

(Example 3) When the next block is a two axes movement command with absolute value G31 Z1000 F100;

G01 X1000 Z2000;

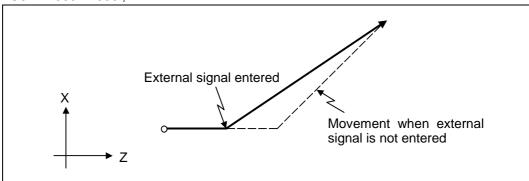

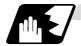

#### **Detailed description (Readout of skip coordinates)**

As the skip signal inputting coordinate positions have been stored in the system variables #5061 (1st axis) ~ #506n (nth axis), it is possible to use them with user macro.

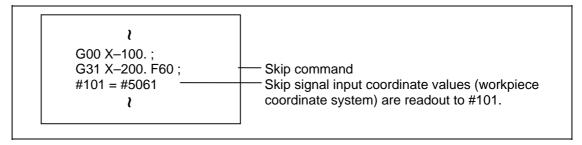

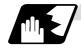

#### **Detailed description (G31 coasting)**

The amount of coasting from when the skip signal is input during the G31 command until the machine stops differs according to the parameter "#1174 skip\_F" or F command in G31.

The time to start deceleration to a stop after responding to the skip signal is short, so the machine can be stopped precisely with a small coasting amount. The coasting amount can be calculated from the following formula.

$$\delta_0 = \frac{F}{60} \times Tp + \frac{F}{60} \times (\ t_1 \pm \ t_2 \ ) = \frac{F}{60} \times (\ Tp + t_1 \ ) \pm \ \frac{F}{60} \times t_2$$

 $\delta_0\;$  : Coasting amount (mm)

F : G31 skip speed (mm/min)

Tp: Position loop time constant (s) = (position loop gain)<sup>-1</sup>

 $t_1$ : Response delay time (s) = (Time from when skip signal is detected, PC is passed, and control unit is reached.)

: Response error time 0.001 (s)

When G31 is used for calculation, the value calculated from the section indicated by  $\delta_1$  in the above equation can be compensated, however,  $\delta_2$  results in calculation error.

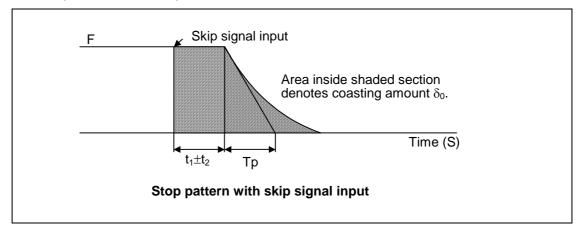

The relationship between the coasting amount and speed when Tp is 30ms and  $t_1$  is 5ms is shown in the following figure.

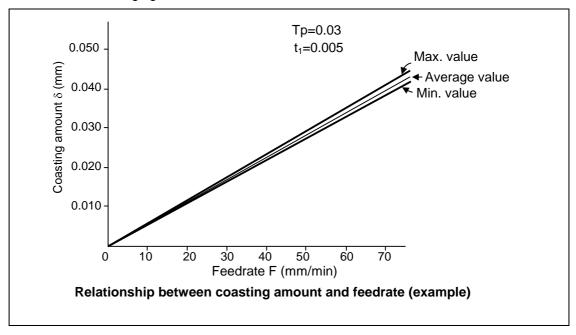

(Note) When the base specification parameter "#21101 add01/bit3" is set to "1", the automatic acceleration/deceleration becomes valid for the deceleration at skip signal input. Thus, the coasting amount from the skip signal input to stop may be larger than when the automatic acceleration/deceleration is invalid.

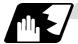

#### Detailed description (Skip coordinate readout error mm)

### (1) Skip signal input coordinate readout

The coasting amount based on the position loop time constant Tp and cutting feed time constant Ts is not included in the skip signal input coordinate values.

Therefore, the workpiece coordinate values applying when the skip signal is input can be read out across the error range in the following formula as the skip signal input coordinate values. However, coasting based on response delay time  $t_1$  results in a measurement error and so compensation must be provided.

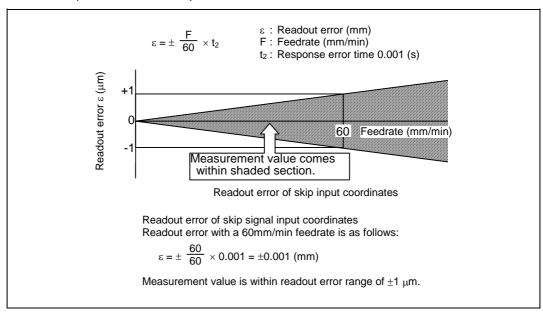

### (2) Readout of other coordinates

The readout coordinate values include the coasting amount. Therefore, when coordinate values are required with skip signal input, refer to the section on the G31 coasting amount to compensate the coordinate value. As in the case of (1), the coasting amount based on the delay error time  $t_2$  cannot be calculated, and this generates a measuring error.

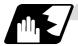

#### **Examples of compensating for coasting**

### (1) Compensating for skip signal input coordinates

### (2) Compensating for workpiece coordinates

```
#110 = Skip feedrate;
#111 = Response delay time t_1;
#112 = Position loop time constant Tp;
G31 X100. F100; -
                               Skip command
G04; -
                               Machine stop check
#101 = #5061;
                               Skip signal input coordinate readout
#102 = #110*#111/60; –
                               Coasting amount based on response delay time
#103 = #110*#112/60; -
                               Coasting amount based on position loop time
                               constant
#105 = #101-#102-#103;
                               Skip signal input coordinates
           l
```

### 16.3 Multi-stage skip function

### 16.3 Multi-stage skip function; G31.n, G04

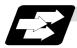

### **Function and purpose**

The setting of combinations of skip signals to be input enables skipping under various conditions. The actual skip operation is the same as with G31.

The G commands which can specify skipping are G31.1, G31.2, G31.3, and G04, and the correspondence between the G commands and skip signals can be set by parameters.

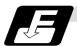

#### **Command format**

G31.1 Xx Zz  $\alpha_{\alpha}$  Ff ;

 $Xx Zz \alpha \alpha$  Command format axis coordinate word and target coordinates

Ff Feedrate (mm/min)

Same with G31.2 and G31.3; Ff is not required with G04.

As with the G31 command, this command executes linear interpolation and when the preset skip signal conditions have been met, the machine is stopped, the remaining commands are canceled, and the next block is executed.

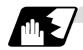

#### **Detailed description**

- (1) Feedrate G31.1 set with the parameter corresponds to "#1176 skip1f", G31.2 corresponds to "#1178 skip2f", and G31.3 corresponds to "#1180 skip3f".
- (2) A command is skipped if it meets the specified skip signal condition.
- (3) The G31.n and G04 commands work the same as the G31 command for other than (1) and (2) above.
- (4) The feedrates corresponding to the G31.1, G31.2, and G31.3 commands can be set by parameters.
- (5) The skip conditions (logical sum of skip signals which have been set) corresponding to the G31.1, G31.2, G31.3 and G04 commands can be set by parameters.

| Parameter setting |   | Valid sk | ip signal |   |
|-------------------|---|----------|-----------|---|
| Farameter Setting | 4 | 3        | 2         | 1 |
| 1                 | × | ×        | ×         | 0 |
| 2                 | × | ×        | 0         | × |
| 3                 | × | ×        | 0         | 0 |
| 4                 | × | 0        | ×         | × |
| 5                 | × | 0        | ×         | 0 |
| 6                 | × | 0        | 0         | × |
| 7                 | × | 0        | 0         | 0 |
| 8                 | 0 | ×        | ×         | × |
| 9                 | 0 | ×        | ×         | 0 |
| 10                | 0 | ×        | 0         | × |
| 11                | 0 | ×        | 0         | 0 |
| 12                | 0 | 0        | ×         | × |
| 13                | 0 | Ö        | ×         | 0 |
| 14                | 0 | O        | 0         | × |
| 15                | Ö | Ö        | Ó         | Ó |

(Skip when "O" signal is input.)

### 16.3 Multi-stage skip function

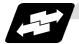

### Operation

(1) The multi-stage skip function enables the following control, thereby improving measurement accuracy and shortening the time required for measurement.

```
Parameter settings:
Skip condition Skip speed
G31.1:7 20.0mm/min (f1)
G31.2:3 5.0mm/min (f2)
G31.3:1 1.0mm/min (f3)
```

#### Program example

```
N10 G31.1 X200.0 ;
N20 G31.2 X40.0 ;
N30 G31.3 X1.0 ;
```

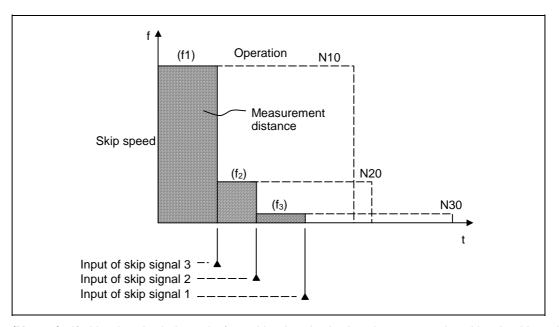

(Note 1) If skip signal 1 is input before skip signal 2 in the above operation, N20 is skipped at that point and N30 is also ignored.

(2) If a skip signal with the condition set during G04 (dwell) is input, the remaining dwell time is canceled and the following block is executed.

### 16.4 Multi-stage skip function 2

### 16.4 Multi-stage skip function 2; G31

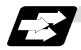

#### **Function and purpose**

During linear interpolation, command operation is skipped if skip signal parameter Pp specified with a skip command (G31), which indicates external skip signals 1 to 4, is met.

If multi-stage skip commands are issued simultaneously in different systems, both systems perform skip operation simultaneously if the input skip signals are the same, or they perform skip operation separately according to the earlier skip signal if the input skip signals are different. The skip operation is the same as with a normal skip command (G31 without P command).

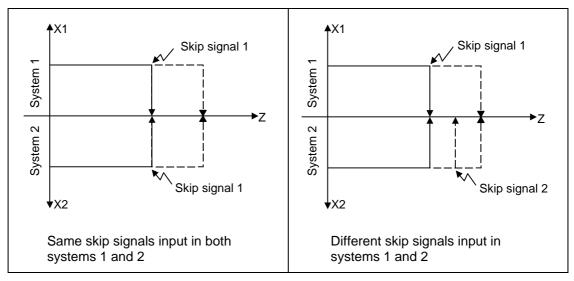

If the skip condition specified by the parameter "#1173 dwlskp" (indicating external skip signals 1 to 4) is met during execution of a dwell command (G04), the remaining dwell time is canceled and the following block is executed. Similarly, if the skip condition is met during speed dwelling, the remaining speed is canceled and the following block is executed.

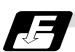

#### **Command format**

| G31 Xx Zz | $\alpha_{\alpha}$ Pp Ff ;                                  |
|-----------|------------------------------------------------------------|
| Xx Zz αα  | Command format axis coordinate word and target coordinates |
| Pp        | Skip signal command                                        |
| Ff        | Feedrate (mm/min)                                          |

### 16.4 Multi-stage skip function 2

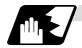

#### **Detailed description**

- (1) The skip is specified by command speed f. Note that the F modal is not updated.
- (2) The skip signal is specified by skip signal command p. p can range from 1 to 15. If p is specified outside the range, program error (P35) occurs.

| Skip signal |   | Valid sk | ip signal |   |
|-------------|---|----------|-----------|---|
| command P   | 4 | 3        | 2         | 1 |
| 1           | × | ×        | ×         | 0 |
| 2           | × | ×        | 0         | × |
| 3           | × | ×        | 0         | 0 |
| 4           | × | 0        | ×         | × |
| 5           | × | 0        | ×         | 0 |
| 6           | × | 0        | 0         | × |
| 7           | × | 0        | 0         | 0 |
| 8           | 0 | ×        | ×         | × |
| 9           | 0 | ×        | ×         | 0 |
| 10          | 0 | ×        | 0         | × |
| 11          | 0 | ×        | 0         | 0 |
| 12          | 0 | 0        | ×         | × |
| 13          | Ô | Ô        | ×         | 0 |
| 14          | 0 | 0        | 0         | × |
| 15          | Ö | Ö        | Ö         | Ó |

(Skip when "O" signal is input.)

(3) The specified skip signal command is a logical sum of the skip signals.

(4) If skip signal command Pp is not specified, the skip condition specified by the G31 command works. If speed command Ff is not specified, the skip speed specified by the G31 command parameter works.

Table 2 Relations between skip and multi-stage skip

| Skip specifications             | ×                    | <b>(</b>    |                             | 0             |        |           |
|---------------------------------|----------------------|-------------|-----------------------------|---------------|--------|-----------|
|                                 | Condition Speed      |             | Condition                   | Speed         |        |           |
| G31 X100 ;<br>(Without P and F) | Program error (P601) |             | Program error (P601) Skip 1 |               | Skip 1 | Parameter |
| G31 X100 P5 ;<br>(Without F)    | Program ei           | rror (P602) | Command value               | Parameter     |        |           |
| G31 X100 F100 ;<br>(Without P)  | Program error (P601) |             | Skip 1                      | Command value |        |           |
| G31 X100 P5 F100 ;              | Program ei           | rror (P602) | Command value               | Command value |        |           |

(Note) "Parameter" in the above table indicates that specified with a skip command (G31).

## 16.4 Multi-stage skip function 2

(5) If skip specification is effective and P is specified as an axis address, skip signal command P is given priority and axis address P is ignored.

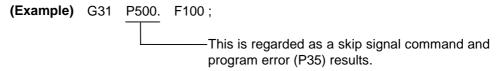

(6) Those items other than (1) to (5) are the same with the ordinary skip function (G31 without P).

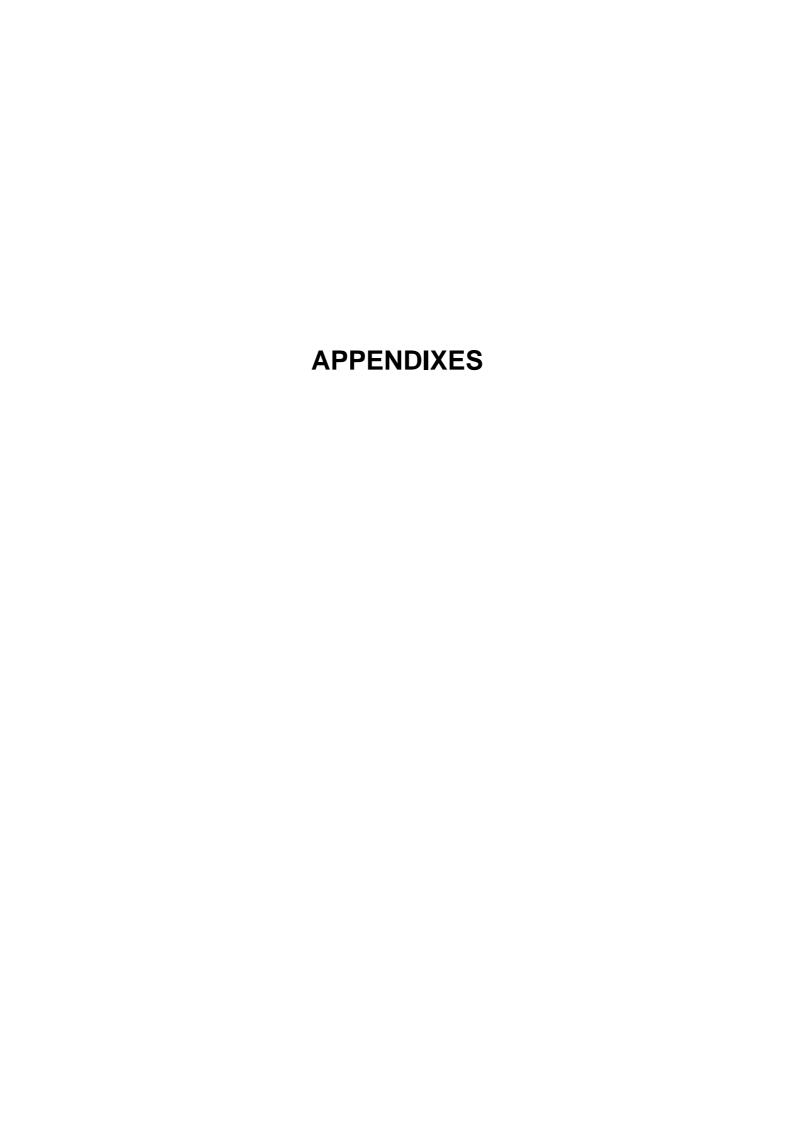

## **Appendix 1. Program Parameter Input N No. Correspondence Table**

- (Note 1) The units in the table indicate the minimum setting units for the parameter data.
- (Note 2) The setting ranges given in the table are the setting ranges on the screen. Designate parameters related to the length by doubling the input setting unit. However, the parameters with "●" in "etc" column (ZERO-RTN PARAM 2027, 2028, 2029) must be excluded.
  - (Example 1) To set 30mm in a parameter when the input setup unit is B (0.001mm) and metric system.

    L60000
  - **(Example 2)** To set 5 inch in a parameter when the input setup unit is B (0.0001 inch) and inch system.

    L100000
- (Note 3) The binary type parameters must be converted into byte-type data, and commanded with a decimal data after address D.

### P No. 2 (Axis independent parameter)

| Parameter No. | Details                                            | N No. | Data<br>type | Setting range                                                   | (Unit)                | Remarks                                                              |
|---------------|----------------------------------------------------|-------|--------------|-----------------------------------------------------------------|-----------------------|----------------------------------------------------------------------|
| #8201         | Axis bit parameter 2                               | 896   | Bit          | Same as above                                                   |                       | bit0 : bit1 : bit2 : bit3 : bit4 : bit5 : bit6 : Axis removal bit7 : |
| #8202         | Axis bit parameter 1                               | 897   | Bit          | d0 : No. d bit<br>OFF<br>or<br>d1 : No. d bit ON<br>(d : 0 ~ 7) |                       | bit0: bit1: bit2: Soft limit invalid bit3: bit4: bit5: bit6: bit6:   |
| #8204         | Soft limit (–)<br>(User stroke end lower<br>limit) | 916   | 2-word       | ± 99999999 × 2                                                  | Interpolation<br>unit |                                                                      |
| #8205         | Soft limit (+)<br>(User stroke end upper<br>limit) | 912   | 2-word       | ± 99999999 × 2                                                  | Interpolation<br>unit |                                                                      |
| #8206         | Tool change                                        | 924   | 2-word       | ± 99999999 × 2                                                  | Interpolation unit    |                                                                      |

## P No. 2 (Axis independent parameter)

| Parameter No. | Details | N No. | Data<br>type | Setting range  | (Unit)                | Remarks                            |
|---------------|---------|-------|--------------|----------------|-----------------------|------------------------------------|
| #2013         | OT-     | 292   | 2-word       | ± 99999999 × 2 | Interpolation unit    | Axis specifica-<br>tions parameter |
| #2014         | OT+     | 288   | 2-word       | ± 99999999 × 2 | Interpolation unit    | Axis specifica-<br>tions parameter |
| #2015         | tlml-   | 300   | 2-word       | ± 99999999 × 2 | Interpolation unit    | Axis specifica-<br>tions parameter |
| #2016         | tlml+   | 296   | 2-word       | ± 99999999 × 2 | Interpolation unit    | Axis specifica-<br>tions parameter |
| #2017         | tap_g   | 58    | Word         | 0.25 ~ 200.00  | (rad/s)               | Axis specifica-<br>tions parameter |
| #2025         | G28rap  | 260   | 2-word       | 1 ~ 999999     | (min)                 | Zero point return parameter        |
| #2026         | G28crp  | 38    | Word         | 1 ~ 60000      | (min)                 | Zero point return parameter        |
| #2027         | G28sft  | 44    | Word         | 0 ~ 65535      | (μm)                  | Zero point return parameter        |
| #2029         | grspc   | 42    | Word         | -32767 ~ 999   | (mm)                  | Zero point return parameter        |
| #2028         | grmask  | 40    | Word         | 0 ~ 65535      | ( μ <b>m</b> )        | Zero point return parameter        |
| #2030         | dir(-)  | 20    | Bit2         | 0 ~ 1          |                       | Zero point return parameter        |
| #2031         | noref   | 21    | Bit2         | 0 ~ 1          |                       | Zero point return parameter        |
| #2032         | nochk   | 54    | Bit0         | 0 ~ 1          |                       | Zero point return parameter        |
| #2037         | G53ofs  | 272   | 2-word       | ± 99999999 × 2 | Interpolation unit    | Zero point return parameter        |
| #2038         | #2_rfp  | 276   | 2-word       | ± 99999999 × 2 | Interpolation unit    | Zero point return parameter        |
| #2039         | #3_rfp  | 280   | 2-word       | ± 99999999 × 2 | Interpolation unit    | Zero point return parameter        |
| #2040         | #4_rfp  | 284   | 2-word       | ± 99999999 × 2 | Interpolation unit    | Zero point return parameter        |
| #2061         | OT-1B-  | 324   | 2-word       | ± 99999999 × 2 | Interpolation<br>unit | Axis specifications parameter 2    |
| #2062         | OT-1B+  | 320   | 2-word       | ± 99999999 × 2 | Interpolation<br>unit | Axis specifications parameter 2    |

## P No. 5 (PLC constant)

| Parameter No.       | Details      | N No.     | Data<br>type | Setting range | (Unit) | Remarks                                                                                           |
|---------------------|--------------|-----------|--------------|---------------|--------|---------------------------------------------------------------------------------------------------|
| #6301<br>~<br>#6348 | PLC constant | 1 ~<br>48 | 2-word       | 0 ~ 99999999  |        | N No.     corresponds to     the constant     No. (# No.) on     the PLC     constant     screen. |

## P No. 6 (PLC timer)

| Parameter No. | Details             | N No. | Data<br>type | Setting range | (Unit) | Remarks                    |
|---------------|---------------------|-------|--------------|---------------|--------|----------------------------|
| #6000         | 10ms addition timer | 0 ~   | Word         | 0 ~ 32767     | 0.01 s | • Each N No.               |
| ~             | (T0 ~ T15)          | 15    |              |               |        | corresponds to             |
| #6015         |                     |       |              |               |        | the # No. on the PLC timer |
| #6016         | 10ms addition timer | 16 ~  | Word         | 0 ~ 32767     | 0.1 s  | screen.                    |
| ~             | (T16 ~ T95)         | 95    |              |               |        |                            |
| #6095         |                     |       |              |               |        |                            |
| #6096         | 10ms addition timer | 96 ~  | Word         | 0 ~ 32767     | 0.1 s  |                            |
| ~             | (T96 ~ T103)        | 103   |              |               |        |                            |
| #6103         |                     |       |              |               |        |                            |

## P No. 7 (PLC counter)

| Parameter No.       | Details            | N No.     | Data<br>type | Setting range | (Unit) | Remarks                                                    |
|---------------------|--------------------|-----------|--------------|---------------|--------|------------------------------------------------------------|
| #6200<br>~<br>#6223 | Counter (C0 ~ C23) | 0 ~<br>23 | Word         | 0 ~ 32767     |        | N No.<br>corresponds to<br>the # No. on the<br>PLC counter |
| #6223               |                    |           |              |               |        |                                                            |

## P No. 8 (Bit selection parameter)

| Parameter No.       | Details                 | N No.     | Data<br>type | Setting range                                                                                                    | (Unit) | Remarks                                                                                                    |
|---------------------|-------------------------|-----------|--------------|----------------------------------------------------------------------------------------------------|--------|----------------------------------------------------------------------------------------------------|
| #6401<br>~<br>#6496 | Bit selection parameter | 0 ~<br>96 | Word         | 8-digit designation (Reading abbreviation not possible) Each bit 0 or 1 d0 : No. d bit OFF or d1 : No. d bit ON (d : 0 ~ 7) |        | <ul> <li>N No. corresponds to the # No. on the bit selection screen.</li> <li>N Nos. 49 to 96 are used by the machine maker and Mitsubishi. These must not be used by the user.</li> </ul> |

P No. 11 (Axis common parameters (per part system))

| Parameter No. | Details                                                | N No. | Data<br>type | Setting range       | (Unit)                | Remarks             |
|---------------|--------------------------------------------------------|-------|--------------|---------------------|-----------------------|---------------------|
| #8004         | Automatic tool length measurement instrument speed     | 844   | 2-word       | 1 ~ 60000           | (mm/min)              | Machining parameter |
| #8005         | Automatic tool length measurement deceleration range r | 836   | 2-word       | 0 ~ 99999999 ×<br>2 | Interpolation<br>unit | Machining parameter |
| #8006         | Automatic tool length measurement deceleration range d | 840   | 2-word       | 0 ~ 99999999 ×<br>2 | Interpolation<br>unit | Machining parameter |
| #8008         | Automatic corner override max. angle                   | 756   | 2-word       | 0 ~ 180             | Degree (°)            | Machining parameter |
| #8009         | Automatic corner override precorner length             | 760   | 2-word       | 0 ~ 99999999        | Interpolation unit    | Machining parameter |
| #8010         | Wear data input max. value                             | 776   | 2-word       | 0 ~ 99999           | Interpolation unit    | Machining parameter |
| #8011         | Wear data input max. addition                          | 780   | 2-word       | 0 ~ 99999           | Interpolation unit    | Machining parameter |
| #8013         | G83 return amount                                      | 832   | 2-word       | 0 ~ 99999999 ×<br>2 | Interpolation unit    | Machining parameter |
| #8014         | Thread cutting cycle cutoff angle                      | 1011  | Byte         | 0 ~ 89              | Degree (°)            | Machining parameter |
| #8015         | Thread cutting cycle chamfering amount                 | 1012  | Byte         | 1 ~ 127             | 0.1 lead              | Machining parameter |
| #8016         | G71 cut amount                                         | 788   | 2-word       | 0 ~ 99999 × 2       | Interpolation unit    | Machining parameter |
| #8017         | G71 cut amount change amount                           | 792   | 2-word       | 0 ~ 99999 × 2       | Interpolation unit    | Machining parameter |
| #8301 X       | X axis chuck barrier range 1                           | 1136  | 2-word       | ± 99999999 × 2      | Interpolation unit    | Barrier             |
| #8302 X       | X axis chuck barrier range 2                           | 1140  | 2-word       | ± 99999999 × 2      | Interpolation unit    | Barrier             |
| #8303 X       | X axis chuck barrier range 3                           | 1144  |              |                     | Interpolation unit    | Barrier             |
| #8304 X       | X axis chuck barrier range 4                           | 1148  |              |                     | Interpolation unit    | Barrier             |
| #8305 X       | X axis chuck barrier range 5                           | 1152  | 2-word       |                     | Interpolation unit    | Barrier             |
| #8306 X       | X axis chuck barrier range 6                           | 1156  |              | ± 99999999 × 2      | unit                  | Barrier             |
| #8301 Z       | Z axis chuck barrier range 1                           | 1160  |              | ± 99999999 × 2      | unit                  | Barrier             |
| #8302 Z       | Z axis chuck barrier range 2                           | 1164  |              | ± 99999999 × 2      | Interpolation unit    | Barrier             |
| #8303 Z       | Z axis chuck barrier range 3                           | 1168  |              | ± 99999999 × 2      | unit                  | Barrier             |
| #8304 Z       | Z axis chuck barrier range 4                           | 1172  | 2-word       | ± 99999999 × 2      | Interpolation unit    | Barrier             |

## P No. 11 (Axis common parameters (per system))

| Parameter No. | Details                      | N No. | Data<br>type | Setting range  | (Unit)             | Remarks |
|---------------|------------------------------|-------|--------------|----------------|--------------------|---------|
| #8305 Z       | Z axis chuck barrier range 5 | 1176  | 2-word       | ± 99999999 × 2 | Interpolation unit | Barrier |
| #8306 Z       | Z axis chuck barrier range 6 | 1180  | 2-word       | ± 99999999 × 2 | Interpolation unit | Barrier |

## Appendix 2. Program Error

(The bold characters are the message displayed in the screen.)

These alarms occur during automatic operation, and the causes of these alarms are mainly program errors which occur, for instance, when mistakes have been made in the preparation of the machining programs or when programs which conform to the specification have not been prepared.

| Error No. | Details                                                                                                    | Remedy                                                                                                    |
|-----------|----------------------------------------------------------------------------------------------------|----------------------------------------------------------------------------------------------------|
| P 10      | EXCS. AXIS No.  The number of axis addresses commanded in the same block exceeds the specifications.               | <ul> <li>Divide the alarm block command into two.</li> <li>Check the specifications.</li> </ul>                                            |
| P 11      | AXIS ADR. ERROR  The axis address commanded by the program and the axis address set by the parameter do not match. | Revise the axis names in the program.                                                                                                    |
| P 20      | DIVISION ERROR  An axis command which cannot be divided by the command unit has been issued.                       | Check the program.                                                                                                    |
| P 30      | PARITY H  The number of holes per character on the paper tape is odd.                                              | <ul><li>Check the paper tape.</li><li>Check the tape puncher and tape reader.</li></ul>                                                    |
| P 31      | PARITY V  The number of characters per block on the paper tape is odd.                                             | <ul> <li>Make the number of characters per block on<br/>the paper tape even.</li> <li>Set the parameter parity V selection off.</li> </ul> |
| P 32      | ADDRESS ERROR  An address not listed in the specifications has been used.                                          | <ul> <li>Check and revise the program address.</li> <li>Check the specifications.</li> </ul>                                               |
| P 33      | FORMAT ERROR  The command format in the program is not correct.                                                    | Check the program.                                                                                                    |
| P 34      | G-CODE ERROR  A G code not listed in the specifications has been used.                                             | Check and correct the G code address in the program.                                                                                       |
| P 35      | CMD-VALUE OVER  The setting range for the addresses has been exceeded.                                             | Check the program.                                                                                                    |
| P 36      | PROGRAM END ERR "EOR" has been read during tape and memory operation.                                              | <ul> <li>Enter the M02 and M30 command at the end of the program.</li> <li>Enter the M99 command at the end of the subprogram.</li> </ul>  |

| Error No. | Details                                                                                                    | Remedy                                                                                                    |
|-----------|----------------------------------------------------------------------------------------------------|----------------------------------------------------------------------------------------------------|
| P 37      | PROG. NO. ZERO  A zero has been specified for program and sequence numbers.                                                               | <ul> <li>The program numbers are designated across a range from 1 to 99999999.</li> <li>The sequence numbers are designated across a range from 1 to 99999.</li> </ul>                                                                                                    |
| P 39      | NO SPEC ERR A non-specified G code or address was commanded.                                                                              | Check the specifications.                                                                                                    |
| P 40      | PREREAD BL. ERR  When cutter compensation is executed, there is an error in the pre-read block and so the interference check is disabled. | Reconsider the program.                                                                                                    |
| P 60      | OVER CMP. LENG.  The commanded movement distance is excessive. (Over 2 <sup>31</sup> )                                                    | Reconsider the axis address command.                                                                                                    |
| P 62      | F-CMD. NOTHING  No feed rate command has been issued.                                                                                     | <ul> <li>The default movement modal command at power on is G01. This causes the machine to move without a G01 command if a movement command is issued in the program, and an alarm results. Use an F command to specify the feed rate.</li> <li>Specify F with a thread lead command.</li> </ul> |
| P 65      | NO G05P3 SPEC                                                                                                    | Check the high-speed mode III specifications.                                                                                                    |
| P 70      | ARC ERROR  There is an error in the arc start and end points as well as in the arc center.                                                | <ul> <li>Check the numerical values of the addresses that specify the start and end points as well as the arc center in the program.</li> <li>Check the "+" and "-" directions of the address numerical values.</li> </ul>                                                                       |
| P 71      | ARC CENTER  The arc center is not sought during R-specified circular interpolation.                                                       | Check the numerical values of the addresses in the program.                                                                                                    |
| P 72      | NO HELICAL SPEC  A helical command has been issued though it is not included in the specifications.                                       | <ul> <li>Check the helical specifications.</li> <li>An Axis 3 command was issued by the circular interpolation command. If there is no helical specification, the linear axis is moved to the next block.</li> </ul>                                                                             |
| P 90      | NO THREAD SPEC  A thread cutting command has been issued though it is not included in the specifications.                                 | Check the specifications.                                                                                                    |

| Error No. | Details                                                                                                    | Remedy                                                                                                    |
|-----------|----------------------------------------------------------------------------------------------------|----------------------------------------------------------------------------------------------------|
| P 93      | SCREW PITCH ERR The screw pitch has not been set correctly when the thread cutting command is issued.                                                                                                    | Issue the thread cutting command and then set the screw pitch command properly.                                                                                                    |
| P111      | PLANE CHG (CR) Plane selection commands (G17, G18, and G19) were issued when a coordinate rotation command (G68) was issued.                                                                                                    | Before issuing the plane selection<br>commands, issue G68 and then G69<br>(coordinate rotation cancel).                                                                                    |
| P112      | <ul> <li>PLANE CHG (CC)</li> <li>A plane selection command (G17, G18, G19) has been issued when the cutter compensation command (G41, G42) or nose R compensation command (G41, G42, G46) is issued.</li> <li>The plane selection command was issued when nose radius compensation is completed, there is no axial movement command after the G40 command, and the compensation has not been canceled.</li> </ul> | Issue the plane selection command after the cutter compensation command or nose radius compensation command has been canceled (issue axial movement command after the G40 cancel command). |
| P113      | ILLEGAL PLANE  The arc command axis is not on the selected plane.                                                                                                    | Issue arc command on the correctly selected plane.                                                                                                    |
| P122      | NO AUTO C-OVR  An automatic corner override command (G62) has been issued though it is not included in the specifications.                                                                                                    | <ul> <li>Check the specifications.</li> <li>Delete the G62 command from the program.</li> </ul>                                                                                            |
| P130      | 2nd AUX. ADDR  The 2nd miscellaneous function address specified in the program does not match that set by the parameter.                                                                                                    | Check and correct the 2nd miscellaneous<br>function address in the program.                                                                                                    |
| P131      | NO G96 SPEC  (No constant peripheral speed)  The constant peripheral speed command (G96) was issued despite the fact that such a command does not exist in the specifications.                                                                                                    | <ul> <li>Check the specifications.</li> <li>Change from the constant peripheral speed<br/>command (G96) to the speed command<br/>(rpm/minute) (G97).</li> </ul>                            |
| P132      | SPINDLE S = 0  No spindle speed command has been specified.                                                                                                    | Reconsider the program.                                                                                                    |
| P133      | G96 P-No. ERR  An invalid constant peripheral speed control axis has been specified.                                                                                                    | Reconsider the parameter specified for the constant peripheral speed control axis.                                                                                                    |

| Error No. | Details                                                                                                    | Remedy                                                                                                    |
|-----------|----------------------------------------------------------------------------------------------------|----------------------------------------------------------------------------------------------------|
| P150      | NO C-CMP SPEC  • Even though there were no nose radius correction specifications, nose radius correction commands (G41, G42, and G46) were issued.                                                                                    | Check the specifications.                                                                                                    |
| P151      | G2, 3 CMP. ERR A compensation command (G40, G41, G42, G43, G44, G46) has been issued in the arc mode (G02, G03).                                                                                                    | Issue the linear command (G01) or rapid traverse command (G00) in the compensation command block or cancel block.  (Set the modal to linear interpolation.)                                                                                                    |
| P152      | I.S.P NOTHING In interference block processing during execution of a cutter compensation (G41 or G42) or nose radius compensation (G41, G42, or G46) command, the intersection point after one block is skipped cannot be determined. | Reconsider the program.                                                                                                    |
| P153      | I.F ERROR  An interference error has arisen while the cutter compensation command (G41, G42) or nose radius compensation command (G41, G42, G46) was being executed.                                                                  | Reconsider the program.                                                                                                    |
| P155      | F-CYC ERR (CC) A canned cycle command has been issued in the cutter compensation mode.                                                                                                    | The cutter compensation mode is established<br>when a canned cycle command is executed<br>and so the cutter compensation cancel<br>command (G40) should be issued.                                                                                                   |
| P156      | BOUND DIRECT  At the start of G46 nose radius compensation, the compensation direction is undefined if this shift vector is used.                                                                                                    | <ul> <li>Change the vector to that with which the compensation direction is defined.</li> <li>Exchange with a tool having a different tip point number.</li> </ul>                                                                                                   |
| P157      | SIDE REVERSED  During G46 nose radius compensation, the compensation direction is inverted.                                                                                                    | <ul> <li>Change the G command to that which allows inversion of the compensation direction (G00, G28, G30, G33, or G53).</li> <li>Exchange with a tool having a different tip point number.</li> <li>Turn on the G46 inversion error avoidance parameter.</li> </ul> |
| P158      | ILLEGAL TIP P.  During G46 nose radius compensation, the tip point is illegal (other than 1 to 8).                                                                                                    | Change the tip point number to a legal one.                                                                                                    |

| Error No. | Details                                                                                                    | Remedy                                                                                                    |
|-----------|----------------------------------------------------------------------------------------------------|----------------------------------------------------------------------------------------------------|
| P170      | NO CORR. No.  The compensation number (DOO, TOO, HOO) command was not given when the cutter compensation (G41, G42, G43, G46) command was issued.  Alternatively, the compensation number is larger than the number of sets in the specifications.                                                                                                    | <ul> <li>Add the compensation number command to<br/>the compensation command block.</li> <li>Check the number of compensation number<br/>sets a correct it to a compensation number<br/>command within the permitted number of<br/>compensation sets.</li> </ul> |
| P172      | G10 L-No. ERR (G10 L-number error) The L address command is not correct when the G10 command is issued.                                                                                                    | Check the address L-Number of the G10 command and correct the number.                                                                                                    |
| P173      | G10 P-No. ERR  (G10 compensation error)  When the G10 command is issued, a compensation number outside the permitted number of sets in the specifications has been commanded for the compensation number command.                                                                                                    | First check the number of compensation sets<br>and then set the address P designation to<br>within the permitted number of sets.                                                                                                    |
| P177      | LIFE COUNT ACT Registration of tool life management data with G10 was attempted when the used data count valid signal was ON.                                                                                                    | The tool life management data cannot be<br>registered when counting the used data. Turn<br>the used data count valid signal OFF.                                                                                                    |
| P178      | LIFE DATA OVER  The No. of registration groups, total No. of registered tools or the No. of registrations per group exceeded the specifications range.                                                                                                    | Review the No. of registrations. The maximum No. of registrations is shown below.      System System 1 System 2/ System 3     No. of groups 80 40/40     No. of tools 80 40/40     Per group 16                                                                  |
| P179      | <ul> <li>GROUP No. ILL.</li> <li>When registering the tool life management data with G10, the group No. was commanded in duplicate.</li> <li>A group No. that was not registered was designated during the T□□□□99 command.</li> <li>An M code command must be issued as a single command but coexists in the same block as that of another M code command.</li> <li>The M code commands set in the same group exist in the same block.</li> </ul> |                                                                                                    |

| Error No. | Details                                                                                                    | Remedy                                                                                                    |
|-----------|----------------------------------------------------------------------------------------------------|----------------------------------------------------------------------------------------------------|
| P180      | NO BORING CYC.  A canned cycle command was issued though there are not canned cycle (G72 – G89) specifications.                     | <ul><li>Check the specifications.</li><li>Correct the program.</li></ul>                                       |
| P181      | NO S-CMD (TAP)  The spindle speed command has not been issued when the tapping canned cycle command is given.                       | Issue the spindle speed command (S) when<br>the tapping canned cycle command G84,<br>G74 (G84, G88) is given.  |
| P182      | SYN TAP ERROR  Connection to the main spindle unit was not established.                                                             | <ul> <li>Check connection to the main spindle.</li> <li>Check that the main spindle encoder exists.</li> </ul> |
| P183      | PTC/THD, No.  The pitch or thread number command has not been issued in the tap cycle of a boring canned cycle command.             | Specify the pitch data and the number of<br>threads by F or E command.                                         |
| P184      | NO PTC/THD CMD  The pitch or the number of threads per inch is illegal in the tap cycle of the drilling fixed cycle command.        | Check the pitch or the number of threads per inch.                                                             |
| P185      | NO SYC TAP SPC A synchronous tapping command (G84R1) was issued although this function was undefined in the specification.          | Check the specification.                                                                                       |
| P190      | NO CUTTING CYC  A lathe cutting cycle command was input although the lathe cutting cycle was undefined in the specification.        | <ul> <li>Check the specification.</li> <li>Delete the lathe cutting cycle command.</li> </ul>                  |
| P191      | TAPER LENG ERR In the lathe cutting cycle, the specified length of taper section is illegal.                                        | The radius set value in the lathe cycle<br>command must be smaller than the axis shift<br>amount.              |
| P192      | CHAMFERING ERR Chamfering in the thread cutting cycle is illegal.                                                                   | Set a chamfering amount not exceeding the cycle.                                                               |
| P200      | NO MRC CYC SPC  Compound type fixed cycle I command (G70 to G73) was issued although this cycle was undefined in the specification. | Check the specification.                                                                                       |

| Error No. | Details                                                                                                    | Remedy                                                                                                    |
|-----------|----------------------------------------------------------------------------------------------------|----------------------------------------------------------------------------------------------------|
| P201      | <ul> <li>PROG. ERR (MRC)</li> <li>When called with a compound type fixed cycle I command, the subprogram contained at least one of the following commands:</li> <li>Reference point return command (G27, G28, G30)</li> <li>Thread cutting (G33)</li> <li>Fixed-cycle skip-function (G31)</li> <li>The first move block of the finish shape program in compound type fixed cycle I contains an arc command.</li> </ul> | <ul> <li>Delete the following G codes from this subprogram that is called with the compound type fixed cycle I commands (G70 to G73): G27, G28, G30, G31, G33, fixed-cycle G-code.</li> <li>Remove G2 and G3 from the first move block of the finish shape program in compound type fixed cycle I.</li> </ul> |
| P202      | BLOCK OVR (MRC)  The number of blocks in the shape program of the compound type fixed cycle I is over 50.                                                                                                    | Specify 50 or a less value. The number of<br>blocks in the shape program called by the<br>compound type fixed cycle I commands (G70<br>to G73) must be decreased below 50.                                                                                                    |
| P203      | CONF. ERR (MRC)  The compound type fixed cycle I (G70 to G73) shape program could not cut the work normally because it defined an abnormal shape.                                                                                                    | Check the compound type fixed cycle I (G70 to G73) shape program.                                                                                                    |
| P204      | VALUE ERR (MRC)  A command value of the compound type fixed cycle I (G70 to G76) is illegal.                                                                                                    | Check the compound type fixed cycle (G70 to G76) command value.                                                                                                    |
| P210      | NO PAT CYC SPC  A compound type fixed cycle II (G74 to G76) command was input although it was undefined in the specification.                                                                                                    | Check the specification.                                                                                                    |
| P220      | NO SPECIAL CYC  No special fixed cycle specifications are available.                                                                                                    | Check the specifications.                                                                                                    |
| P221      | NO HOLE (S_CYC)  A 0 has been specified for the number of holes in special fixed cycle mode.                                                                                                    | Reconsider the program.                                                                                                    |
| P222      | G36 ANGLE ERR  A G36 command specifies 0 for angle intervals.                                                                                                    | Reconsider the program.                                                                                                    |
| P223      | G12 G13 R ERR  The radius value specified with a G12 or G13 command is below the compensation amount.                                                                                                    | Reconsider the program.                                                                                                    |
| P224      | NO G12, G13 SPC  There are no circular cutting specifications.                                                                                                    | Check the specifications.                                                                                                    |

| Error No. | Details                                                              | Remedy                                                                                                    |
|-----------|----------------------------------------------------------------------|----------------------------------------------------------------------------------------------------|
| P230      | NESTING OVER  • A subprogram has been called 8 or more               | Check the number of subprogram calls and correct the program so that it does not                                                                                                    |
|           | times in succession from the subprogram.                             | exceed 8 times.                                                                                                    |
|           | The program in the IC card has been                                  | When using the IC card, the IC card and the                                                                                                    |
|           | called more than once (the program in the                            | number of IC card program calls.                                                                                                    |
| _         | IC card can be called only once at a time).                          |                                                                                                    |
| P231      | NO N-NUMBER                                                          | Specify the sequence numbers in the call                                                                                                    |
|           | At subprogram call time, the sequence                                | block of the subprogram.                                                                                                    |
|           | number set at return from the                                        | • When using the IC card, check the program                                                                                                    |
|           | subprogram or specified by GOTO, was not set.                        | in the IC card and the number of IC card program calls.                                                                                                    |
| P232      | NO PROGRAM No.                                                       | Enter the subprogram.                                                                                                    |
| FZJZ      | The subprogram has not been found                                    | Check the program number in the IC card.                                                                                                    |
|           | when the subprogram is called.                                       | officer the program number in the re-card.                                                                                                    |
| P241      | NO VARI NUMBER                                                       | Check the specifications.                                                                                                    |
|           | The variable number commanded is                                     | Check the program variable number.                                                                                                    |
|           | higher than the numbers in the                                       | and the programme of the programme of th |
|           | specifications.                                                      |                                                                                                    |
| P242      | EQL. SYM. MSSG.                                                      | Designate the "=" sign in the variable                                                                                                    |
|           | The "=" sign has not been commanded                                  | definition of the program.                                                                                                    |
|           | when a variable is defined.                                          |                                                                                                    |
| P243      | VARIABLE ERR.                                                        | Correct the program.                                                                                                    |
|           | An invalid variable has been specified in                            |                                                                                                    |
|           | the left or right side of an operation                               |                                                                                                    |
|           | expression.                                                          |                                                                                                    |
| P260      | NO COOD-RT SPC                                                       | Check the specifications.                                                                                                    |
|           | Even though there were no coordinate                                 |                                                                                                    |
|           | rotation specifications, a coordinate                                |                                                                                                    |
| D070      | rotation command was issued.                                         | Observation of the second of the second of t |
| P270      | NO MACRO SPEC                                                        | Check the specifications.                                                                                                    |
|           | A macro specification was commanded though there are no such command |                                                                                                    |
|           | specifications.                                                      |                                                                                                    |
| P271      | NO MACRO INT.                                                        | Check the specifications.                                                                                                    |
| 1 27 1    | A macro interrupt command has been                                   | Official trie specimoditoris.                                                                                                    |
|           | issued though it is not included in the                              |                                                                                                    |
|           | specifications.                                                      |                                                                                                    |
| P272      | MACRO ILL.                                                           | Reconsider the program and place the                                                                                                    |
|           | A statement and a macro statement exist                              |                                                                                                    |
|           | together in the same block.                                          | in separate blocks.                                                                                                    |
| P273      | MACRO OVERCALL                                                       | Reconsider the program and correct it so that                                                                                                    |
|           | The frequency of the macro call has                                  | the macro calls do not exceed the limit                                                                                                    |
|           | exceeded the limit imposed by the                                    | imposed by the specification.                                                                                                    |
|           | specification.                                                       |                                                                                                    |

| Error No. | Details                                                                                                   | Remedy                                                                                                    |
|-----------|----------------------------------------------------------------------------------------------------|----------------------------------------------------------------------------------------------------|
| P275      | MACRO ARG. EX.  The number of macro call argument type II sets has exceeded the limit.                    | Reconsider the program.                                                                                                    |
| P276      | CALL CANCEL A G67 command was issued though it was not during the G66 command modal.                      | <ul> <li>Reconsider the program.</li> <li>The G67 command is the call cancel command and so the G66 command must be designated first before it is issued.</li> </ul> |
| P277      | MACRO ALM MESG  An alarm command has been issued in #3000.                                                | <ul> <li>Refer to the operator messages on the DIAG screen.</li> <li>Refer to the instruction manual issued by the machine manufacturer.</li> </ul>                  |
| P280      | EXC. [,  The number of parentheses [,] which can be commanded in a single block has exceeded five.        | Reconsider the program and correct it so the<br>number of "[" or "]" does not exceed five.                                                                           |
| P281      | [ , ] ILLEGAL  The number of "[" and "]" parentheses commanded in a single block does not match.          | Reconsider the program and correct it so that "[" and "]" parentheses are paired up properly.                                                                        |
| P282      | CALC. IMPOSS.  The arithmetic formula is incorrect.                                                       | Reconsider the program and correct the formula.                                                                                                    |
| P283      | DIVIDE BY ZERO  The denominator of the division is zero.                                                  | Reconsider the program and correct it so that<br>the denominator for division in the formula is<br>not zero.                                                         |
| P284      | INTEGER OVER In the process of the calculation the integral number has exceeded $-2^{31}$ ( $2^{31}$ –1). | Check the arithmetic formula in the program and correct it so that the value of the integral number after calculation does not exceed – 2 <sup>31</sup> .            |
| P285      | OVERFLOW VALUE  The variable data has overflowed.                                                         | Check the variable data in the program.                                                                                                    |
| P290      | IF SNT. ERROR  There is an error in the IF conditional GOTO□ statement.                                   | Reconsider the program.                                                                                                    |
| P291      | WHILE SNT. ERR  There is an error in the WHILE conditional DO□-END□ statement.                            | Reconsider the program.                                                                                                    |
| P292      | SETVN SNT. ERR  There is an error in the SETVN □  statement when the variable name setting was made.      | <ul> <li>Reconsider the program.</li> <li>The number of characters in the variable<br/>name of the SETVN statement must be 7 or<br/>less.</li> </ul>                 |
| P293      | DO-END EXCESS  The number of □'s for DO-END□ in the WHILE conditional DO□ – END□ statement has exceed 27. | Reconsider the program and correct it so that<br>the number of 's in the DO – END statement<br>does not exceed 27.                                                   |

| Error No. | Details                                  | Remedy                                        |
|-----------|------------------------------------------|-----------------------------------------------|
| P294      | DO-END MMC.                              | Reconsider the program and correct it so that |
|           | The DO's and END's are not paired off    | the DO's and END's are paired off properly.   |
|           | properly.                                |                                               |
| P295      | WHILE/GOTO TPE                           | During tape operation, a program which        |
|           | There is a WHILE or GOTO statement on    | includes a WHILE or GOTO statement            |
|           | the tape during tape operation.          | cannot be executed and so the memory          |
|           |                                          | operation mode is established instead.        |
| P296      | NO ADR (MACRO)                           | Review the program.                           |
|           | A required address has not been          |                                               |
|           | specified in the user macro.             |                                               |
| P297      | ADR-A ERR.                               | Review the program.                           |
|           | The user macro does not use address A    |                                               |
|           | as a variable.                           |                                               |
| P298      | PTR OP (MACRO)                           | Review the program.                           |
|           | User macro G200, G201, or G202 was       |                                               |
|           | specified during tape or MDI operation.  |                                               |
| P300      | VER. NAME ERROR                          | Reconsider the variable names in the          |
|           | The variable names have not been         | program and correct them.                     |
|           | commanded properly.                      |                                               |
| P301      | VAR NAME DUPLI                           | Correct the program so that the name is not   |
|           | The name of the variable has been        | duplicate.                                    |
|           | duplicated.                              |                                               |
| P360      | NO PROG.MIRR.                            | Check the specifications.                     |
|           | A mirror image (G50.1 or G51.1)          |                                               |
|           | command has been issued though the       |                                               |
|           | programmable mirror image                |                                               |
|           | specifications are not provided.         |                                               |
| P380      | NO CORNER R/C                            | Check the specifications.                     |
|           | A command was issued for corner          | Remove the corner rounding or chamfering      |
|           | rounding or corner chamfering though     | command from the program.                     |
|           | there are no such specifications.        |                                               |
| P381      | NO ARC R/C SPC                           | Check the specifications.                     |
|           | Corner rounding or chamfering was        |                                               |
|           | specified in the arc interpolation block |                                               |
|           | although corner chamfering/corner        |                                               |
|           | rounding II is unsupported.              |                                               |
| P382      | CORNER NO MOVE                           | Replace the block succeeding the corner       |
|           | The block next to corner rounding/       | rounding/chamfering command by G01            |
|           | chamfering is not a movement command.    | command.                                      |
| P383      | CORNER SHORT                             | Make the corner rounding or chamfering less   |
|           | In the corner rounding or chamfering     | than the movement distance since this         |
|           | command, the movement distance was       | distance is shorter than the corner rounding  |
|           | shorter than the value in the            | or chamfering.                                |
|           | corresponding command.                   |                                               |

| Error No. | Details                                     | Remedy                                          |
|-----------|---------------------------------------------|-------------------------------------------------|
| P384      | CORNER SHORT                                | Make the corner rounding or chamfering less     |
|           | When the corner rounding or chamfering      | than the movement distance since this           |
|           | command was input, the movement             | distance in the following block is shorter than |
|           | distance in the following block was         | the corner rounding or chamfering.              |
|           | shorter than the length of the corner       |                                                 |
|           | rounding or chamfering.                     |                                                 |
| P385      | G0 G33 IN CONR                              | Recheck the program.                            |
|           | A block with corner rounding/chamfering     |                                                 |
|           | was given during G00 or G33 modal.          |                                                 |
| P390      | NO GEOMETRIC                                | Check the specifications.                       |
|           | A geometric command was issued              |                                                 |
|           | though there are no geometric               |                                                 |
|           | specifications.                             |                                                 |
| P391      | NO GEOMETRIC 2                              | Check the specifications.                       |
|           | There are no geometric IB specifications.   |                                                 |
| P392      | LES AGL (GEOMT)                             | Correct the geometric angle.                    |
|           | The angular difference between the          |                                                 |
|           | geometric line and line is 1° or less.      |                                                 |
| P393      | INC ERR (GEOMT)                             | Specify this block by an absolute value.        |
|           | The second geometric block was              |                                                 |
|           | specified by an incremental value.          |                                                 |
| P394      | NO G01 (GEOMT)                              | Specify the G01 command.                        |
|           | The second geometric block contains no      |                                                 |
|           | linear command.                             |                                                 |
| P395      | NO ADRS (GEOMT)                             | Recheck the program.                            |
|           | The geometric format is invalid.            |                                                 |
| P396      | PL CHG. (GEOMT)                             | Execute the plane switching command             |
|           | A plane switching command was               | before geometric command processing.            |
|           | executed during geometric command           |                                                 |
|           | processing.                                 |                                                 |
| P397      | ARC ERR (GEOMT)                             | Recheck the geometric circular arc command      |
|           | In geometric IB, the circular arc end point | and the preceding and following commands.       |
|           | does not contact or cross the next block    |                                                 |
|           | start point.                                |                                                 |
| P398      | NO GEOMETRIC 1B                             | Check the specifications.                       |
|           | Although the geometric IB specifications    |                                                 |
|           | are not included, a geometric command       |                                                 |
|           | is given.                                   |                                                 |
| P420      | NO PARAM IN                                 | Check the specifications.                       |
|           | Although the programmable parameter         |                                                 |
|           | input specifications are not provided, the  |                                                 |
|           | command was given.                          |                                                 |

| Error No. | Details                                                                                                    | Remedy                                                                                                    |
|-----------|----------------------------------------------------------------------------------------------------|----------------------------------------------------------------------------------------------------|
| P421      | <ul> <li>PRAM. IN ERROR</li> <li>The specified parameter number or set data is illegal.</li> <li>An illegal G command address was input in parameter input mode.</li> <li>A parameter input command was input during fixed-cycle modal or nose R compensation.</li> </ul> | Check the program.                                                                                                    |
| P430      | AXIS NOT RET.     A command was issued to move an axis, which has not returned to the reference point, away from that reference point.     A command was issued to an axis removal axis.                                                                                  | <ul> <li>Execute reference point return manually.</li> <li>The command was issued to an axis for which axis removal is validated so invalidate axis removal.</li> </ul> |
| P431      | NO 2nd REF. SPC  A command for second, third or fourth reference point return was issued though there are no such command specifications.                                                                                                    | Check the specifications.                                                                                                    |
| P434      | One of the axes did not return to the start position when the origin point collate command (G27) was executed.                                                                                                    | Check the program.                                                                                                    |
| P435      | G27/M ERROR  An M command was issued simultaneously in the G27 command block.                                                                                                    | An M code command cannot be issued in a<br>G27 command block and so the G27<br>command and M code command must be<br>placed in separate blocks.                         |
| P436      | G29/M ERROR An M command was issued simultaneously in the G29 command block.                                                                                                    | An M code command cannot be issued in a<br>G29 command block and so the G29<br>command and M code command must be<br>placed in separate blocks.                         |
| P438      | NOT USE (G52)  A local coordinate system command was issued during execution of the G54.1 command.                                                                                                    | Review the program.                                                                                                    |
| P450      | NO CHUCK BARR.  The chuck barrier on command (G22) was specified although the chuck barrier was undefined in the specification.                                                                                                    | Check the specification.                                                                                                    |
| P460      | TAPE I/O ERROR  An error has arisen in the tape reader or, alternatively, in the printer during macro printing.                                                                                                    | <ul> <li>Check the power and cable of the connected devices.</li> <li>Check the I/O device parameters.</li> </ul>                                                       |

| Error No. | Details                                                                                                    | Remedy                                                                                                    |
|-----------|----------------------------------------------------------------------------------------------------|----------------------------------------------------------------------------------------------------|
| P461      | FILE I/O ERROR A file of the machining program cannot be read.                                                                                                    | <ul> <li>In memory mode, the programs stored in memory may have been destroyed. Output all of the programs and tool data once and format them.</li> <li>Ensure that the external device (including a floppy disk drive and IC card) that contains the file is mounted.</li> </ul> |
| P462      | DNC ERROR A communication error occurred during BTR operation.                                                                                                    | <ul> <li>Message "L01 DNC ERROR xxx" appears at<br/>the same time. Refer to a description for the<br/>error No.</li> </ul>                                                                                                    |
| P600      | NO AUTO TLM.  An automatic tool length measurement command (G37) was execute though there are no such command specifications.                                                    | Check the specifications.                                                                                                    |
| P601      | NO SKIP SPEC.  A skip command (G31) was issued though there are no such command specifications.                                                                                  | Check the specifications.                                                                                                    |
| P602      | NO MULTI SKIP  A multiple skipping command (G31.1, G31.2 or G31.3) was issued though there are no such command specifications.                                                   | Check the specifications.                                                                                                    |
| P603      | SKIP SPEED 0 The skip speed is 0.                                                                                                    | Specify the skip speed.                                                                                                    |
| P604      | TLM ILL. AXIS  No axis or more than one axis was specified in the automatic tool length measurement block.                                                                       | Specify only one axis.                                                                                                    |
| P605      | T-CMD IN BLOCK  The T code is in the same block as the automatic tool length measurement block.                                                                                  | Specify this T code before the block.                                                                                                    |
| P606      | NO T-CMD BEFOR  The T code was not yet specified in automatic tool length measurement.                                                                                           | Specify this T code before the block.                                                                                                    |
| P607      | TLM ILL. SIGNL  Before the area specified by the D command or decelerating area parameter d, the measurement position arrival signal went on. The signal remains off to the end. | Check the program.                                                                                                    |
| P608      | SKIP ERROR (CC) A skip command was specified during cutter compensation processing.                                                                                              | Specify a diameter cancel (G40) command,<br>or remove the skip command.                                                                                                    |

| Error No. | Details                                                                                                    | Remedy                                                                                                    |
|-----------|----------------------------------------------------------------------------------------------------|----------------------------------------------------------------------------------------------------|
| P610      | <ul> <li>ILLEGAL PARA.</li> <li>G114.1 was commanded when the spindle synchronization with PLC I/F command was selected.</li> <li>Spindle synchronization was commanded to a spindle that is not connected serially.</li> </ul> | <ul> <li>Check the program.</li> <li>Check the argument of G114.1 command.</li> <li>Check the state of spindle connection.</li> </ul> |
| P701      | REGARD A POINT  A decimal point was added to a decimal point invalid address.                                                                                                    | Do not add a decimal point to the decimal point invalid address.                                                                      |
| P990      | PREPRO S/W ERR  Combining commands that required pre-reading (nose R offset, corner chamfering/corner R, geometric I, geometric IB, and compound type fixed cycle commands) resulted in eight or more pre-read blocks.          | Reduce the number of commands that require pre-reading or delete such commands.                                                       |

## **Revision history**

| Date of revision | Manual No. | Revision details                                                                                |
|------------------|------------|-------------------------------------------------------------------------------------------------|
| Oct. 2001        | BNP-B2264B | First edition created.                                                                          |
| May. 2004        | BNP-B2264D | The contents revised following to the software Ver.C and Ver.D.  Mistakes, etc. were corrected. |
|                  |            |                                                                                                 |
|                  |            |                                                                                                 |
|                  |            |                                                                                                 |
|                  |            |                                                                                                 |
|                  |            |                                                                                                 |
|                  |            |                                                                                                 |
|                  |            |                                                                                                 |
|                  |            |                                                                                                 |
|                  |            |                                                                                                 |
|                  |            |                                                                                                 |

### **Notice**

Every effort has been made to keep up with software and hardware revisions in the contents described in this manual. However, please understand that in some unavoidable cases simultaneous revision is not possible.

Please contact your Mitsubishi Electric dealer with any questions or comments regarding the use of this product.

## **Duplication Prohibited**

This instruction manual may not be reproduced in any form, in part or in whole, without written permission from Mitsubishi Electric Corporation.

© 2001-2004 MITSUBISHI ELECTRIC CORPORATION ALL RIGHTS RESERVED

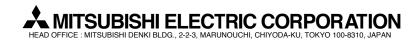

| MODEL         | MC6/C64/C64T(L)  |
|---------------|------------------|
| MODEL<br>CODE | 008-167          |
| Manual No.    | BNP-B2264D (ENG) |